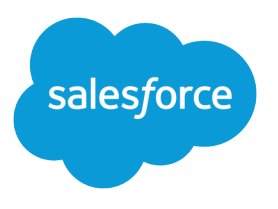

# Salesforce Knowledge Developer Guide

Version 39.0, Spring '17

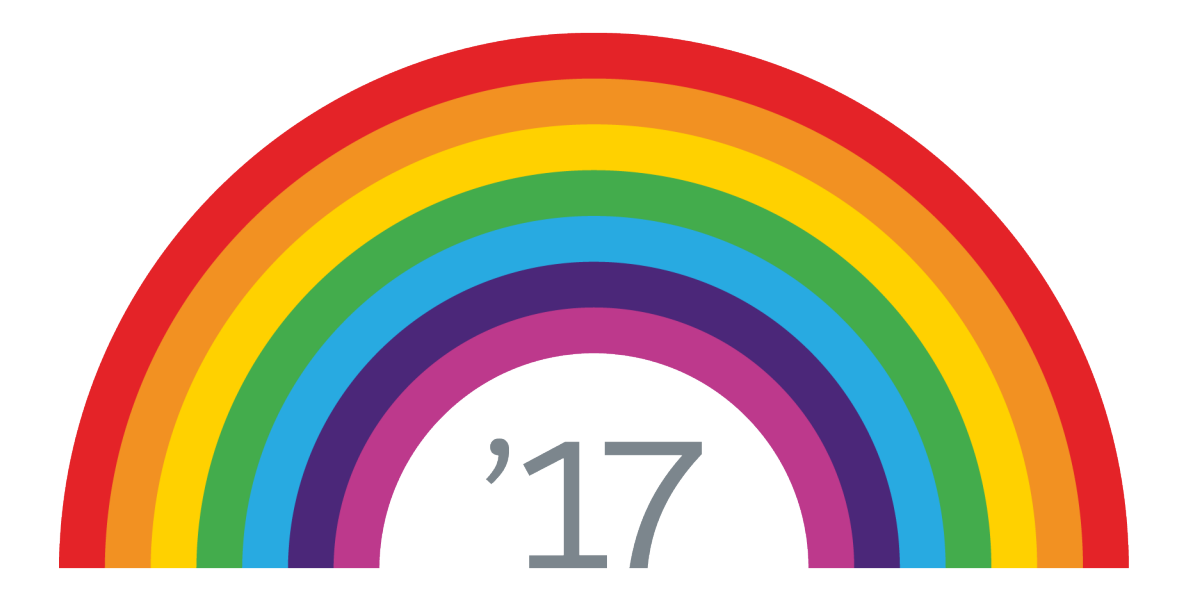

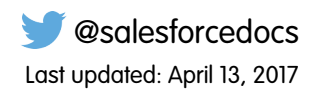

© Copyright 2000–2017 salesforce.com, inc. All rights reserved. Salesforce is a registered trademark of salesforce.com, inc., as are other names and marks. Other marks appearing herein may be trademarks of their respective owners.

# **CONTENTS**

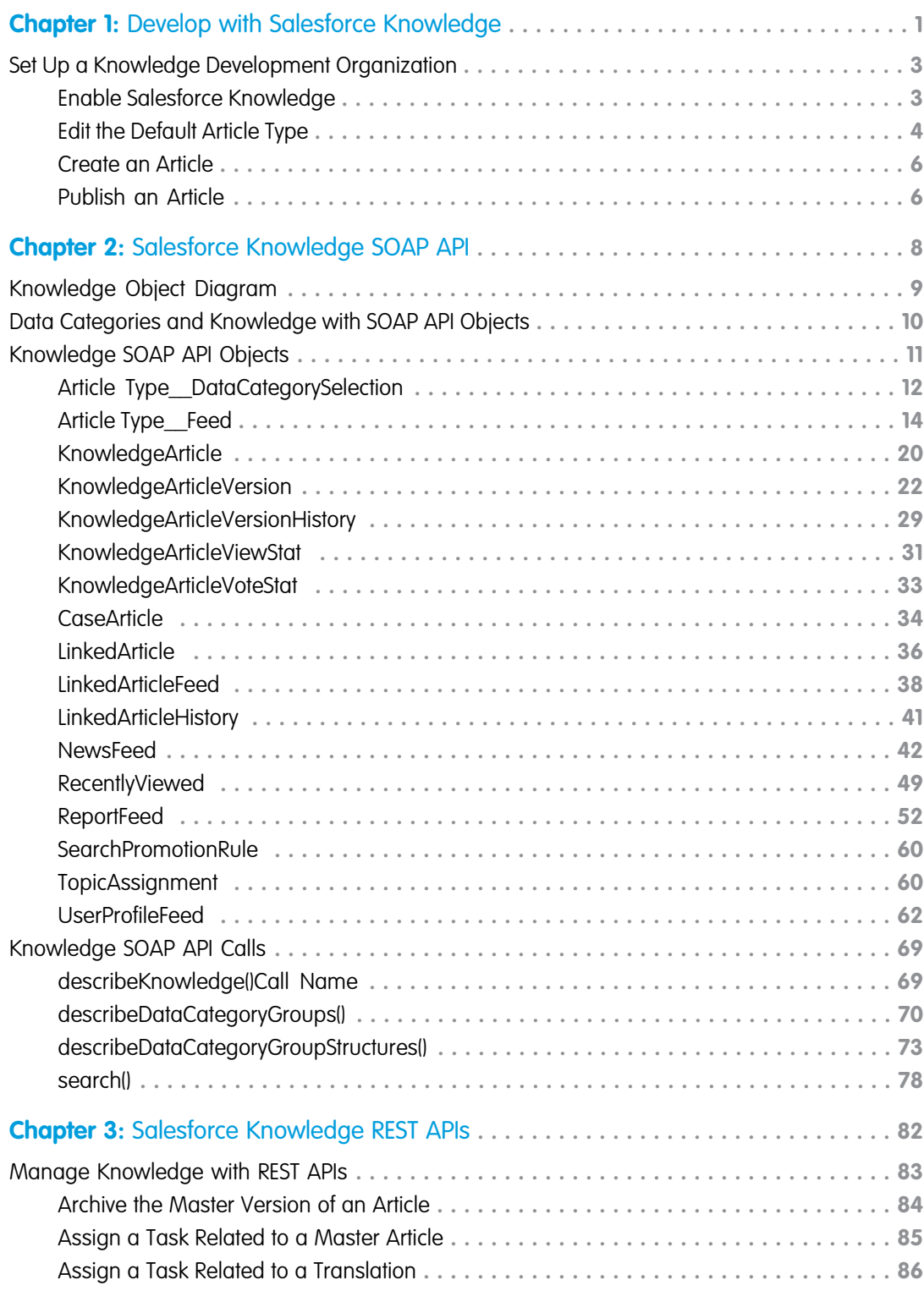

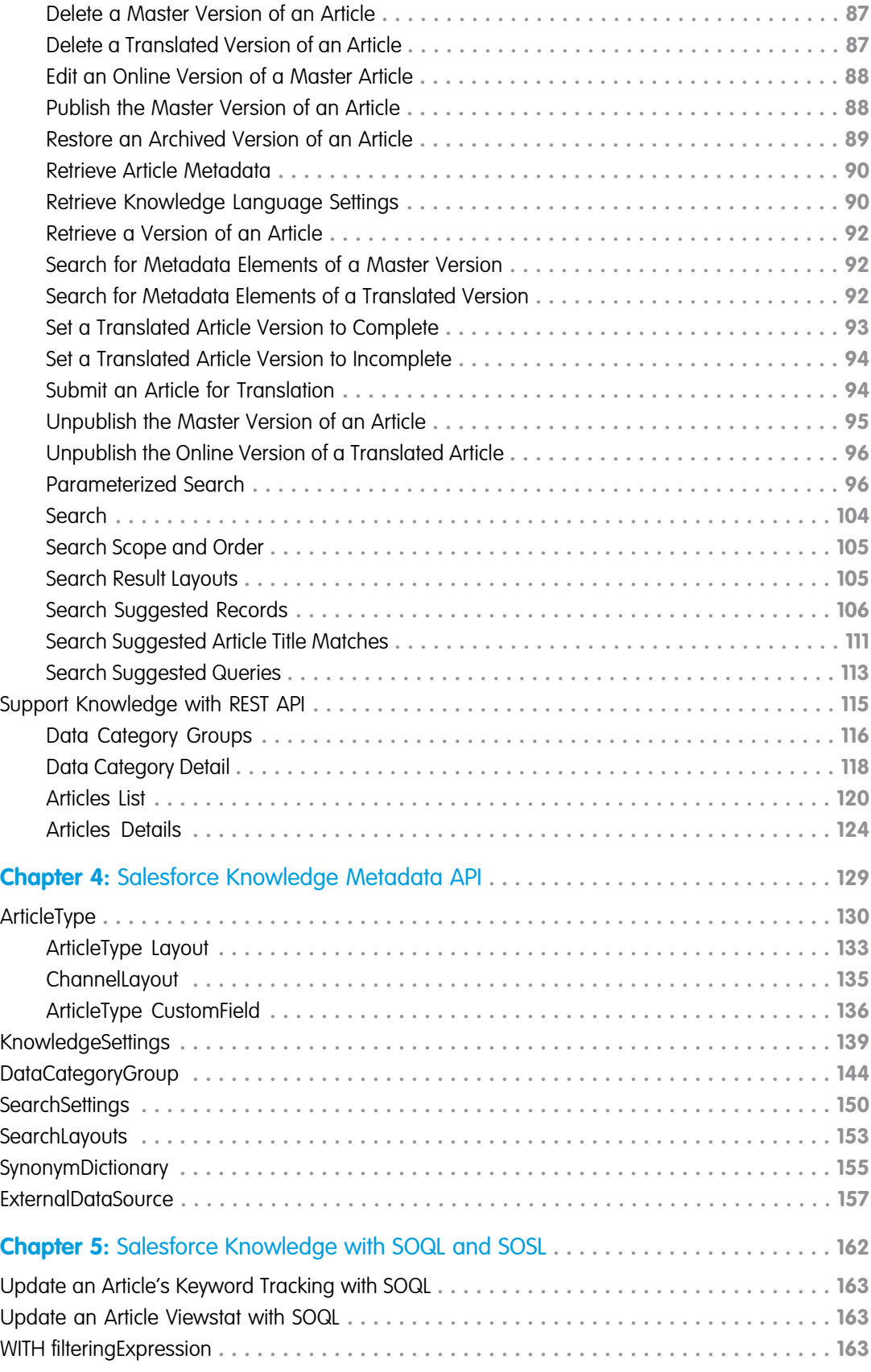

#### **Contents**

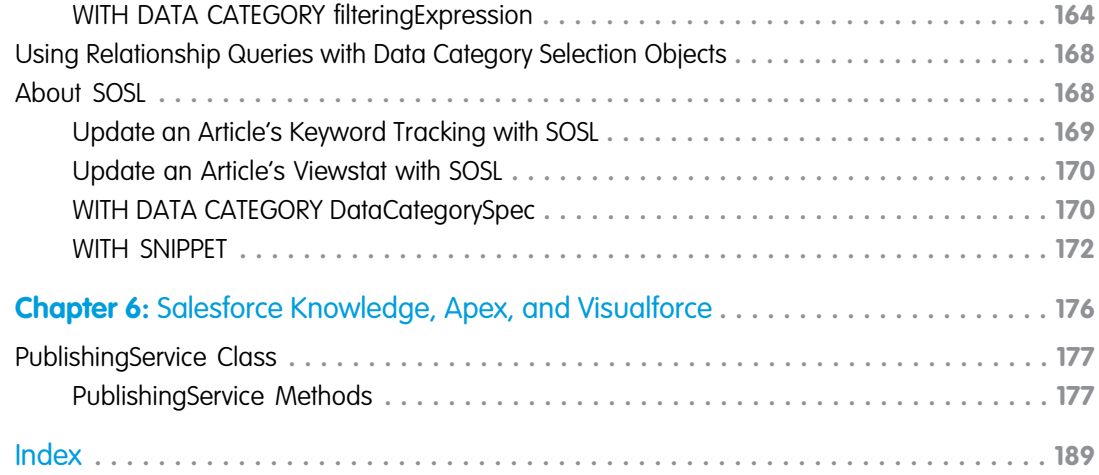

# <span id="page-6-0"></span>**CHAPTER 1** Develop with Salesforce Knowledge

#### In this chapter ...

**•** [Set Up a Knowledge](#page-8-0) **[Development](#page-8-0) [Organization](#page-8-0)** 

Salesforce Knowledge gives your website visitors, clients, partners, and service agents the ultimate in support. You can create and manage your company information and securely share it when and where it is needed. Most features are declarative and let you point-and-click your way to a successful implementation. However, with the Force.com platform, you can also code your way to case deflection, happier customers, and more productive support agents.

Articles capture information about your company's products and services that you want to make available in your knowledge base. Articles in the knowledge base can be classified by using one or more data categories to make it easy for users to find the articles they need. Administrators can use data categories to control access to articles.

Articles are based on article types, which rely on:

- **•** Article-type layouts to organize the content in sections.
- **•** Article-type templates to render articles.

Every article is managed in a publishing cycle.

#### **Article Type**

All articles in Salesforce Knowledge are assigned to an *article type*. An article's type determines the type of content it contains, its appearance, and which users can access it. For example, a simple FAQ article type might have two custom fields, Question and Answer, where article managers enter data when creating or updating FAQ articles. A more complex article type may require dozens of fields organized into several sections. Using layouts and templates, administrators can structure the article type in the most effective way for its particular content. User access to article types is controlled by permissions. For each article type, an administrator can grant "Create," "Read," "Edit," or "Delete" permissions to users. For example, the article manager might want to allow internal users to read, create, and edit FAQ article types, but let partner users only read FAQs.

#### **Article-Type Layout**

An article-type layout enables administrators to create sections that organize the fields on an article, as well as choose which fields users can view and edit. One layout is available per article type. Administrators modify the layout from the article-type detail page.

#### **Article-Type Template**

An article-type template specifies how the sections in the article-type layout are rendered. An article type can have a different template for each of its four channels. For example, if the Customer Portal channel on the FAQ article-type is assigned to the Tab template, the sections in the FAQ's layout appear as tabs when customers view an FAQ article. For the Table of Contents template, the sections defined in the layout appear on a single page (with hyperlinks) when the article is viewed. Salesforce provides two standard article-type templates, Tab and Table of Contents. Custom templates can be created with Visualforce.

#### **Channel**

A channel refers to the medium by which an article is available. Salesforce Knowledge offers four channels where you can make articles available.

**•** Internal App: Salesforce users can access articles in the Articles tab depending on their role visibility.

- **•** Customer: Customers can access articles if the Articles tab is available in a community or Customer Portal. Customer users inherit the role visibility of the manager on the account. In a community, the article is only available to users with Customer Community or Customer Community Plus licenses.
- Partner: Partners can access articles if the Articles tab is available in a community or partner portal. Partner users inherit the role visibility of the manager on the account. In a community, the article is only available to users with Partner Community licenses.
- **•** Public Knowledge Base: Articles can be made available to anonymous users by creating a public knowledge base using the Sample Public Knowledge Base for Salesforce Knowledge app from the AppExchange. Creating a public knowledge base requires Sites and Visualforce.

#### **Publishing Cycle**

Salesforce Knowledge Articles move through a publishing cycle from their creation to their deletion. The publishing cycle includes three different statuses: Draft is the stage when a new article is being created or an existing one is being updated. Articles with the Online status are draft articles that have been published and are now available to their different channels. Eventually, when a published article is at the end of its life, it can be moved to the Archived status or sent back to Draft to be updated in a subsequent version.

# <span id="page-8-0"></span>Set Up a Knowledge Development Organization

To develop with Salesforce Knowledge, first enable Knowledge in your development organization.

To build a Knowledge base, you can follow the steps in this guide or get a badge while you're at it with the [Knowledge Basics Trailhead](https://trailhead.salesforce.com/module/knowledge_essentials) [module](https://trailhead.salesforce.com/module/knowledge_essentials).

IN THIS SECTION:

[Enable Salesforce Knowledge](#page-8-1)

Get Knowledge turned on in your development organization.

#### [Edit the Default Article Type](#page-9-0)

Article types, such as FAQs and procedures, provide a format, or structure, for agents to compose quality articles. An article-type is created for you to get started, but it has no fields for content. Add a custom field to the default article type.

#### [Create an Article](#page-11-0)

Create articles from the Knowledge tab to build your knowledge base.

#### [Publish an Article](#page-11-1)

<span id="page-8-1"></span>Create articles from the Knowledge tab to build your knowledge base.

# Enable Salesforce Knowledge

Get Knowledge turned on in your development organization.

- **1.** From Setup, click **Manage Users** > **Users**.
- **2.** Click **Edit** next to your name.
- **3.** Select the Knowledge User checkbox.

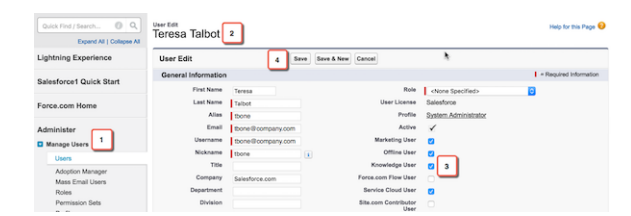

#### **4.** Click **Save**.

Assigning a Knowledge User license makes the Knowledge pages show up in Setup.

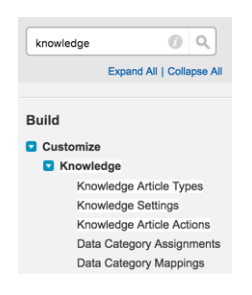

**5.** From Setup, type *Knowledge* into the Quick Find box.

**6.** Click **Knowledge Settings**.

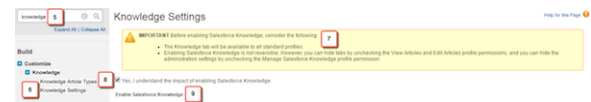

- **7.** Read the information on enabling Salesforce Knowledge in your org.
- **8.** Check Yes, I understand the impact of enabling Salesforce Knowledge.
- **9.** Click **Enable Salesforce Knowledge**.

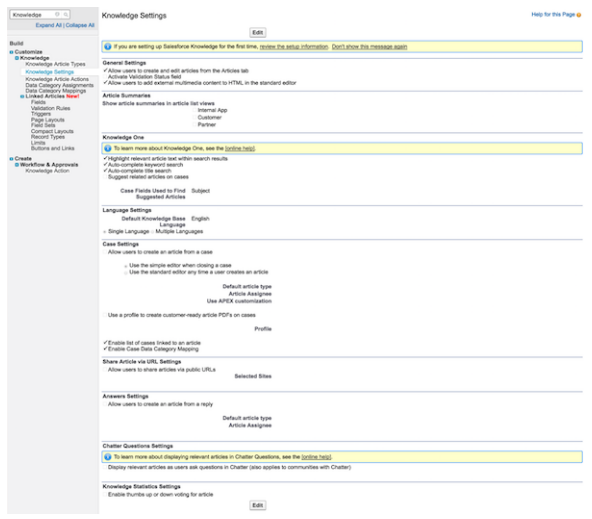

# <span id="page-9-0"></span>Edit the Default Article Type

Article types, such as FAQs and procedures, provide a format, or structure, for agents to compose quality articles. An article-type is created for you to get started, but it has no fields for content. Add a custom field to the default article type.

- **1.** From Setup, type *Knowledge* into the Quick Find box.
- **2.** Click **Knowledge Article Types**.
- **3.** Click **Knowledge** in the Label column.
- **4.** Click **New** in the Fields section.

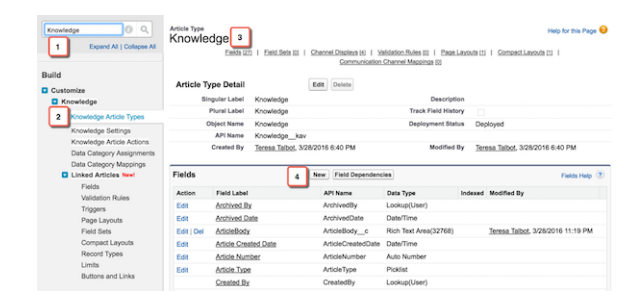

- **5.** Select **Text Area (Rich)**.
- **6.** Click **Next**.

#### Develop with Salesforce Knowledge **Edit the Default Article Type** Edit the Default Article Type

- **7.** Name your new field *ArticleBody*.
- **8.** Click **Next**.

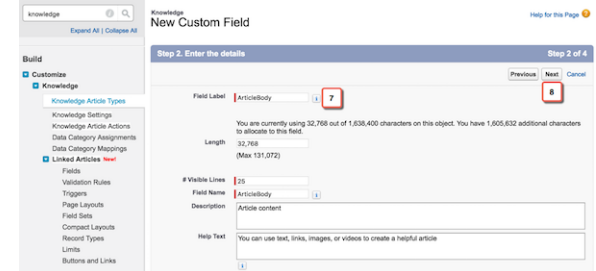

**9.** Here's where you can hide this field from user profiles to add more security. Since your profile is System Administrator, the field is visible to you by default. For now, let's leave the default settings and click **Next**.

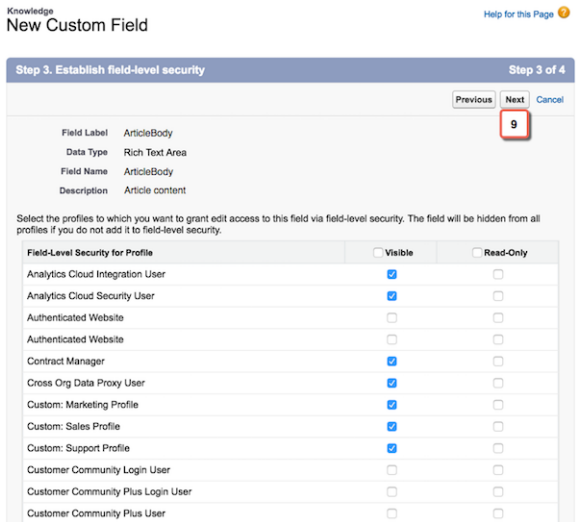

10. You must connect the article-type to a page layout. By default, the field is added as the last field in the first section, the information section. Let's again go with the default settings and click **Save**.

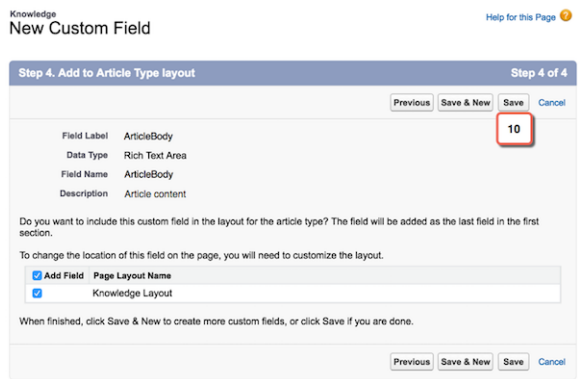

The new field, ArticleBody, is added alphabetically to the article type detail page in the Fields section.

# <span id="page-11-0"></span>Create an Article

Create articles from the Knowledge tab to build your knowledge base.

The more articles you have the more realistic your development knowledge base. You can import multiple articles with .csv files; one for each article type. For information on importing articles, see

[https://help.salesforce.com/HTViewHelpDoc?id=knowledge\\_article\\_importer.htm](https://help.salesforce.com/HTViewHelpDoc?id=knowledge_article_importer.htm&language=en_US).

#### **1.** Click the **Knowledge** tab.

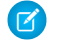

Note: You may need to click the plus sign at the end of your tabs and find the Knowledge tab in the list of all tabs available. You can add the Knowledge and Article Management tabs to an app.

#### **2.** Click **Create Article**.

**3.** Select the **Knowledge** article type.

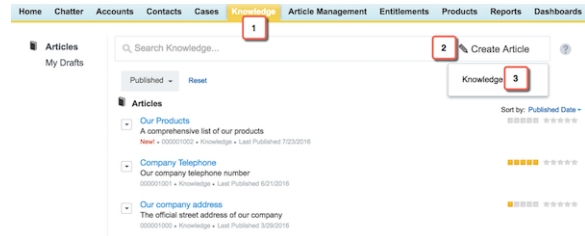

- **4.** Create a title for your article, such as "Our company address."
- **5.** Write a description, this goes under the title in the search results.
- **6.** Put your company address in the rich text area field you created in the last unit. Notice that the article is available by default to your internal users.
- **7.** Click **Save**.

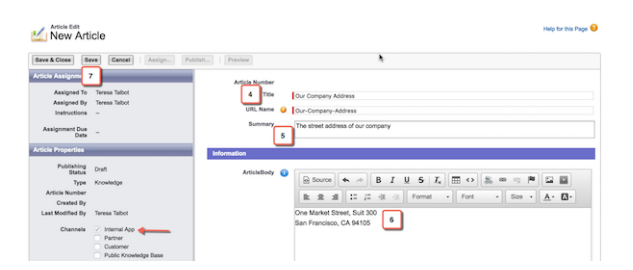

# <span id="page-11-1"></span>Publish an Article

Create articles from the Knowledge tab to build your knowledge base.

You must publish the articles after creation or import. Non-published articles do not display on your public channels: customer and partner communities or public websites.

**1.** If you've navigated away from the article you created, you can find it in either tab, Knowledge or Article Management, under My Drafts.

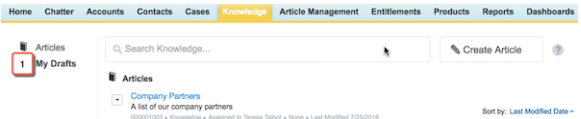

- **2.** Click the **Our company address** draft. Notice that the article now has an article number and a publishing status.
- **3.** Click **Publish**.

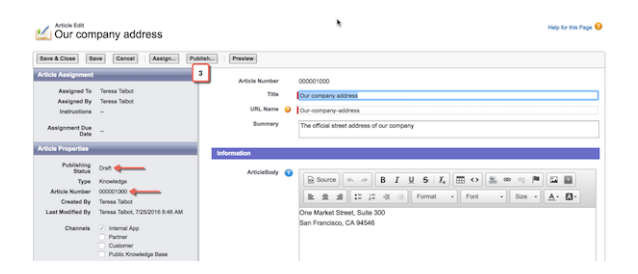

**4.** Determine if you want to publish now or at a scheduled time in the future. Let's stick with the default once again and publish now.

#### **5.** Click **OK**.

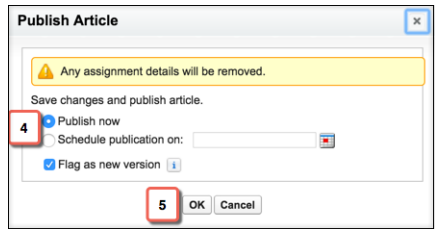

Salesforce Knowledge takes you back to the Knowledge tab and your article is at the top of the list!

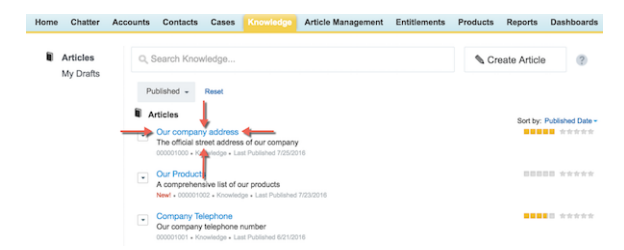

# <span id="page-13-0"></span>**CHAPTER 2** Salesforce Knowledge SOAP API

#### In this chapter ...

- **•** [Knowledge Object](#page-14-0)
- [Knowledge with](#page-15-0)
- **•** [Knowledge SOAP API](#page-16-0) **[Objects](#page-16-0)**
- **•** [Knowledge SOAP API](#page-74-0) **[Calls](#page-74-0)**

Articles are available through the KnowledgeArticleVersion and KnowledgeArticle objects in SOAP API. They both represent an article but provide different capabilities.

### [Diagram](#page-14-0) **KnowledgeArticleVersion**

Every new draft article in Salesforce Knowledge has a version number. When an article is published **[Data Categories and](#page-15-0) •** Data Categories and **•** and you want to update it, you can create a new Draft with a distinct version number. Each **•** Data Categories and you want to update it, you can create a new Draft with a [SOAP API Objects](#page-15-0) version has its own ID. Once the updated version is ready to be published, it replaces the former one and updates the version number. You can access the content of an article version using the KnowledgeArticleVersion object and filter on its Draft or Online status. For example, the following query returns the title of the Draft version of all the articles across all article types in United States English:

#### SELECT Title FROM **KnowledgeArticleVersion** WHERE PublishStatus='Draft' AND language ='en\_US'

You can change the language to return any other language your knowledge base supports, see "Support a Multilingual Knowledge Base" in the Salesforce online help.

Articles are also auto-assigned an Article Number, which is not a unique identifier to an individual article, but an identifier to a master article and all of its available translations.

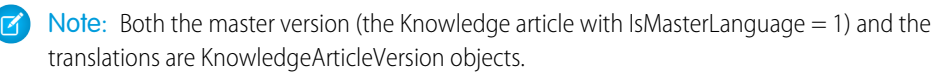

#### **KnowledgeArticle**

Unlike KnowledgeArticleVersion, the ID of a KnowledgeArticle record is identical irrespective of the article's version (status). Where the KnowledgeArticleVersion object provides API access to an article's custom field values, the KnowledgeArticle object provides API access to an article's metadata fields.

The article record is the parent container of all versions of an article, whatever the publishing status (draft, published, archived) and the language. While KnowledgeArticle and KnowledgeArticleVersion represent any article in the Knowledge Base, <Article Type> ka and <Article Type> kav are the concrete representation of respectively KnowledgeArticle (" \_ ka" suffix) and KnowledgeArticleVersion (" \_ kav" suffix) for a specific article type. For example, Offer\_kav gives access to every Offer articles. KnowledgeArticle and <Article Type>\_\_ka give access to an article independent of its version. KnowledgeArticleVersion and <ArticleType>\_\_kav enables you to retrieve a specific article version and all its standard (KnowledgeArticleVersion) and custom (<ArticleType>\_\_kav) fields. The following query returns the title for all the published offers in United States English:

SELECT Title FROM **Offer** kav WHERE PublishStatus='online' AND language ='en\_US'

# <span id="page-14-0"></span>Knowledge Object Diagram

This entity relationship diagram (ERD) illustrates relationships between the Salesforce Knowledge objects.

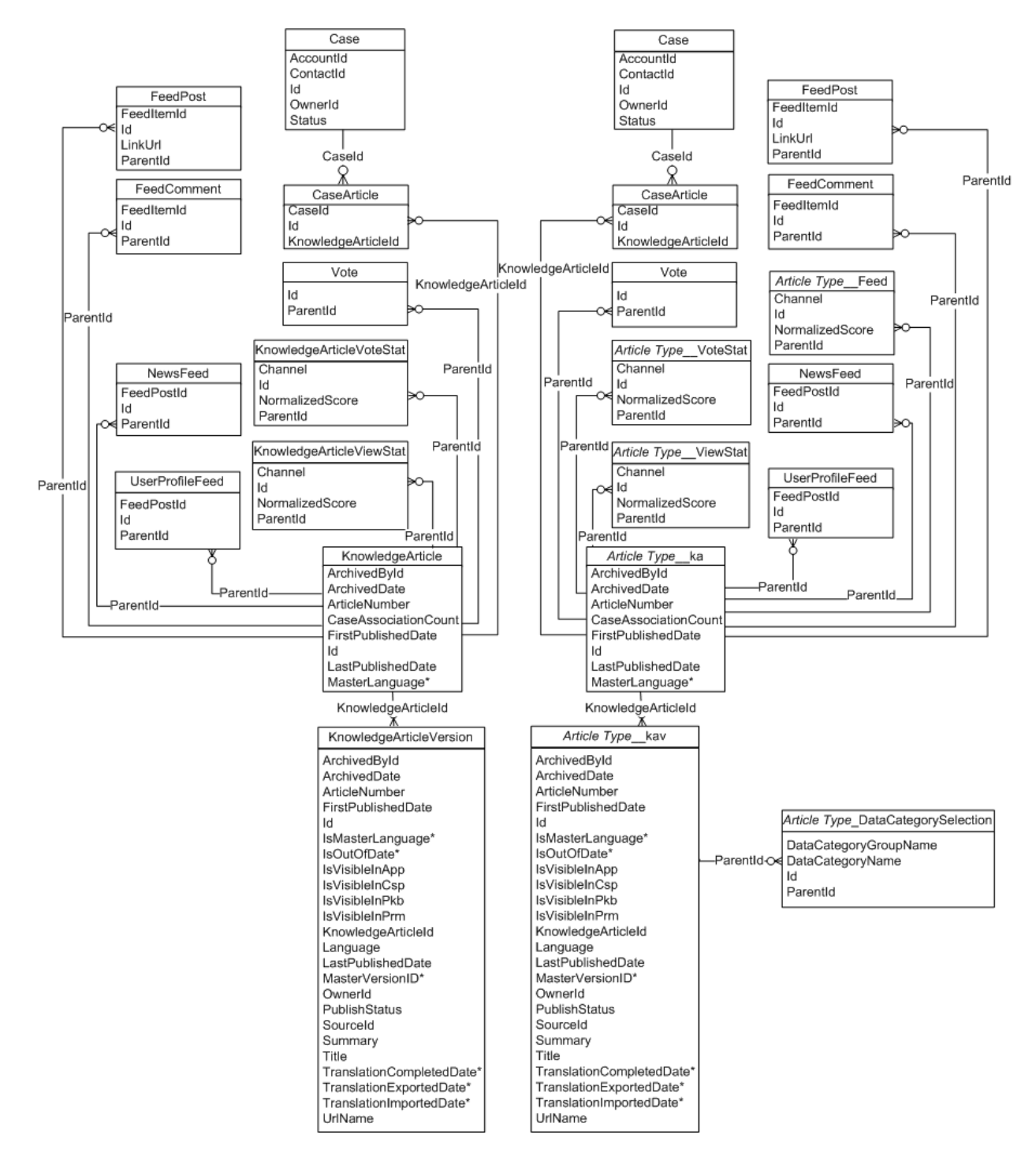

# <span id="page-15-0"></span>Data Categories and Knowledge with SOAP API Objects

Salesforce Knowledge uses data categories to support successful article search.

Data categories are organized by category group and let:

- **•** Users classify and find records.
- **•** Administrators control access to records.

Data categories can be used by Salesforce Knowledge (articles) and answers communities (questions).

#### **Data Categories and Articles**

Salesforce Knowledge uses data categories to classify articles and make them easier to find. For example, to classify articles by sales regions and products, create two category groups: Sales Regions and Products. The Sales Regions category group could consist of a geographical hierarchy, such as All Sales Regions as the top level and North America, Europe, and Asia at the second level. The Products group could have All Products as the top level and Phones, Computers, and Printers at the second.

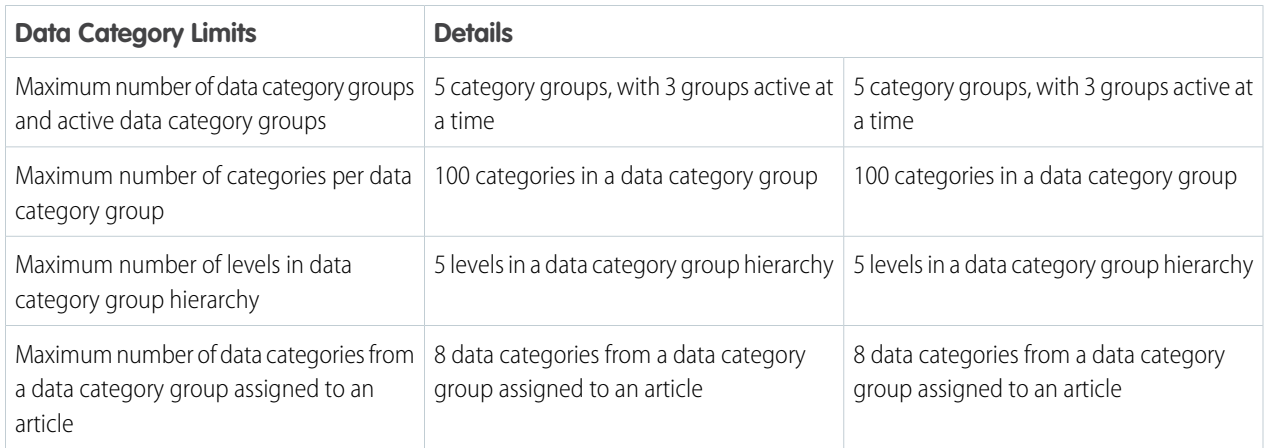

#### **Data Categories and Answers**

In an answers zone, data categories help organize questions for easy browsing. Each answers zone supports one category group. For example, if you're a computer manufacturer you might create a Products category group that has four sibling categories: Performance Laptops, Portable Laptops, Gaming Desktops, and Enterprise Desktops. On the Answers tab, zone members can assign one of the four categories to each question and then browse these categories for answers to specific questions.

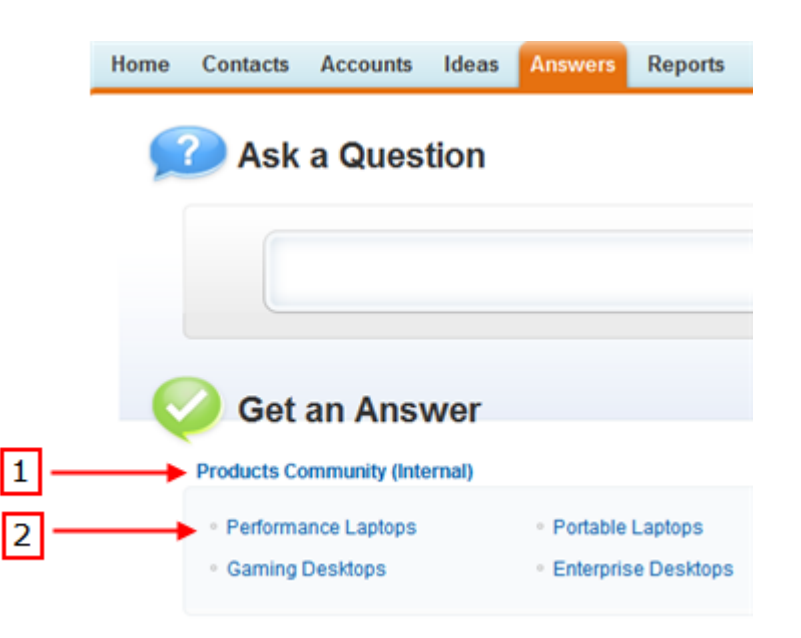

# <span id="page-16-0"></span>Knowledge SOAP API Objects

SOAP API object resources for working with Salesforce Knowledge.

#### IN THIS SECTION:

#### [Article Type\\_\\_DataCategorySelection](#page-17-0)

A data category selection represents a data category that classifies an article. This object is available in API version 19.0 and later.

#### [Article Type\\_\\_Feed](#page-19-0)

Represents a single feed item in the feed displayed on the detail page for an article. This object is available in API version 20.0 and later.

#### [KnowledgeArticle](#page-25-0)

Provides read-only access to an article and the ability to delete the master article. This object is available in API version 19.0 and later.

#### [KnowledgeArticleVersion](#page-27-0)

Provides a global view of standard article fields across all article types depending on their version. This object is available in API version 18.0 and later.

#### [KnowledgeArticleVersionHistory](#page-34-0)

Enables read-only access to the full history of an article. This object is available in API version 25.0 and later.

#### [KnowledgeArticleViewStat](#page-36-0)

Provides statistics on the number of views for the specified article across all article types. This object is read-only and available in API version 20 and later.

#### [KnowledgeArticleVoteStat](#page-38-0)

Provides the weighted rating for the specified article on a scale of 1 to 5 across all article types. This object is read-only and available in API version 20 and later.

#### **[CaseArticle](#page-39-0)**

Represents the association between a Case and a KnowledgeArticle. This object is available in API version 20.0 and later.

#### [LinkedArticle](#page-41-0)

Represents a Knowledge article that is attached to a record. This object is available in API version 37.0 and later.

#### [LinkedArticleFeed](#page-43-0)

Represents a single feed item on a linked Knowledge article attached to a record. This object is available in API version 37.0 and later.

#### [LinkedArticleHistory](#page-46-0)

Represents the history of changes made to tracked fields on a linked article. This object is available in API version 37.0 and later.

#### [NewsFeed](#page-47-0)

Represents a single feed item on a user's home tab. A Chatter feed shows recent changes to records that the user is following.

#### [RecentlyViewed](#page-54-0)

Represents records that the current user has recently viewed or referenced (by viewing a related record).

#### [ReportFeed](#page-57-0)

Represents a single feed item in the feed displayed on a report. This object is available in API version 20.0 and later.

#### **[SearchPromotionRule](#page-65-0)**

Represents a promoted search term, which is one or more keywords that you associate with a Salesforce Knowledge article. When a user's search query includes these keywords, the associated article is returned first in search results. This object is available in API version 31.0 and later.

#### **[TopicAssignment](#page-65-1)**

Represents the assignment of a topic to a specific feed item, record, or file. This object is available in API version 28.0 and later.

#### [UserProfileFeed](#page-67-0)

<span id="page-17-0"></span>Represents a user profile feed, which tracks all actions by a user on records that can be tracked in a feed. This feed is displayed on the user profile page.

# *Article Type*\_\_DataCategorySelection

A data category selection represents a data category that classifies an article. This object is available in API version 19.0 and later.

This object can be used to associate an article with data categories from a data category group or to query the category selections for an article.

The object name is variable and has a syntax of *Article Type*\_\_DataCategorySelection, where *Article Type* is the Object Name for the article type associated with the article. For example, Offer DataCategorySelection represents the association between the Offer article type and its data categories. Every article is associated with an article type.

# Supported Calls

create(), delete(), describeSObjects(), query(), getDeleted(), retrieve()

## Special Access Rules

Users can only access, create or delete data category selection visible to their role, permission set, or profile. If a user has partial visibility on an article's categorization, only the visible categories are returned.

### Fields

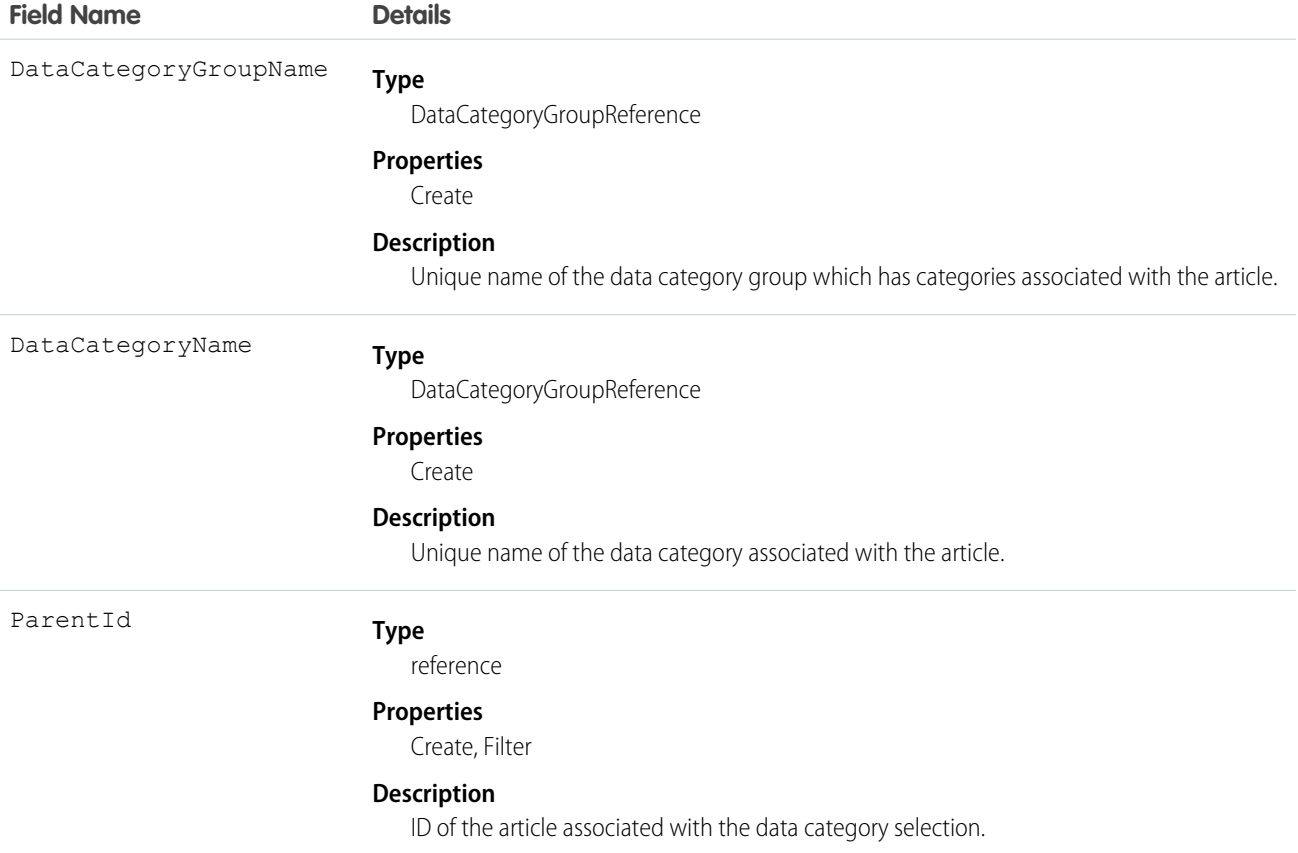

### Usage

Every article in Salesforce Knowledge can be categorized. A data category selection represents a category that has been selected to classify an article. You can use the *Article Type*\_\_DataCategorySelection object to query and manage article categorization in your organization. Client applications can create a categorization for an article with a Draft status. They can also delete and query article categorizations.

 $\boldsymbol{\sigma}$ Note: When using *Article Type*\_\_DataCategorySelection to classify an article, you can't select both a category (for example USA) and one of its descendants (California) or ascendant categories (North America). In this case, only the first category is selected.

Answer communities use QuestionDataCategorySelection to classify questions.

## SOQL Sample

The following SOQL query returns the data category selections used to classify the article whose ID is ka0D000000005ApIAI.

```
SELECT Id,DataCategoryName, ParentId
       FROM Offer DataCategorySelection WHERE ParentId='ka0D000000005ApIAI'
```
This clause only returns category unique names. To retrieve category labels use the following clause:

```
SELECT Id,toLabel(DataCategoryName), ParentId
       FROM Offer DataCategorySelection WHERE ParentId='ka0D000000005ApIAI'
```
Tip: You can also use relationship queries to retrieve categorizations from an article type.

# <span id="page-19-0"></span>*Article Type*\_\_Feed

Represents a single feed item in the feed displayed on the detail page for an article. This object is available in API version 20.0 and later.

An article feed shows recent changes to an article record for any fields that are tracked in feeds, and posts and comments about the article. It is a useful way to stay up-to-date with changes made to articles in Salesforce Knowledge. This object is available in API version 20.0 and later. The object name is variable and uses a *Article Type*\_\_Feed syntax, where *Article Type* is the Object Name for the article type associated with the article. For example, Offer Feed represents a feed item on an article based on the Offer article type.

### Supported Calls

delete(), describeSObjects(), getDeleted(), getUpdated(), query(), retrieve()

### Fields

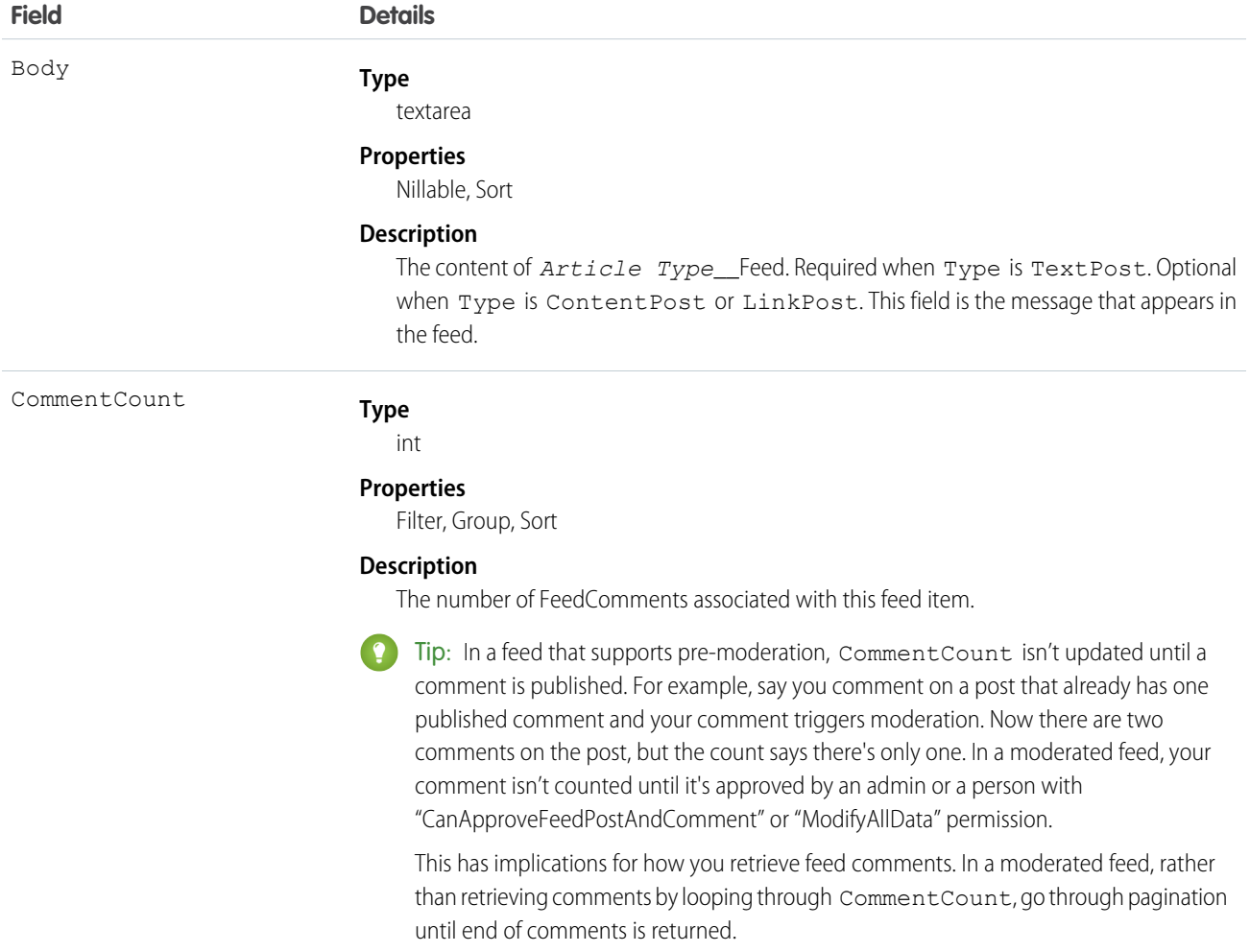

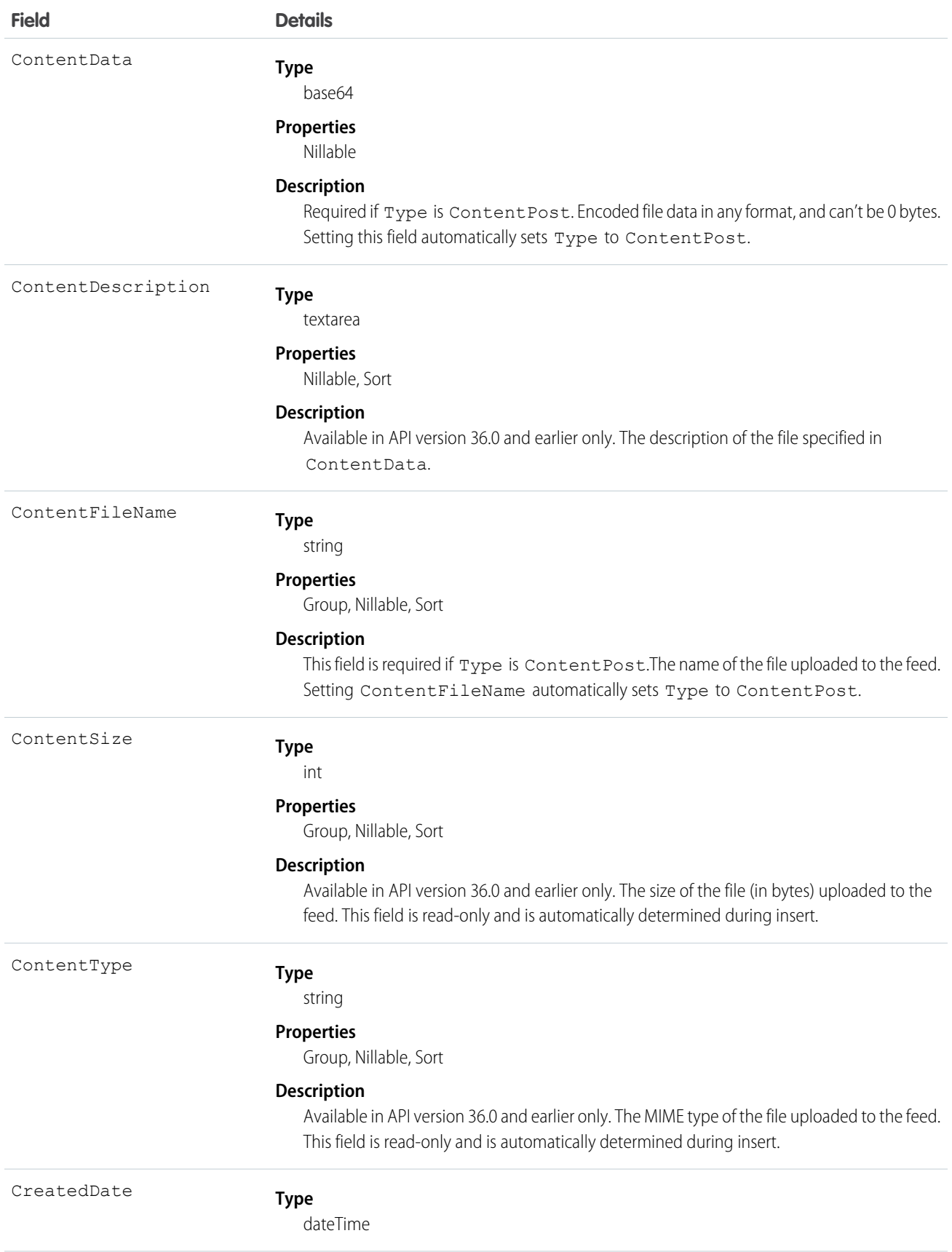

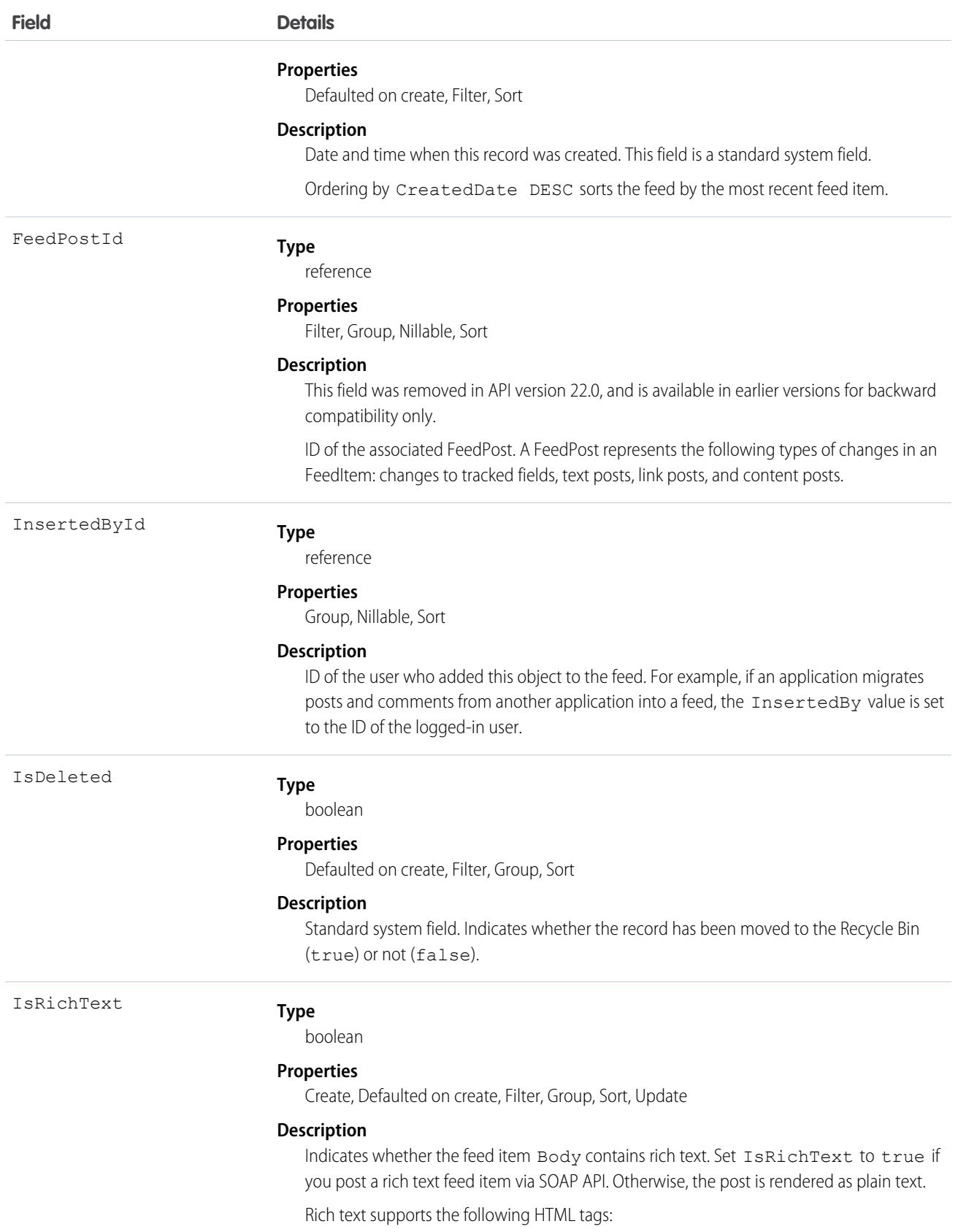

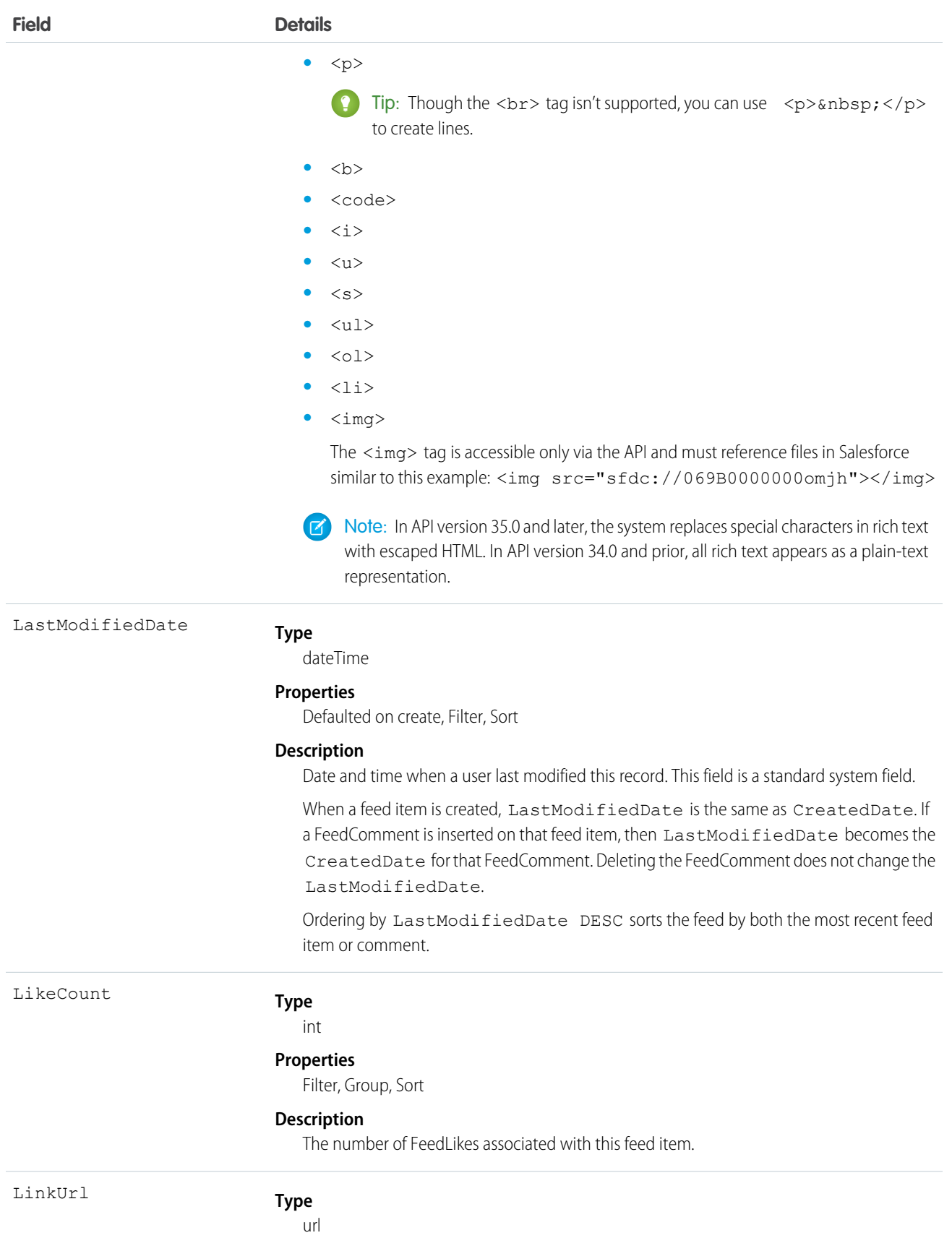

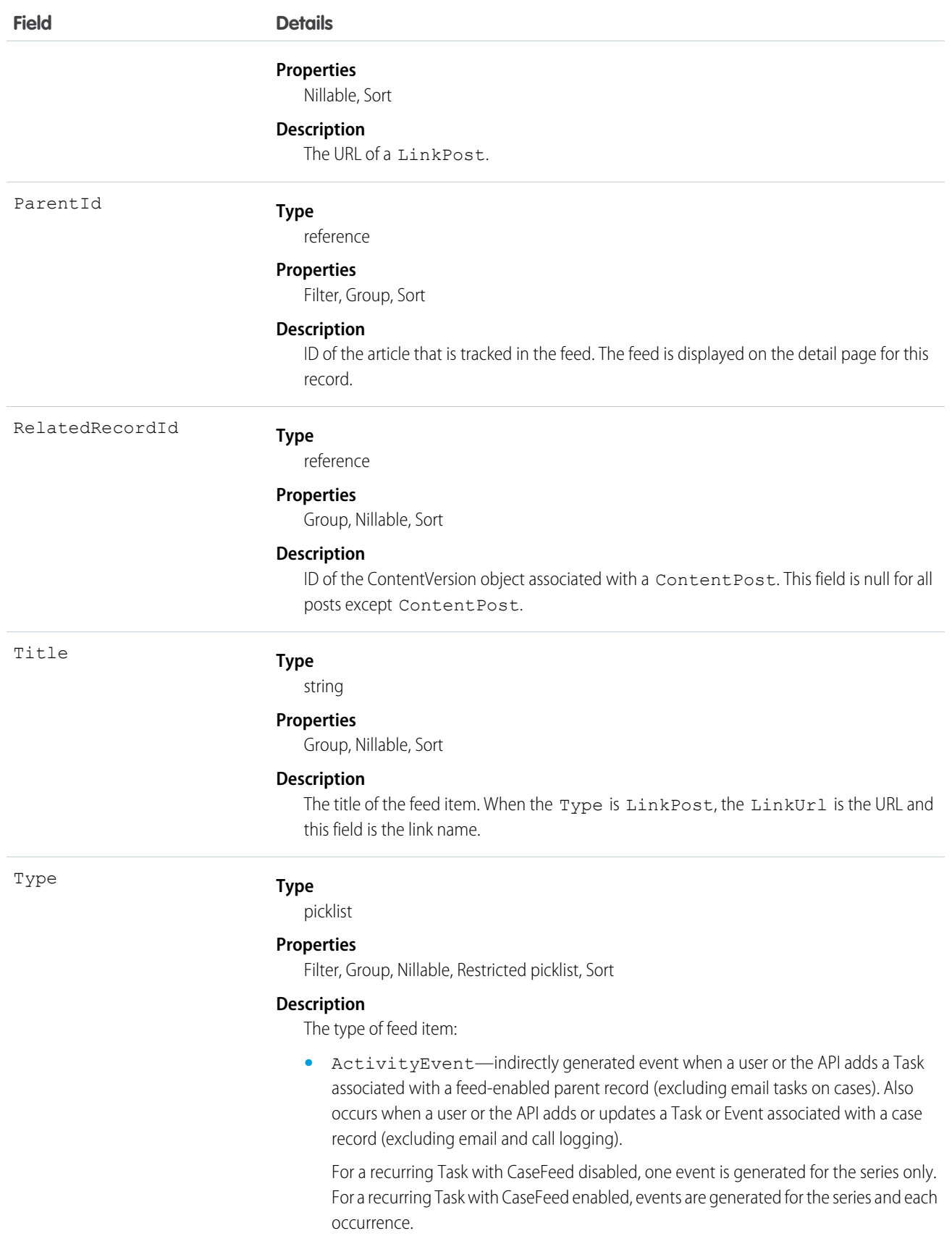

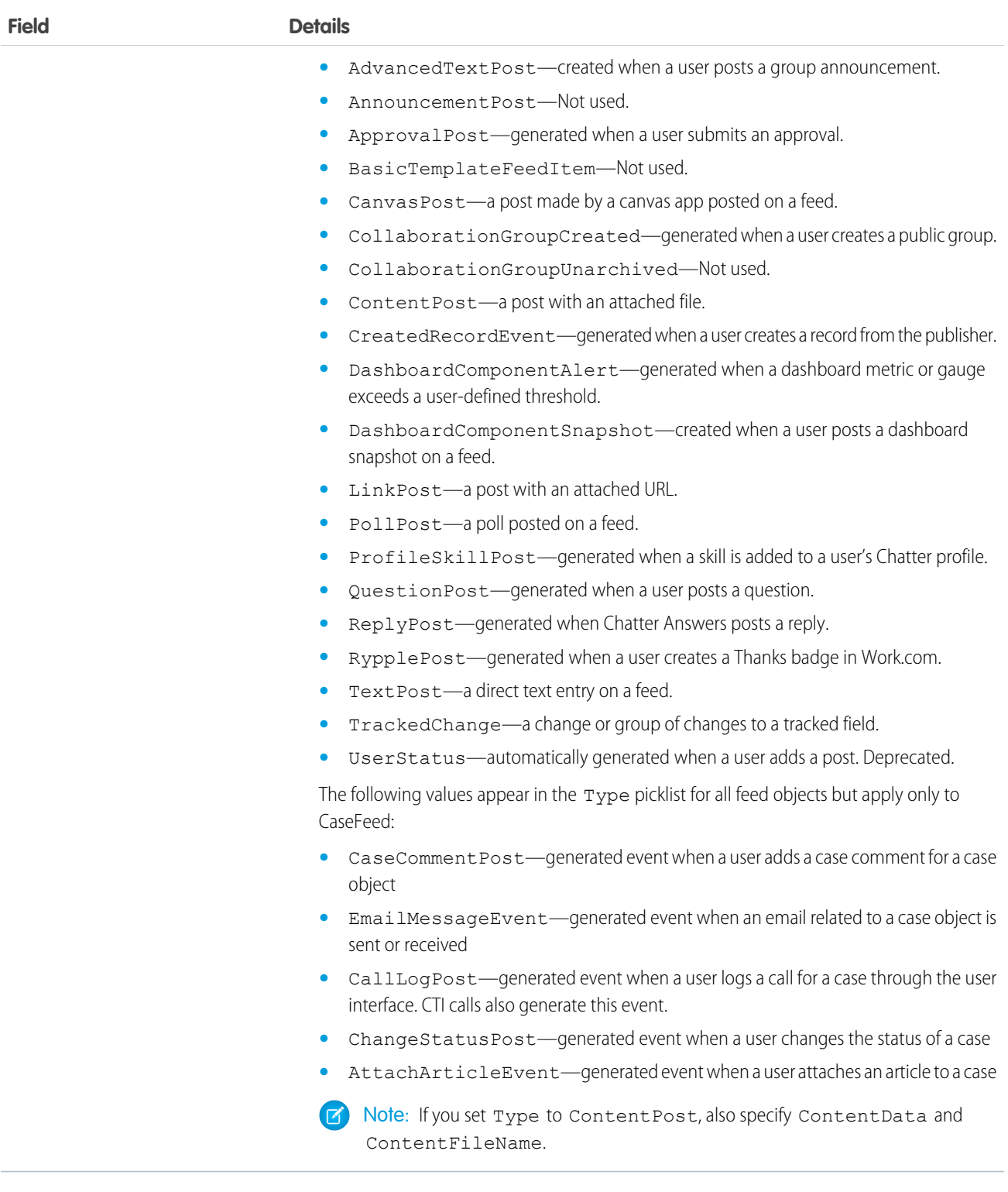

# Usage

Use this object to track changes for an article. You can only delete a feed that you created, or if you have the "Modify All Data" permission or "Modify All" permission on the KnowledgeArticle object.

# <span id="page-25-0"></span>KnowledgeArticle

Provides read-only access to an article and the ability to delete the master article. This object is available in API version 19.0 and later.

Unlike KnowledgeArticleVersion, the ID of a KnowledgeArticle record is identical irrespective of the article's version (status). For more information on articles and article types, see "Work with Articles and Translations" and "Knowledge Article Types" in the Salesforce online help.

# Supported Calls

delete(), describeSObjects(), query(), retrieve()

# Special Access Rules

A user must have the "View Articles" permission enabled. Salesforce Knowledge users, unlike Customer Portal and partner portal users, must also be granted the Knowledge User feature license.

### Fields

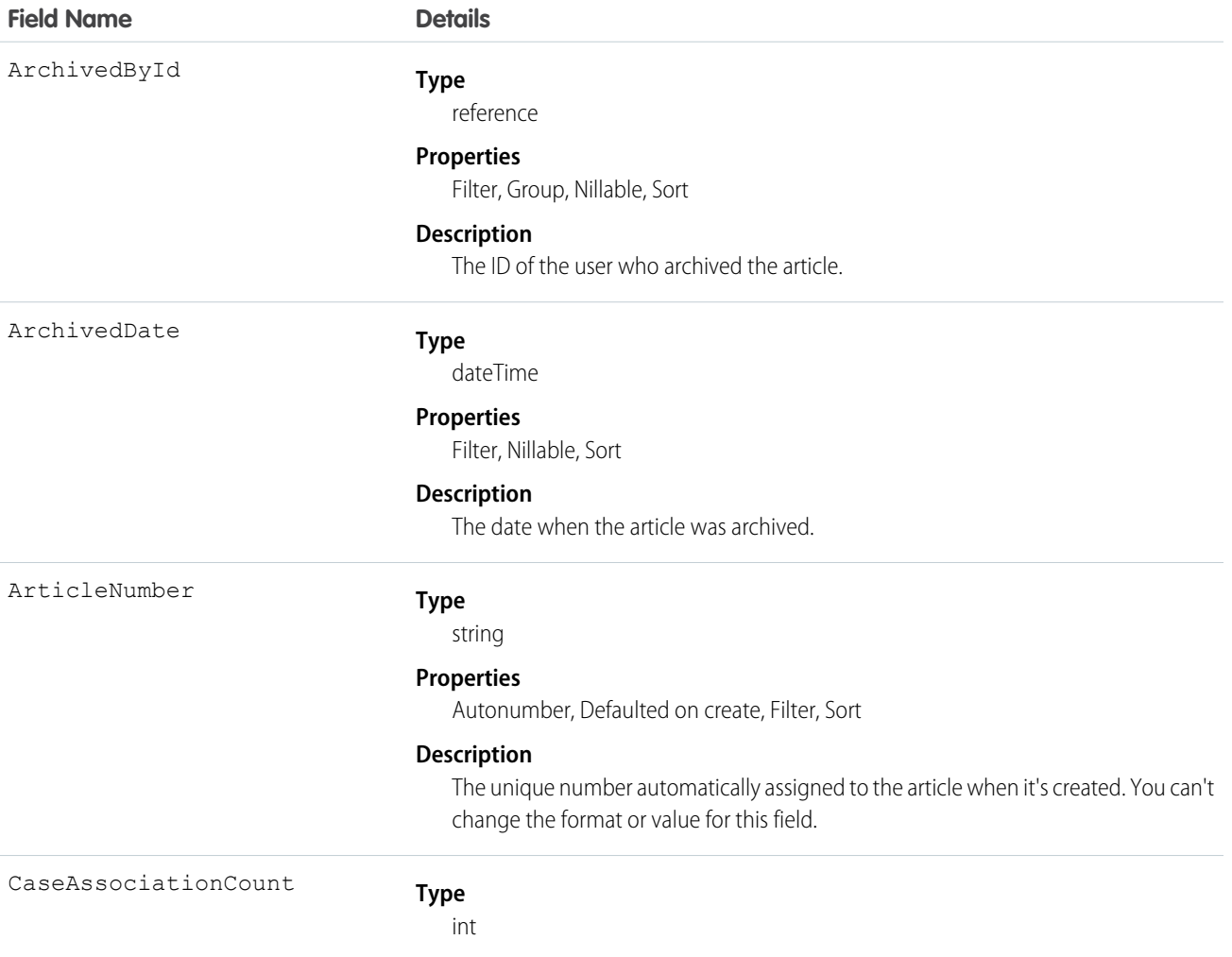

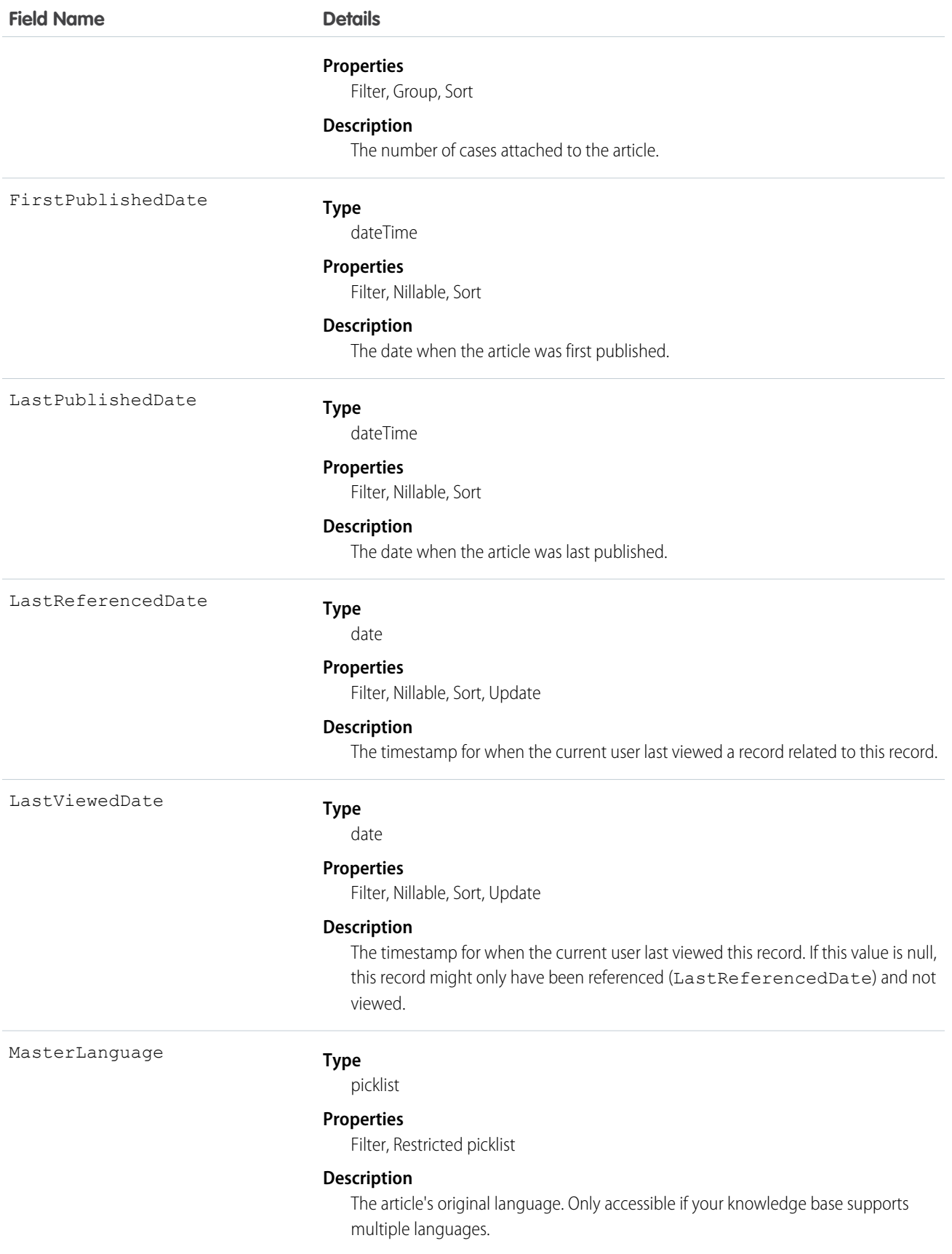

### Usage

Use this object to query or retrieve articles. KnowledgeArticle can be used in a SOQL clause, but doesn't provide access to the fields from the article. Provides read-only access to an article and the ability to delete the master article.

# <span id="page-27-0"></span>KnowledgeArticleVersion

Provides a global view of standard article fields across all article types depending on their version. This object is available in API version 18.0 and later.

Use this object to:

- **•** Query or search generically across multiple article types.
- **•** Filter on a specific version.
- **•** Update standard fields, those fields that are updateable, in draft versions.

When you query on the archived article, the results include both the article and the article's archived versions.

Note: You can't update draft translations with the API.

# Supported Calls

```
create(), delete(), describeLayout(), describeSObjects(), query(), retrieve(), search(), and
update().
```
#### $\mathcal{A}^{\prime}$ Note:

- **•** You can only update draft versions.
- To create, update, or delete a Knowledge article version, use the call on ArticleType\_kav, where ArticleType is the name of the article's type. For example, to delete, use ArticleType\_kav.delete().

## Special Access Rules

A user must have the "View Articles" permission enabled. Salesforce Knowledge users, unlike Customer Portal and partner portal users, must also be granted the Knowledge User feature license to view and edit article versions.

### Fields

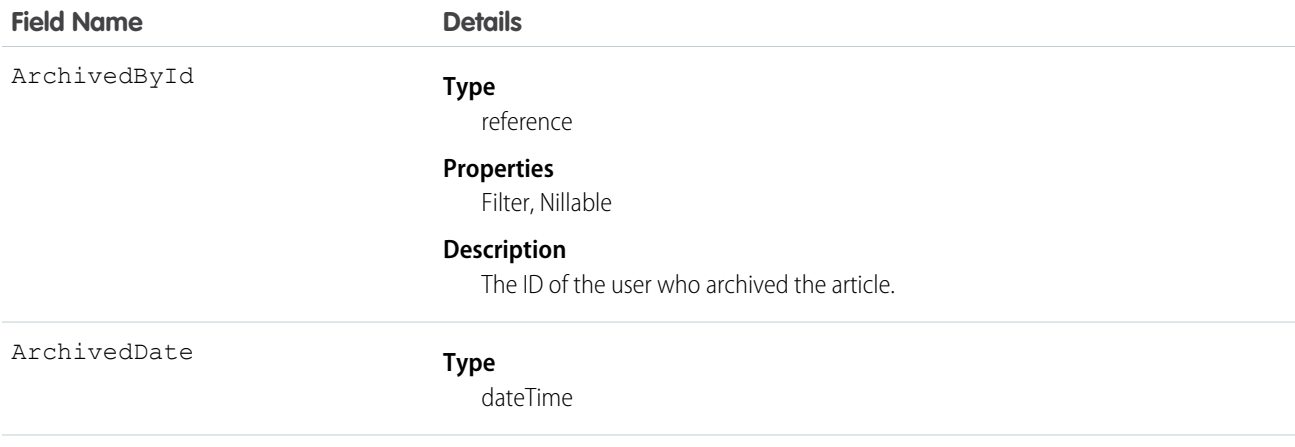

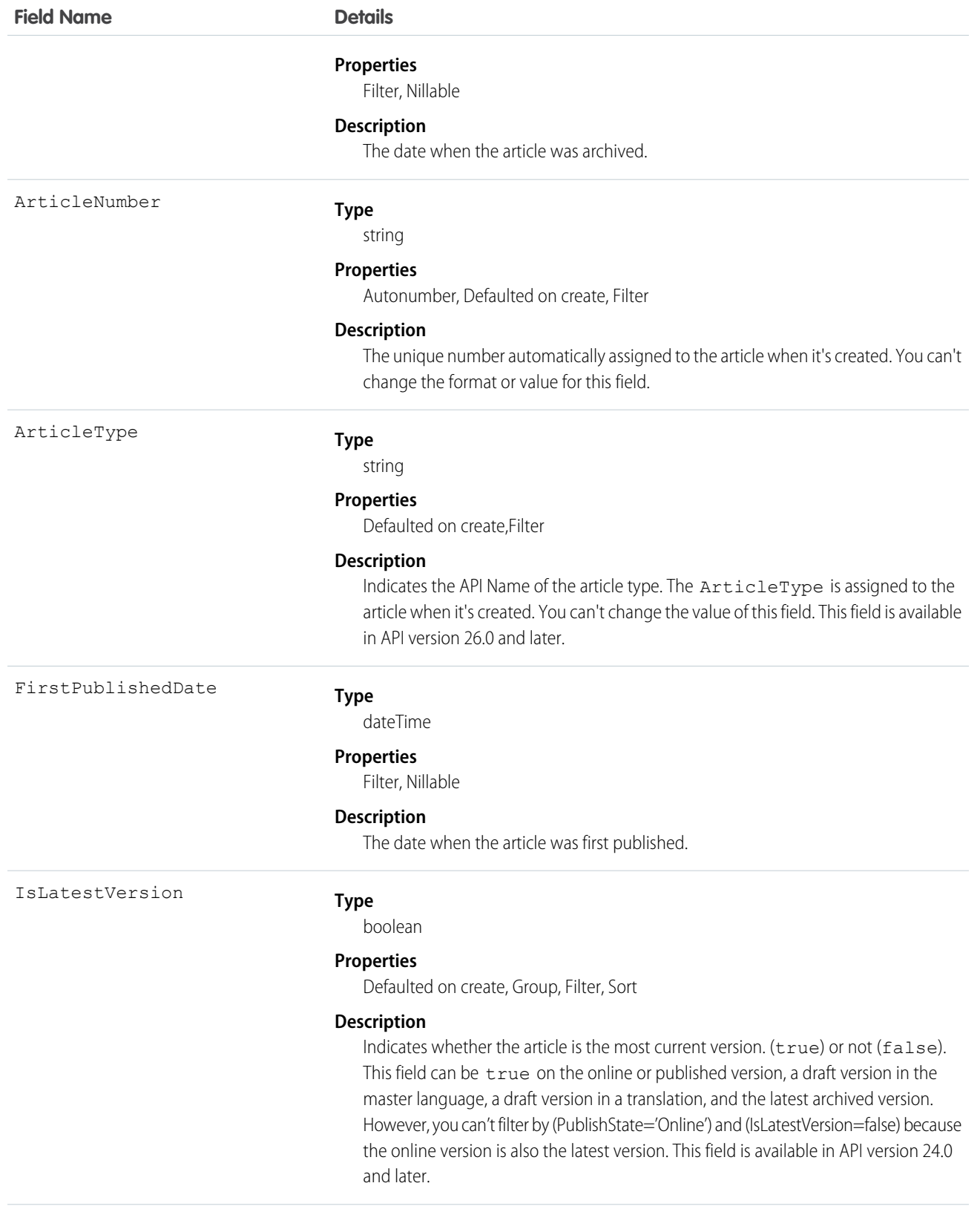

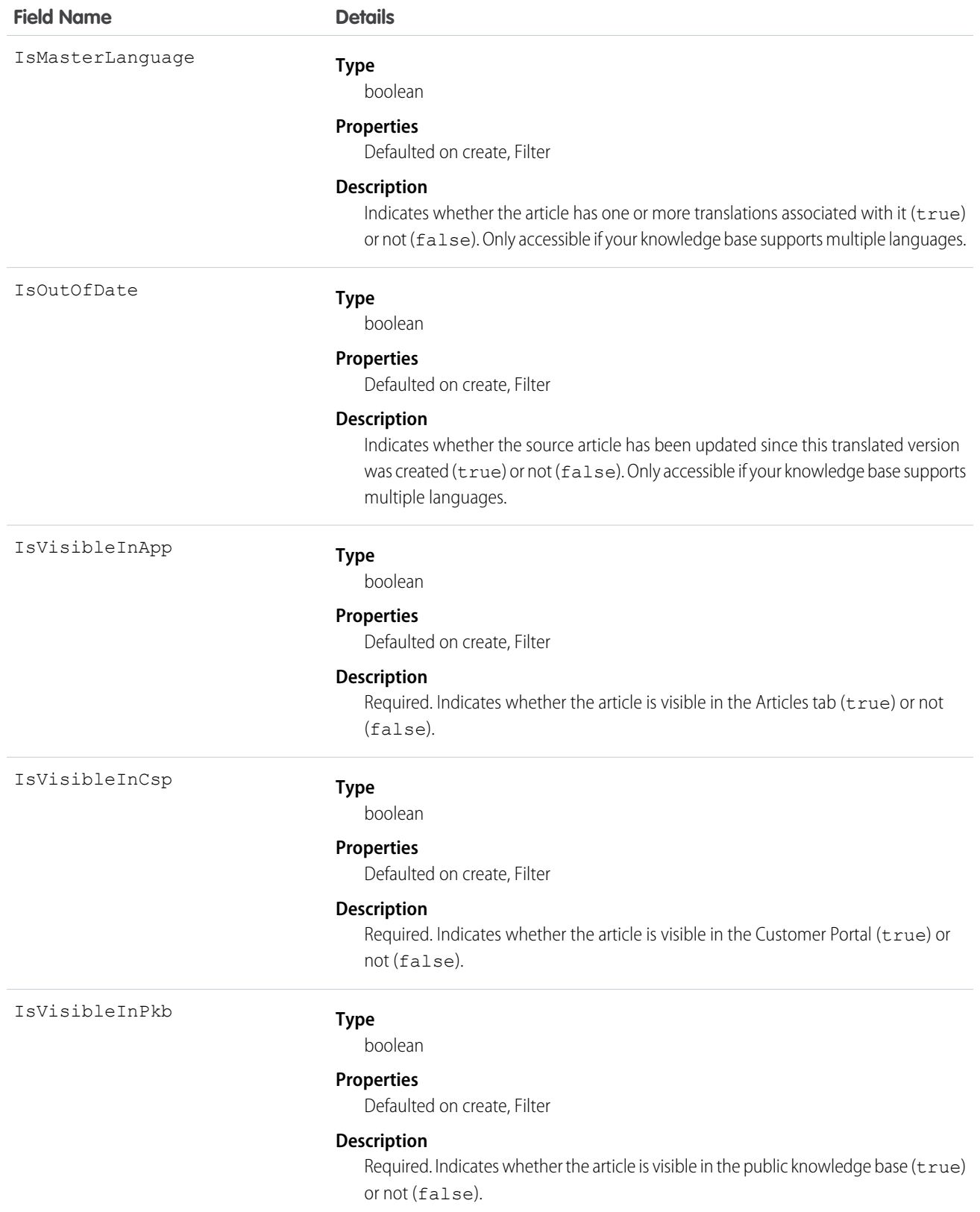

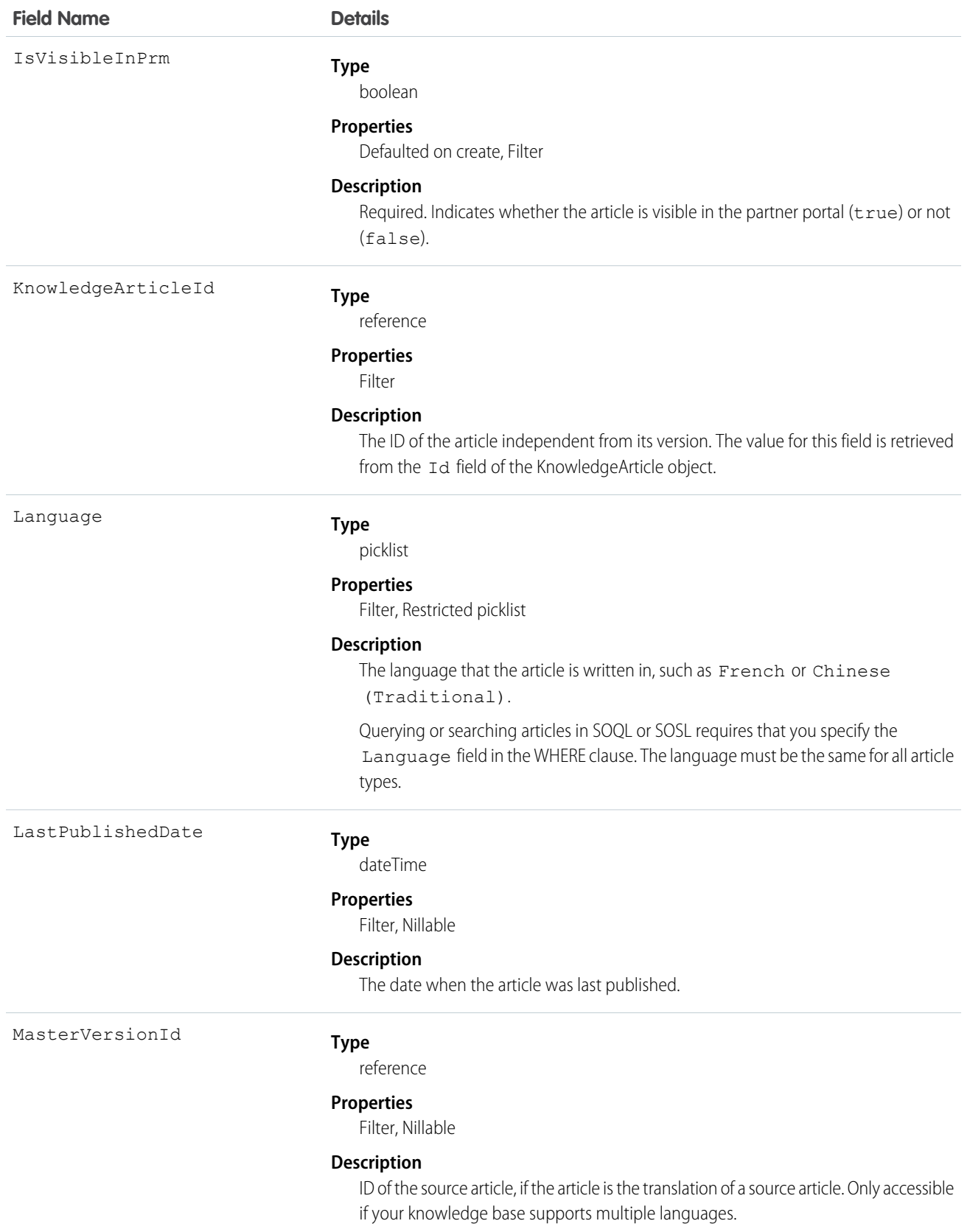

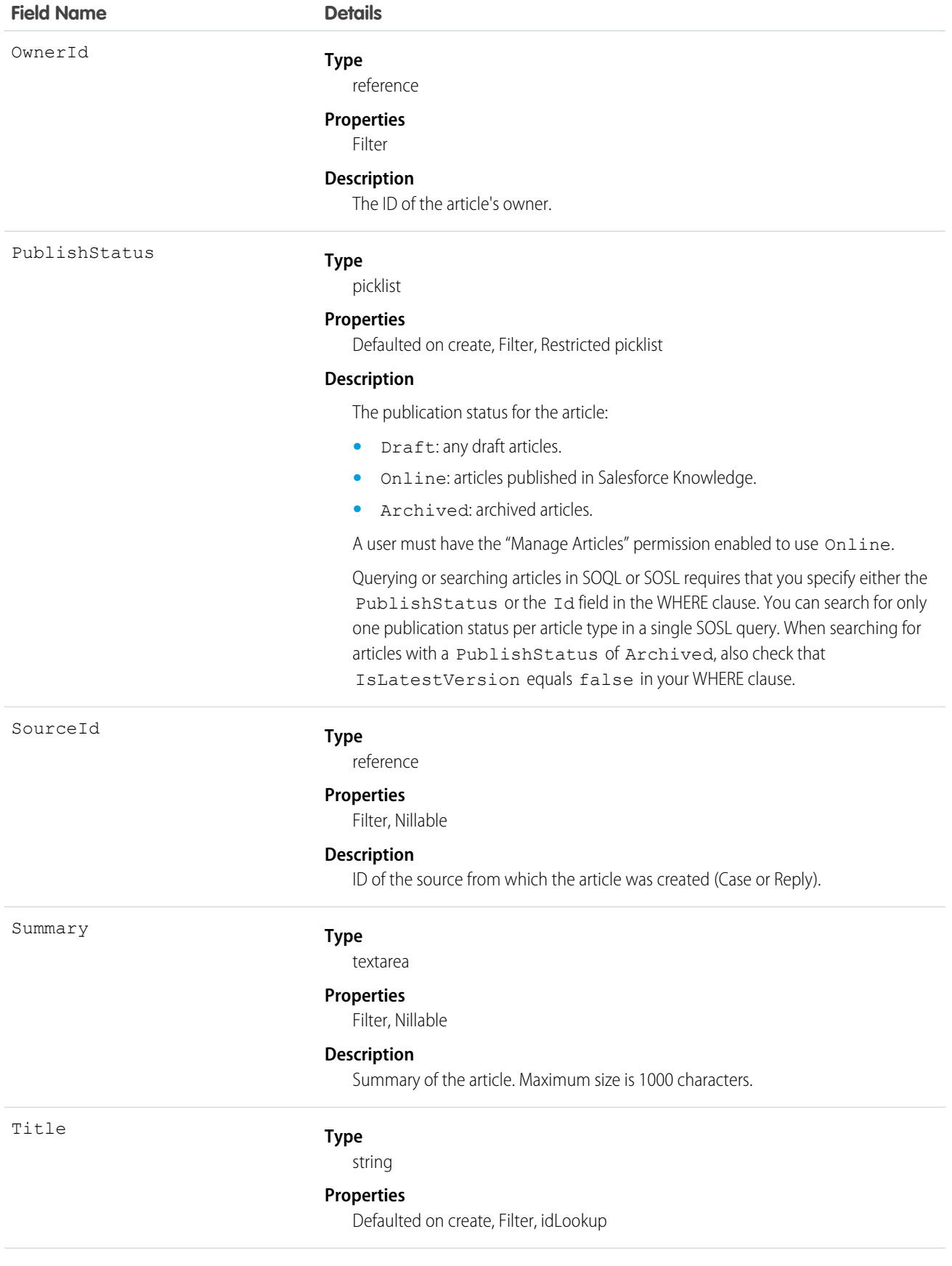

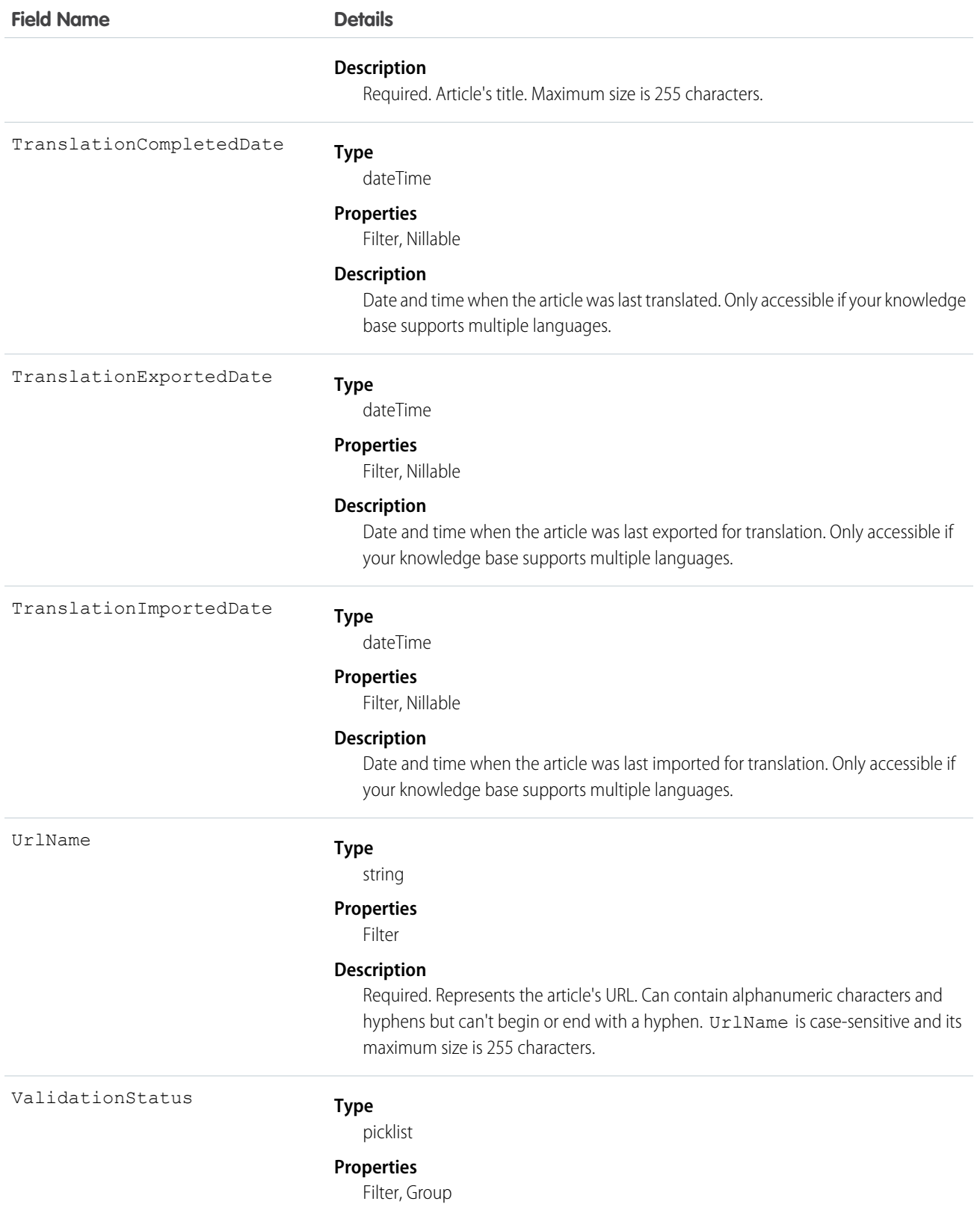

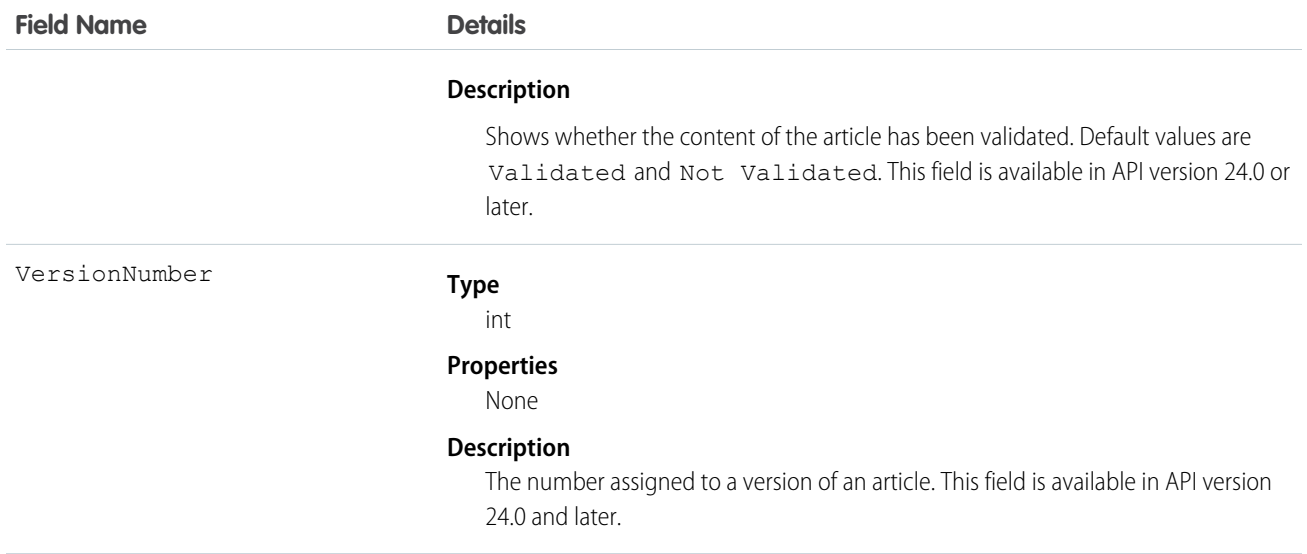

### Usage

Use this object to query, retrieve, or search for articles across all article types depending on their version. You can update draft master articles. Additionally, you can delete articles that are not drafts. Client applications can use KnowledgeArticleVersion with describeDataCategoryGroups() and describeDataCategoryGroupStructures() to return the category groups and the category structure associated with Salesforce Knowledge.

Alternatively, client applications can use the article type API Name followed by kav to query, retrieve, or search for articles for a specific article type.

To access an article independent of its version, use the KnowledgeArticle object.

### SOQL Samples

The following SOQL clause uses KnowledgeArticleVersion to query all published articles from **all article types** complying with the classification specified in the WITH DATA CATEGORY clause:

```
SELECT Title, Summary
FROM KnowledgeArticleVersion
WHERE PublishStatus='Online'
AND Language = 'en_US'
WITH DATA CATEGORY Geography c ABOVE OR BELOW europe c AND Product c BELOW All c
```
The following SOQL clause uses the article type API Name to limit the query to all draft articles from the Offer  $k$ av article type:

```
SELECT Id, Title
FROM Offer kav
WHERE PublishStatus='Draft'
AND Language = 'en_US'
WITH DATA CATEGORY Geography_c AT (france_c,usa__c) AND Product_c ABOVE dsl_c
```
The following SOQL clause uses KnowledgeArticleVersion to query the Ids of all archived versions of a particular article:

```
SELECT Id
FROM KnowledgeArticleVersion
WHERE PublishStatus='Archived'
```

```
AND IsLatestVersion=false
AND KnowledgeArticleId='kA1D00000001PQ6KAM'
```
### SOQL and SOSL with KnowledgeArticleVersion

- Always filter on a single value of PublishStatus unless the query filters on one or more primary key IDs. To support security, only users with the "Manage Articles" permission see articles whose PublishStatus value is Draft.
- Archived article versions are stored in the articletype kav object. To query archived article versions, specify the article Id and set IsLatestVersion='0'.
- <span id="page-34-0"></span>**•** Always filter on a single value of Language. However, in SOQL, you can filter on more than one Language if there is a filter on Id or KnowledgeArticleId.

# KnowledgeArticleVersionHistory

Enables read-only access to the full history of an article. This object is available in API version 25.0 and later.

# Supported Calls

describeSObjects(), getDeleted(), getUpdated(), query(), retrieve()

# Special Access Rules

This object respects field, entity, and record-level security. You must have at least "Read" permission on the article type or the field to access its history. For data category security, Salesforce determines access based on the categorization of the online version of an article. If there is no online version, then security is applied based on the archived version, followed by the security of the draft version.

### Fields

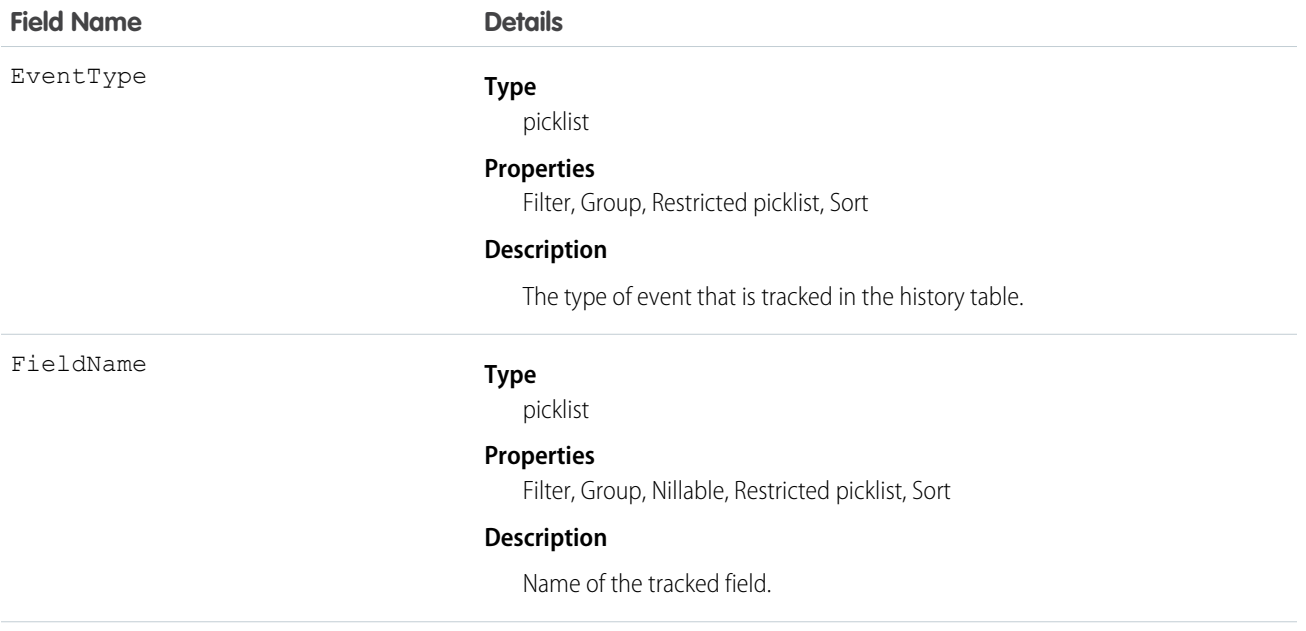

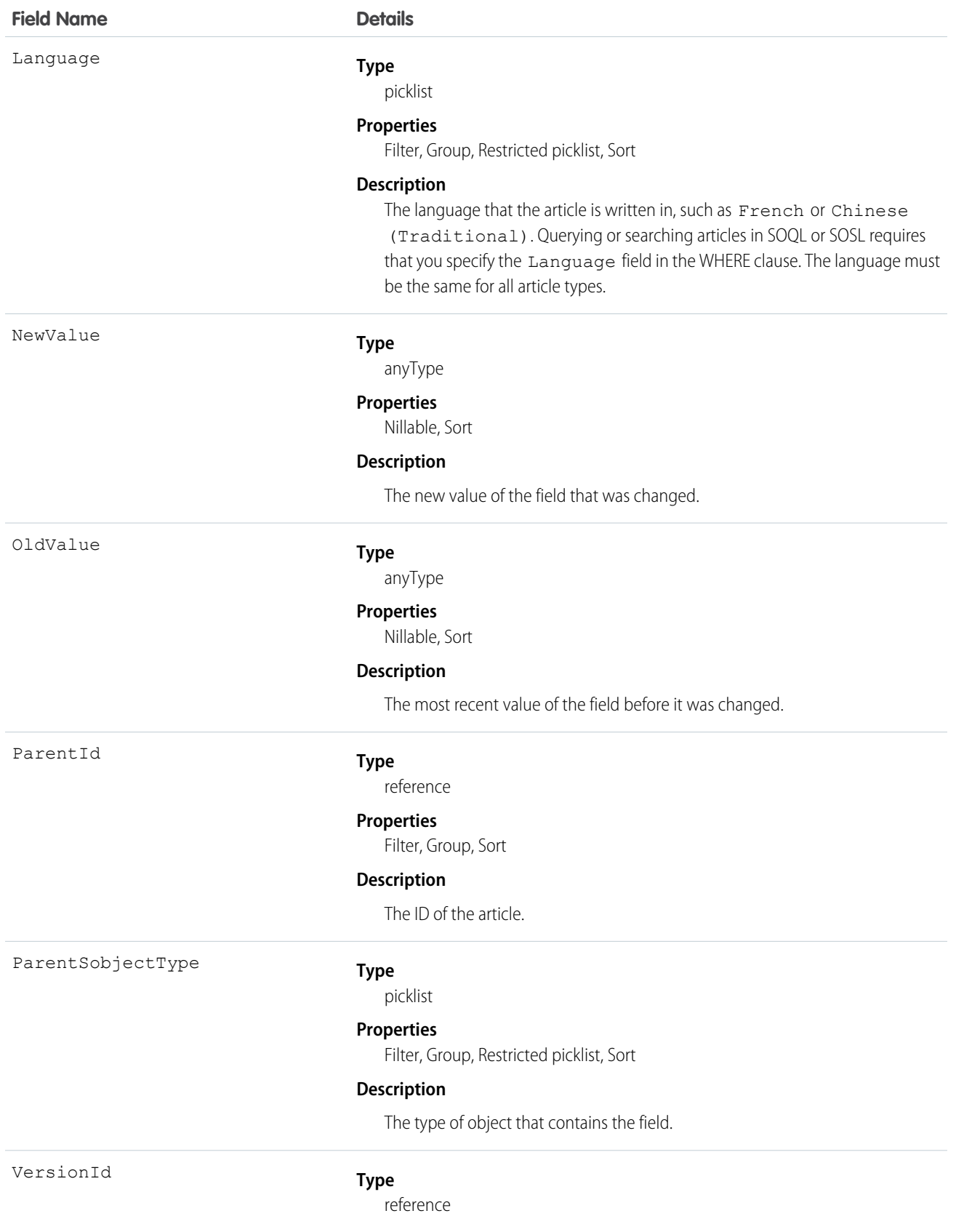
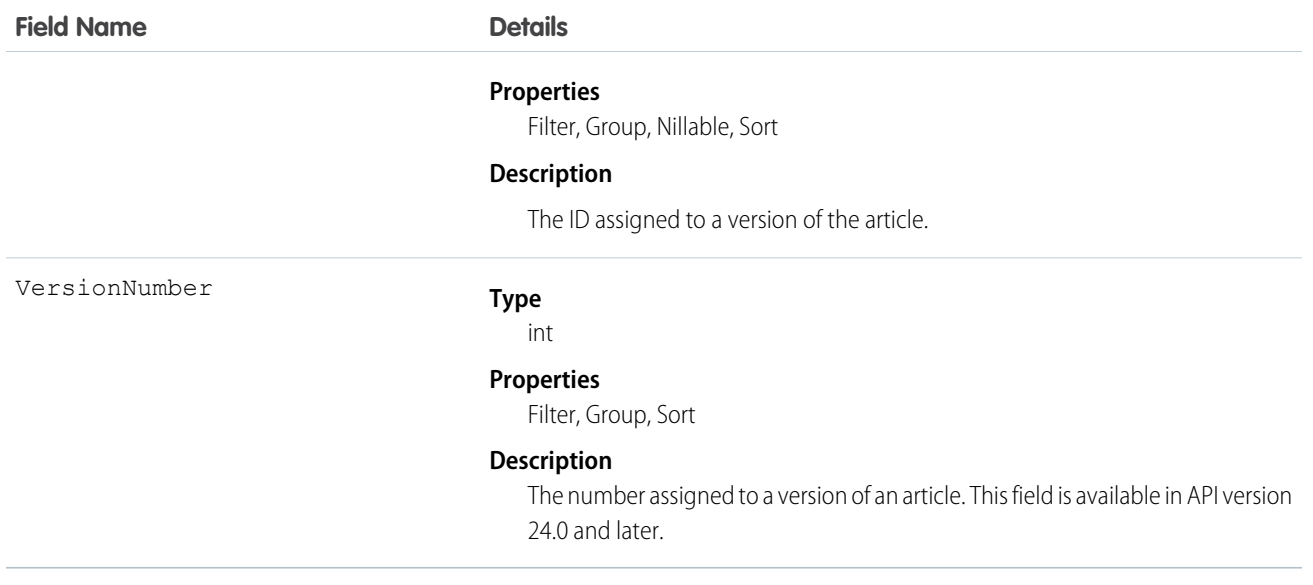

Use this object to query events in the history of an article. For example, you can retrieve the number of edits a particular user has made to an article, how many times the article has been published, and so on.

# KnowledgeArticleViewStat

Provides statistics on the number of views for the specified article across all article types. This object is read-only and available in API version 20 and later.

## Supported Calls

```
describeSObjects(), query(), retrieve()
```
## Special Access Rules

Users must have access to the published version of an article to retrieve its views. For more information on published article version, see the PublishStatus field in KnowledgeArticleVersion.

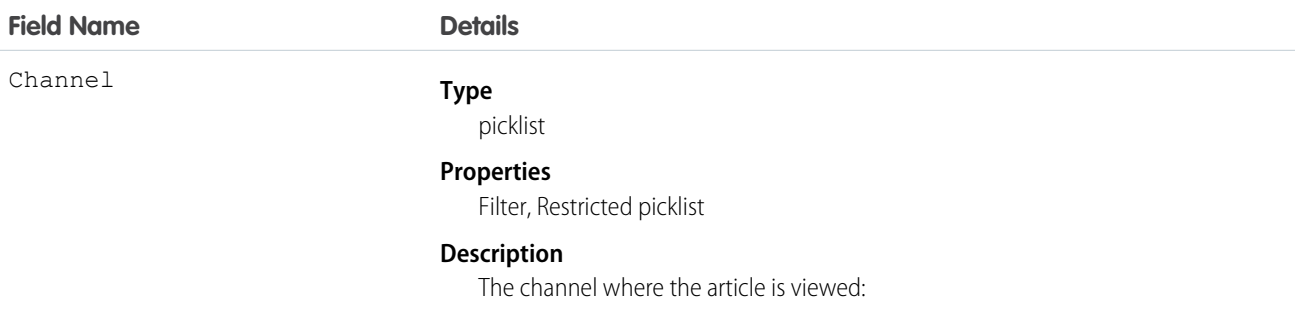

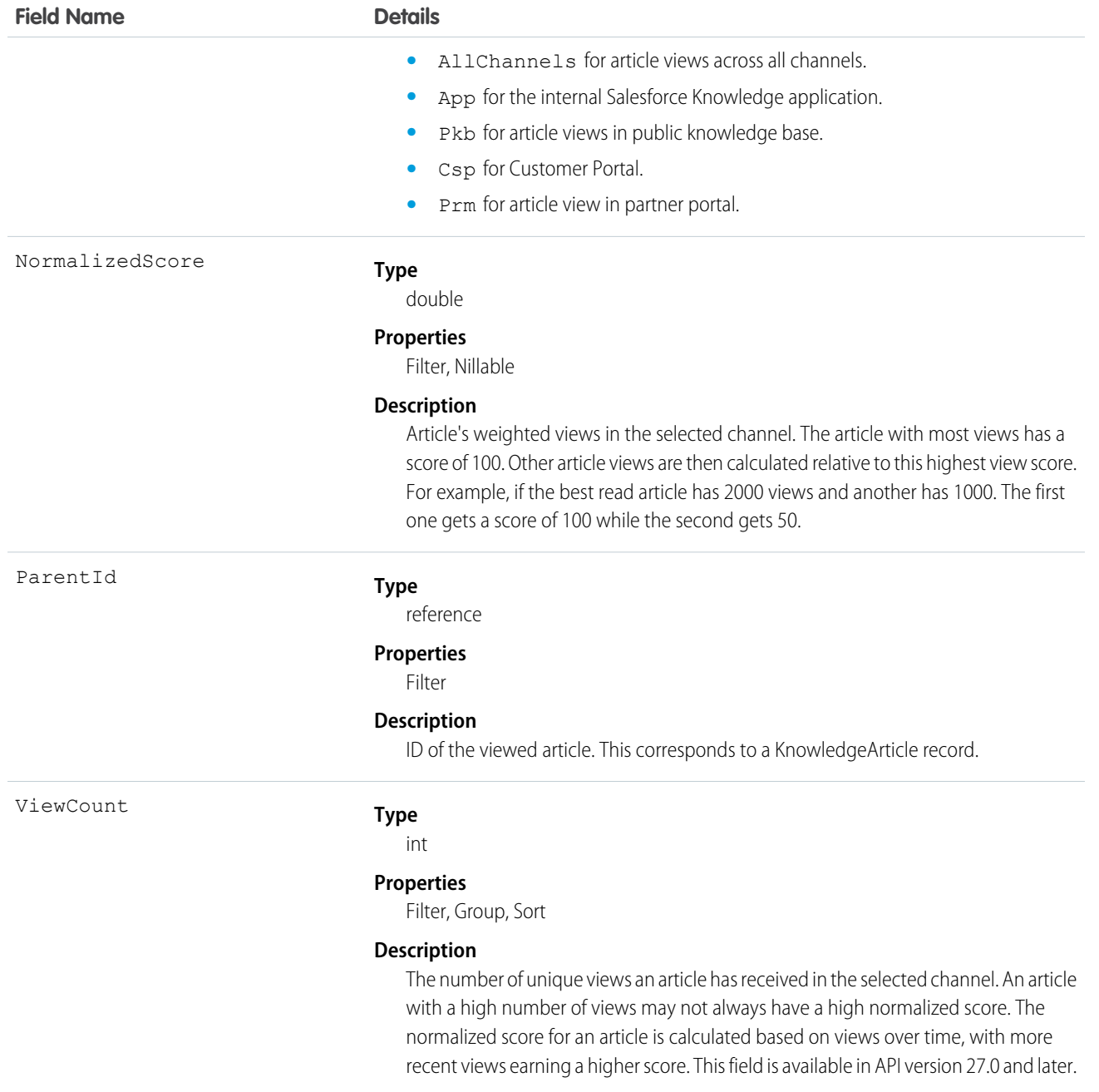

Use this object to query or retrieve statistics for article views.

Alternatively, client applications can use the article type API Name followed by \_\_ViewStat to query or retrieve most viewed articles from a specific article type.

### SOQL Samples

The following SOQL clause uses KnowledgeArticleViewStat to query all the article views in Salesforce Knowledge and return the related articles:

```
SELECT Id, NormalizedScore, Parent.Id
       FROM KnowledgeArticleViewStat where Channel = 'App'
        ORDER BY NormalizedScore
```
Use the following clause to restrict your query to Offer articles for the Offer article type:

```
SELECT Id, NormalizedScore, Parent.Id
        FROM Offer__ViewStat where Channel = 'App'
        ORDER BY NormalizedScore
```
# KnowledgeArticleVoteStat

Provides the weighted rating for the specified article on a scale of 1 to 5 across all article types. This object is read-only and available in API version 20 and later.

## Supported Calls

```
describeSObjects(), query(), retrieve()
```
## Special Access Rules

Users must have access to the published version of an article to retrieve its votes. For more information on published article version, see the PublishStatus field in KnowledgeArticleVersion

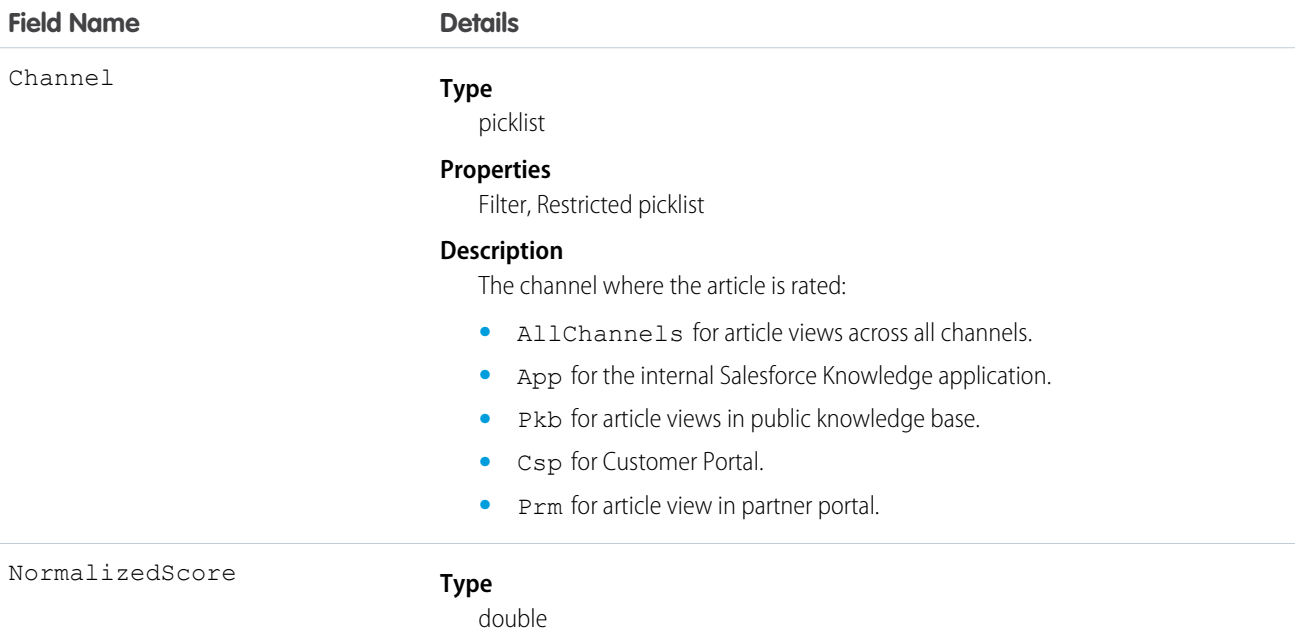

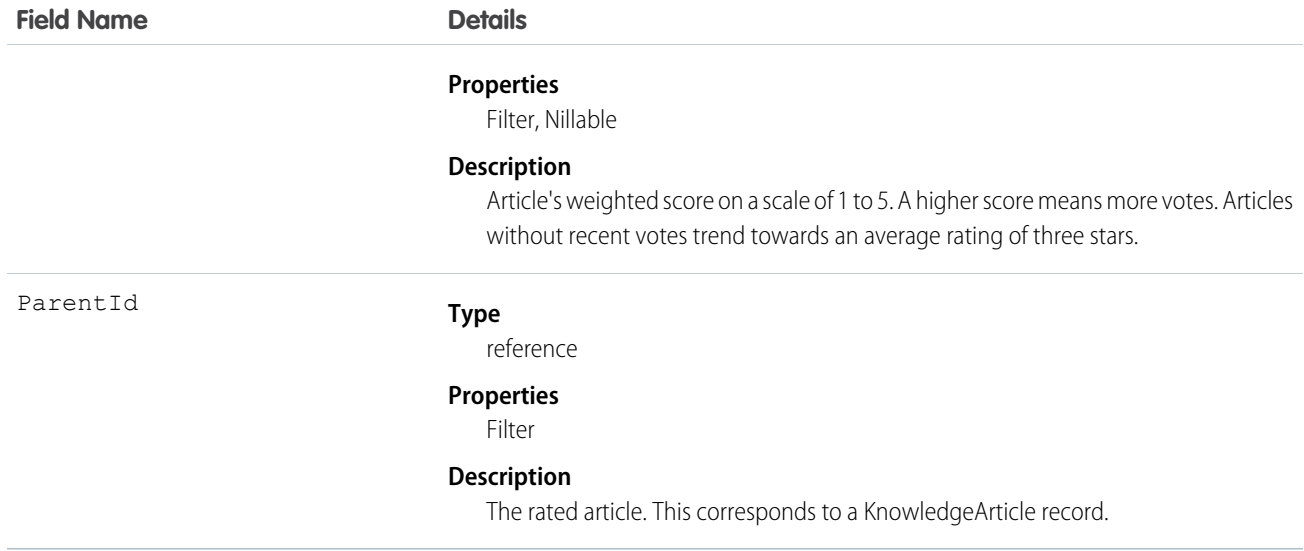

Use this object to query or retrieve the rating for an article.

Alternatively, client applications can use the article type API Name followed by \_\_VoteStat to query or retrieve the rating for an article for a specific article type.

## SOQL Samples

See KnowledgeArticleViewStat.

# **CaseArticle**

Represents the association between a Case and a KnowledgeArticle. This object is available in API version 20.0 and later.

## Supported Calls

create(), delete(), describeSObjects(), query(), retrieve()

## Special Access Rules

Access to this object is controlled by the parent Case and KnowledgeArticle. However, when querying, access is only controlled by the parent Case.

Customer Portal users can't access this object.

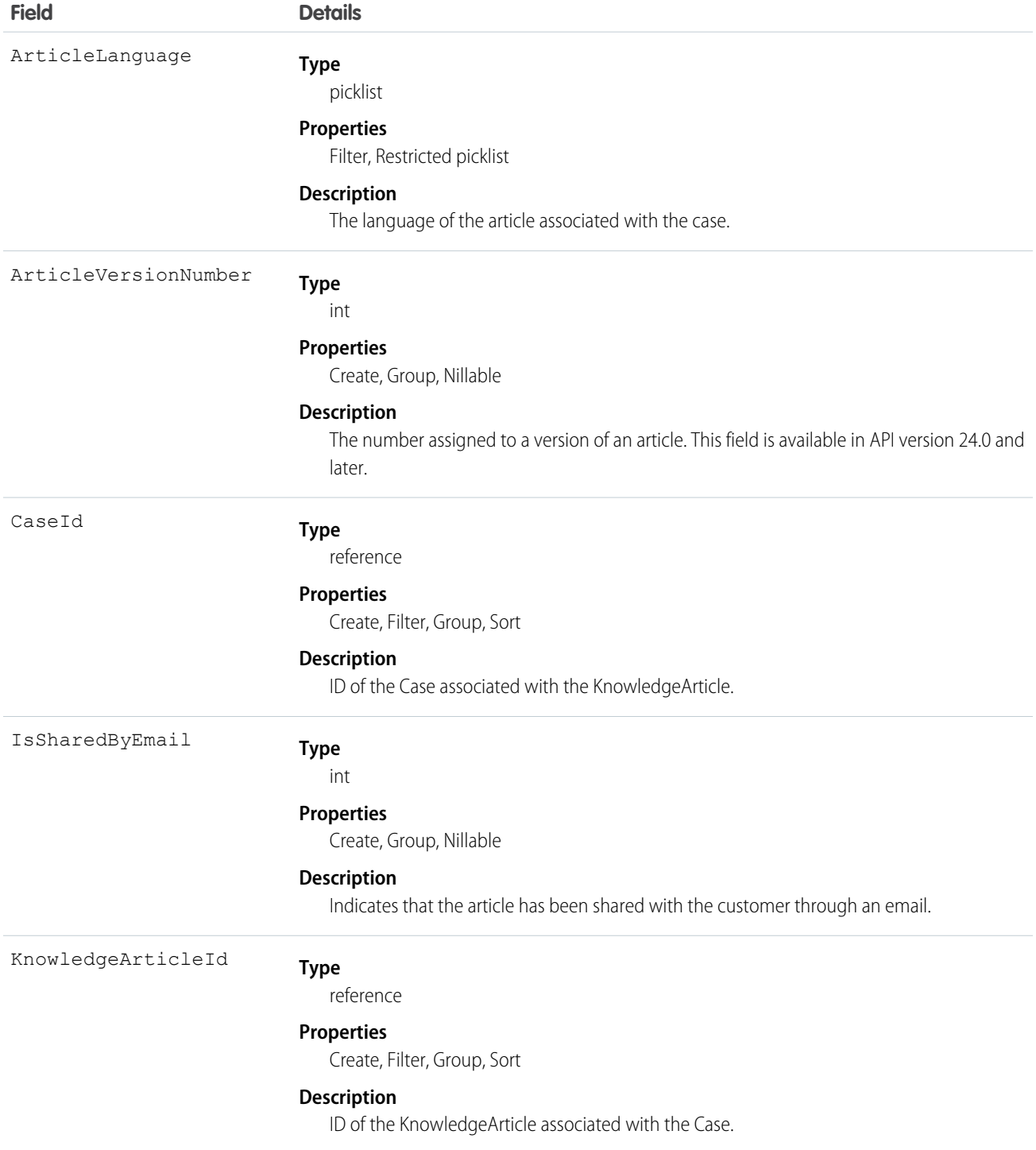

This object represents the association of a knowledge article with a Case. An article is associated with a case when it's relevant to a specific issue, when it helps an agent solve the case, or when the agent sends the article to a customer.

You can use this object to include case-article associations in Apex and Visualforce.

You can't update this object via the API. If you attempt to create a record that matches an existing record, the create request simply returns the existing record.

# **LinkedArticle**

Represents a Knowledge article that is attached to a record. This object is available in API version 37.0 and later.

As of Summer '16, linked articles are supported only for work orders and work order line items.

## Supported Calls

```
create(), delete(), describeLayout(), describeSObjects(), getDeleted(), getUpdated(),
query(), retrieve(), undelete(), update(), upsert()
```
## Special Access Rules

Knowledge must be set up in your org.

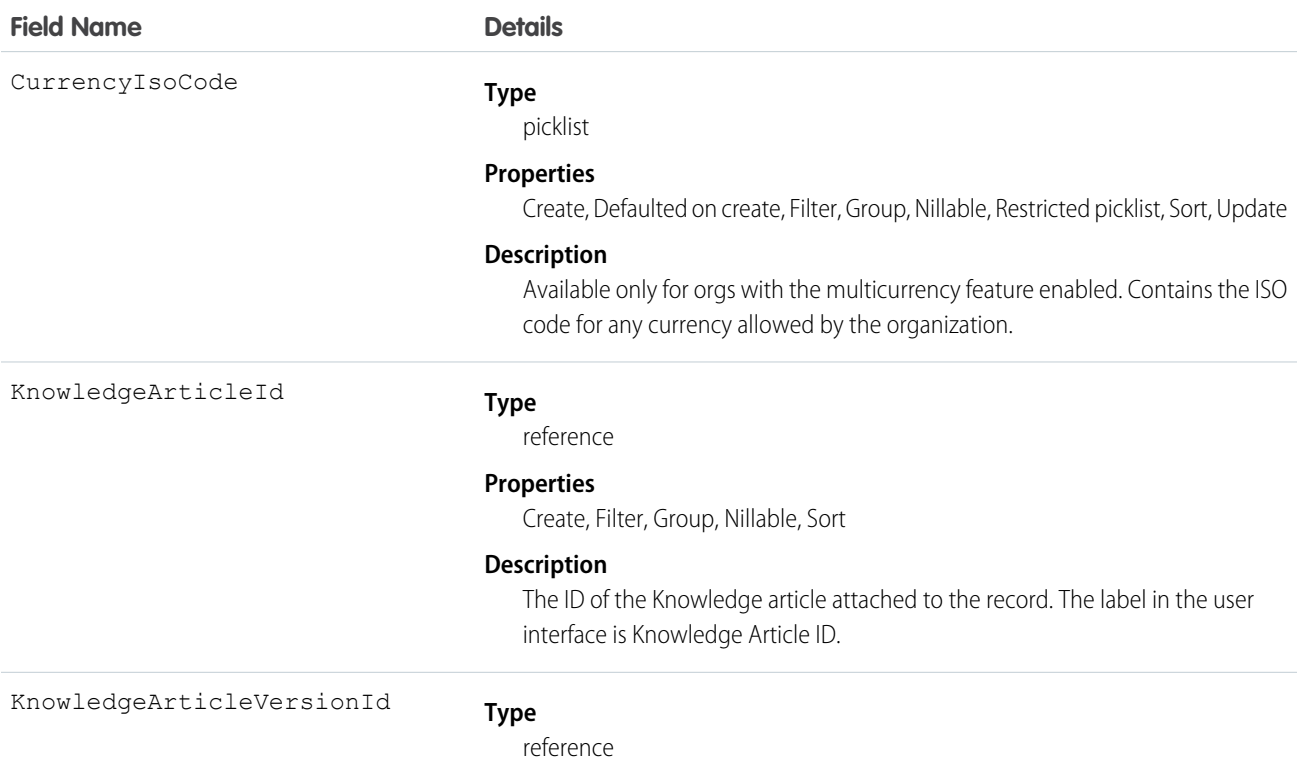

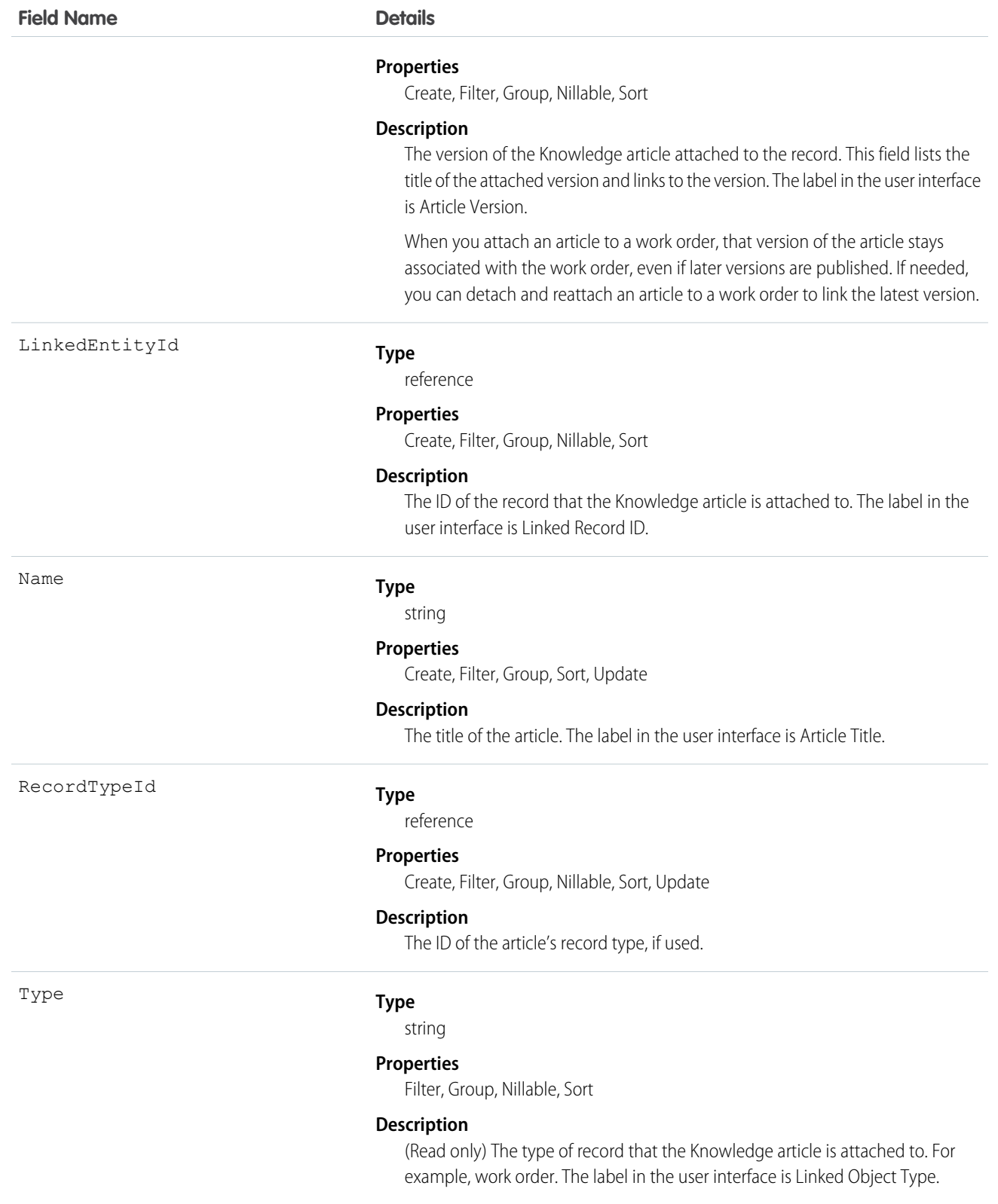

Admins can customize linked articles' page layouts, fields, validation rules, and more from the Linked Articles node in Setup under Knowledge.

# LinkedArticleFeed

Represents a single feed item on a linked Knowledge article attached to a record. This object is available in API version 37.0 and later. As of Summer '16, linked articles are supported only for work orders and work order line items.

## Supported Calls

```
delete(), describeSObjects(), getDeleted(), getUpdated(), query(), retrieve()
```
## Special Access Rules

Knowledge must be set up in your org.

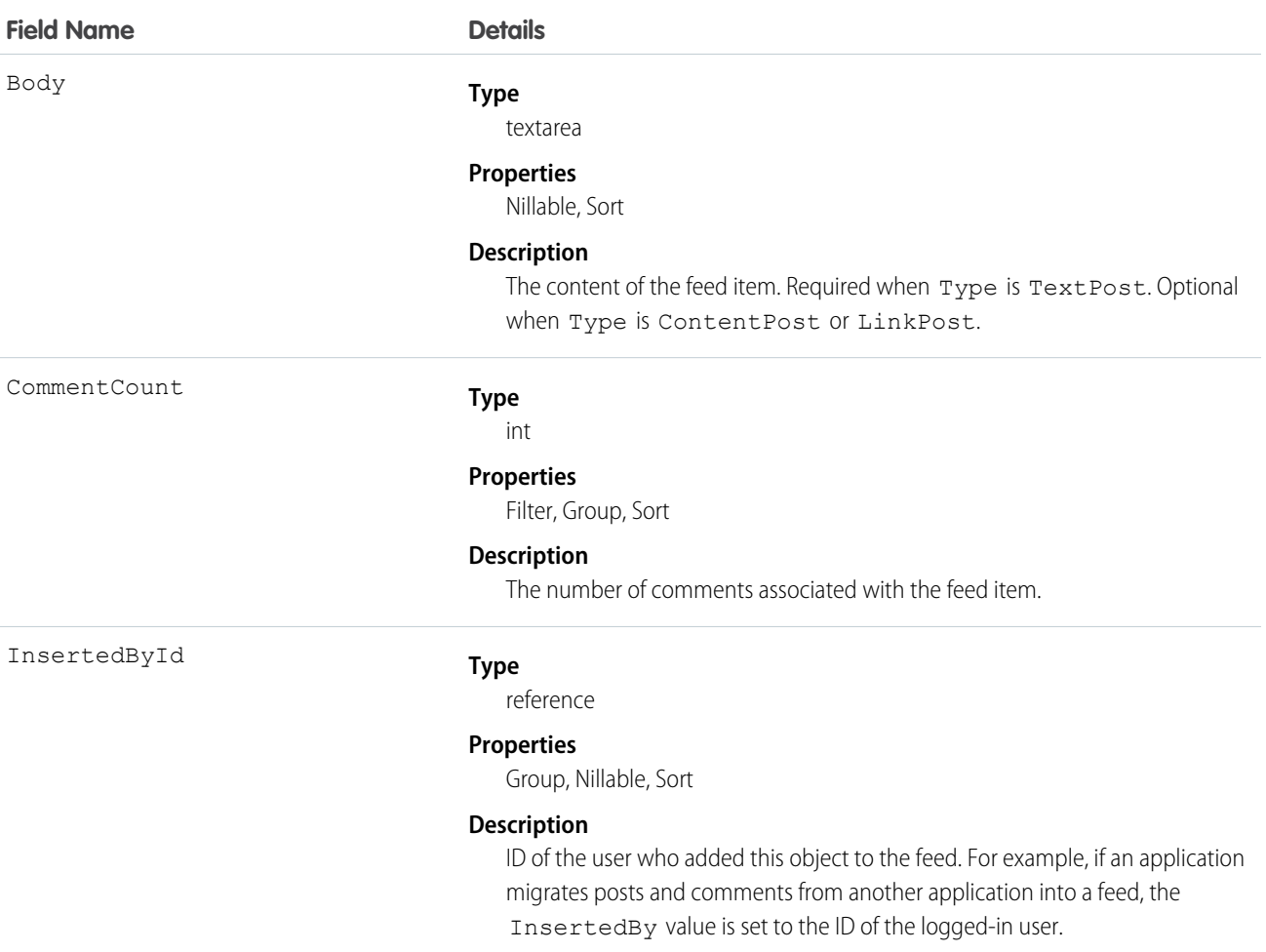

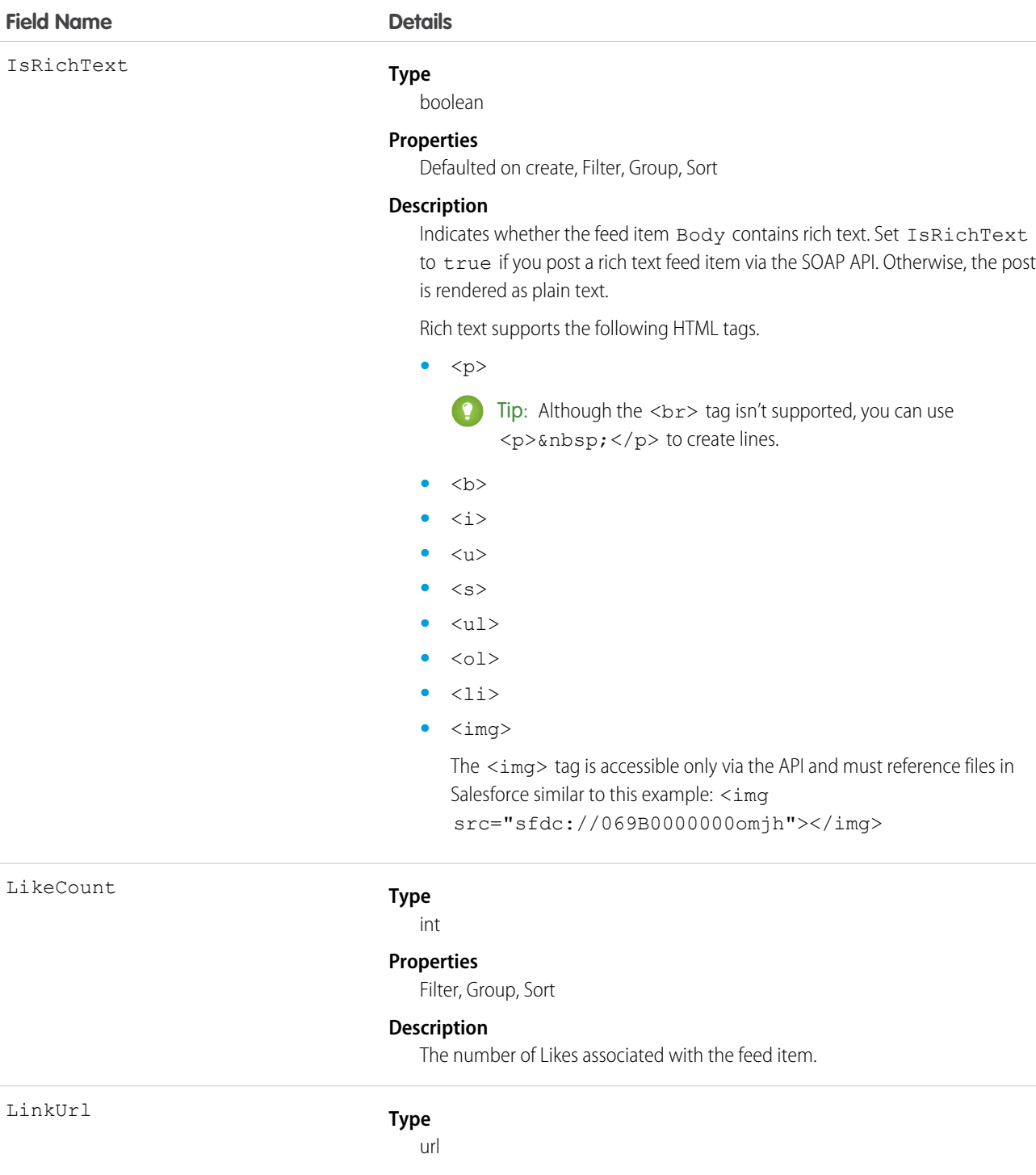

#### **Properties**

Nillable, Sort

#### **Description**

The URL of a LinkPost.

NetworkScope

#### **Type**

picklist

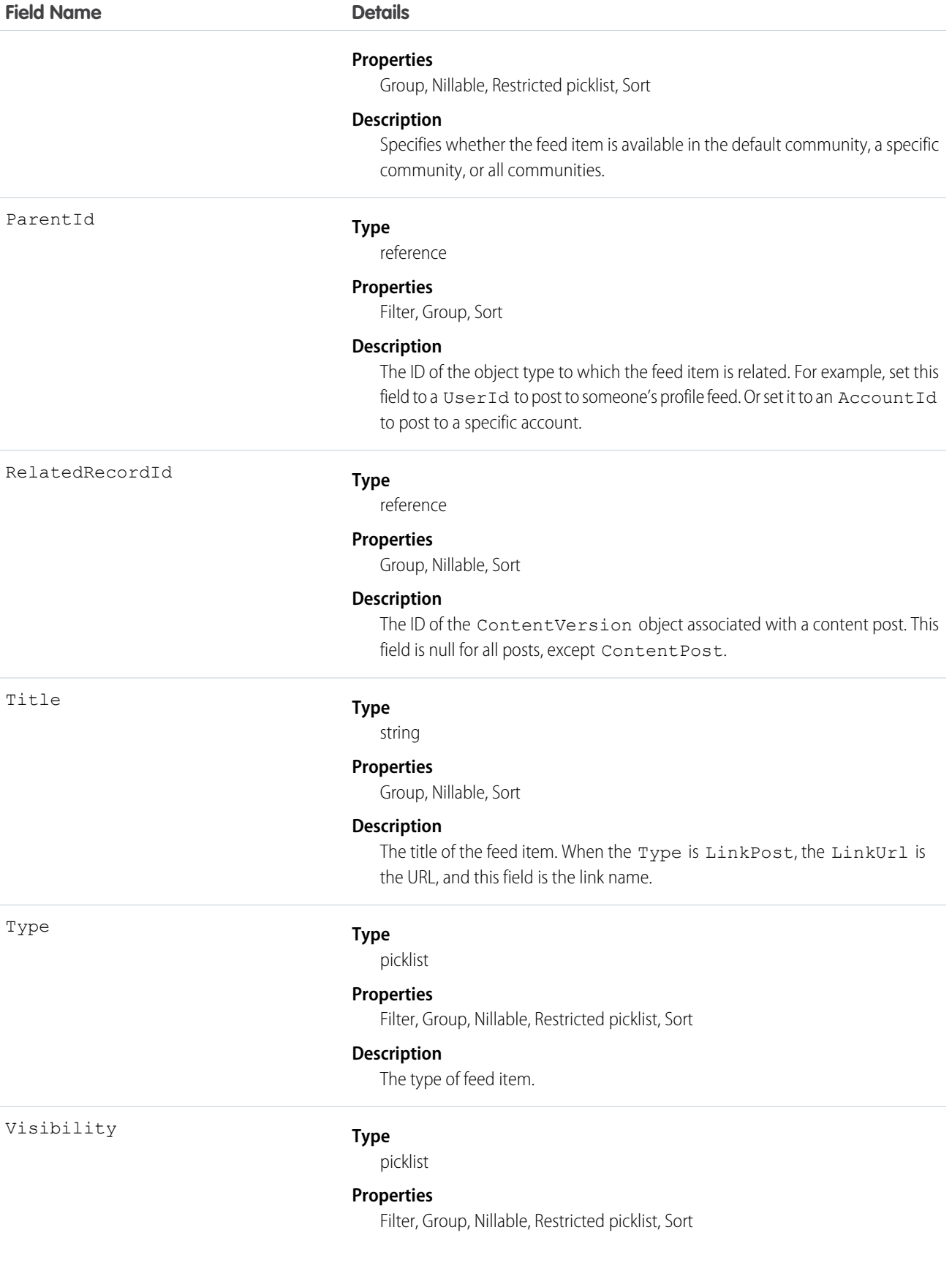

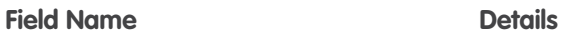

#### **Description**

Specifies whether this feed item is available to all users or only internal users.

# LinkedArticleHistory

Represents the history of changes made to tracked fields on a linked article. This object is available in API version 37.0 and later. As of Summer '16, linked articles are supported only for work orders and work order line items.

## Supported Calls

describeSObjects(), getDeleted(), getUpdated(), query(), retrieve()

## Special Access Rules

Knowledge must be set up in your org.

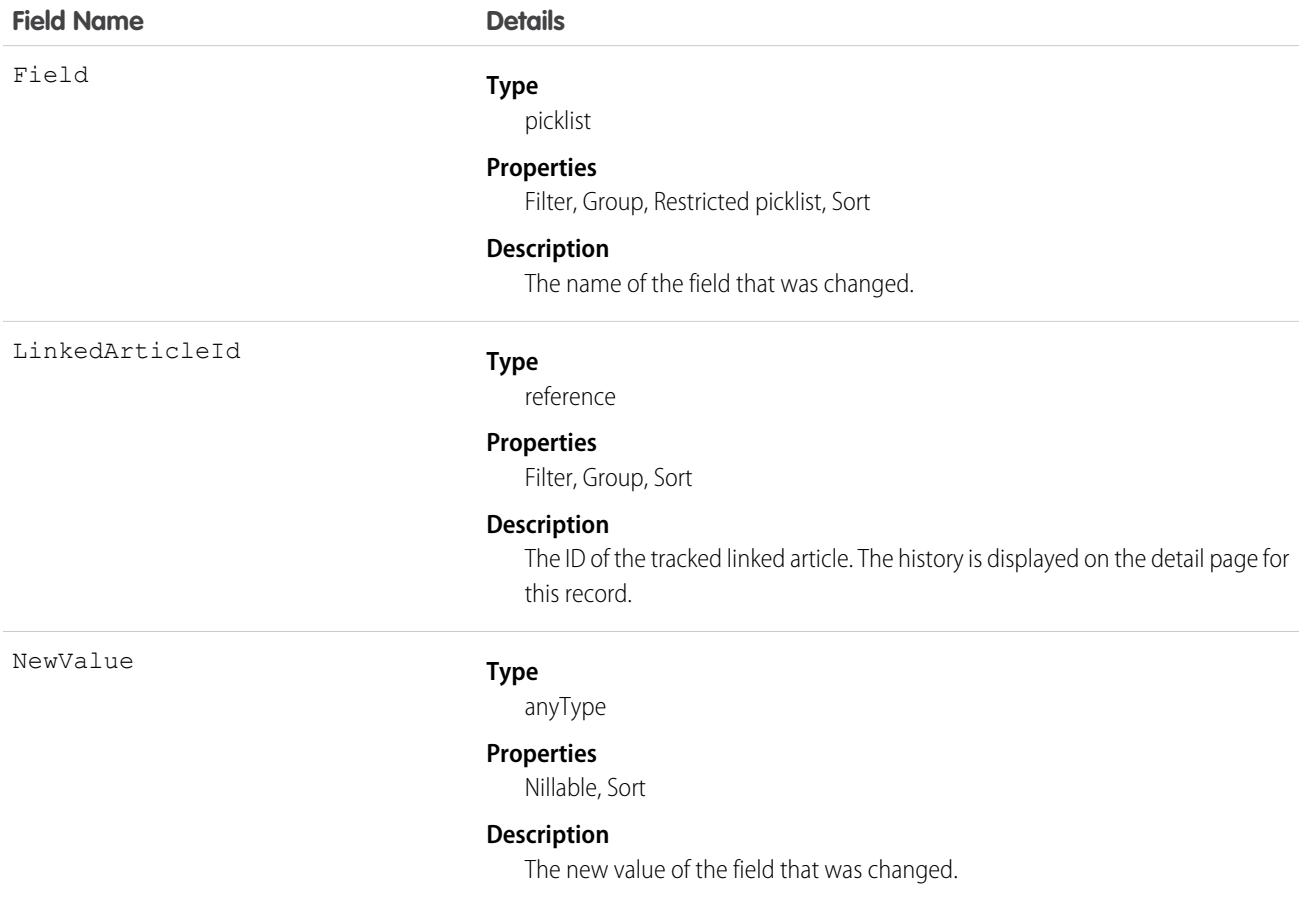

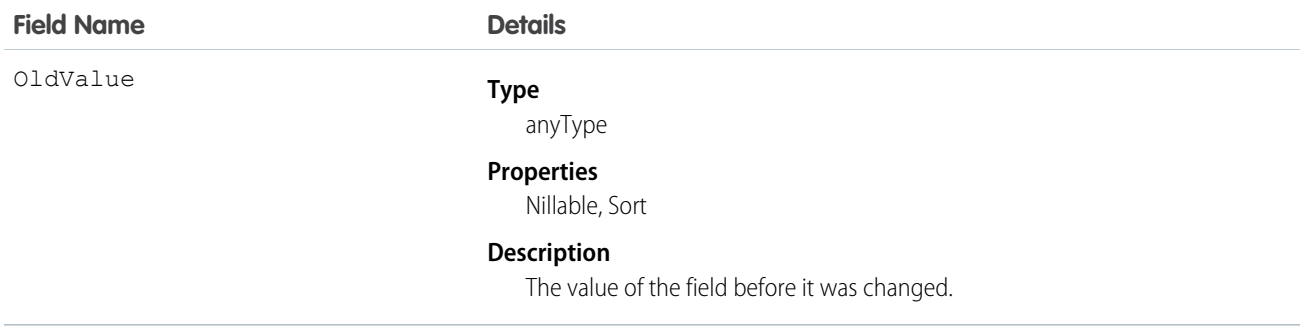

## **NewsFeed**

Represents a single feed item on a user's home tab. A Chatter feed shows recent changes to records that the user is following.

NewsFeed is available in API version 18.0 through API version 26.0. In API version 27.0 and later, NewsFeed is no longer available in the SOAP API. Use the Chatter REST API to access NewsFeed.

## Supported Calls

delete(), describeSObjects(), getDeleted(), getUpdated(), query(), retrieve()

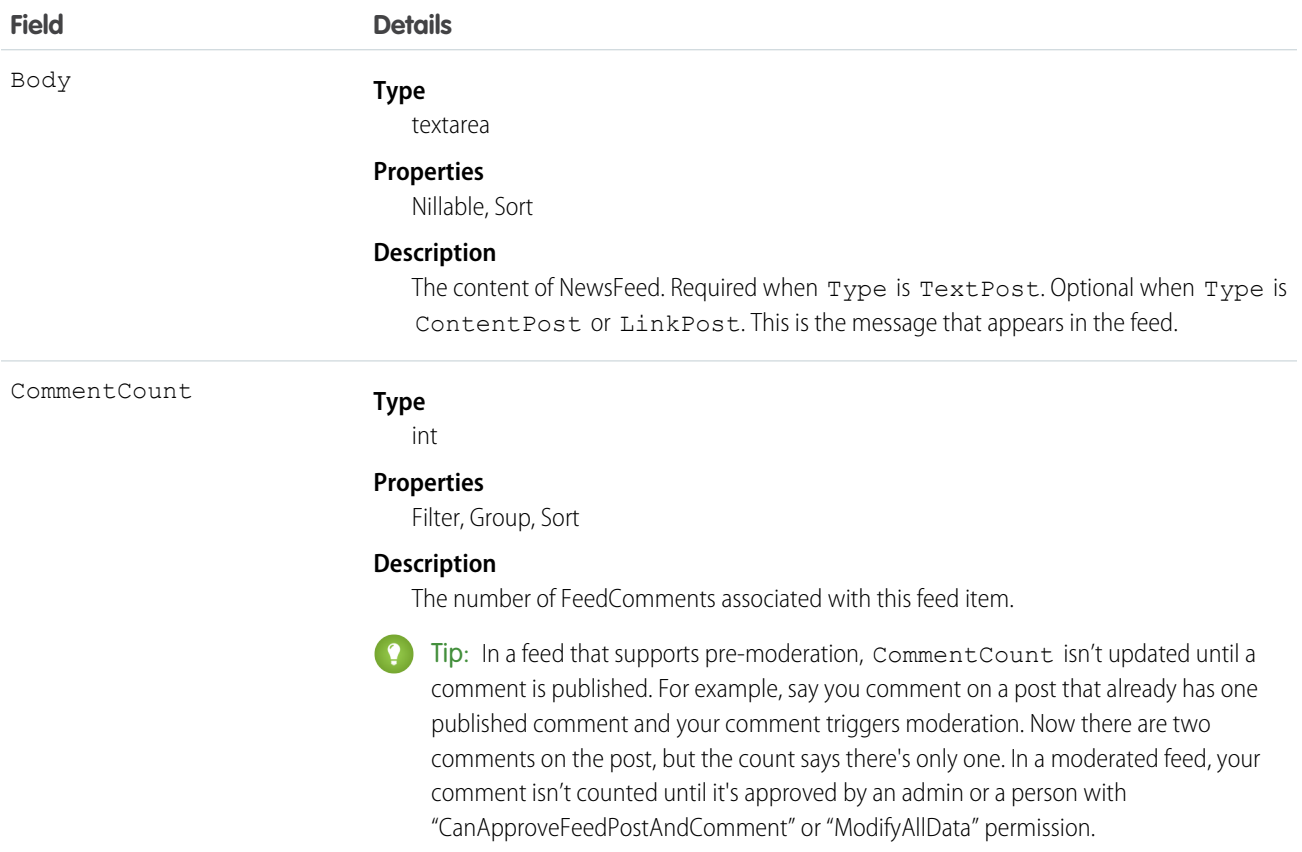

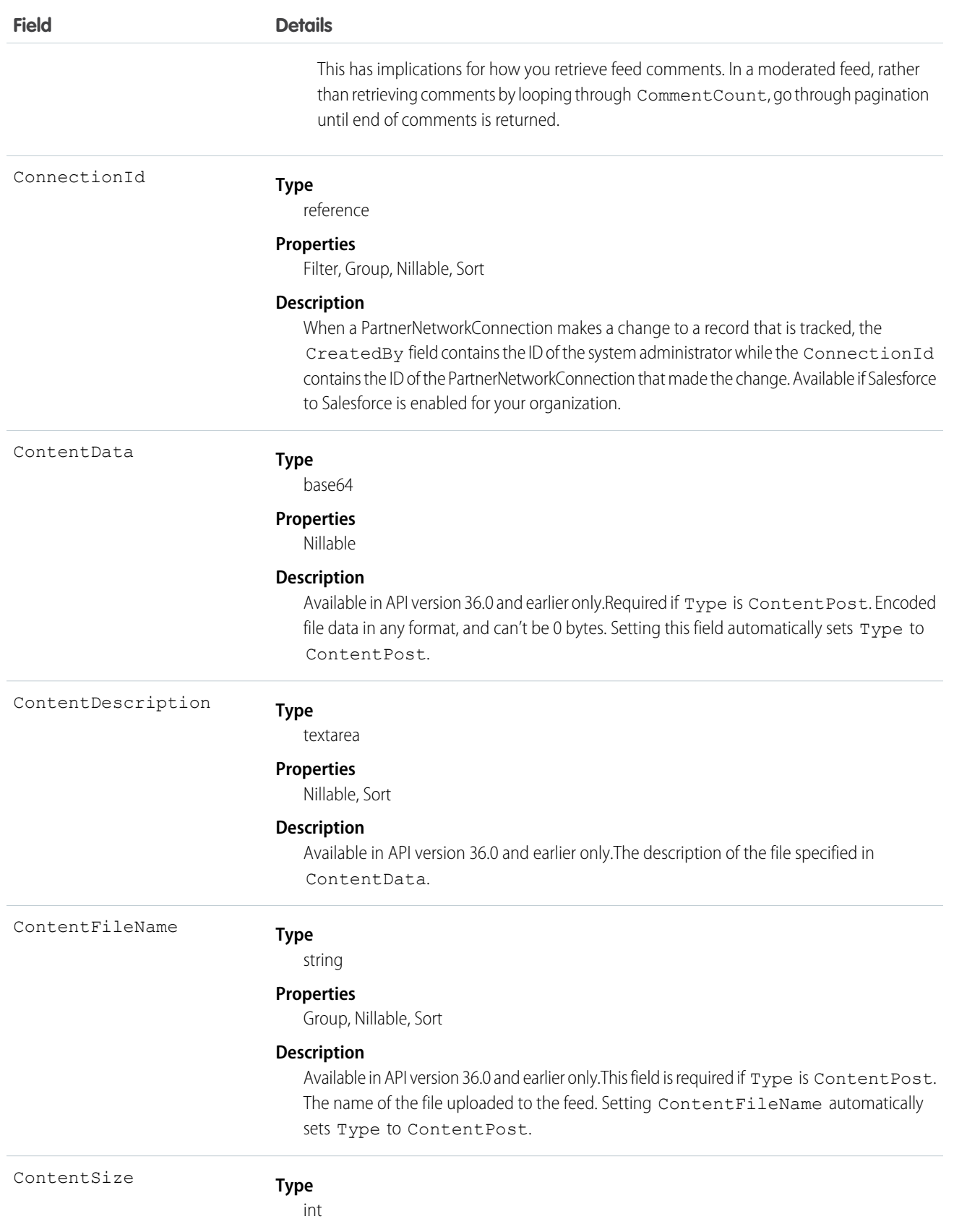

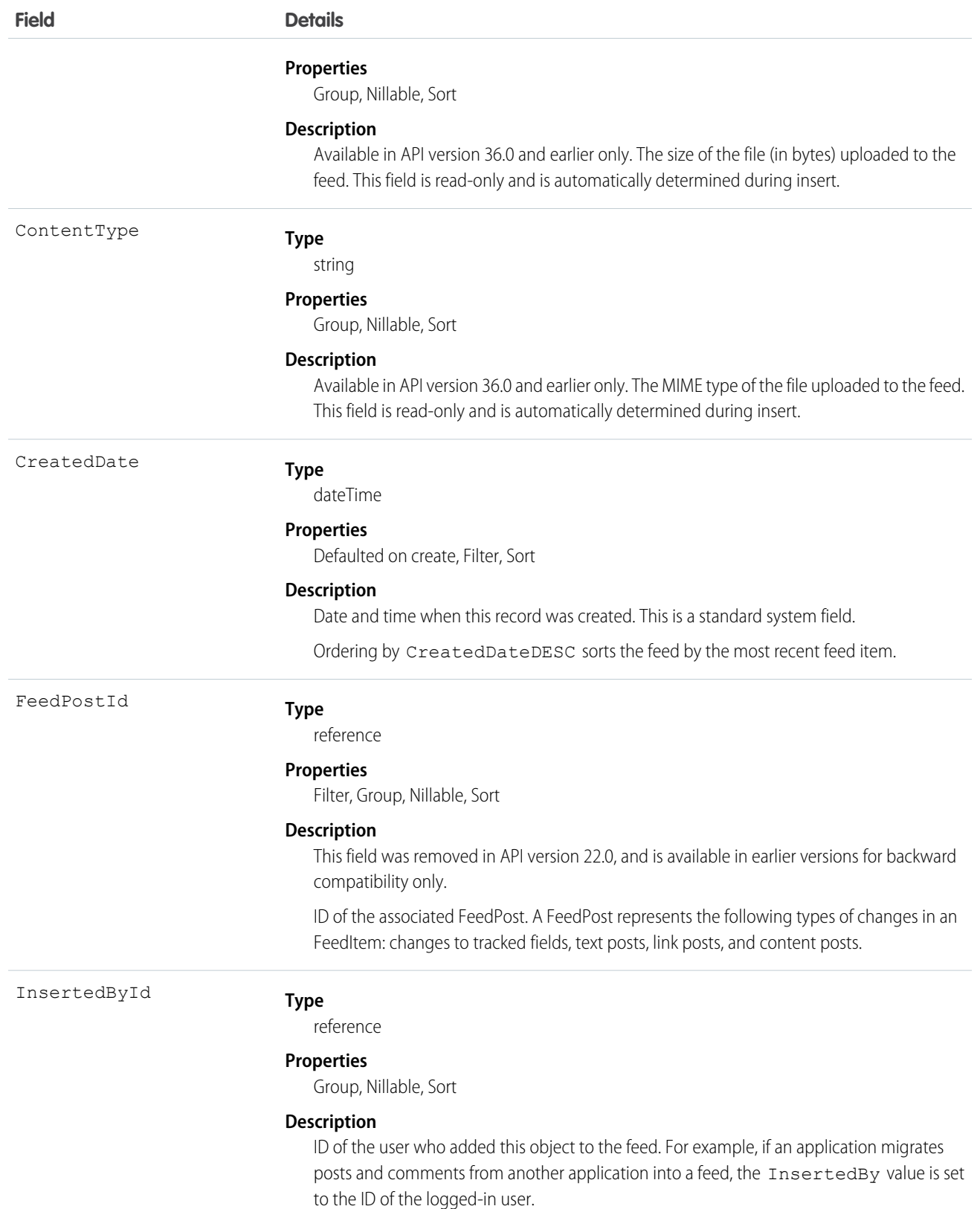

44

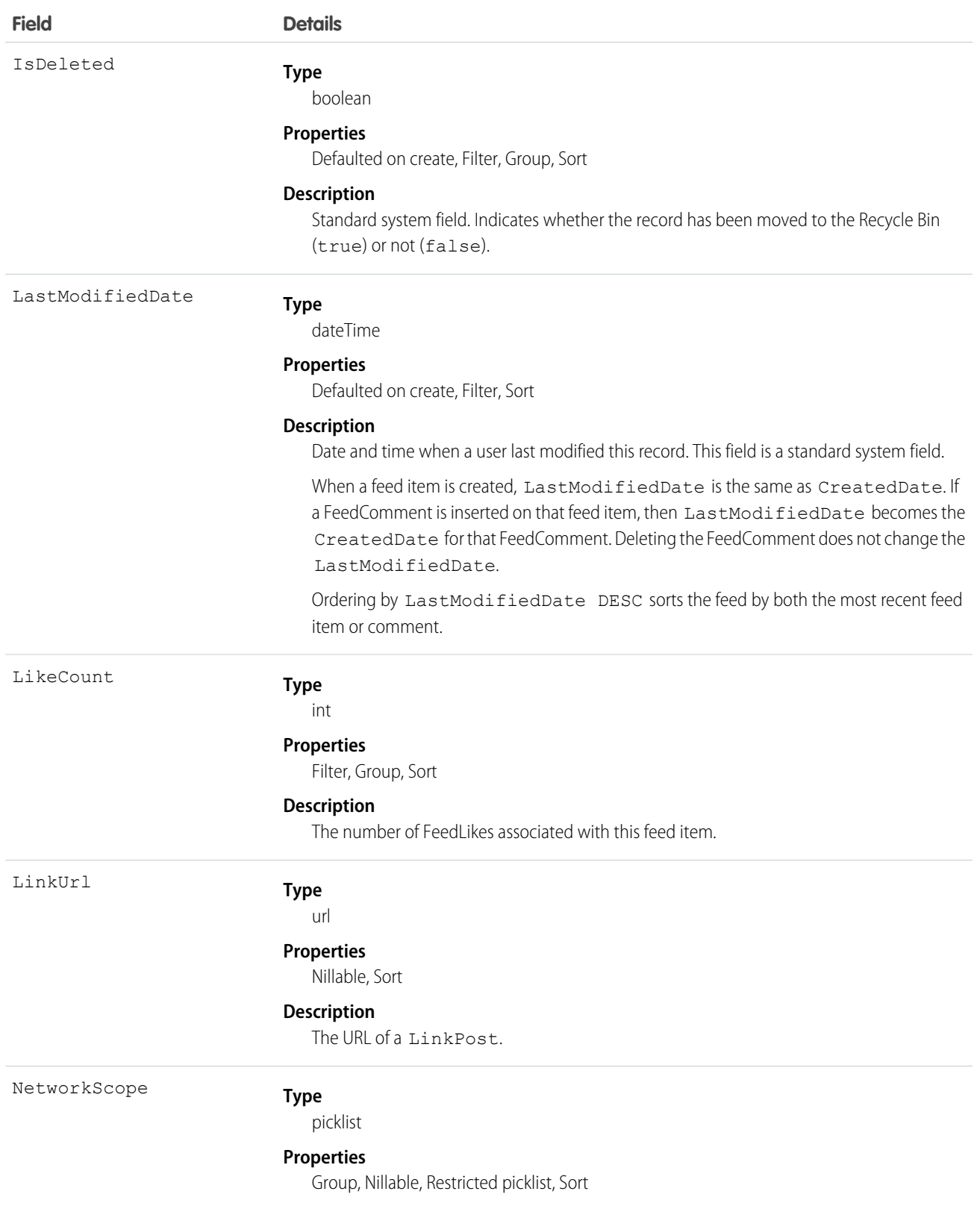

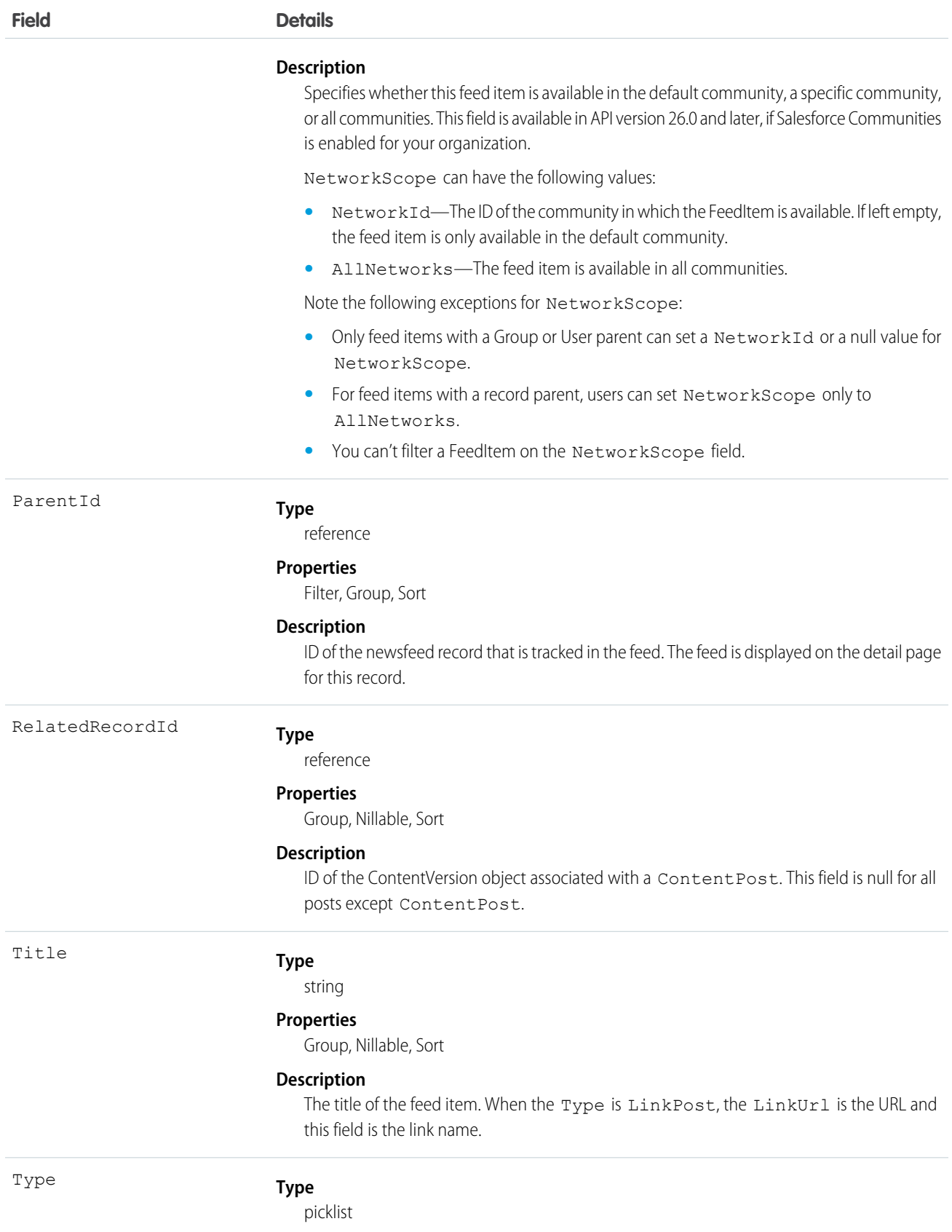

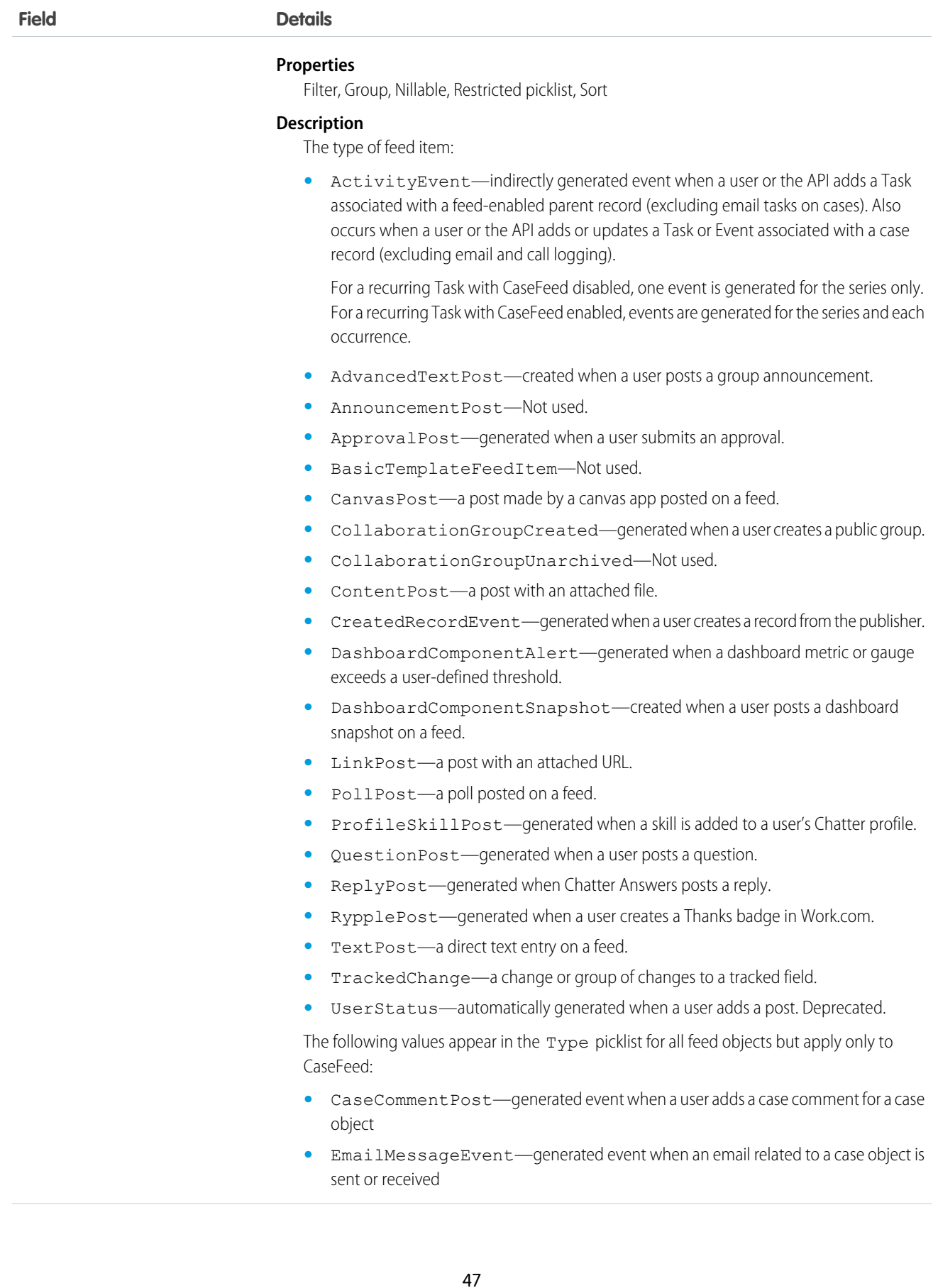

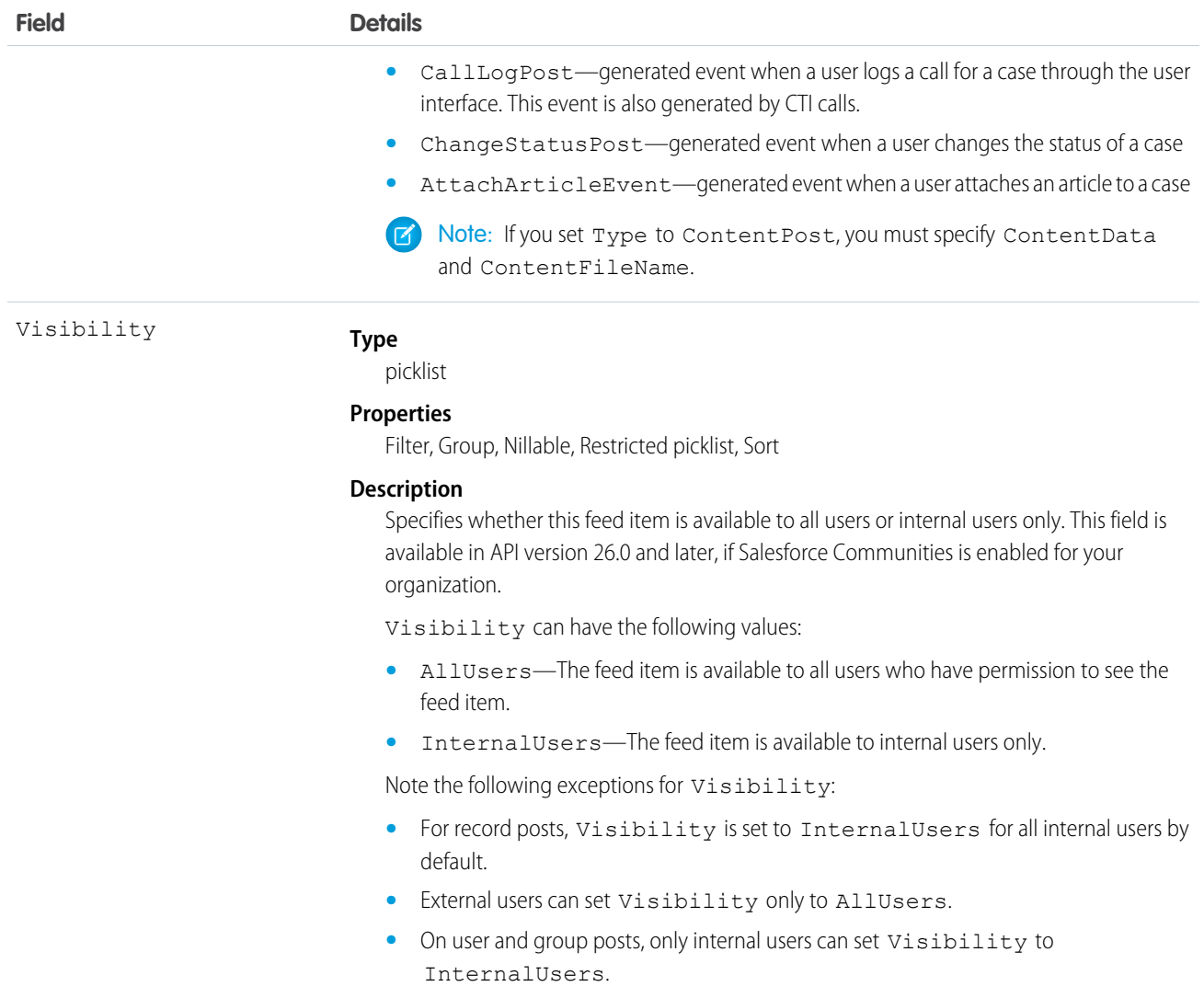

Use this object to query and retrieve record changes tracked in a news feed. Note the following when working with news feeds:

- **•** This object is read only in the API.
- **•** Users can only query their own news feed.
- **•** Queries retrieve feed items that include mentions from other users.
- **•** Use this object to query and retrieve lead feed items that were associated with a converted lead record.

Users that do not have the "View All Data" permission have the following limitations when querying records:

- Must specify a LIMIT clause and the limit must be less than or equal to 1000.
- **•** May include a WHERE clause that references NewsFeed fields, but may not include references to fields in related objects. For example, you can filter by CreatedDate or ParentId, but not by Parent.Name.
- **•** May include an ORDER BY clause that references NewsFeed fields, but may not include references to fields in related objects. For example, you can ORDER BY CreatedDate or ParentId, but not by Parent. Name.

Tip: To query for the most recent feed items, you should ORDER BY CreatedDate DESC, Id DESC.

Note the following SOQL restrictions.

- **•** No SOQL limit if logged-in user has "View All Data" permission. If not, specify a LIMIT clause of 1,000 records or fewer.
- **•** SOQL ORDER BY on fields using relationships is not available. Use ORDER BY on fields on the root object in the SOQL query.

# RecentlyViewed

Represents records that the current user has recently viewed or referenced (by viewing a related record).

## Supported Calls

query(), update()

## Special Usage Rules

The RecentlyViewed object does not support the Report, KnowledgeArticle, and Article objects.

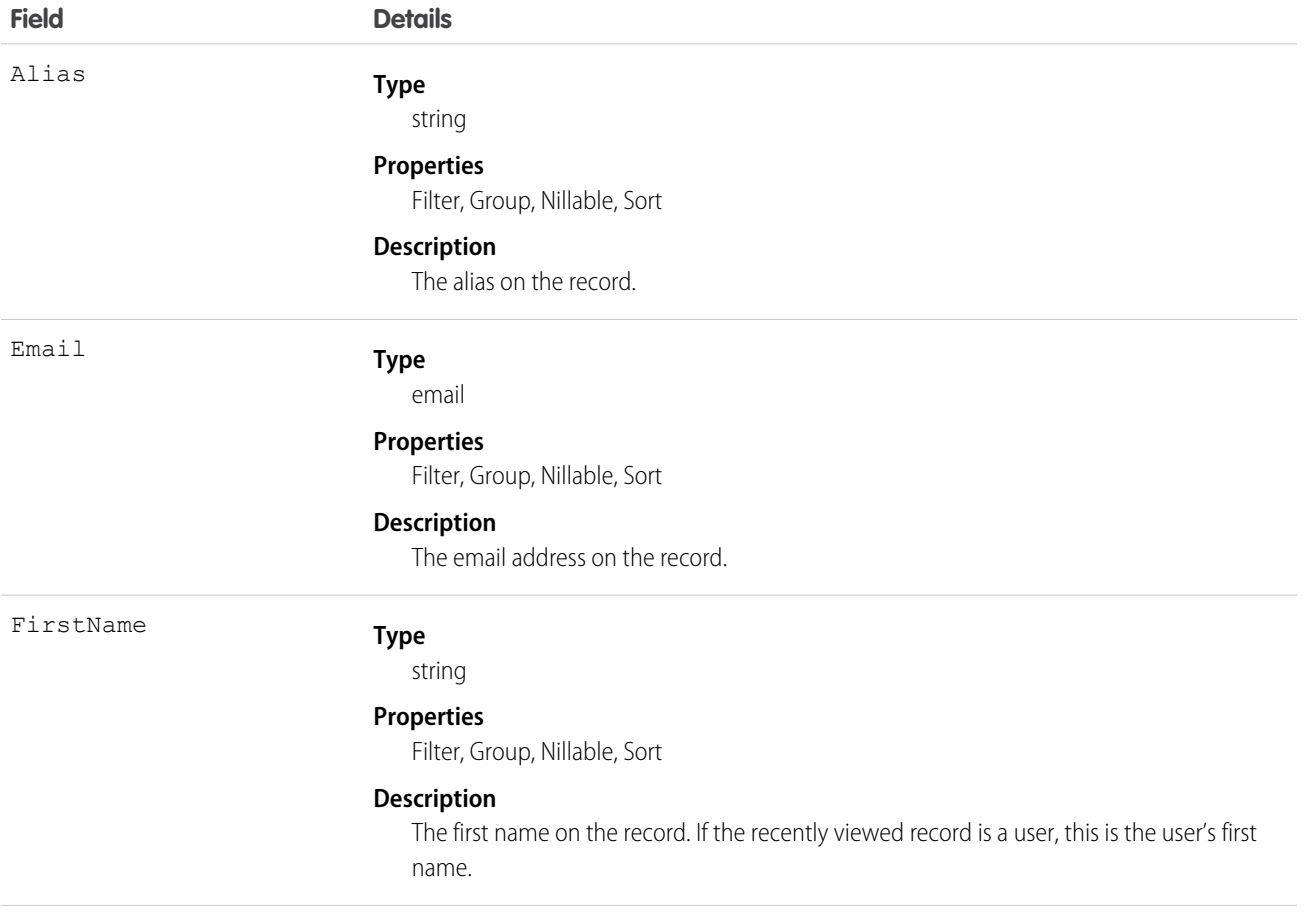

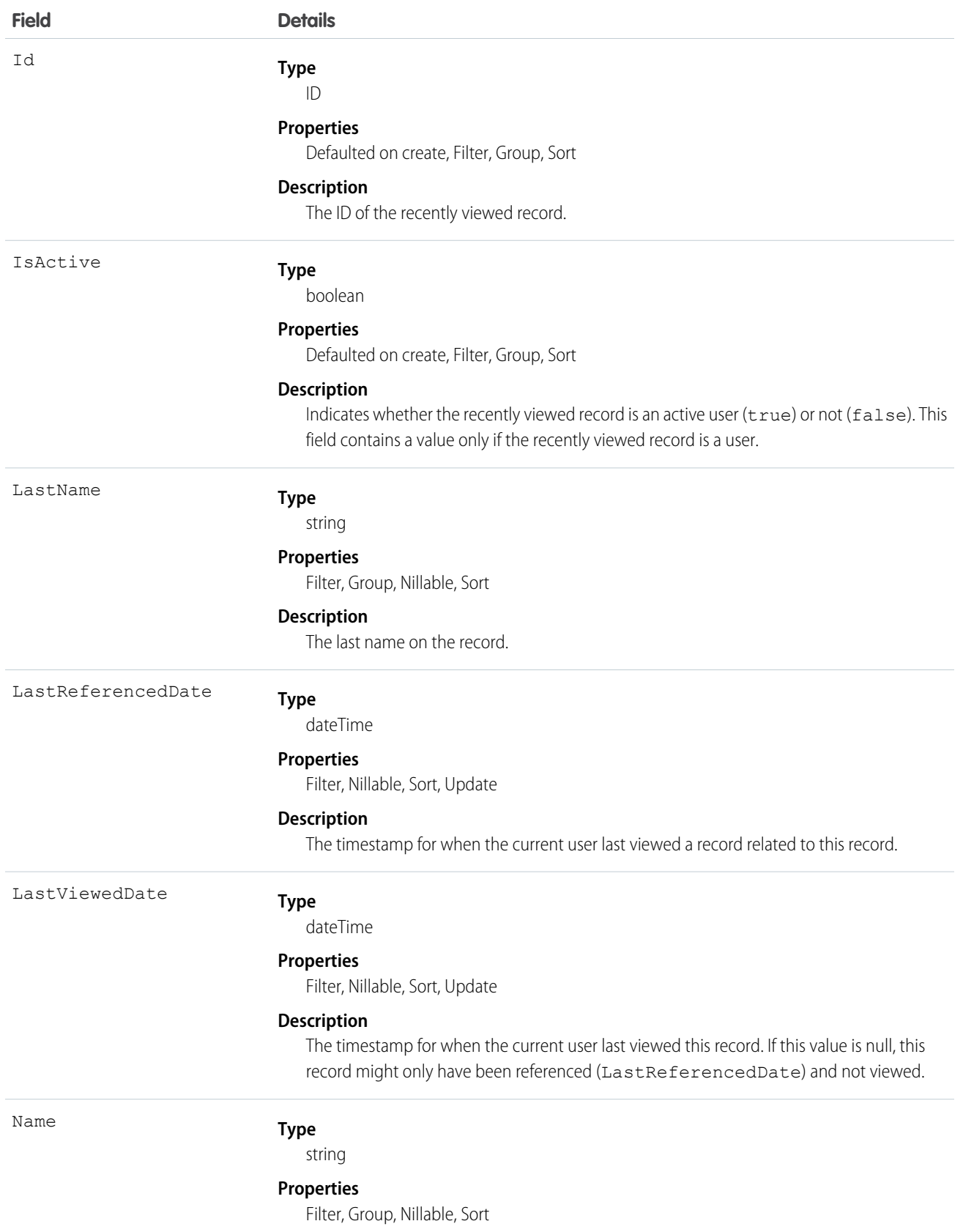

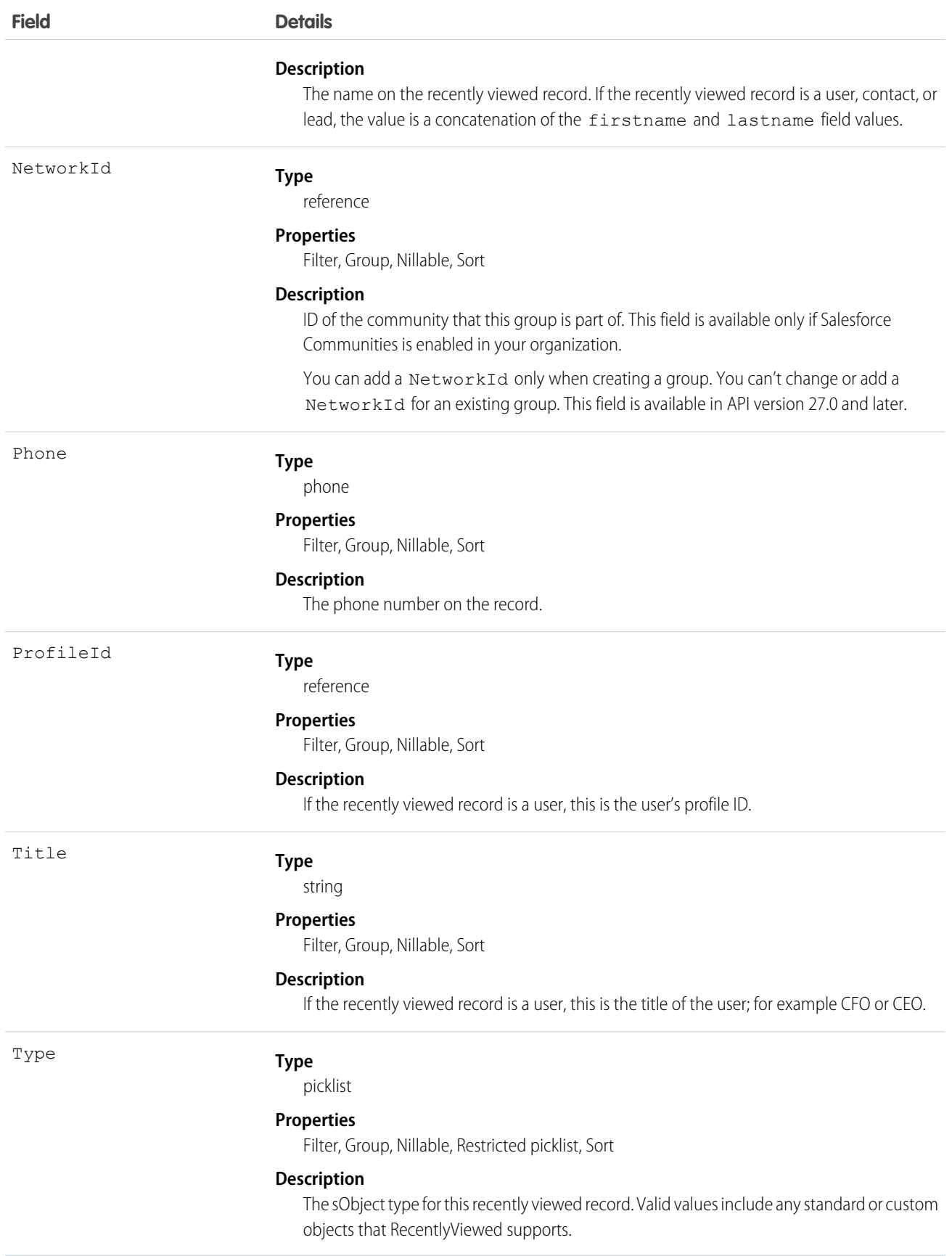

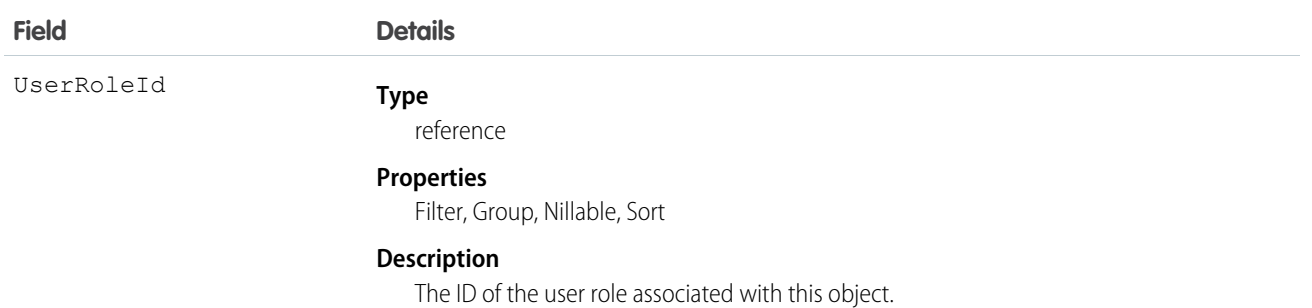

This object provides a heterogeneous list of different object types and consists of recently viewed records or records that were recently referenced (a related record was viewed). A record is considered viewed when the user sees the details associated with it, but not when the user sees it in a list with other records. Use this object to programmatically construct a list of recently viewed items specific to the current user, for example, on a custom user interface or for search auto-complete options. You can also retrieve a filtered list of records by object type (Type). The RecentlyViewed data is periodically truncated down to 200 records per object.

Use this query in your code to retrieve a list of all the records that were recently viewed. The results are ordered from most to least recent.

```
SELECT Id, Name
FROM RecentlyViewed
WHERE LastViewedDate !=null
ORDER BY LastViewedDate DESC
```
Use this query to retrieve data that was either viewed or referenced, but only for a limited set of objects.

```
SELECT Id, Name
FROM RecentlyViewed
WHERE Type IN ('Account', 'Contact', 'Plan_c')
ORDER BY LastViewedDate DESC
```
This query retrieves a list of all recently viewed contacts with contact-specific fields, such as the contact's account name, and the custom website field. Records are ordered from most to least recent.

```
SELECT Account.Name, Title, Email, Phone, Website c
FROM Contact
WHERE LastViewedDate != NULL
ORDER BY LastViewedDate DESC
```
## ReportFeed

Represents a single feed item in the feed displayed on a report. This object is available in API version 20.0 and later.

#### Supported Calls

delete(), describeSObjects(), getDeleted(), getUpdated(), query(), retrieve()

#### Special Access Rules

You can delete all feed items you created. To delete feed items you didn't create, you must have one of these permissions:

- **•** "Modify All Data"
- **•** "Moderate Chatter"

Note: Users with the "Moderate Chatter" permission can delete only the feed items and comments they see.  $\bullet$ 

## Fields

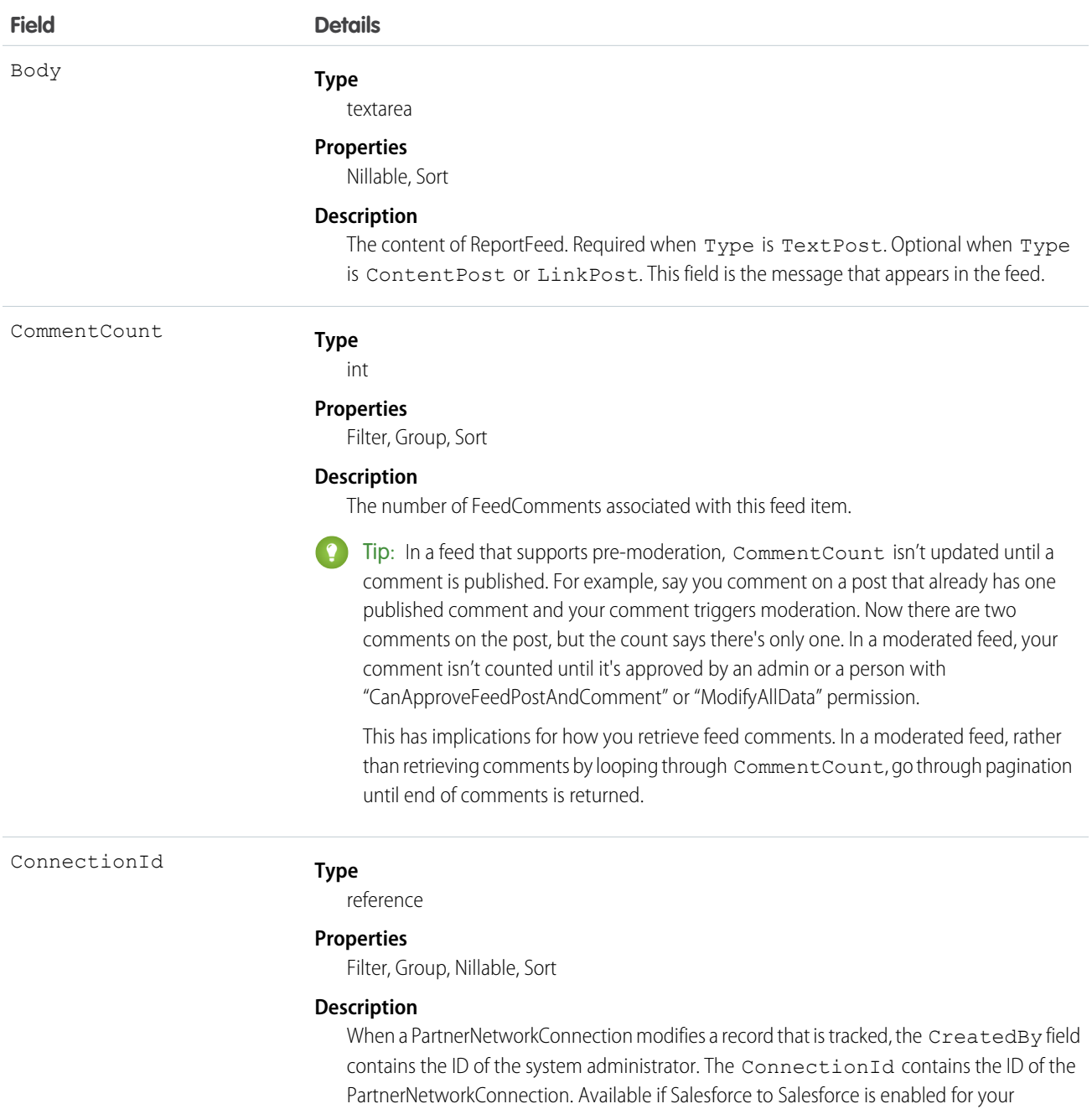

organization.

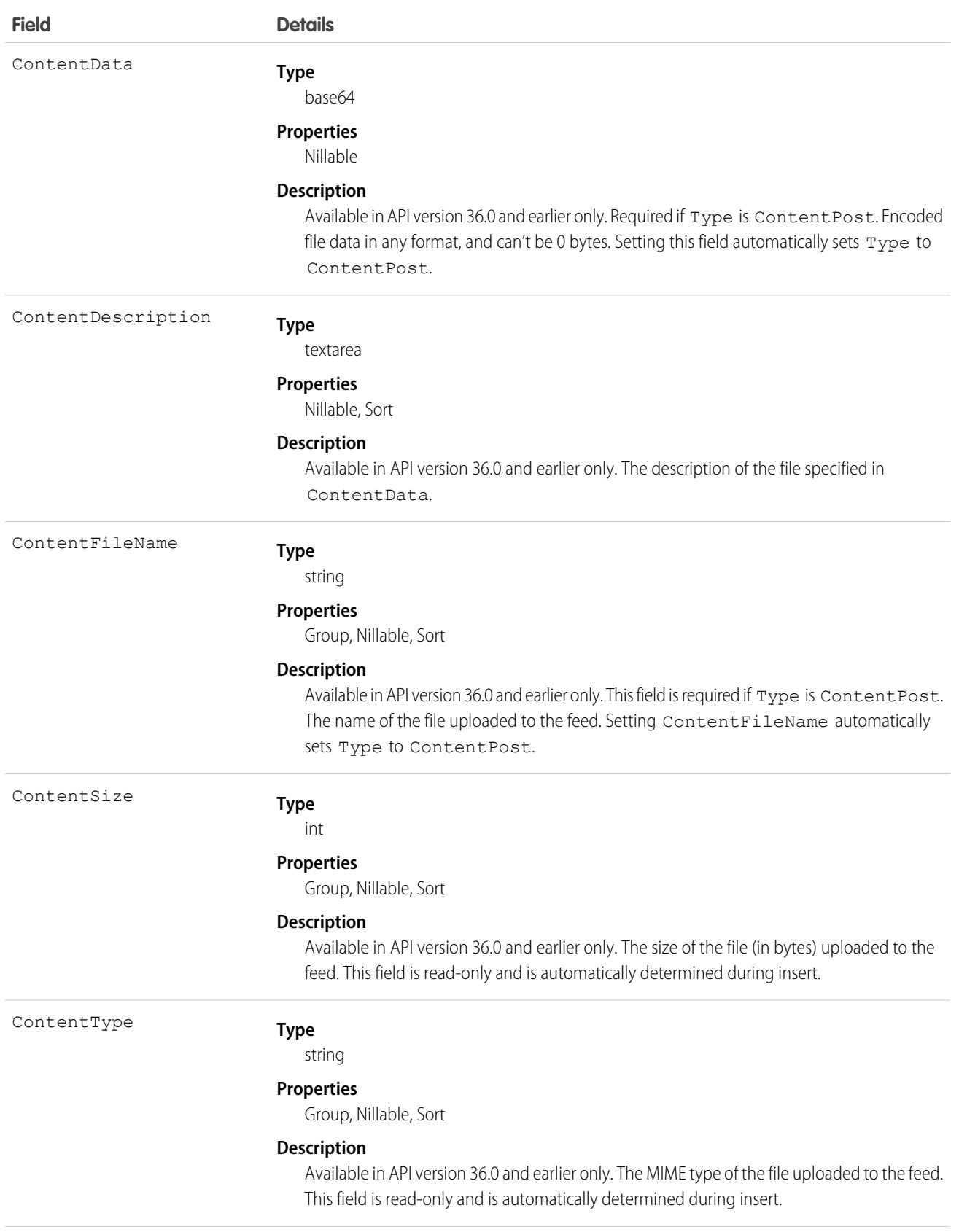

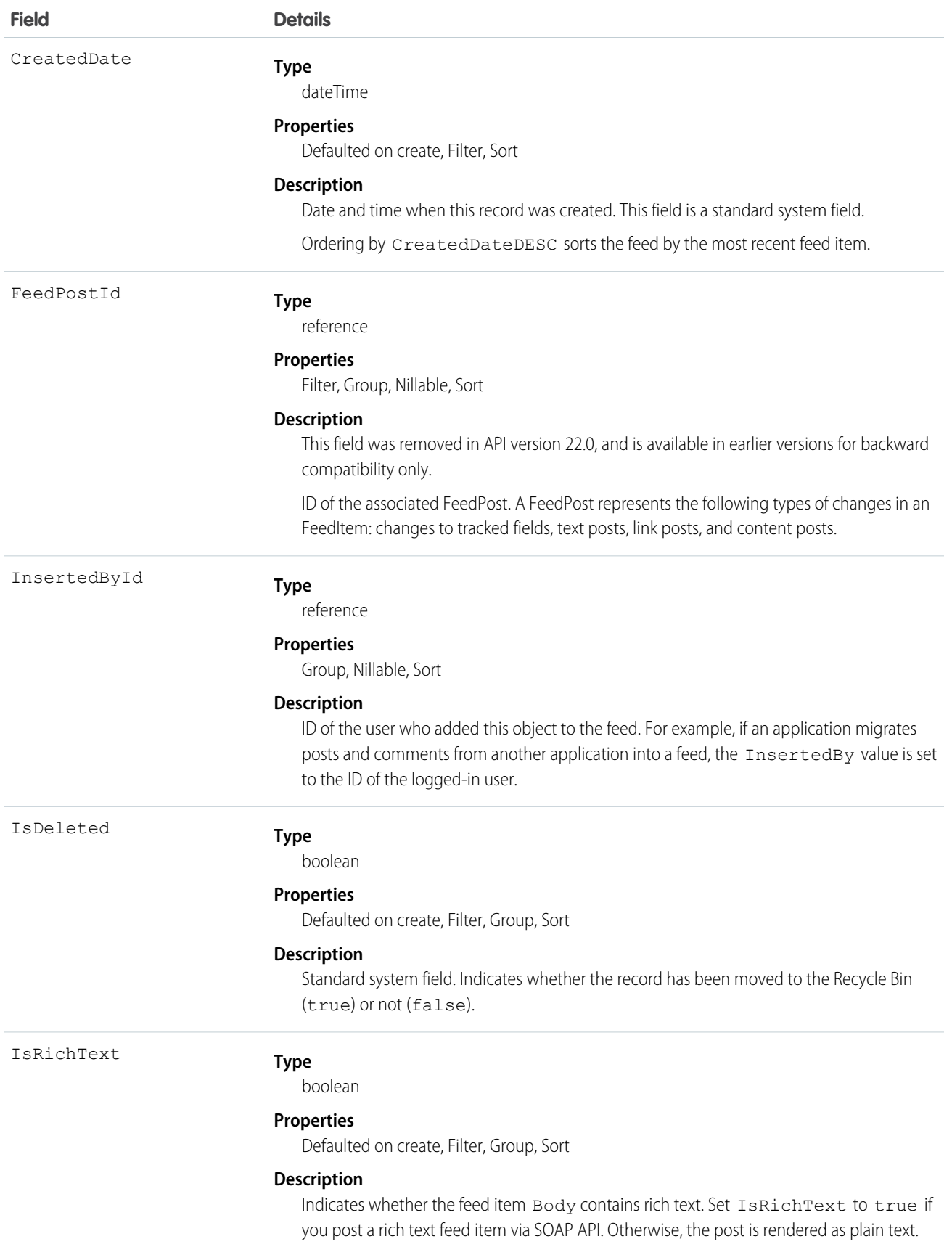

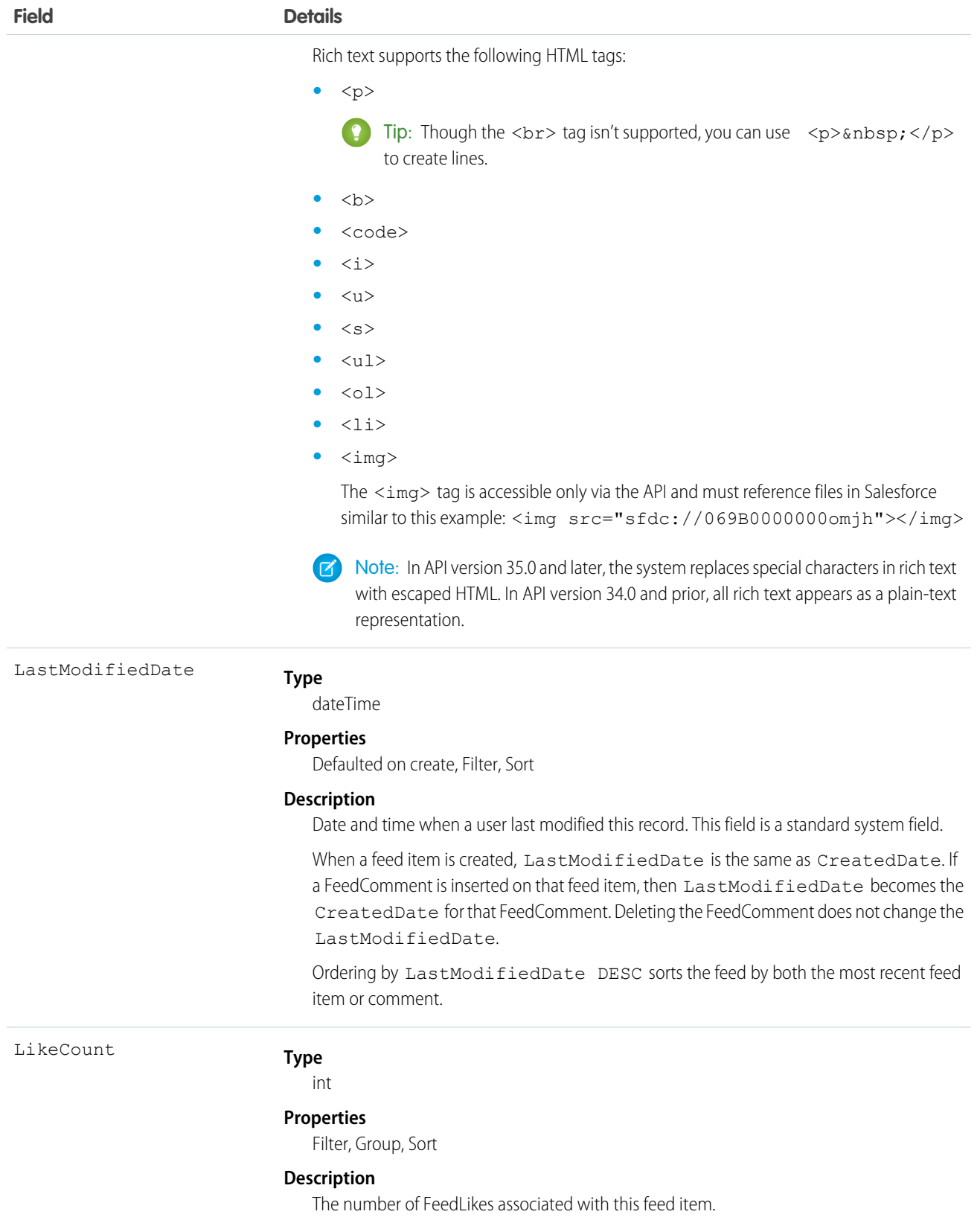

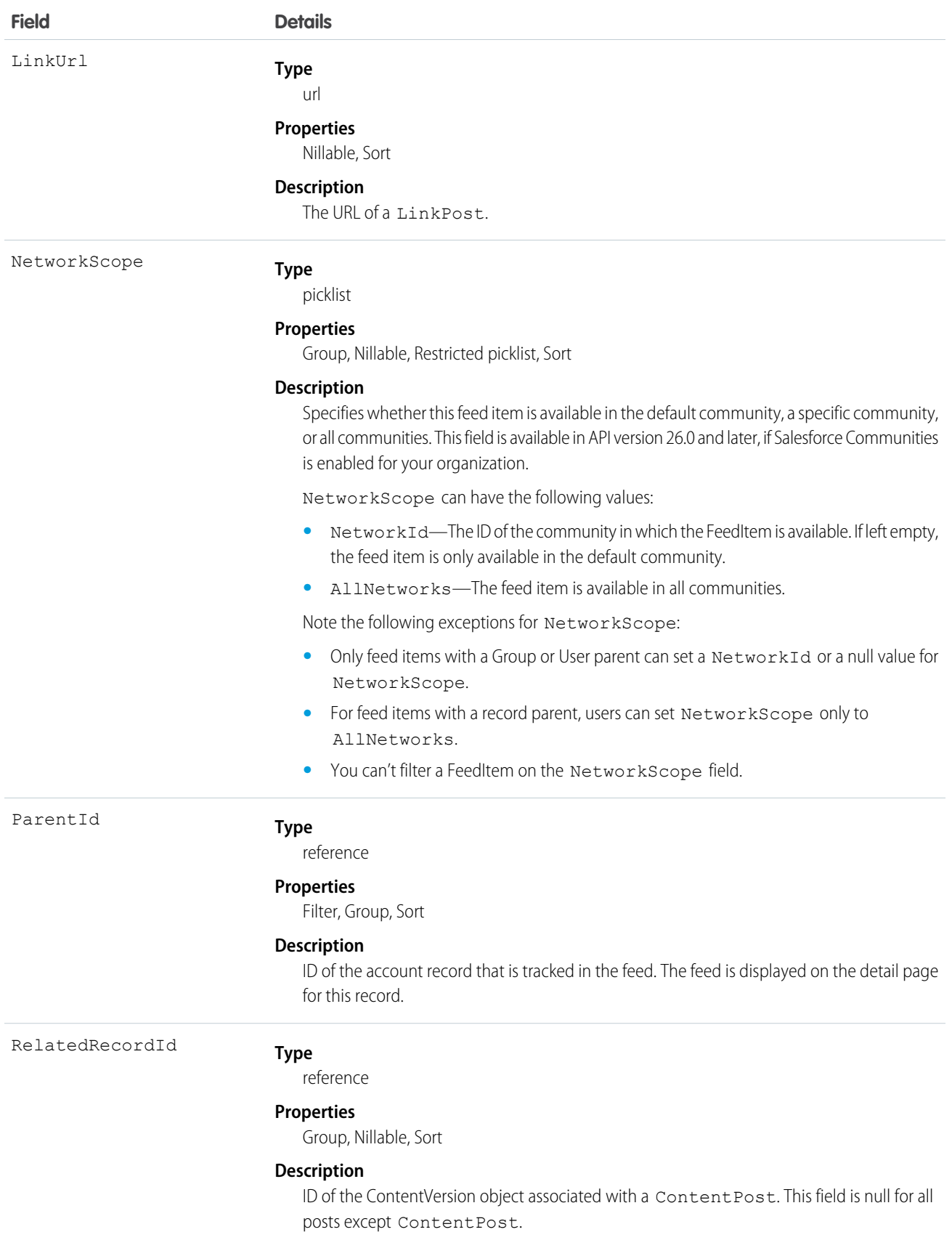

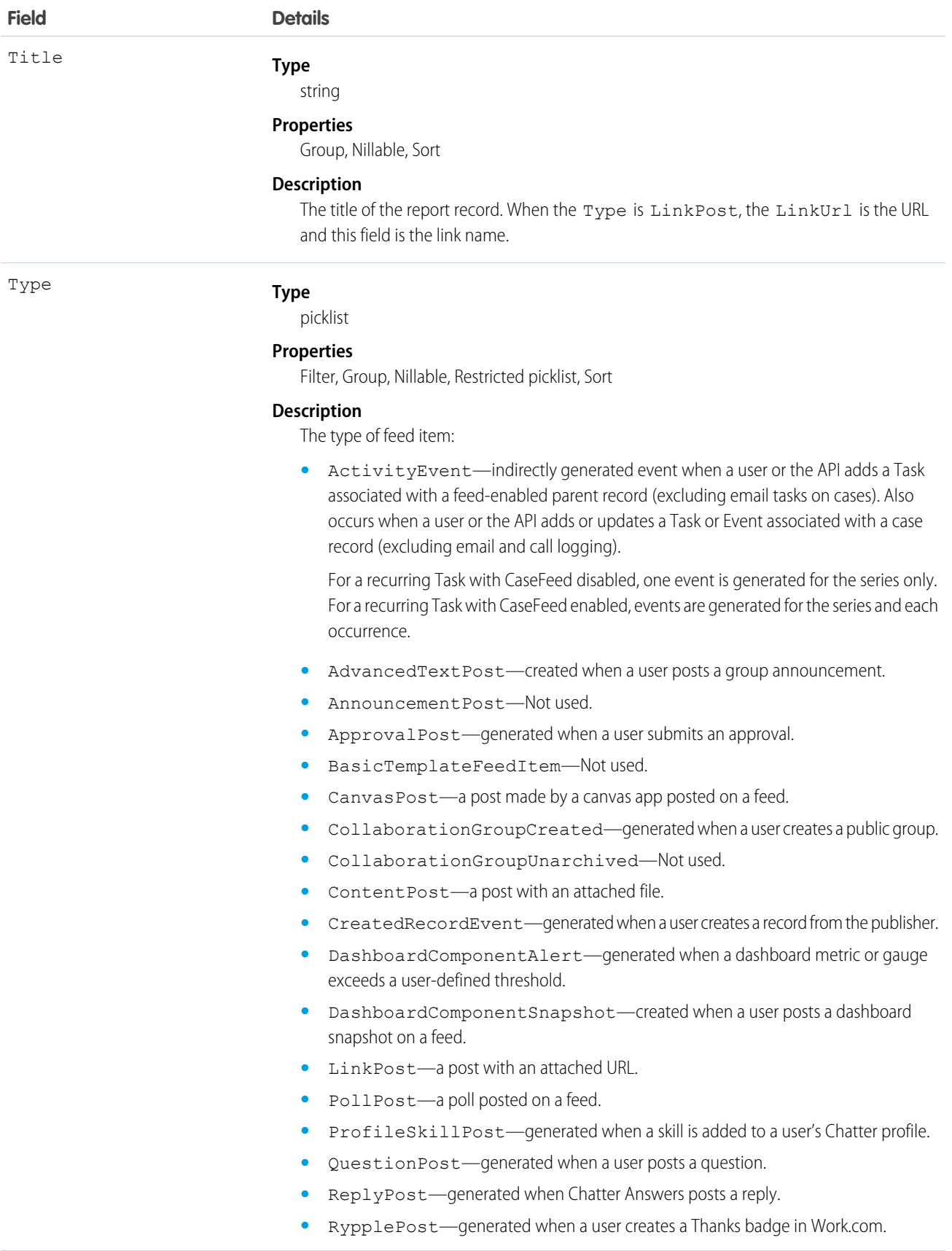

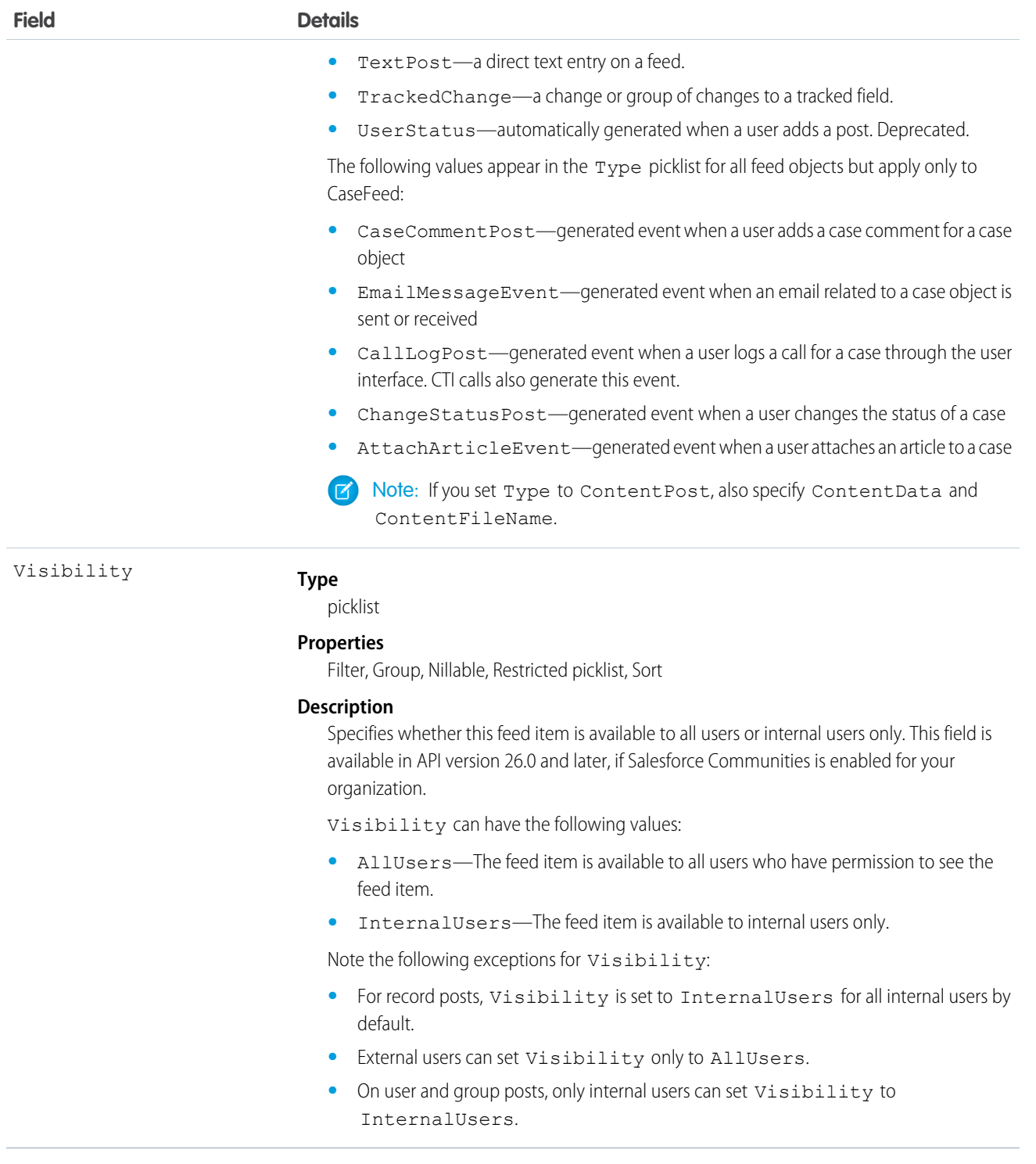

Use this object to retrieve the current contents of the feed fields, such as type of feed or feed ID.

# **SearchPromotionRule**

Represents a promoted search term, which is one or more keywords that you associate with a Salesforce Knowledge article. When a user's search query includes these keywords, the associated article is returned first in search results. This object is available in API version 31.0 and later.

## Supported Calls

create(), delete(), describeSObjects(), getDeleted(), getUpdated(), query(), retrieve(), undelete(), update(), upsert()

## Special Access Rules

A user must have the "Manage Promoted Search Terms" permission.

## Fields

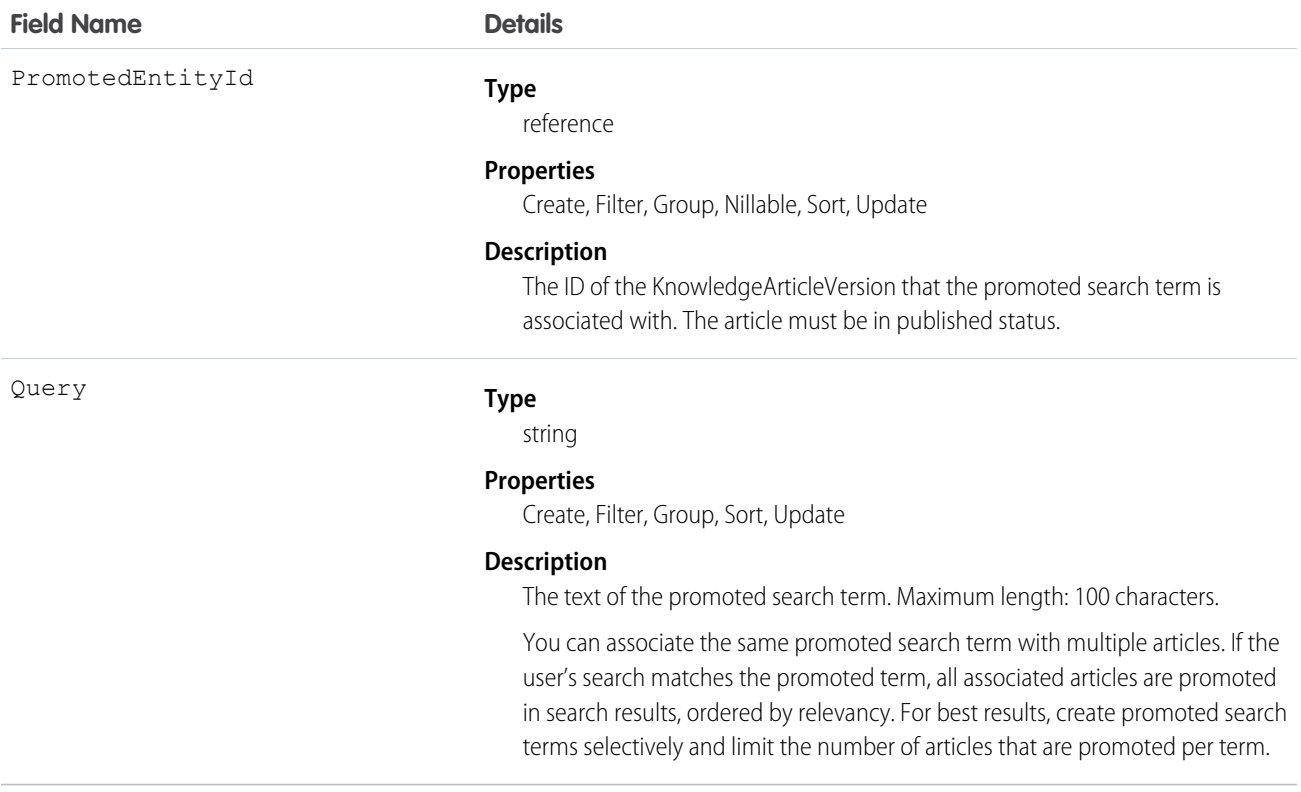

## Usage

Use this object to optimize article search results in Salesforce Knowledge.

# **TopicAssignment**

Represents the assignment of a topic to a specific feed item, record, or file. This object is available in API version 28.0 and later.

Administrators must enable topics for objects before users can add topics to records of that object type. Topics for most objects are available in API version 30.0 and later. Topics for ContentDocument are available in API version 37.0 and later.

## Supported Calls

create(), describeSObjects(), query(), retrieve()

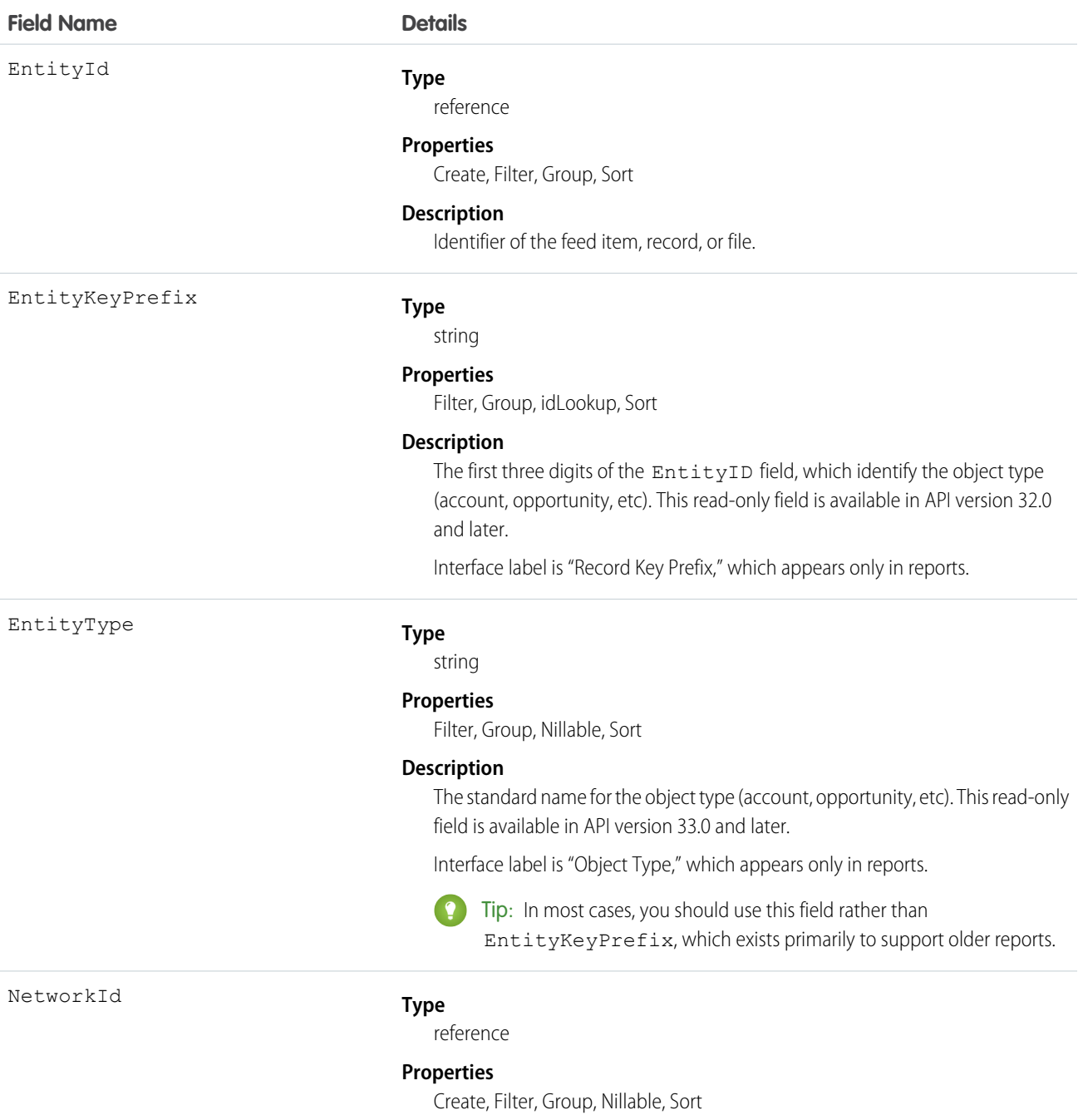

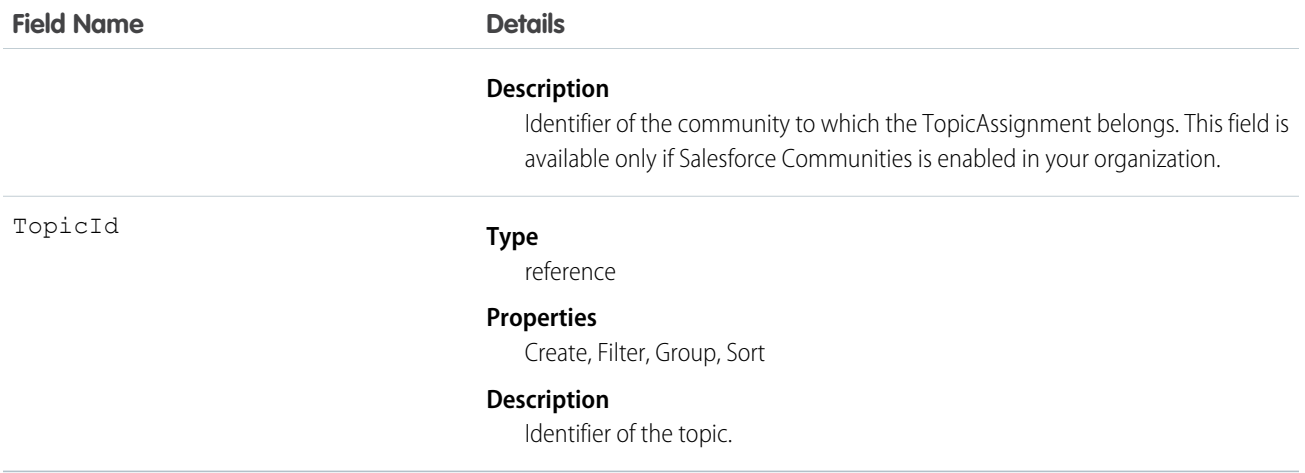

Use this object to query the assignments of topics to feed items, records, or files. To assign or remove topics, you must have the "Assign Topics" permission.

In SOQL SELECT syntax, this object supports nested semi-joins, allowing queries on Knowledge articles assigned to specific topics. For example:

```
SELECT parentId FROM KnowledgeArticleViewStat
   WHERE parentId in (SELECT KnowledgeArticleId FROM KnowledgeArticleVersion
   WHERE publishStatus = 'Online' AND language = 'en_US'
   AND Id in (select EntityId from TopicAssignment where TopicId ='0T0xx0000000xxx'))
```
No SOQL limit if logged-in user has "View All Data" permission. If not, do one of the following:

- **•** Specify a LIMIT clause of 1,100 records or fewer.
- **•** Filter on Id or Entity when using a WHERE clause with "=".

# UserProfileFeed

Represents a user profile feed, which tracks all actions by a user on records that can be tracked in a feed. This feed is displayed on the user profile page.

UserProfileFeed is available in API version 18.0 through API 26.0. In API version 27.0 and later, UserProfileFeed is no longer available in the SOAP API. Use the Chatter REST API to access UserProfileFeed.

## Supported Calls

delete(), describeSObjects(), getDeleted(), getUpdated(), query(), retrieve()

## Special Access Rules

You can delete all feed items you created. To delete feed items you didn't create, you must have one of these permissions:

- **•** "Modify All Data"
- **•** "Moderate Chatter"

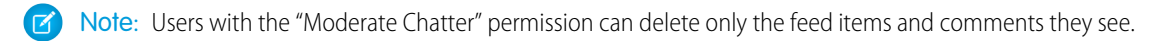

## **•** "Manage Unlisted Groups"

Only users with this permission can delete items in unlisted groups.

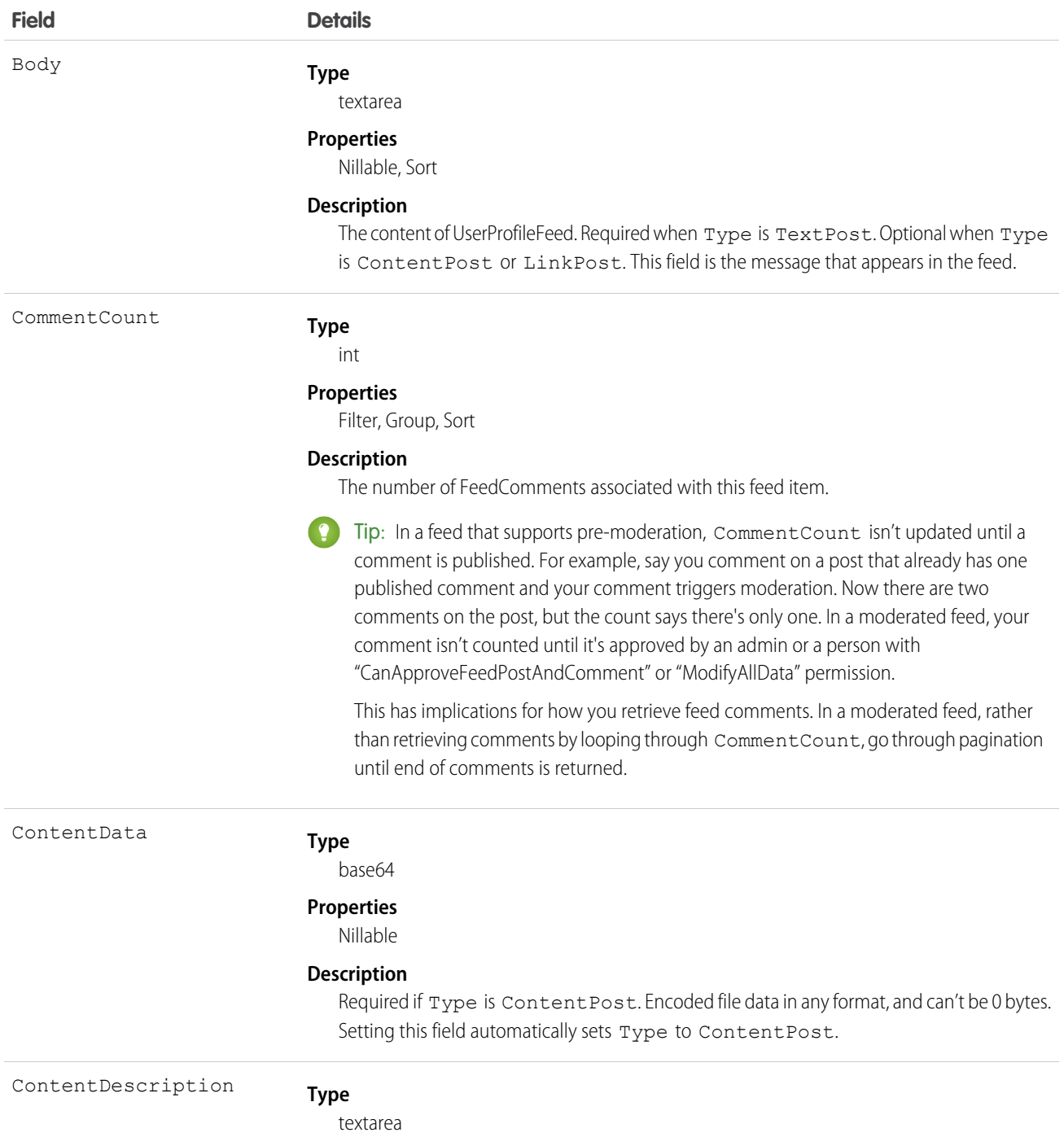

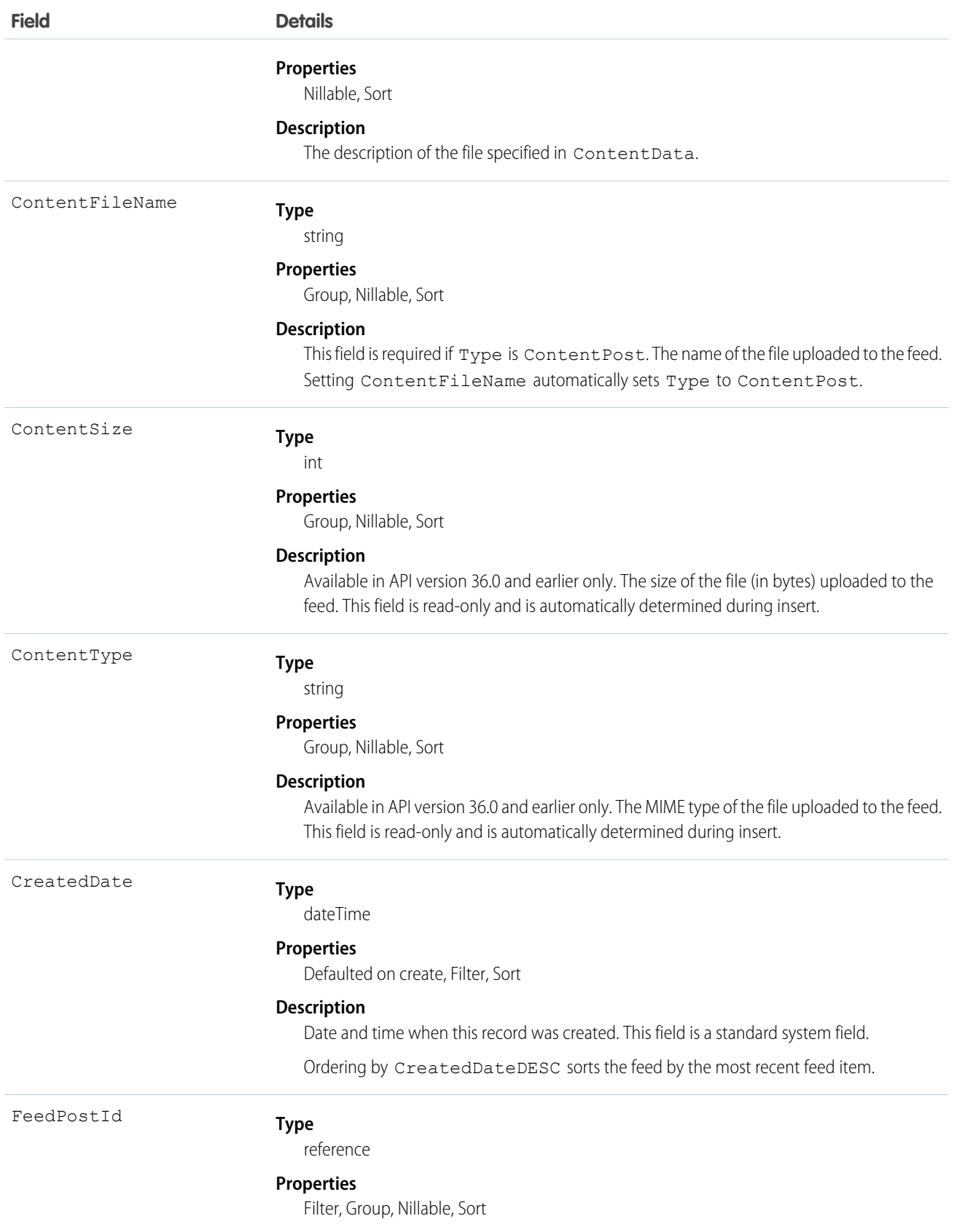

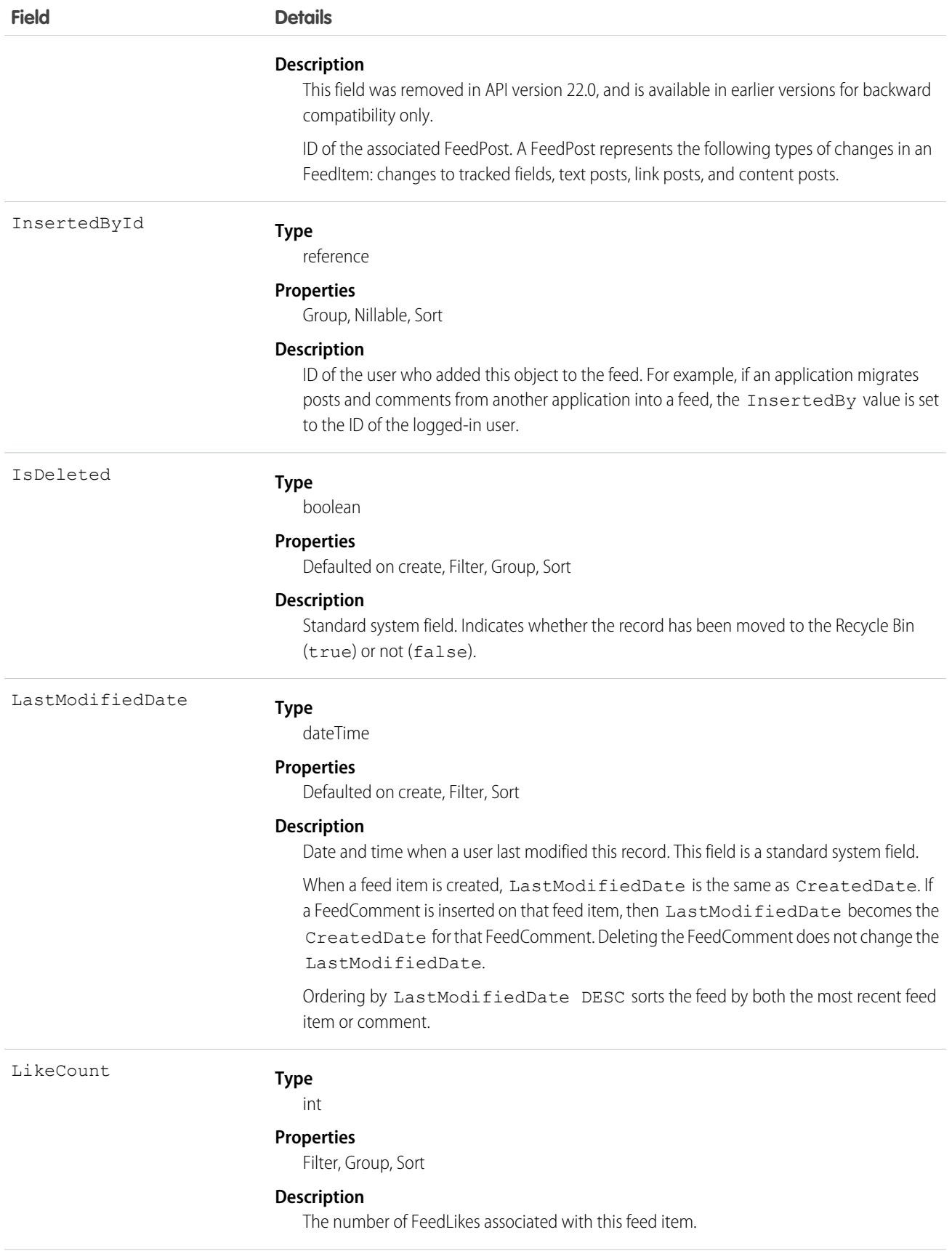

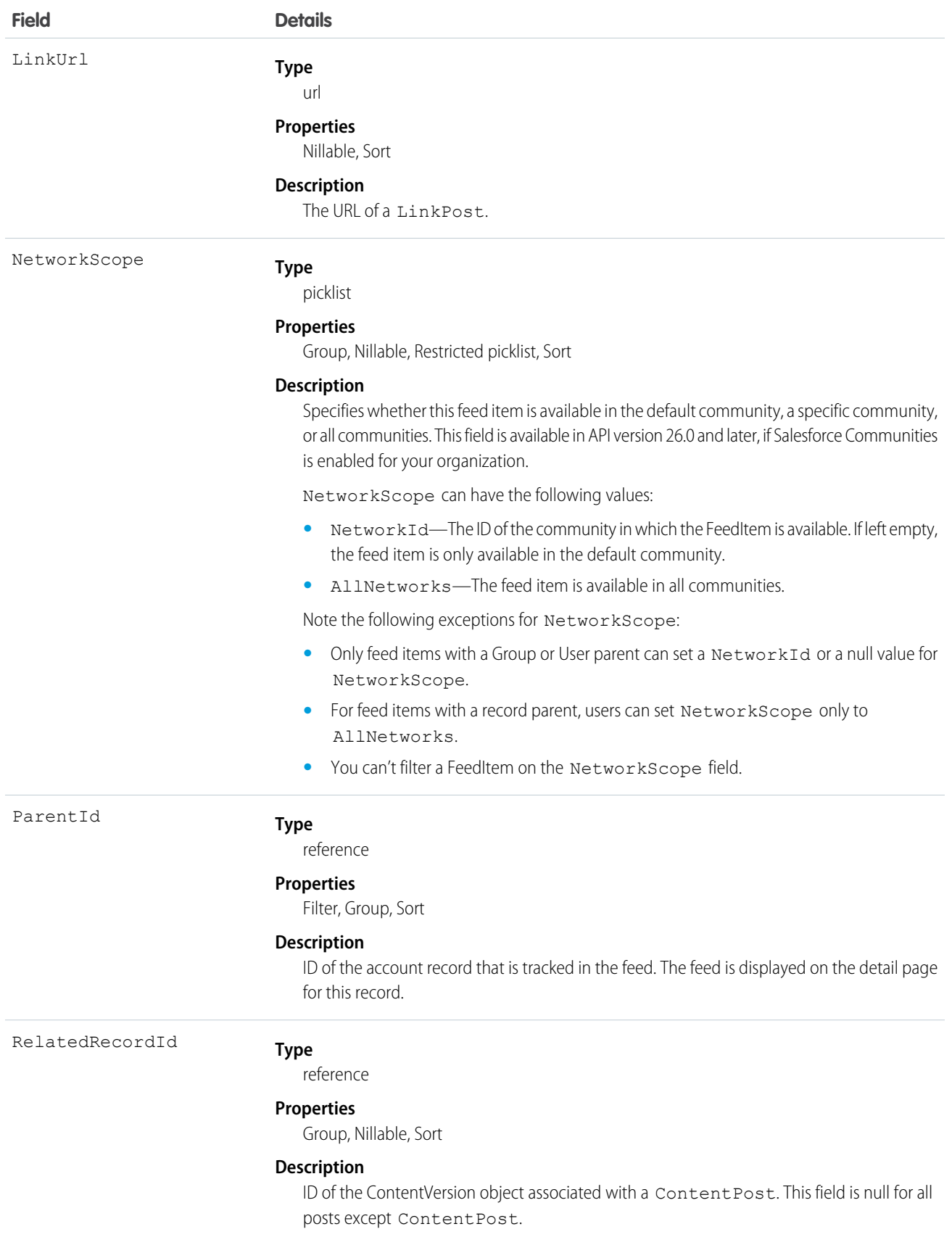
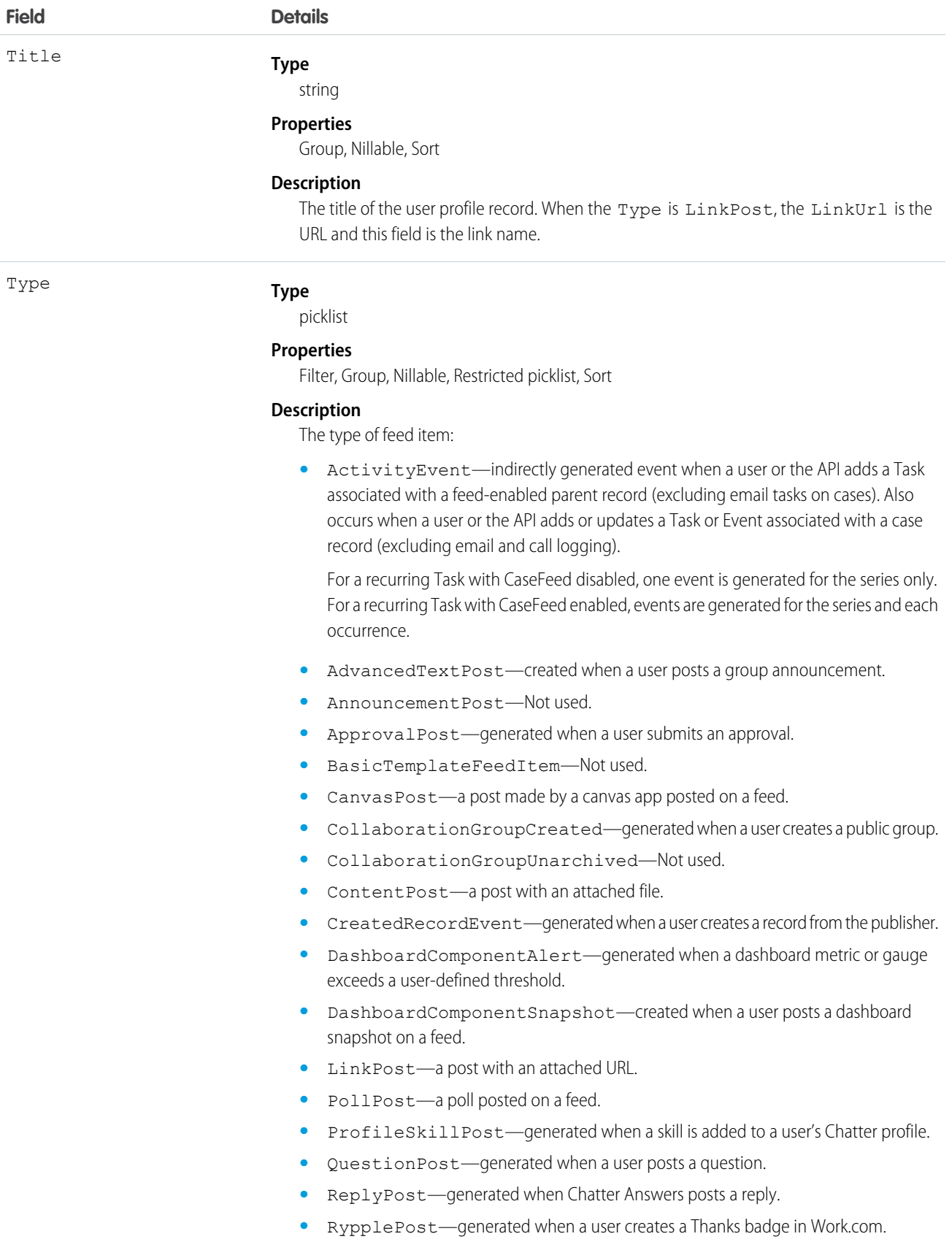

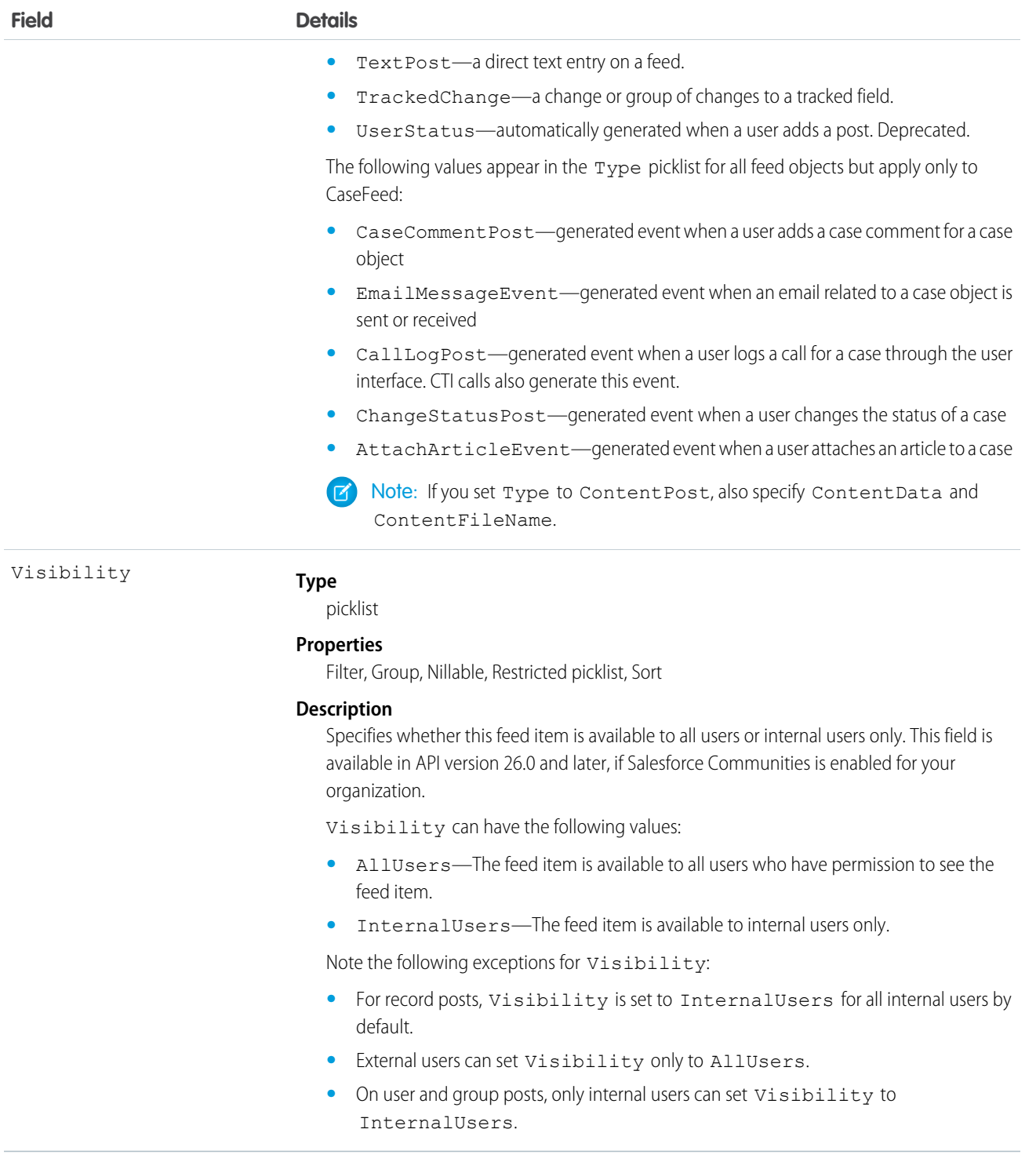

## Usage

Use this object to query and retrieve record changes tracked in a user profile feed. Note the following when working with user profile feeds:

**•** This object is read only in the API.

- **•** Queries retrieve feed items that include mentions from other users.
- **•** Use this object to query and retrieve lead feed items that were associated with a converted lead record.
- **•** Include a WITH clause and specify the UserId of the user whose profile you want to query. The WITH clause must come after a WHERE clause.

Users that do not have the "View All Data" permission have the following limitations when querying records:

- **•** Must specify a LIMIT clause and the limit must be less than or equal to 1000.
- **•** Can include a WHERE clause that references UserProfileFeed fields, but cannot include references to fields in related objects. For example, you can filter by CreatedDate or ParentId, but not by Parent. Name.
- **•** Can include an ORDER BY clause that references UserProfileFeed fields, but cannot include references to fields in related objects. For example, you can ORDER BY CreatedDate or ParentId, but not by Parent.Name.

Tip: To query for the most recent feed items, you should ORDER BY CreatedDate DESC, Id DESC.

Note the following SOQL restrictions.

- **•** No SOQL limit if logged-in user has "View All Data" permission. If not, specify a LIMIT clause of 1,000 records or fewer.
- **•** SOQL ORDER BY on fields using relationships is not available. Use ORDER BY on fields on the root object in the SOQL query.

## Knowledge SOAP API Calls

SOAP API calls for working with Salesforce Knowledge.

```
IN THIS SECTION:
```
[describeKnowledge\(\)Call Name](#page-74-0) Retrieves the Knowledge language settings in the organization.

[describeDataCategoryGroups\(\)](#page-75-0)

Retrieves available category groups for objects specified in the request.

[describeDataCategoryGroupStructures\(\)](#page-78-0)

<span id="page-74-0"></span>Retrieves available category groups along with their data category structure for objects specified in the request.

#### [search\(\)](#page-83-0)

Executes a text search in your organization's data.

## **describeKnowledge()**Call Name

Retrieves the Knowledge language settings in the organization.

### **Syntax**

KnowledgeSettings result = connection.describeKnowledgeSettings();

## Usage

Use this call to describe the existing Knowledge language settings, including the default Knowledge language, supported languages, and a list of Knowledge language information. You can also use KnowledgeSettings in the Metadata API to obtain similar information.

## Sample Code—Java

This sample shows how to retrieve the Knowledge language settings. It returns the default Knowledge language, a list of Knowledge supported language, including the language code and whether is an active Knowledge language.

```
public void describeKnowledgeSettingsSampl e() {
try {
// Make the describe call for KnowledgeSettings
KnowledgeSettings result = connection.describeKnowledgeSettings();
// Get the properties of KnowledgeSettings
System.out.println("Knowledge default language: " + result.getDefaultLanguage());
for (KnowledgeLanguageItem lang : result.getLanguages()) {
System.out.println("Language: " + lang.getName());
System.out.println("Active: " + lang.isActive());
}
} catch (ConnectionException ex) {
ex.printStackTrace();
}
}
```
## Sample Code—C#

This sample shows how to retrieve the Knowledge language settings. It returns the default Knowledge language, a list of Knowledge supported language, including the language code and whether is an active Knowledge language.

```
public void describeKnowledgeSettingsSampl e() {
try {
// Make the describe call for KnowledgeSettings
KnowledgeSettings result = connection.describeKnowledgeSettings();
// Get the properties of KnowledgeSettings
Console.WriteLine("Knowledge default language: " + result.getDefaultLanguage());
for (KnowledgeLanguageItem lang : result.getLanguages()) {
Console.WriteLine("Language: " + lang.getName());
Console.WriteLine("Active: " + lang.isActive());
}
} catch (SoapException ex) {
ex.printStackTrace();
}
}
```
### <span id="page-75-0"></span>Response

KnowledgeSettings

### **describeDataCategoryGroups()**

Retrieves available category groups for objects specified in the request.

### **Syntax**

```
DescribeDataCategoryGroupResult[] = connection.describeDataCategoryGroups()(string[]
sObjectTypes);
```
## Usage

Use this call to describe the available category groups for the objects specified in the request. This call can be used with the [describeDataCategoryGroupStructures\(\)](#page-78-0) call to describe all the categories available for a specific object. For additional information about data categories, see "Data Categories in Salesforce.com" in the Salesforce online help.

## Sample Code—Java

This sample shows how to retrieve the data category groups associated with:

- **•** Salesforce Knowledge articles
- **•** Questions from the Answers feature

It returns the name, label and description of a category group and the name of the associated sobject (article or question). It also returns the number of data categories in the data category group.

```
public void describeDataCategoryGroupsSample() {
                try {
                // Make the describe call for data category groups
                DescribeDataCategoryGroupResult[] results =
                connection.describeDataCategoryGroups(new String[] {
                "KnowledgeArticleVersion", "Question"});
                // Get the properties of each data category group
                for (int i = 0; i < results.length; i++) {
                System.out.println("sObject: " +
                results[i].getSobject());
                System.out.println("Group name: " +
                results[i].getName());
                System.out.println("Group label: " +
                results[i].getLabel());
                System.out.println("Group description: " +
                (results[i].getDescription()==null? "" :
                results[i].getDescription()));
                System.out.println("Number of categories: " +
                results[i].getCategoryCount());
                }
                } catch (ConnectionException ce) {
                ce.printStackTrace();
                }
                }
```
## Sample Code—C#

This sample shows how to retrieve the data category groups associated with:

- **•** Salesforce Knowledge articles
- **•** Questions from the Answers feature

It returns the name, label and description of a category group and the name of the associated sobject (article or question). It also returns the number of data categories in the data category group.

```
public void describeDataCategoryGroups() {
                try {
                // Make the describe call for data category groups
                DescribeDataCategoryGroupResult[] results =
                binding.describeDataCategoryGroups(new String[] {
                "KnowledgeArticleVersion", "Question"});
                // Get the properties of each data category group
                for (int i = 0; i < results. Length; i++) {
                Console.WriteLine("sObject: " +
                results[i].sobject);
                Console.WriteLine("Group name: " +
                results[i].name);
                Console.WriteLine("Group label: " +
                results[i].label);
                Console.WriteLine("Group description: " +
                (results[i].description==null? "" :
                results[i].description));
                Console.WriteLine("Number of categories: " +
                results[i].categoryCount);
                }
                } catch (SoapException e) {
                Console.WriteLine("An unexpected error has occurred: " +
                e.Message + "\n" + e.StackTrace);
                }
                }
```
## **Arguments**

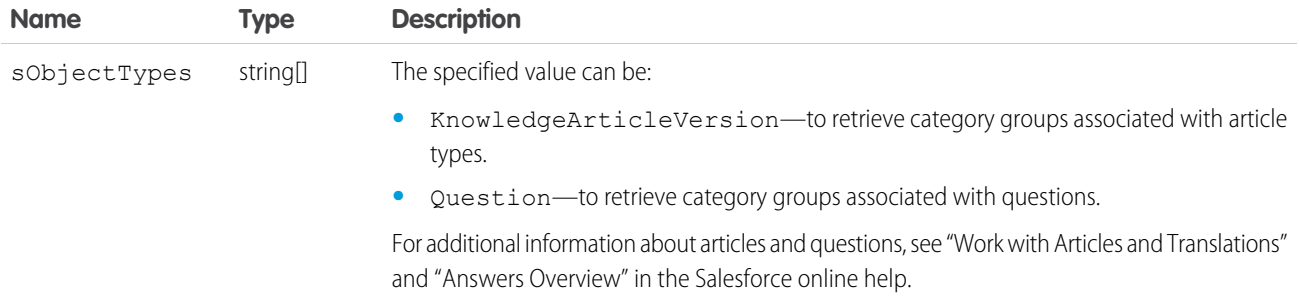

### Response

[DescribeDataCategoryGroupResult](#page-78-1)

## **Faults**

InvalidSObjectFault

UnexpectedErrorFault

#### IN THIS SECTION:

#### [DescribeDataCategoryGroupResult](#page-78-1)

The describeDataCategoryGroups() call returns a DescribeDataCategoryGroupResult object containing the list of the category groups associated with the specified objects.

#### <span id="page-78-1"></span>**DescribeDataCategoryGroupResult**

The describeDataCategoryGroups() call returns a DescribeDataCategoryGroupResult object containing the list of the category groups associated with the specified objects.

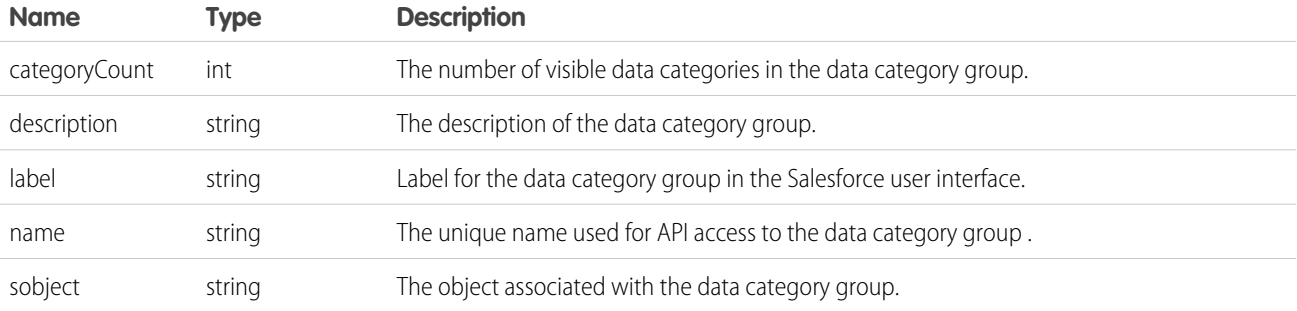

### <span id="page-78-0"></span>**describeDataCategoryGroupStructures()**

Retrieves available category groups along with their data category structure for objects specified in the request.

### **Syntax**

```
describeDataCategoryGroupStructures()[] = connection.
              describeDataCategoryGroupStructures()(DataCategoryGroupSObjectTypePair[]
pairs, boolean topCategoriesOnly)
```
## Usage

Use this call to return the visible data category structure for the given object category group pairs. First use [describeDataCategoryGroups\(\)](#page-75-0) to find the available category groups for the objects specified. From the returned list, choose the object category group pairs to pass as the input in describeDataCategoryGroupStructures(). This call returns all the visible categories and data category structure as output. For additional information about data categories and data category visibility, see "Data Categories in Salesforce.com" and "Data Category Visibility" in the Salesforce online help.

## Sample Code—Java

This sample shows how to use sObject and data category group pairs to retrieve data categories for each pair. It calls describeDataCategoryGroupStructures() with two pairs, KnowledgeArticleVersion/Regions and Question/Regions, and iterates through the results of this call. It gets the top categories for each result, which is "All", and then gets the first-level child categories. The sample requires that you set up a data category group called *Regions* with some child categories and associate it with a knowledge article and questions. Alternatively, you can replace the data category group name in the sample if you want to use an existing data category group in your org that has a different name.

```
public void describeDataCateogryGroupStructuresSample() {
                try {
                // Create the data category pairs
                DataCategoryGroupSobjectTypePair pair1 =
                new DataCategoryGroupSobjectTypePair();
                DataCategoryGroupSobjectTypePair pair2 =
                new DataCategoryGroupSobjectTypePair();
                pair1.setSobject("KnowledgeArticleVersion");
                pair1.setDataCategoryGroupName("Regions");
                pair2.setSobject("Question");
                pair2.setDataCategoryGroupName("Regions");
                DataCategoryGroupSobjectTypePair[] pairs =
                new DataCategoryGroupSobjectTypePair[] {
                pair1,
                pair2
                };
                // Get the list of top level categories using the describe call
                DescribeDataCategoryGroupStructureResult[] results =
                connection.describeDataCategoryGroupStructures(
                pairs,
                false
                );
                // Iterate through each result and get some properties
                // including top categories and child categories
                for (int i = 0; i < results.length; i++) {
                DescribeDataCategoryGroupStructureResult result =
                results[i];
                String sObject = result.getSobject();
                System.out.println("sObject: " + sObject);
                System.out.println("Group name: " + result.getName());
                System.out.println("Group label: " + result.getLabel());
                System.out.println("Group description: " +
                result.getDescription());
                // Get the top-level categories
                DataCategory[] topCategories = result.getTopCategories();
                // Iterate through the top level categories and retrieve
                // some information
                for (int j = 0; j < topCategories.length; j++) {
                DataCategory topCategory = topCategories[j];
                System.out.println("Category name: " +
                topCategory.getName());
                System.out.println("Category label: " +
                topCategory.getLabel());
                DataCategory [] childCategories =
                topCategory.getChildCategories();
                System.out.println("Child categories: ");
                for (int k = 0; k < childCategories.length; k++) {
```

```
System.out.println("\t" + k + ". Category name: " +
childCategories[k].getName());
System.out.println("\t" + k + ". Category label: " +
childCategories[k].getLabel());
}
}
}
} catch (ConnectionException ce) {
ce.printStackTrace();
}
}
```
## Sample Code—C#

This sample shows how to use sObject and data category group pairs to retrieve data categories for each pair. It calls describeDataCategoryGroupStructures() with two pairs, KnowledgeArticleVersion/Regions and Question/Regions, and iterates through the results of this call. It gets the top categories for each result, which is "All", and then gets the first-level child categories. The sample requires that you set up a data category group called *Regions* with some child categories and associate it with a knowledge article and questions. Alternatively, you can replace the data category group name in the sample if you want to use an existing data category group in your org that has a different name.

```
public void describeDataCateogryGroupStructuresSample() {
                try {
                // Create the data category pairs
                DataCategoryGroupSobjectTypePair pair1 =
                new DataCategoryGroupSobjectTypePair();
                DataCategoryGroupSobjectTypePair pair2 =
                new DataCategoryGroupSobjectTypePair();
                pair1.sobject = "KnowledgeArticleVersion";
                //pair1.setDataCategoryGroupName("Regions");
                pair1.dataCategoryGroupName = "KBArticleCategories";
                pair2.sobject = "Question";
                //pair2.setDataCategoryGroupName("Regions");
                pair2.dataCategoryGroupName = "KBArticleCategories";
                DataCategoryGroupSobjectTypePair[] pairs =
                new DataCategoryGroupSobjectTypePair[] {
                pair1,
                pair2
                };
                // Get the list of top level categories using the describe call
                DescribeDataCategoryGroupStructureResult[] results =
                binding.describeDataCategoryGroupStructures(
                pairs,
                false
                );
                // Iterate through each result and get some properties
                // including top categories and child categories
                for (int i = 0; i < results. Length; i++) {
                DescribeDataCategoryGroupStructureResult result =
                results[i];
```

```
String sObject = result.sobject;
Console.WriteLine("sObject: " + sObject);
Console.WriteLine("Group name: " + result.name);
Console.WriteLine("Group label: " + result.label);
Console.WriteLine("Group description: " +
result.description);
// Get the top-level categories
DataCategory[] topCategories = result.topCategories;
// Iterate through the top level categories and retrieve
// some information
for (int j = 0; j < topCategories. Length; j++) {
DataCategory topCategory = topCategories[j];
Console.WriteLine("Category name: " +
topCategory.name);
Console.WriteLine("Category label: " +
topCategory.label);
DataCategory [] childCategories =
topCategory.childCategories;
Console.WriteLine("Child categories: ");
for (int k = 0; k < childCategories. Length; k++) {
Console.WriteLine("\t" + k + ". Category name: " +
childCategories[k].name);
Console.WriteLine("\t" + k + ". Category label: " +
childCategories[k].label);
}
}
}
}
catch (SoapException e)
{
Console.WriteLine("An unexpected error has occurred: " +
e.Message + "\n" + e.StackTrace);
}
}
```
## **Arguments**

<span id="page-81-0"></span>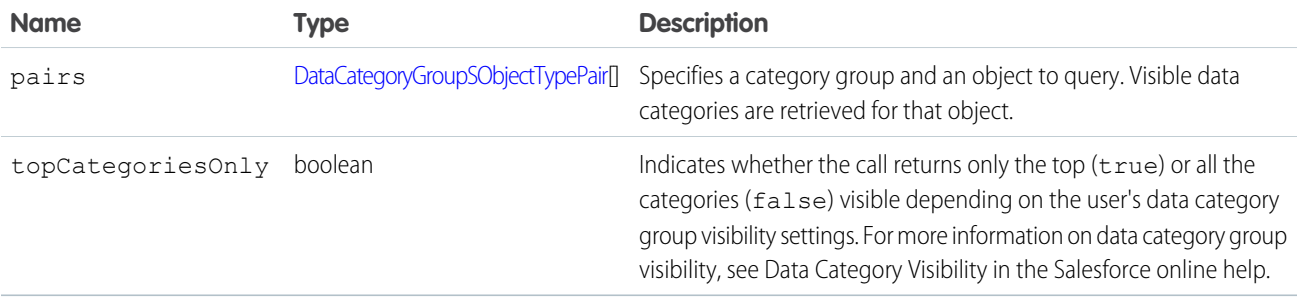

DataCategoryGroupSObjectTypePair contains the following fields:

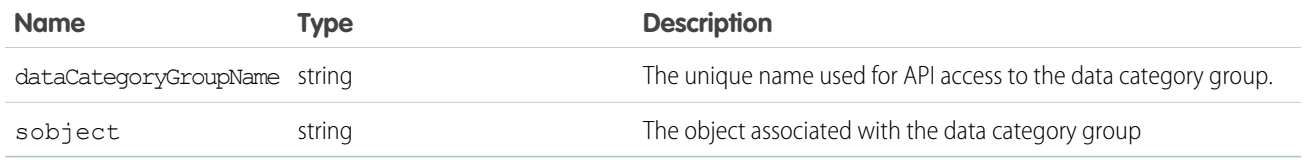

## Response

[describeDataCategoryGroupStructures\(\)](#page-82-0)[]

## **Faults**

InvalidSObjectFault

UnexpectedErrorFault

#### IN THIS SECTION:

#### [describeDataCategoryGroupStructures\(\)](#page-82-0)

<span id="page-82-0"></span>The describeDataCategoryGroupStructures() call returns an array of DescribeDataCategoryGroupStructureResult objects containing the category groups and categories associated with the specified objects.

### **describeDataCategoryGroupStructures()**

The describeDataCategoryGroupStructures() call returns an array of DescribeDataCategoryGroupStructureResult objects containing the category groups and categories associated with the specified objects.

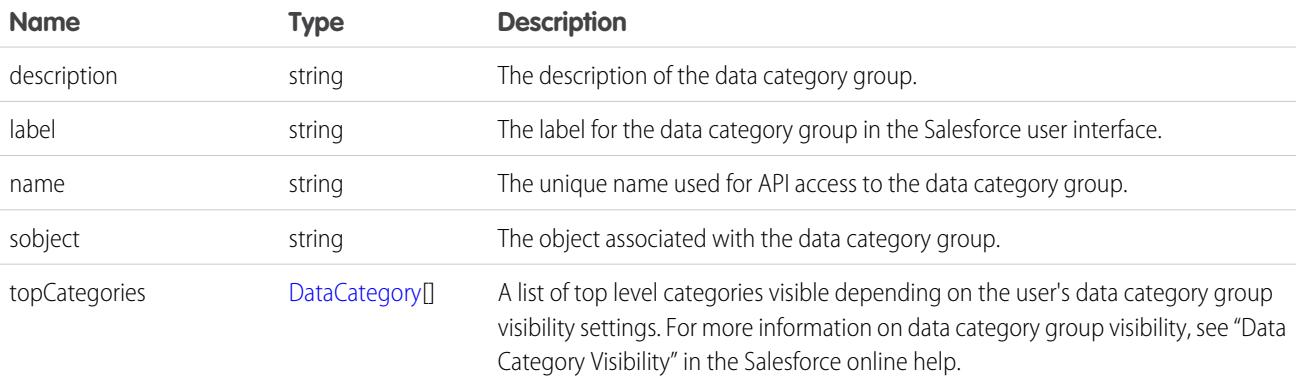

### <span id="page-82-1"></span>**DataCategory**

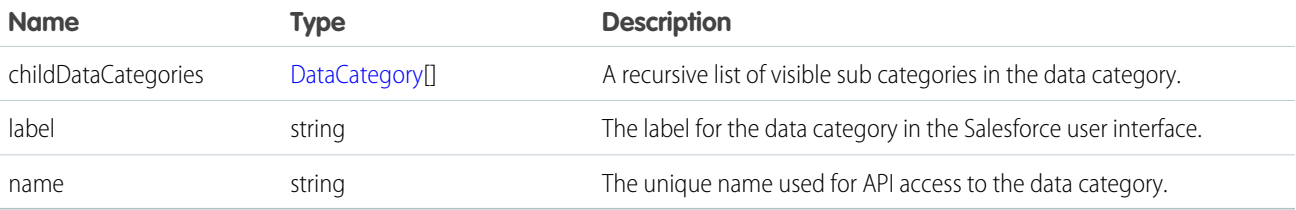

### <span id="page-83-0"></span>**search()**

Executes a text search in your organization's data.

## **Syntax**

```
SearchResult = connection.search(String searchString);
```
## Usage

Use [search\(\)](#page-83-0) to search for records based on a search string. The search() call supports searching custom objects. For an extensive discussion about the syntax and rules used for text searches, see the Salesforce [SOQL and SOSL Reference Guide](https://developer.salesforce.com/docs/atlas.en-us.206.0.soql_sosl.meta/soql_sosl/).

Certain objects cannot be searched via the API, such as Attachment objects. To search an object via the [search\(\)](#page-83-0) call, the object must be configured as searchable (isSearchable is true). To determine whether an object can be searched, your client application can invoke the describeSObjects() call on the object and inspect its searchable property.

## Sample Code—Java

This sample makes the search() call by passing it a SOSL query, which returns contacts, leads, and accounts whose phone fields contain a specified value. Next, it gets the sObject records from the results and stores the records in arrays depending on the record type. Finally, it writes the fields of the returned contacts, leads, and accounts to the console.

```
public void searchSample() {
            try {
            // Perform the search using the SOSL query.
            SearchResult sr = connection.search(
            "FIND {4159017000} IN Phone FIELDS RETURNING "
            + "Contact(Id, Phone, FirstName, LastName), "
            + "Lead(Id, Phone, FirstName, LastName), "
            + "Account(Id, Phone, Name)");
            // Get the records from the search results.
            SearchRecord[] records = sr.getSearchRecords();
            ArrayList<Contact> contacts = new ArrayList<Contact>();
            ArrayList<Lead> leads = new ArrayList<Lead>();
            ArrayList<Account> accounts = new ArrayList<Account>();
            // For each record returned, find out if it's a
            // contact, lead, or account and add it to the
            // appropriate array, then write the records
            // to the console.
            if (records.length > 0) {
            for (int i = 0; i < records.length; i++) {
            SObject record = records[i].getRecord();
            if (record instanceof Contact) {
            contacts.add((Contact) record);
            } else if (record instanceof Lead) {
            leads.add((Lead) record);
            } else if (record instanceof Account) {
            accounts.add((Account) record);
```

```
}
}
System.out.println("Found " + contacts.size() + " contacts.");
for (Contact c : contacts) {
System.out.println(c.getId() + ", " + c.getFirstName() + ", "
+ c.getLastName() + ", " + c.getPhone());
}
System.out.println("Found " + leads.size() + " leads.");
for (Lead d : leads) {
System.out.println(d.getId() + ", " + d.getFirstName() + ", "
+ d.getLastName() + ", " + d.getPhone());
}
System.out.println("Found " + accounts.size() + " accounts.");
for (Account a : accounts) {
System.out.println(a.getId() + ", " + a.getName() + ", "+ a.getPhone());
}
} else {
System.out.println("No records were found for the search.");
}
} catch (Exception ce) {
ce.printStackTrace();
}
}
```
## Sample Code—C#

This sample makes the search() call by passing it a SOSL query, which returns contacts, leads, and accounts whose phone fields contain a specified value. Next, it gets the sObject records from the results and stores the records in arrays depending on the record type. Finally, it writes the fields of the returned contacts, leads, and accounts to the console.

```
public void searchSample()
            {
            try
            {
            // Perform the search using the SOSL query.
            SearchResult sr = binding.search(
            "FIND {4159017000} IN Phone FIELDS RETURNING "
            + "Contact(Id, Phone, FirstName, LastName), "
            + "Lead(Id, Phone, FirstName, LastName), "
            + "Account(Id, Phone, Name)");
            // Get the records from the search results.
            SearchRecord[] records = sr.searchRecords;
            List<Contact> contacts = new List<Contact>();
            List<Lead> leads = new List<Lead>();
            List<Account> accounts = new List<Account>();
            // For each record returned, find out if it's a
            // contact, lead, or account and add it to the
            // appropriate array, then write the records
            // to the console.
```

```
if (records.Length > 0)
{
for (int i = 0; i < records. Length; i++){
sObject record = records[i].record;
if (record is Contact)
{
contacts.Add((Contact)record);
}
else if (record is Lead)
{
leads.Add((Lead)record);
}
else if (record is Account)
{
accounts.Add((Account)record);
}
}
Console.WriteLine("Found " + contacts.Count + " contacts.");
foreach (Contact c in contacts)
{
Console.WriteLine(c.Id + ", " +
c.FirstName + ", " +
c.LastName + ", " +c.Phone);
}
Console.WriteLine("Found " + leads.Count + " leads.");
foreach (Lead d in leads)
{
Console.WriteLine(d.Id + ", " +
d.FirstName + ", " +d.LastName + ", " +
d.Phone);
}
Console.WriteLine("Found " + accounts.Count + " accounts.");
foreach (Account a in accounts)
{
Console.WriteLine(a.Id + ", " +
a.Name + ", " +
a.Phone);
}
}
else
{
Console.WriteLine("No records were found for the search.");
}
}
catch (SoapException e)
{
Console.WriteLine("An unexpected error has occurred: " +
e.Message + "\n" + e.StackTrace);
}
}
```
## Arguments

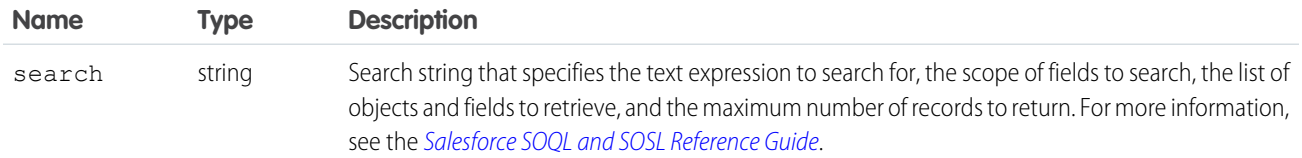

## Response

**[SearchResult](#page-86-0)** 

## Fault

InvalidFieldFault InvalidSObjectFault

MalformedSearchFault

UnexpectedErrorFault

#### IN THIS SECTION:

#### <span id="page-86-0"></span>**[SearchResult](#page-86-0)**

The describeDataCategoryGroupStructures() call returns a SearchResult object, which has the following properties.

## **SearchResult**

The describeDataCategoryGroupStructures() call returns a SearchResult object, which has the following properties.

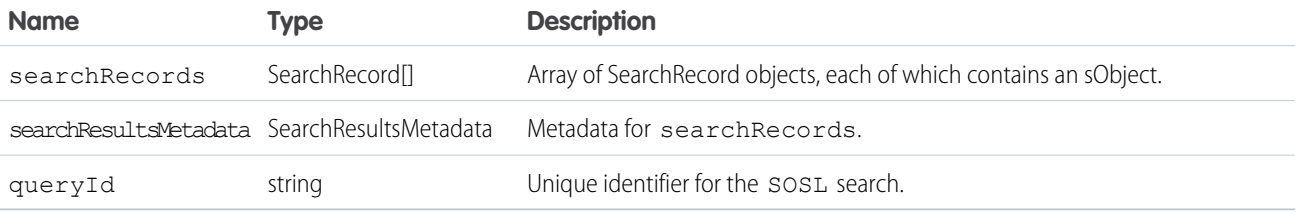

# **CHAPTER 3** Salesforce Knowledge REST APIs

In this chapter ... You can manage articles and get support information with REST APIs.

- **•** [Manage Knowledge](#page-88-0) [with REST APIs](#page-88-0)
- **•** [Support Knowledge](#page-120-0) with **REST API**

REST API uses the same underlying data model and standard objects as those in SOAP API. For generic REST API information see the [Force.com REST API Developer Guide](https://developer.salesforce.com/docs/atlas.en-us.206.0.api_rest.meta/api_rest/).

## <span id="page-88-0"></span>Manage Knowledge with REST APIs

REST APIs provide programmatic access to many actions you can perform on your Knowledge base, an article, and its translations.

#### IN THIS SECTION:

#### [Archive the Master Version of an Article](#page-89-0)

Archives the master version of an article. The actions are defined by the field change you request on the resource. To archive the master version, use "publishStatus":"Archived". To schedule a date for archiving, use "archiveScheduleDate" : <date>.

#### [Assign a Task Related to a Master Article](#page-90-0)

Assigns a task to a user for a master article, including due date and instructions. The actions are defined by the field change you request on the resource.

#### [Assign a Task Related to a Translation](#page-91-0)

Assigns a task to a user for a translated article, including due date and instructions. The actions are defined by the field change you request on the resource.

[Delete a Master Version of an Article](#page-92-0)

Deletes the master version of an article.

[Delete a Translated Version of an Article](#page-92-1)

Deletes a translated version of an article.

[Edit an Online Version of a Master Article](#page-93-0)

Creates a draft copy of the online version of a master article. This does not unpublish the online version.

[Publish the Master Version of an Article](#page-93-1)

Publishes the master version of an article.

[Restore an Archived Version of an Article](#page-94-0)

Restores an archived version of the article. If versionNumber isn't specified, restores the latest version of the archived article.

#### [Retrieve Article Metadata](#page-95-0)

Retrieves the metadata of an article.

#### [Retrieve Knowledge Language Settings](#page-95-1)

Returns the existing Knowledge language settings, including the default knowledge language and a list of supported Knowledge language information.

#### [Retrieve a Version of an Article](#page-97-0)

Retrieves the version ID of an article.

[Search for Metadata Elements of a Master Version](#page-97-1)

Searches for metadata elements of the online master version of an article.

#### [Search for Metadata Elements of a Translated Version](#page-97-2)

Searches for metadata elements of a translated version of an article.

[Set a Translated Article Version to Complete](#page-98-0)

Sets a translated article version to complete.

[Set a Translated Article Version to Incomplete](#page-99-0)

Sets a translated article version to incomplete.

#### [Submit an Article for Translation](#page-99-1)

Submits an article for translation and keeps the online version. Copies or creates a new draft translation if there is already a translation in the specified language. The publishing actions are defined by the field change you request on the resource.

#### [Unpublish the Master Version of an Article](#page-100-0)

Unpublishes the online master version of an article when there isn't an existing draft article.

#### [Unpublish the Online Version of a Translated Article](#page-101-0)

Unpublishes the online version of a translated article.

#### [Parameterized Search](#page-101-1)

Executes a simple RESTful search using parameters instead of a SOSL clause. Indicate parameters in a URL in the GET method. Or, use POST for more complex JSON searches.

#### **[Search](#page-109-0)**

Executes the specified SOSL search. The search string must be URL-encoded.

#### [Search Scope and Order](#page-110-0)

Returns an ordered list of objects in the default global search scope of a logged-in user. Global search keeps track of which objects the user interacts with and how often and arranges the search results accordingly. Objects used most frequently appear at the top of the list.

#### [Search Result Layouts](#page-110-1)

Returns search result layout information for the objects in the query string. For each object, this call returns the list of fields displayed on the search results page as columns, the number of rows displayed on the first page, and the label used on the search results page.

#### [Search Suggested Records](#page-111-0)

Returns a list of suggested records whose names match the user's search string. The suggestions resource provides a shortcut for users to navigate directly to likely relevant records, before performing a full search.

#### [Search Suggested Article Title Matches](#page-116-0)

Returns a list of Salesforce Knowledge article titles that match the user's search query string. Provides a shortcut to navigate directly to likely relevant articles before the user performs a search.

#### <span id="page-89-0"></span>[Search Suggested Queries](#page-118-0)

Returns a list of suggested searches based on the user's query string text matching searches that other users have performed in Salesforce Knowledge. Provides a way to improve search effectiveness, before the user performs a search.

## Archive the Master Version of an Article

Archives the master version of an article. The actions are defined by the field change you request on the resource. To archive the master version, use "publishStatus": "Archived". To schedule a date for archiving, use "archiveScheduleDate" : <date>.

## **Syntax**

#### **URI**

/services/data/v25.0/knowledgeManagement/articleVersions/masterVersions/<versionID>

#### **Formats**

JSON, XML

### **HTTP Method**

```
PATCH
```
#### **Authentication**

Authorization: OAuth *accesstoken*

#### **Parameters**

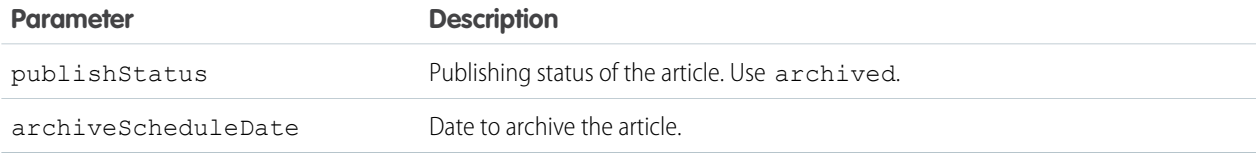

#### **Input:**

Archive:

{

```
"publishStatus":"Archived"
}
```
Schedule for archiving (using GMT date format):

```
"archiveScheduleDate" : "2012-04-19T07:00:00.000+0000"
}
```
#### <span id="page-90-0"></span>**Output:**

{

HTTP status code 204 is returned when an existing record is updated.

## Assign a Task Related to a Master Article

Assigns a task to a user for a master article, including due date and instructions. The actions are defined by the field change you request on the resource.

### **Syntax**

#### **URI**

/services/data/v25.0/knowledgeManagement/articleVersions/masterVersions/<versionID>

#### **Formats**

JSON, XML

#### **HTTP Method**

PATCH

#### **Authentication**

Authorization: OAuth *accesstoken*

#### **Parameters**

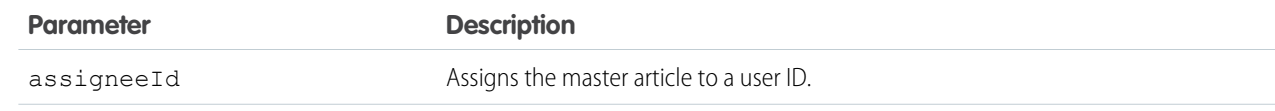

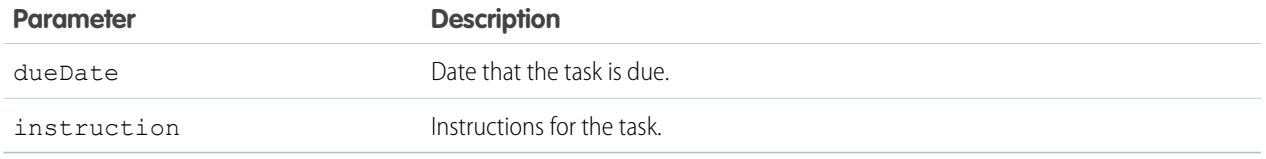

#### **Input:**

{

```
"assigneeId":"05Dxx0000dsads"
"dueDate":"2012-04-19T07:00:00.000+0000"
"instruction":"Please review."
}
```
#### <span id="page-91-0"></span>**Output:**

HTTP status code 204 is returned when an existing record is updated.

## Assign a Task Related to a Translation

Assigns a task to a user for a translated article, including due date and instructions. The actions are defined by the field change you request on the resource.

### **Syntax**

#### **URI**

/services/data/v25.0/knowledgeManagement/articleVersions/translations/<translationVersionId>

#### **Formats**

JSON, XML

#### **HTTP Method**

PATCH

#### **Authentication**

Authorization: OAuth *accesstoken*

#### **Parameters**

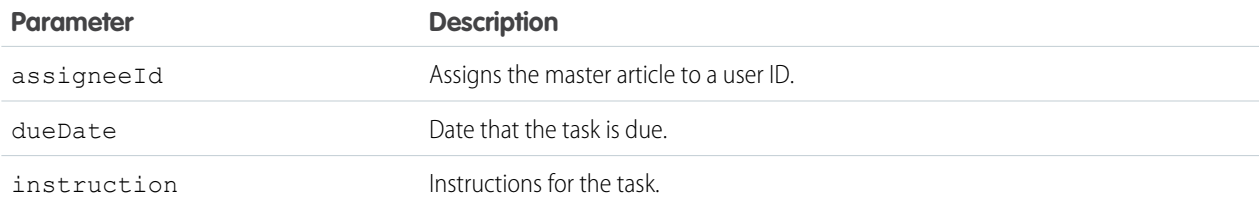

#### **Input:**

```
{
```
"assigneeId":"05Dxx0000dsads"

"dueDate":"2012-04-19T07:00:00.000+0000"

"instruction":"Please review." }

#### **Output:**

HTTP status code 204 is returned when an existing record is updated.

## <span id="page-92-0"></span>Delete a Master Version of an Article

Deletes the master version of an article.

## **Syntax**

#### **URI**

/services/data/v25.0/knowledgeManagement/articleVersions/masterVersions/<versionID>

#### **Formats**

JSON, XML

#### **HTTP Method**

DELETE

#### **Authentication**

Authorization: OAuth *accesstoken*

#### **Parameters**

None

#### **Input:**

None required

#### <span id="page-92-1"></span>**Output:**

HTTP status code 204 is returned when an existing record is deleted.

## Delete a Translated Version of an Article

Deletes a translated version of an article.

### **Syntax**

#### **URI**

/services/data/v25.0/knowledgeManagement/articleVersions/translations/<versionID>

#### **Formats**

JSON, XML

**HTTP Method**

DELETE

#### **Authentication**

Authorization: OAuth *accesstoken*

#### **Parameters**

None

#### **Input**

None needed

#### **Output**

HTTP status code 204 is returned when an existing record is deleted.

## <span id="page-93-0"></span>Edit an Online Version of a Master Article

Creates a draft copy of the online version of a master article. This does not unpublish the online version.

### **Syntax**

#### **URI**

/services/data/v25.0/knowledgeManagement/articleVersions/masterVersions

#### **Formats**

JSON, XML

#### **HTTP Method**

POST

#### **Authentication**

Authorization: OAuth *accesstoken*

#### **Parameters**

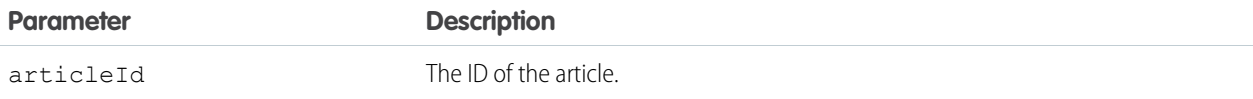

#### <span id="page-93-1"></span>**Input:**

{

"articleId":<articleID> }

## Publish the Master Version of an Article

Publishes the master version of an article.

```
The publishing actions are defined by the field change you request on the resource. To publish a minor version, use
"publishStatus":"Online". To publish a major version, use "publishStatus":"Online" and
"versionNumber":"NextVersion". To schedule a publication date, use "publishScheduleDate" : <date>.
```
### **Syntax**

#### **URI**

/services/data/v25.0/knowledgeManagement/articleVersions/masterVersions/<versionId>

#### **Formats**

JSON, XML

#### **HTTP Method**

PATCH

#### **Authentication**

Authorization: OAuth *accesstoken*

#### **Parameters**

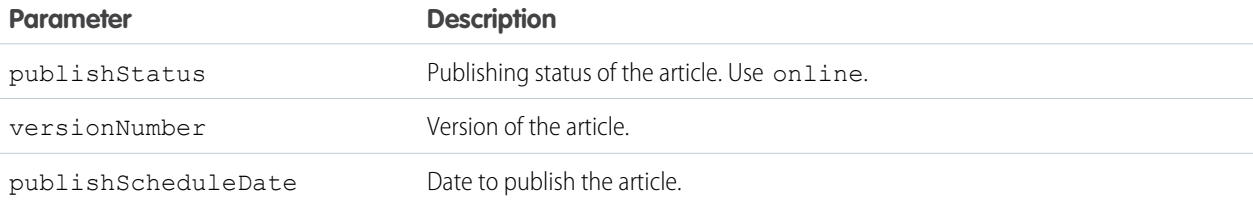

#### **Input**

Publish a minor version:

```
"publishStatus":"Online"
}
```
Publish a major version:

```
{
```
{

```
"publishStatus":"Online"
"versionNumber":"NextVersion"
}
```
Schedule for publication (using GMT date format):

#### {

"publishScheduleDate" : "2012-05-19T07:00:00.000+0000" }

#### <span id="page-94-0"></span>**Output**

HTTP status code 204 is returned when an existing record is updated.

## Restore an Archived Version of an Article

Restores an archived version of the article. If versionNumber isn't specified, restores the latest version of the archived article.

## **Syntax**

#### **URI**

/services/data/v25.0/knowledgeManagement/articleVersions/masterVersions/

#### **Formats**

JSON, XML

#### **HTTP Method**

POST

#### **Authentication**

Authorization: OAuth *accesstoken*

#### **Parameters**

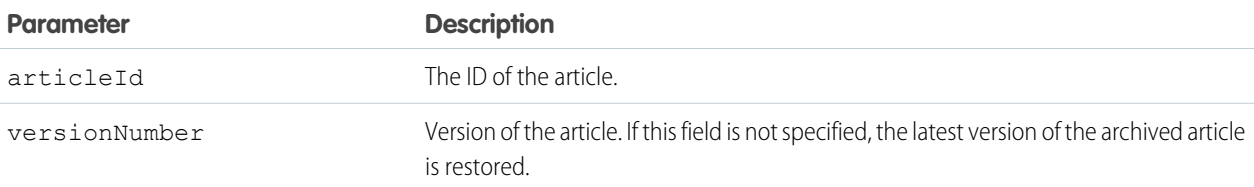

#### **Input:**

```
{
"articleId":"<articleID>",
"versionNumber": <number>
}
```
## <span id="page-95-0"></span>Retrieve Article Metadata

Retrieves the metadata of an article.

### **Syntax**

#### **URI**

/services/data/v25.0/knowledgeManagement/articles/<articleId>

#### **Formats**

JSON, XML

#### **HTTP Method**

GET

#### **Authentication**

Authorization: OAuth *accesstoken*

#### <span id="page-95-1"></span>**Parameters**

None

#### **Input**

None required

## Retrieve Knowledge Language Settings

Returns the existing Knowledge language settings, including the default knowledge language and a list of supported Knowledge language information.

### **Syntax**

#### **URI**

/services/data/v31.0/knowledge Management/settings

#### **Available since release**

31.0

#### **Formats**

JSON, XML

#### **HTTP methods**

GET

#### **Authentication**

Authorization: Bearer *token*

#### **Request body**

None required

#### **Request parameters**

None

## Example for Getting KnowledgeSettings

curl

```
https://https://yourInstance.salesforce.com/services/data/v31.0/knowledgeManagement/settings
-H "Authorization: Bearer token"
```
## Example JSON Response Body

```
{
   "defaultLanguage" : "en_US",
   "knowledgeEnabled" : true,
   "languages" : [ {
   "active" : true,
   "name" : "en_US"
   }, {
   "active" : true,
   "name" : "it"
   }, {
   "active" : true,
   "name" : "zh_CN"
   }, {
   "active" : true,
   "name" : "fr"
    } ]
    }
```
## Usage

Salesforce Knowledge must be enabled in your organization. The user must have the "Knowledge User" license on their profile. This resource can be used in API version 31.0 and later. It retrieves the Knowledge language settings, including the default knowledge language and a list of supported Knowledge language information.

## <span id="page-97-0"></span>Retrieve a Version of an Article

Retrieves the version ID of an article.

## **Syntax**

#### **URI**

/services/data/v25.0/knowledgeManagement/articleversions/masterVersions/<articleVersionId>

#### **Formats**

JSON, XML

**HTTP Method**

GET

#### **Authentication**

Authorization: OAuth *accesstoken*

#### **Parameters**

None

#### <span id="page-97-1"></span>**Input**

None required

## Search for Metadata Elements of a Master Version

Searches for metadata elements of the online master version of an article.

### **Syntax**

#### **URI**

```
/services/data/v25.0/knowledgeManagement/articleVersions/masterVersions?
filterArticleId=value1&FilterPublishStatus=value2
```
**Formats**

JSON, XML

#### **HTTP Method**

GET

#### **Authentication**

Authorization: OAuth *accesstoken*

#### <span id="page-97-2"></span>**Example**

This example searches for the online version of the master article 'kA0x50000000jsh':

```
/services/data/v25.0/knowledgeManagement/articleVersions/masterVersions?
filterArticleId=kA0x50000000jsh&filterPublishStatus=online"
```
## Search for Metadata Elements of a Translated Version

Searches for metadata elements of a translated version of an article.

## **Syntax**

#### **URI**

```
/services/data/v25.0/knowledgeManagement/articleVersions/translations?filterArticleId=value1&
 filterLanguage=value2&FilterPublishStatus=value3";
```
#### **Formats**

JSON, XML

#### **HTTP Method**

GET

#### **Authentication**

Authorization: OAuth *accesstoken*

#### **Example**

This example searches for the German online translation of the article 'kA0x50000000jsh':

```
/services/data/v25.0/knowledgeManagement/articleVersions/translations?filterArticleId=kA0x50000000jsh&
 filterLanguage=de&filterPublishStatus=online"
```
## Set a Translated Article Version to Complete

Sets a translated article version to complete.

## **Syntax**

#### **URI**

/services/data/v25.0/knowledgeManagement/articleVersions/translations/<translationVersionID>

#### **Formats**

JSON, XML

#### **HTTP Method**

PATCH

#### **Authentication**

Authorization: OAuth *accesstoken*

#### **Parameters**

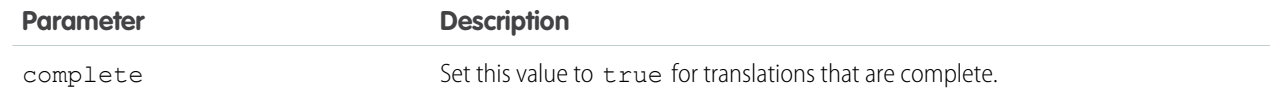

#### **Input:**

{

```
"complete":"true"
}
```
#### **Output:**

HTTP status code 204 is returned when an existing record is updated.

## <span id="page-99-0"></span>Set a Translated Article Version to Incomplete

Sets a translated article version to incomplete.

## **Syntax**

#### **URI**

/services/data/v25.0/knowledgeManagement/articleVersions/translations/<translationVersionID>

#### **Formats**

```
JSON, XML>
```
**HTTP Method**

PATCH

#### **Authentication**

Authorization: OAuth *accesstoken*

#### **Parameters**

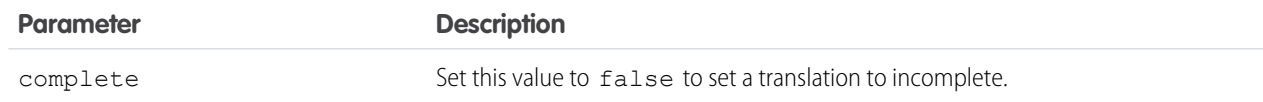

#### **Input:**

{

```
"complete":"false"
}
```
#### <span id="page-99-1"></span>**Output:**

HTTP status code 204 is returned when an existing record is updated.

## Submit an Article for Translation

Submits an article for translation and keeps the online version. Copies or creates a new draft translation if there is already a translation in the specified language. The publishing actions are defined by the field change you request on the resource.

### **Syntax**

#### **URI**

/services/data/v25.0/knowledgeManagement/articleVersions/translations

#### **Formats**

JSON, XML

#### **HTTP Method**

POST

#### **Authentication**

Authorization: OAuth *accesstoken*

#### **Parameters**

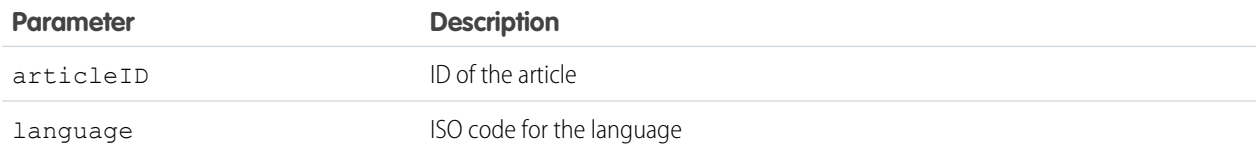

#### **Input:**

```
{
       "articleId":<articleID>
       "language":"fr"
       }
```
## <span id="page-100-0"></span>Unpublish the Master Version of an Article

Unpublishes the online master version of an article when there isn't an existing draft article.

The publishing actions are defined by the field change you request on the resource. To unpublish the master version, use "publishStatus":"draft".

### **Syntax**

#### **URI**

/services/data/v25.0/knowledgeManagement/articleVersions/masterVersions/<versionId>

#### **Formats**

JSON, XML

**HTTP Method**

PATCH

#### **Authentication**

Authorization: OAuth *accesstoken*

#### **Parameters**

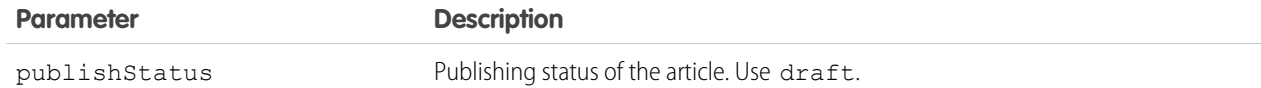

#### **Input**

```
"publishStatus":"draft"
}
```
#### **Output:**

{

HTTP status code 204 is returned when an existing record is updated.

## <span id="page-101-0"></span>Unpublish the Online Version of a Translated Article

Unpublishes the online version of a translated article.

The publishing actions are defined by the field change you request on the resource. To edit and remove a translation from online state, use "publishStatus":"draft".

### **Syntax**

#### **URI**

/services/data/v25.0/knowledgeManagement/articleVersions/translations/<translationVersionID>

#### **Formats**

JSON, XML

#### **HTTP Method**

PATCH

#### **Authentication**

Authorization: OAuth *accesstoken*

#### **Parameters**

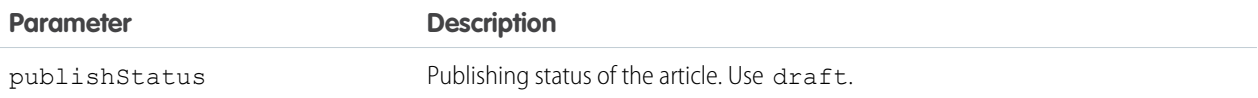

#### **Input:**

<span id="page-101-1"></span>{ "publishStatus":"draft" }

## Parameterized Search

Executes a simple RESTful search using parameters instead of a SOSL clause. Indicate parameters in a URL in the GET method. Or, use POST for more complex JSON searches.

### **Syntax**

#### **URI**

/vXX.X/parameterizedSearch/?q=*search string*

#### **Formats**

JSON, XML

#### **HTTP Method**

GET, POST

#### **Authentication**

```
Authorization: Bearer token
```
#### **Required Global Parameters**

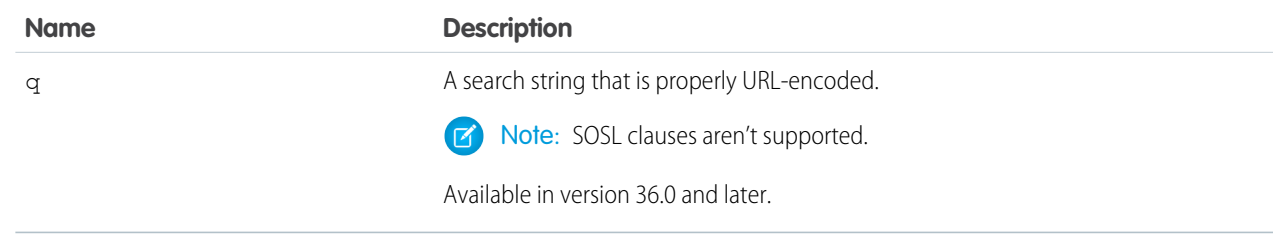

#### **Optional Global Parameters**

<span id="page-102-0"></span>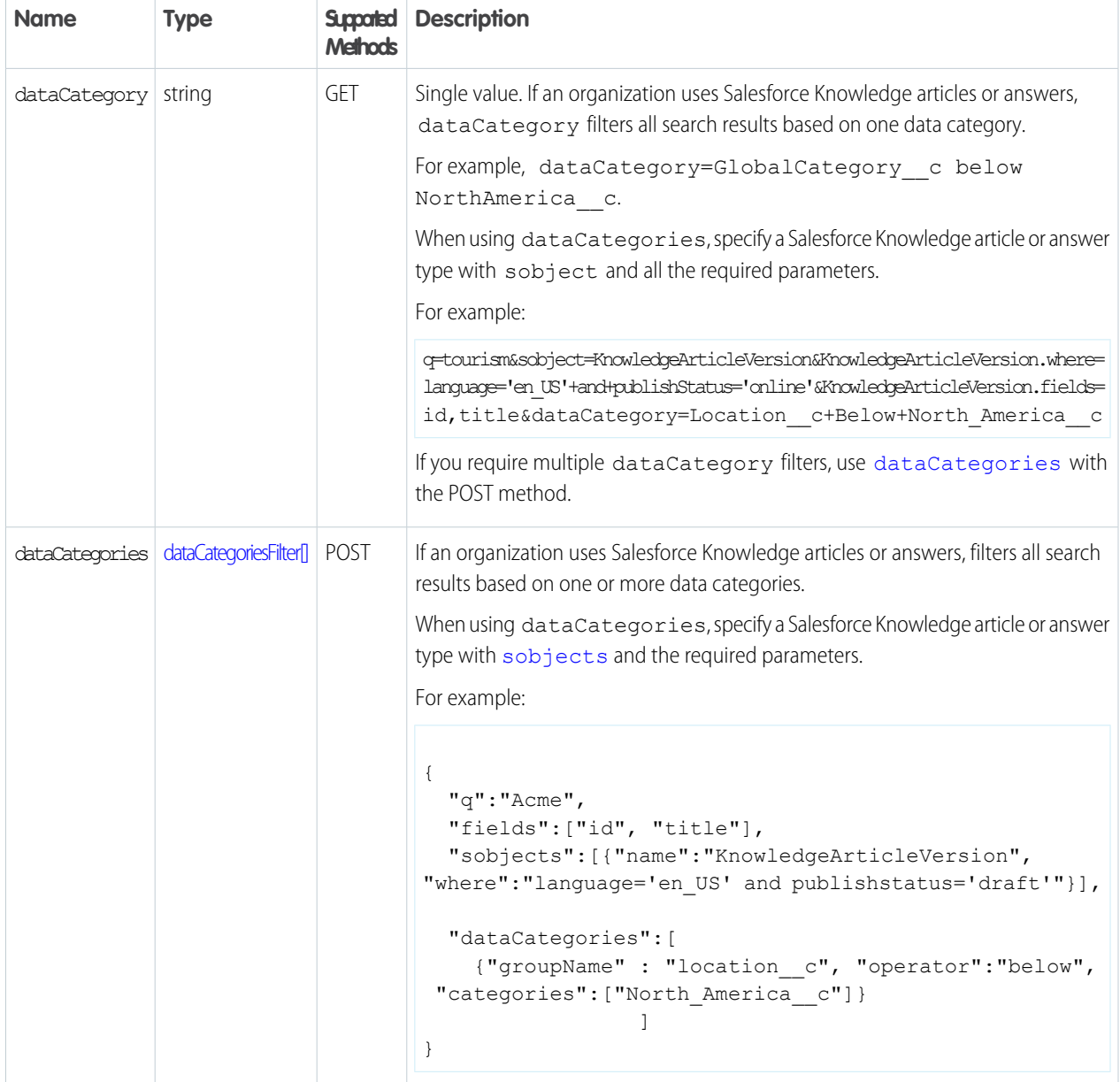

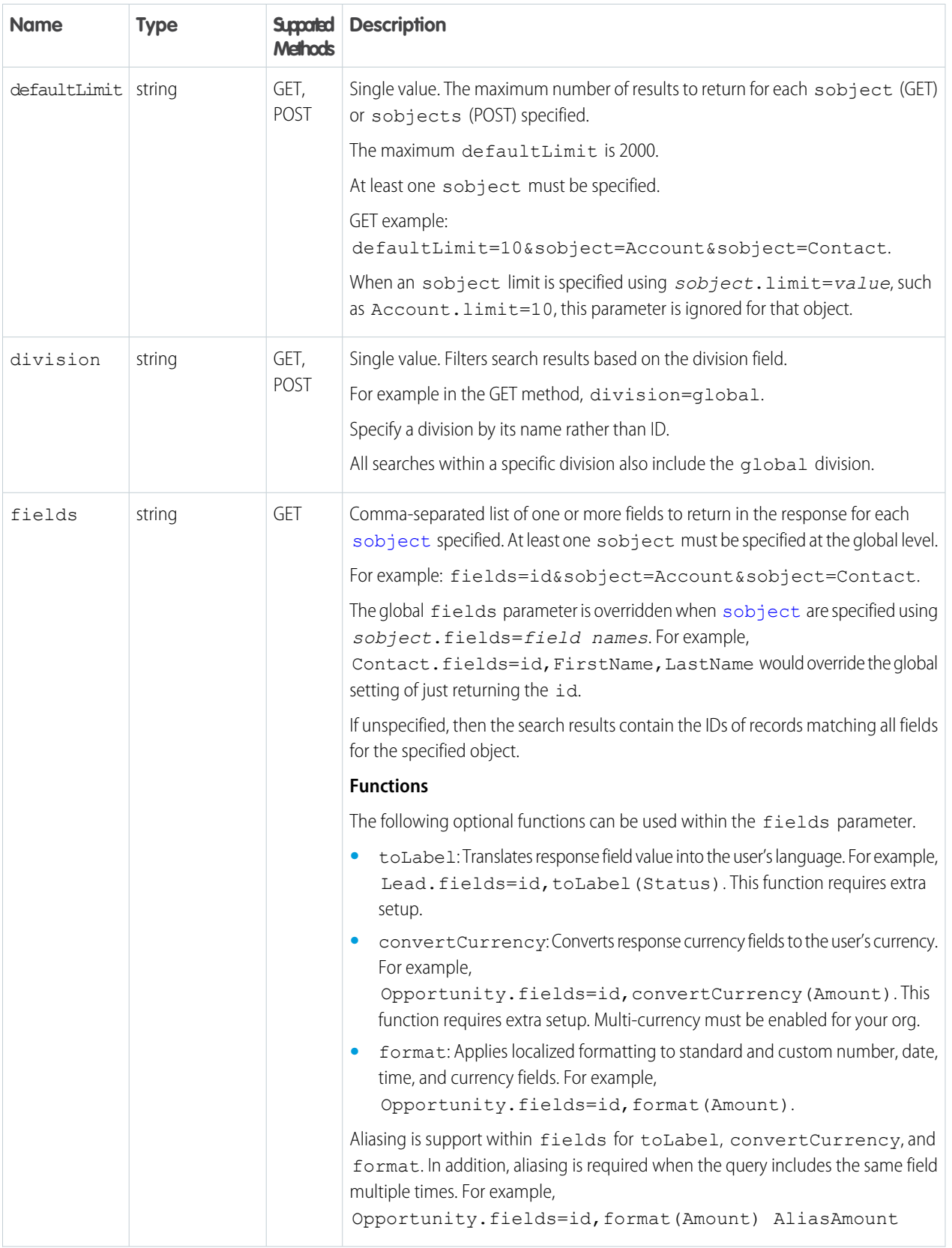

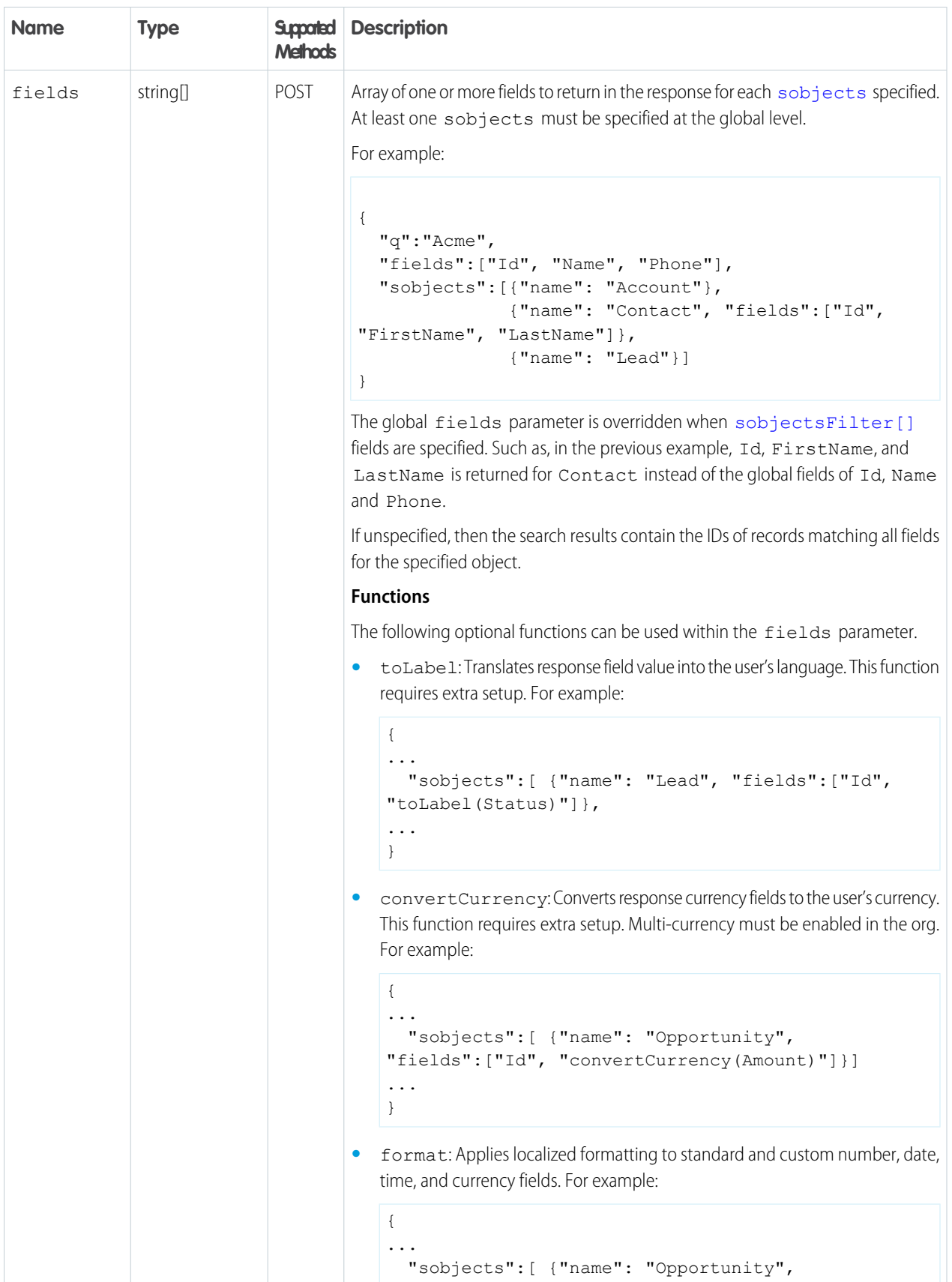

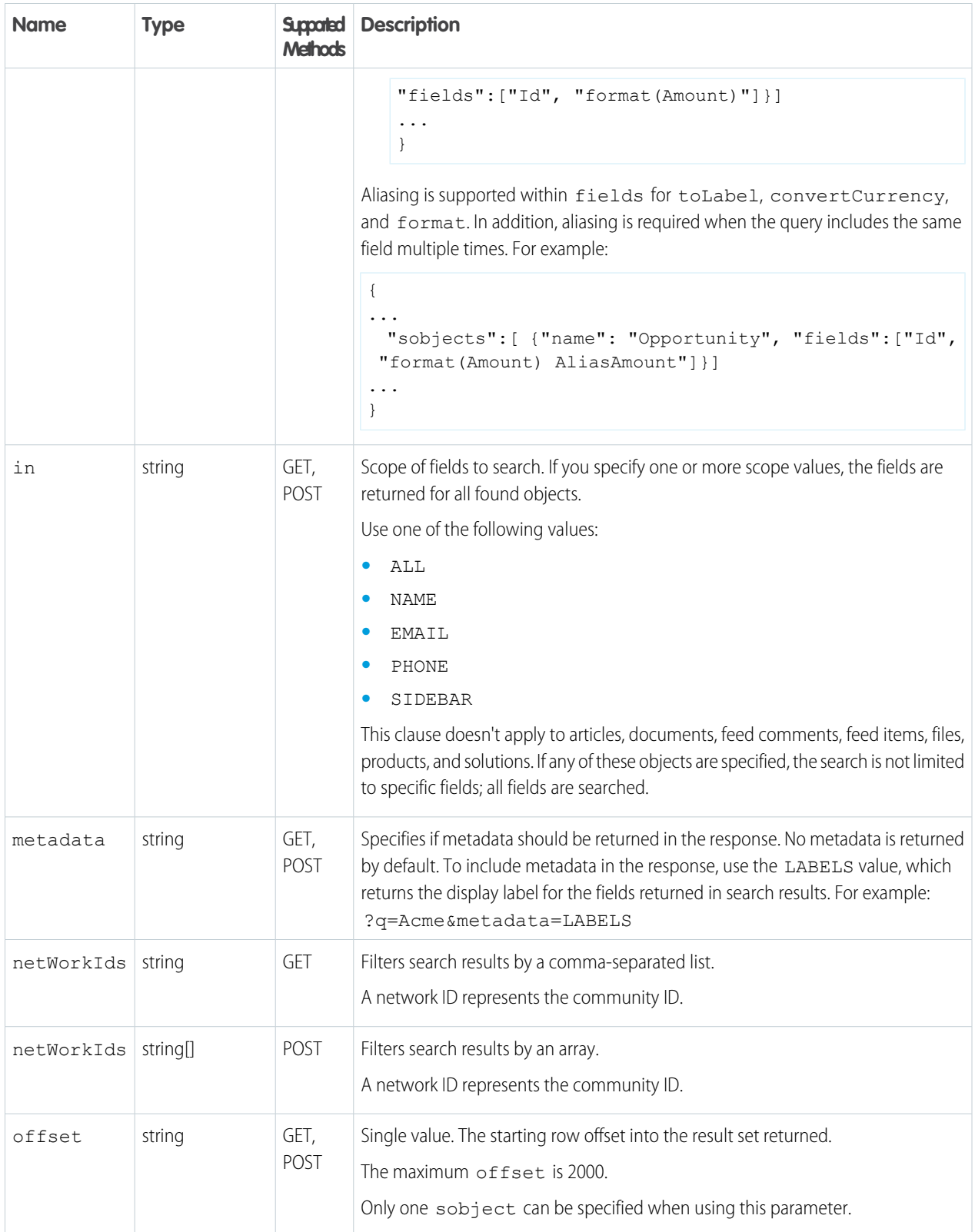

<span id="page-106-1"></span><span id="page-106-0"></span>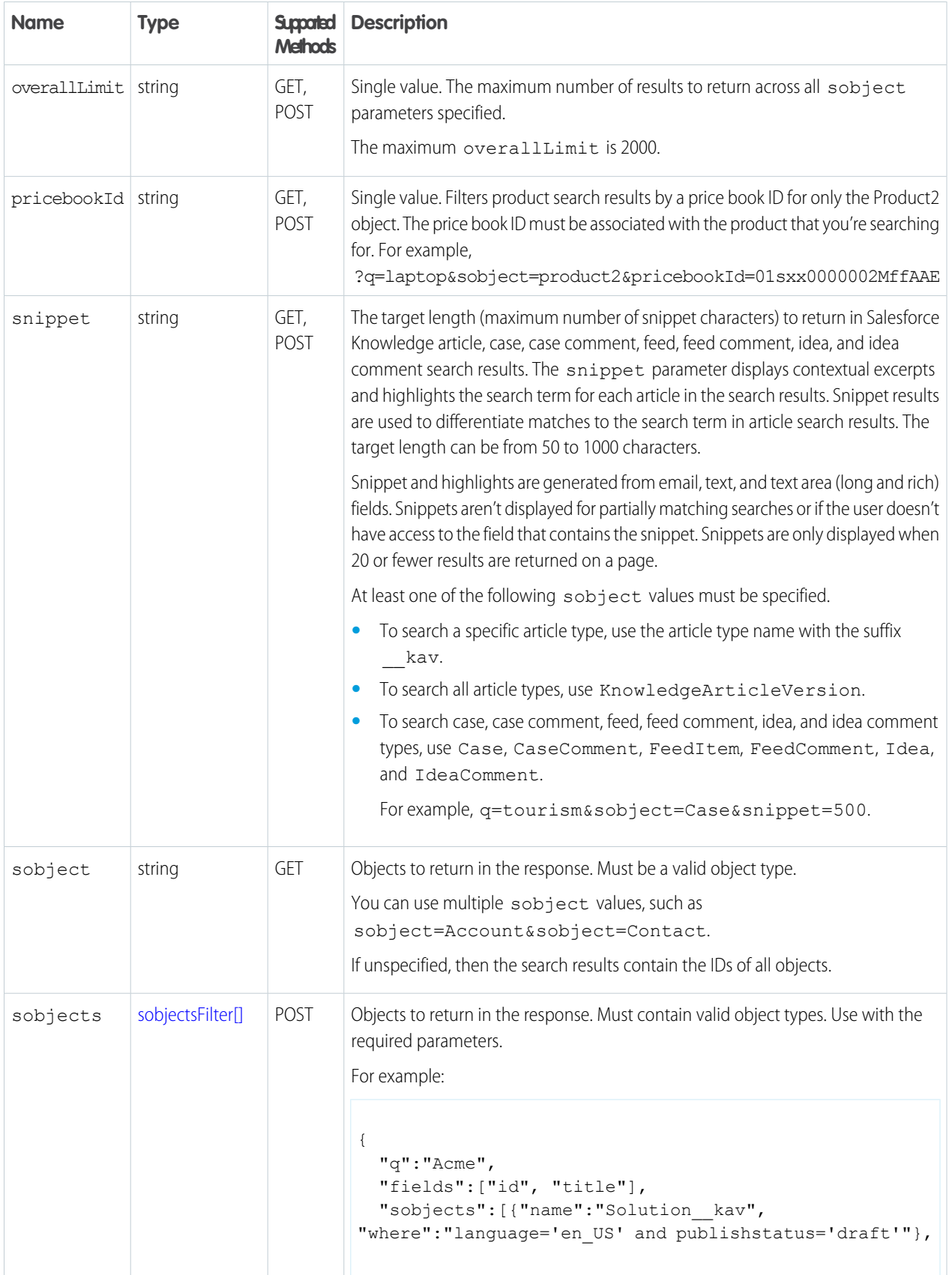

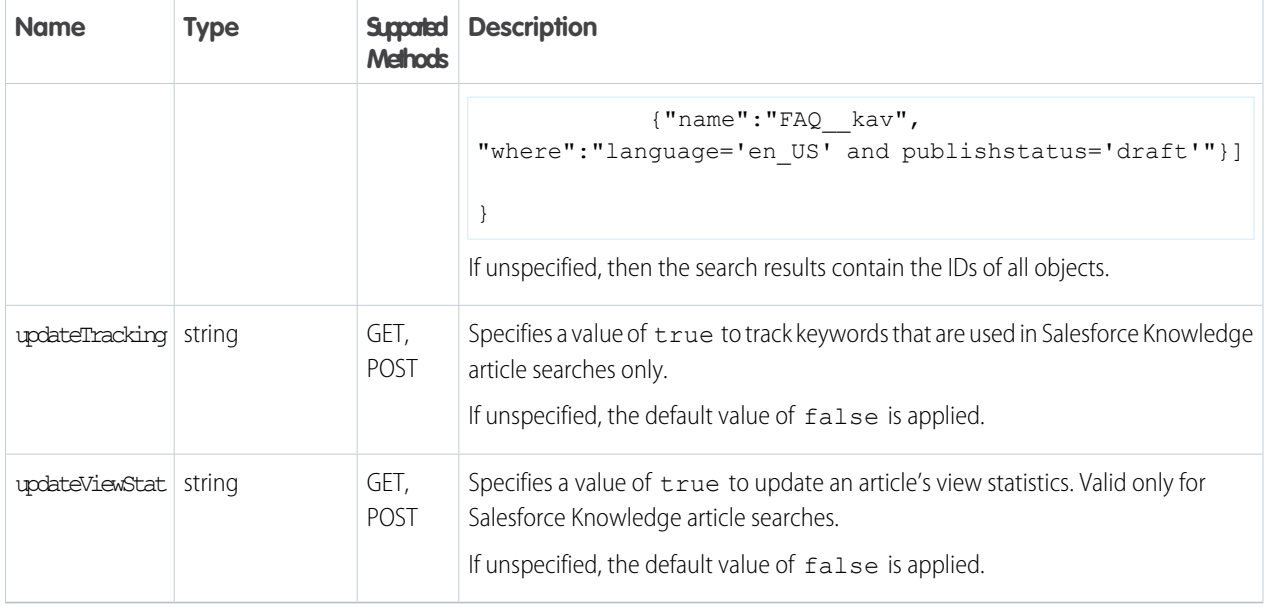

#### <span id="page-107-0"></span>**dataCategoriesFilter[] Parameters**

Parameters must be specified in the order presented in the table (groupName, operator, categories).

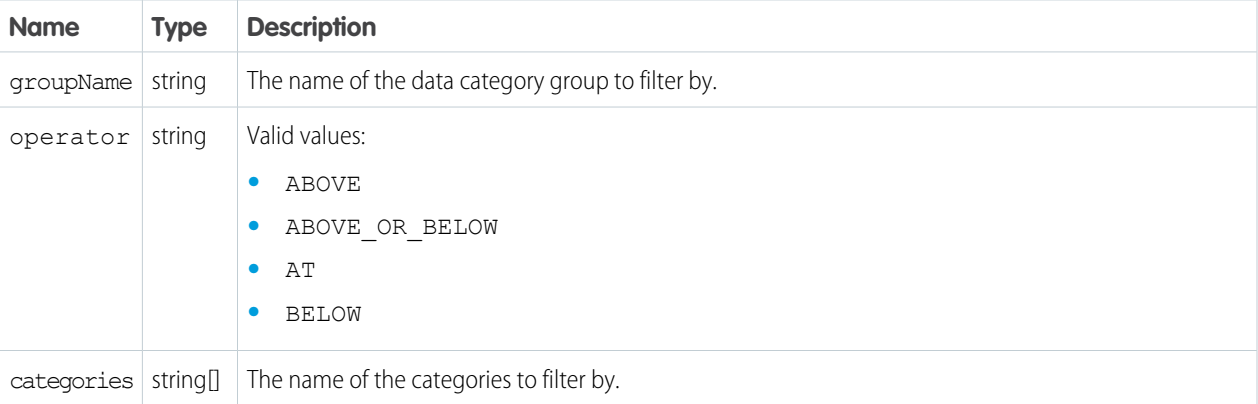

### <span id="page-107-1"></span>**sobjectsFilter[] Parameters (POST Method Only)**

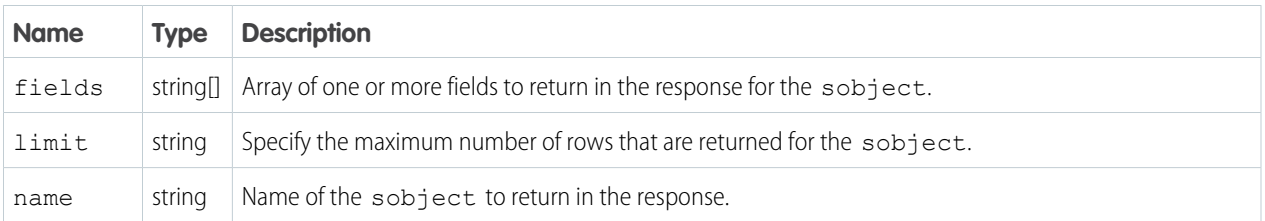
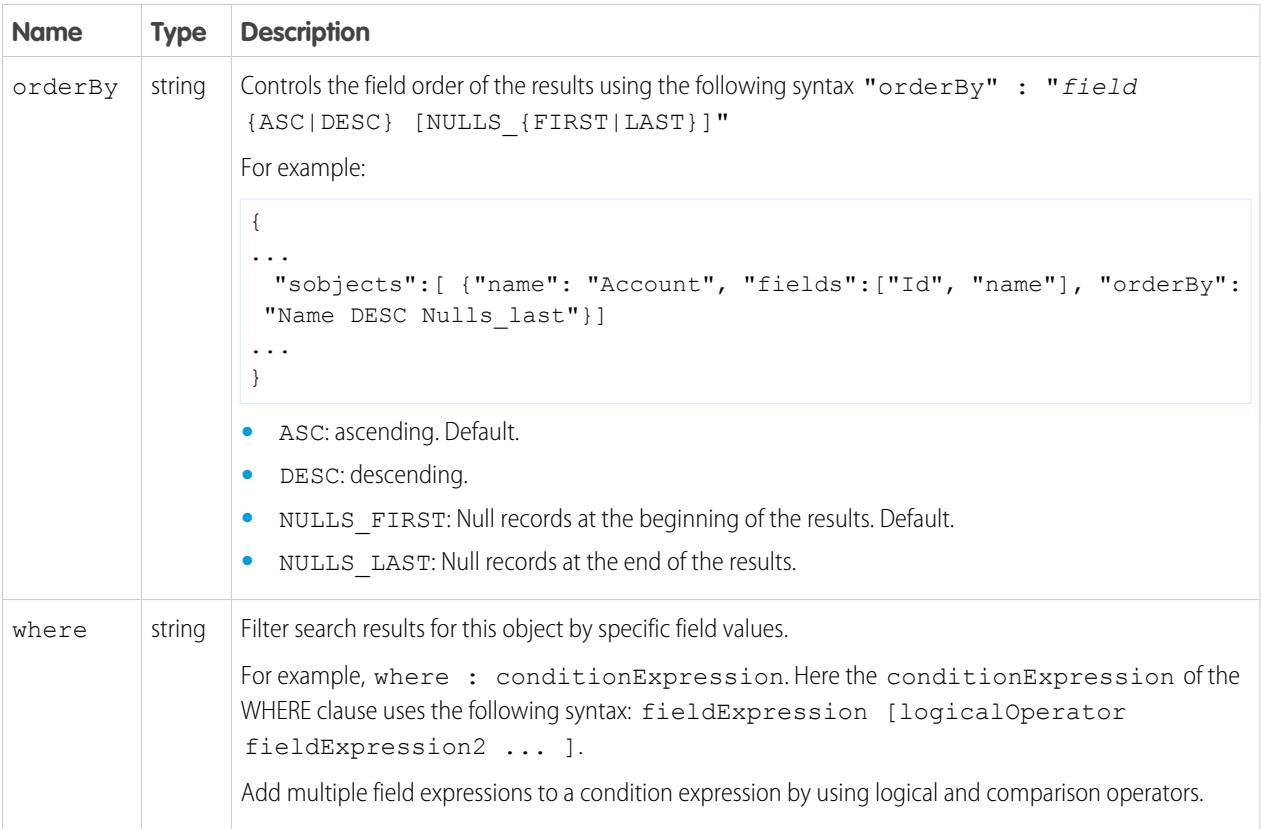

#### **sobject-level Parameters (GET Method Only)**

The following optional parameters can be used with the sobject parameter in a GET method to further refine search results. These settings would override any settings specified at the global level.

The format is  $sobject.parenter$ , such as  $Account.file$  as  $A$ n sobject must be specified to use these parameters, for example, sobject=Account&Account.fields=id,name.

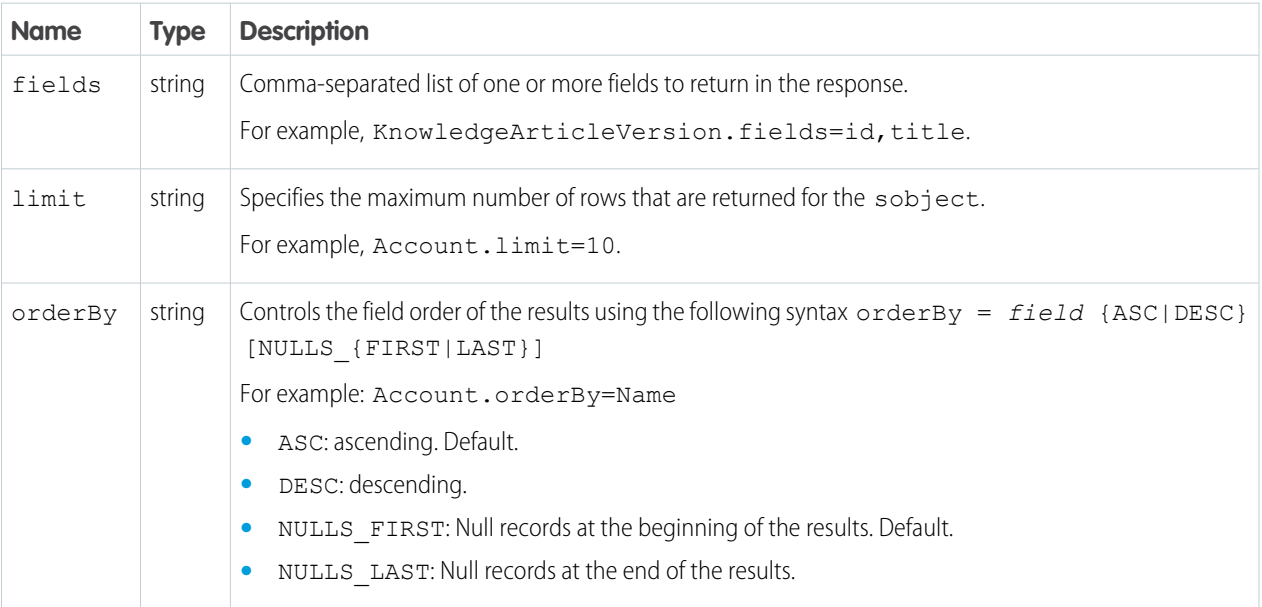

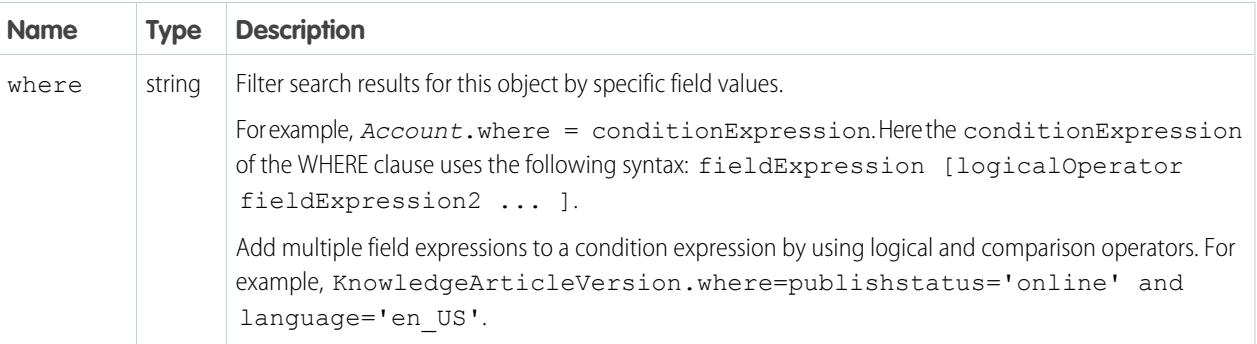

#### **Example GET Method**

.../v37.0/parameterizedSearch/?q=Acme&sobject=Account&Account.fields=id,name&Account.limit=10

#### **Example POST Method**

```
{
 "q":"Smith",
 "fields" : ["id", "firstName", "lastName"],
  "sobjects":[{"fields":["id", "NumberOfEmployees"],
         "name": "Account",
         "limit":20},
       {"name": "Contact"}],
 "in":"ALL",
 "overallLimit":100,
  "defaultLimit":10
}
```
## Search

Executes the specified SOSL search. The search string must be URL-encoded.

For more information on SOSL see the [Force.com SOQL and SOSL Reference](http://www.salesforce.com/us/developer/docs/soql_sosl/index_Left.htm).

### **Syntax**

#### **URI**

/vXX.X/search/?q=*SOSL search string*

#### **Formats**

JSON, XML

#### **HTTP Method**

GET

#### **Authentication**

Authorization: Bearer *token*

#### **Parameters**

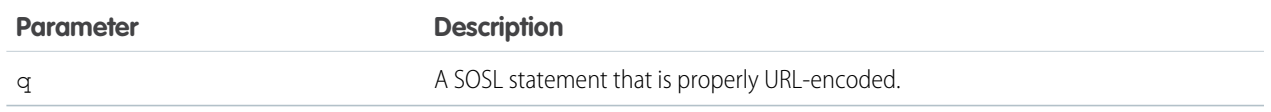

#### **Example**

See Search for a String.

## Search Scope and Order

Returns an ordered list of objects in the default global search scope of a logged-in user. Global search keeps track of which objects the user interacts with and how often and arranges the search results accordingly. Objects used most frequently appear at the top of the list.

The returned list reflects the object order in the user's default search scope, including any pinned objects on the user's search results page. This call is useful if you want to implement a custom search results page using the optimized global search scope. The search string must be URL-encoded.

### **Syntax**

#### **URI**

/vXX.X/search/scopeOrder

#### **Formats**

JSON, XML

#### **HTTP Method**

GET

**Authentication**

Authorization: Bearer *token*

#### **Example**

See Get the Default Search Scope and Order.

## Search Result Layouts

Returns search result layout information for the objects in the query string. For each object, this call returns the list of fields displayed on the search results page as columns, the number of rows displayed on the first page, and the label used on the search results page.

This call supports bulk fetch for up to 100 objects in a query.

### **Syntax**

#### **URI**

*/vXX.X/*search/layout/?q=*Comma delimited object list*

#### **Formats**

JSON, XML

#### **HTTP Method**

GET

#### **Authentication**

Authorization: Bearer *token*

#### **Example**

Get Search Result Layouts for Objects

## Search Suggested Records

Returns a list of suggested records whose names match the user's search string. The suggestions resource provides a shortcut for users to navigate directly to likely relevant records, before performing a full search.

### **Syntax**

#### **URI**

vXX.X/search/suggestions?q=*search string*&sobject=*object types*

#### **Available since release**

32.0

#### **Formats**

JSON, XML

#### **HTTP methods**

GET

#### **Authentication**

Authorization: Bearer *token*

#### **Request body**

None required

#### **Request parameters**

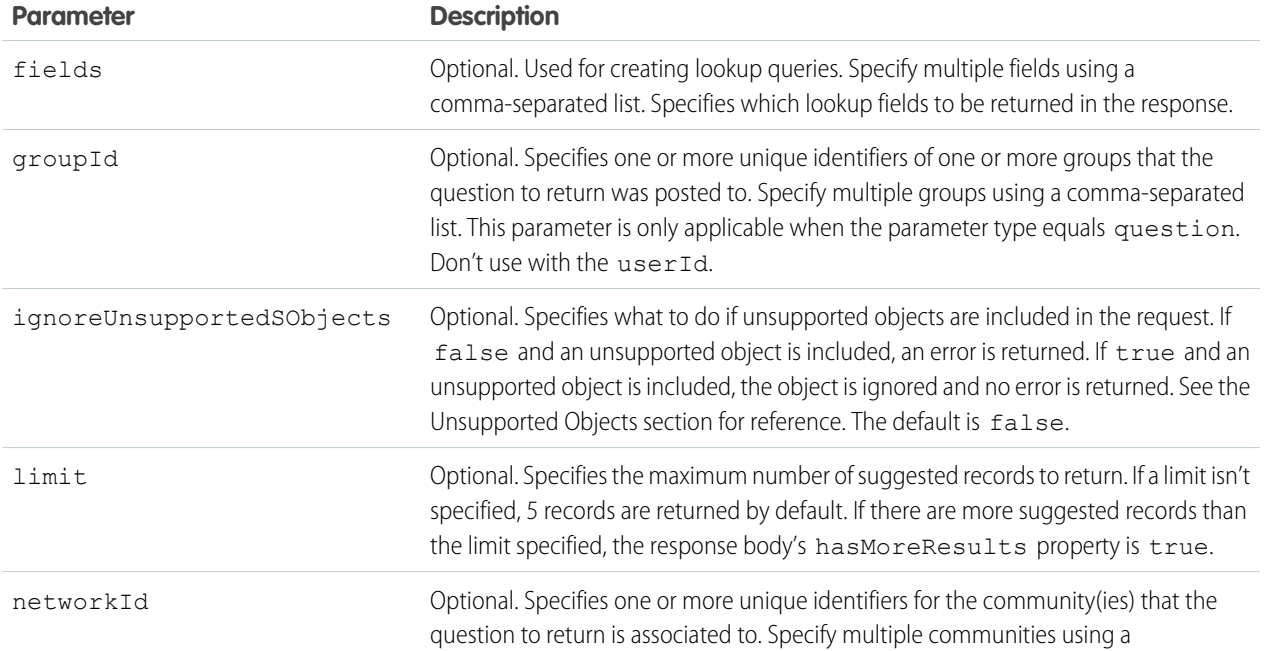

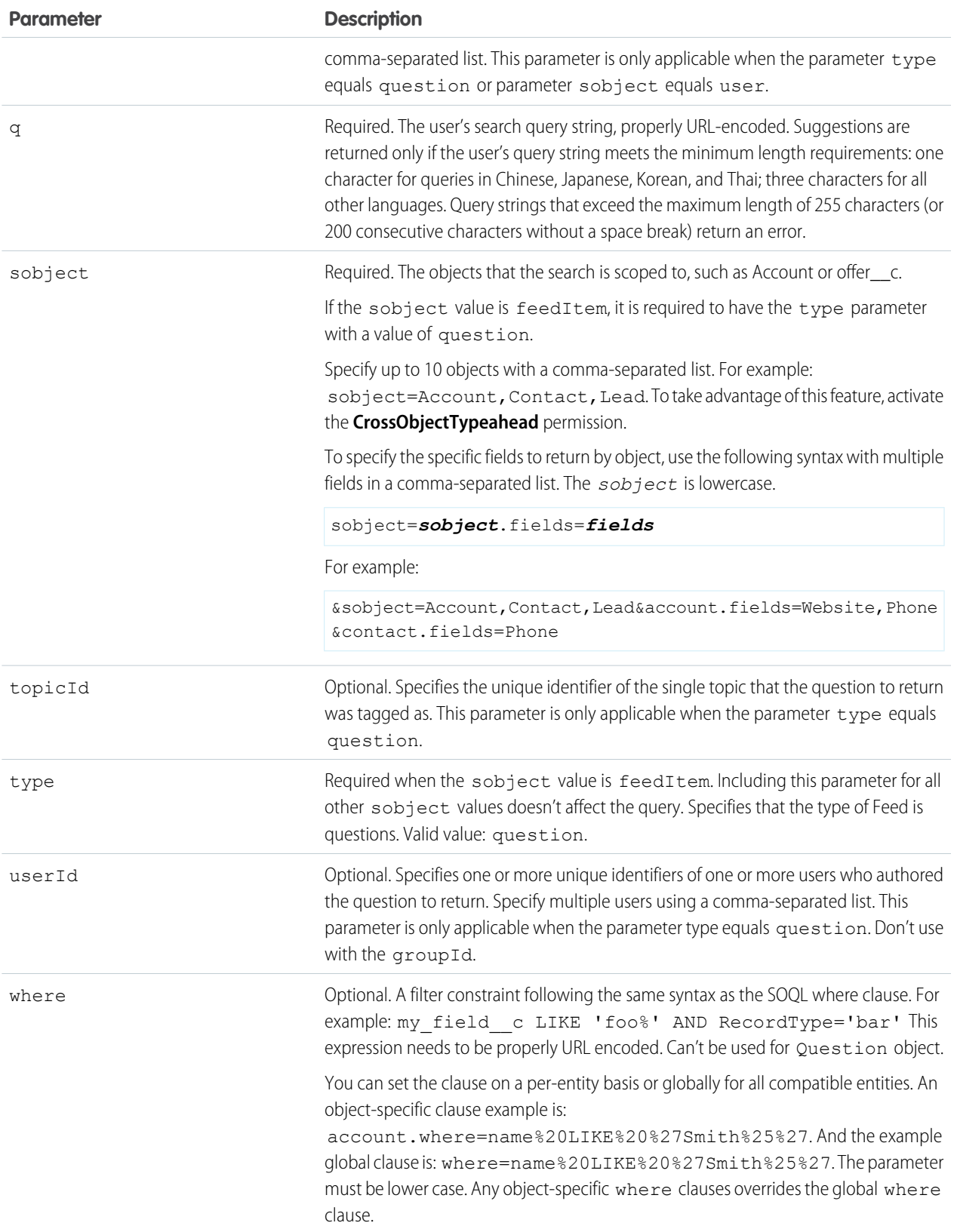

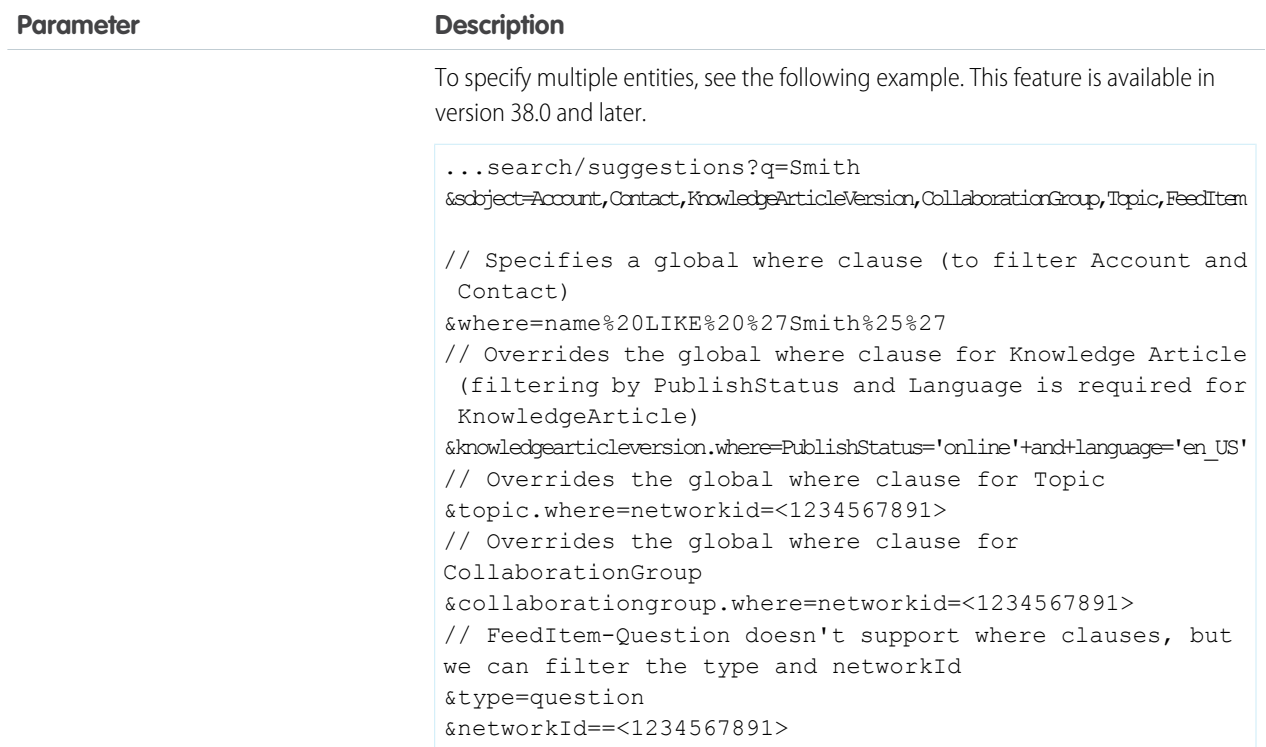

### Usage

The suggestions resource returns records when the record's name field includes the exact text in the search string. The last term in the search string can match the beginning of a word. Records that contain the search string within a word aren't considered a match.

 $\boldsymbol{\sigma}$ Note: If the user's search query contains quotation marks or wildcards, those symbols are automatically removed from the query string in the URI.

Example: The text string *national u* is treated as *national u\** and returns "National Utility", "National Urban Company", and "First National University".

## Suggested Records Response

The suggestions resource returns display-ready data about likely relevant records that the user can access.

The order of results is determined by a relevance algorithm.

Each suggested record in the results contains these elements:

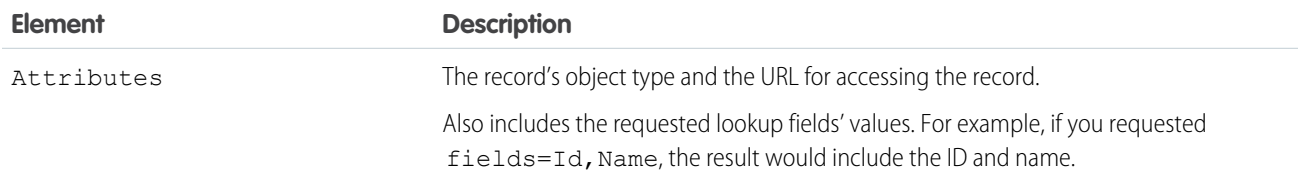

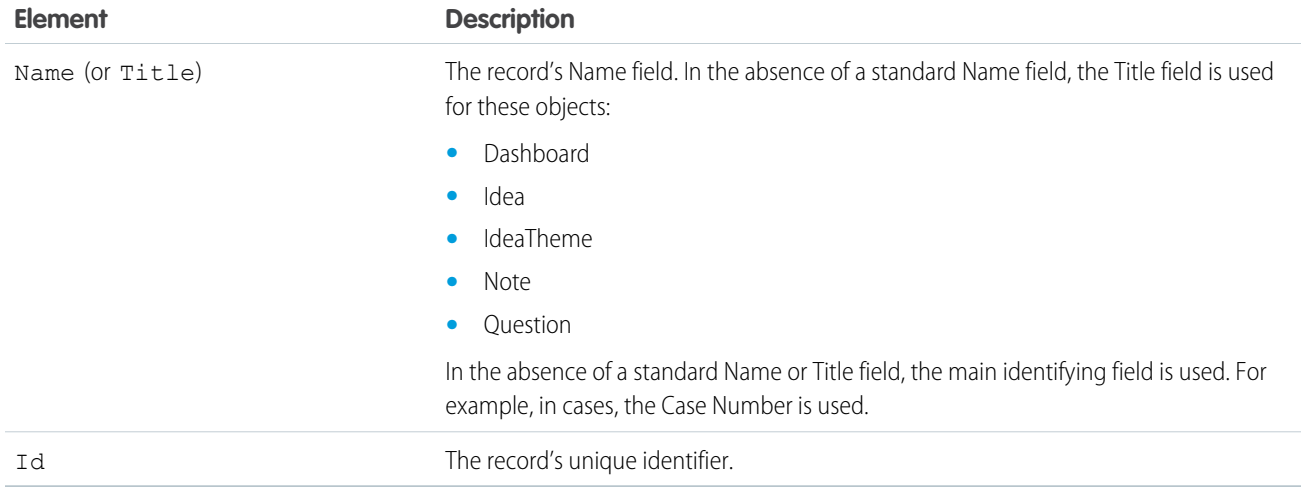

## Example JSON Response Body

```
[ {
 "attributes" : {
   "type" : "Account",
   "url" : "/services/data/v32.0/sobjects/Account/001xx000003DH6WAAW"
 },
 "Id" : "001xx000003DH6WAAW"
 "Name" : "National Utility Service"
}, {
{
 "attributes" : {
   "type" : "Account",
   "url" : "/services/data/v32.0/sobjects/Account/001xx000003DHJ4AAO"
 },
 "Id" : "001xx000003DHJ4AAO"
 "Name" : "National Utility Service"
}, {{
 "attributes" : {
   "type" : "Account",
   "url" : "/services/data/v32.0/sobjects/Account/001xx000003DHscAAG"
 },
 "Id" : "001xx000003DHscAAG"
 "Name" : "National Urban Technology Center"
} ]
```
## Example JSON Response Body for a Multiple Object Request

```
[ {
 "attributes" : {
   "type" : "Account",
   "url" : "/services/data/v38.0/sobjects/Account/001xx000003DMEKAA4"
 },
 "Id" : "001xx000003DMEKAA4"
```

```
"Name" : "Joe Doe Printing"
}, {
{
 "attributes" : {
   "type" : "Account",
   "url" : "/services/data/v38.0/sobjects/Account/001xx000003DLjvAAG"
 },
 "Id" : "001xx000003DLjvAAGO"
 "Name" : "Joe Doe Plumbing"
}, {
{
 "attributes" : {
   "type" : "Contact",
   "url" : "/services/data/v38.0/sobjects/Contact/003xx000004U9Y9AAK"
 },
 "Id" : "003xx000004U9Y9AAK"
 "Name" : "John Doe"
} ]
```
## Example XML Response Body

```
<?xml version="1.0" encoding="UTF-8"?
<suggestions>
 <autoSuggestResults type="Account"
url="/services/data/v32.0/sobjects/Account/001xx000003DH6WAAW">
   <Id>001xx000003DH6WAAW</Id>
   <Name>National Utility Service</Name>
 </autoSuggestResults>
 <autoSuggestResults type="Account"
url="/services/data/v32.0/sobjects/Account/001xx000003DHJ4AAO">
   <Id>001xx000003DHJ4AAO</Id>
   <Name>National Utility Service</Name>
 </autoSuggestResults>
 <autoSuggestResults type="Account"
url="/services/data/v32.0/sobjects/Account/001xx000003DHscAAG">
   <Id>001xx000003DHscAAG</Id>
   <Name>National Urban Technology Center</Name>
 </autoSuggestResults>
 <hasMoreResults>true</hasMoreResults>
</suggestions>
```
## Unsupported Objects

The suggestions resource supports all searchable objects except the following.

- **•** ContentNote
- **•** Event
- **•** FeedComment
- **•** FeedPost
- **•** IdeaComment
- **•** Pricebook2
- **•** Reply
- **•** TagDefinition
- **•** Task

## Search Suggested Article Title Matches

Returns a list of Salesforce Knowledge article titles that match the user's search query string. Provides a shortcut to navigate directly to likely relevant articles before the user performs a search.

## **Syntax**

#### **URI**

```
/vXX.X/search/suggestTitleMatches?q=search string&language=article
language&publishStatus=article publication status
```
#### **Available since release**

30.0

#### **Formats**

JSON, XML

#### **HTTP methods**

GET

#### **Authentication**

Authorization: Bearer *token*

#### **Request body**

None required

#### **Request parameters**

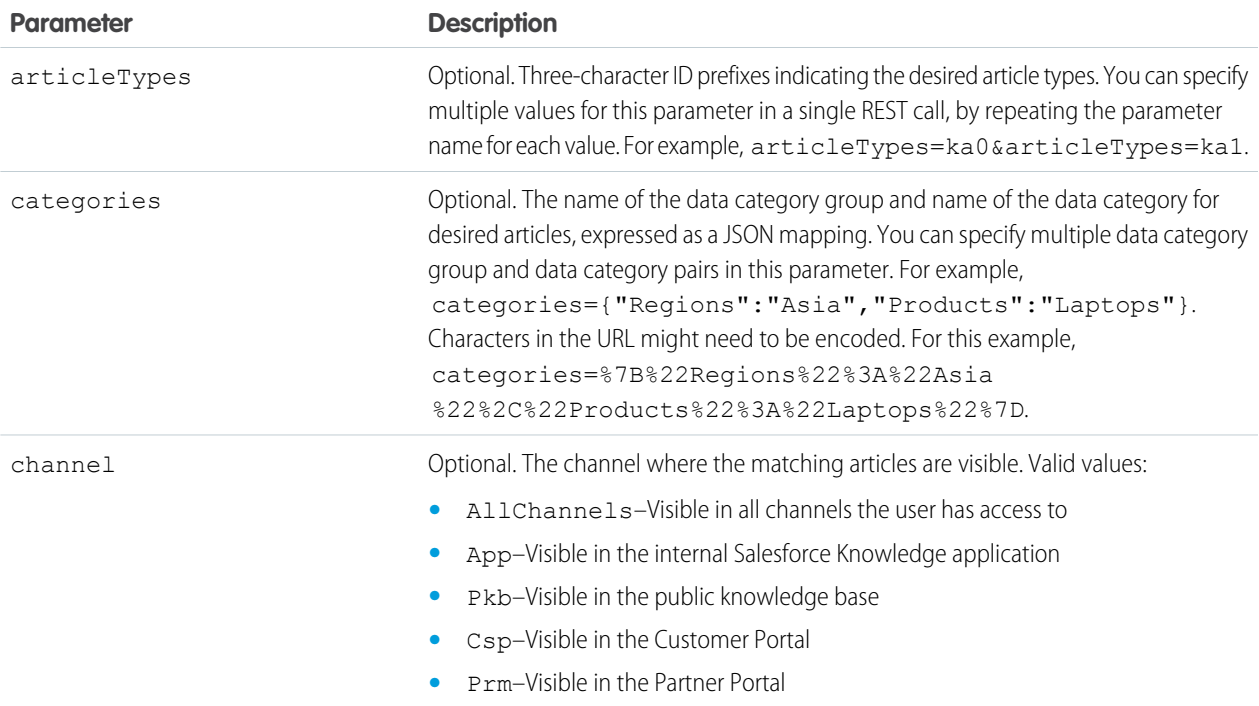

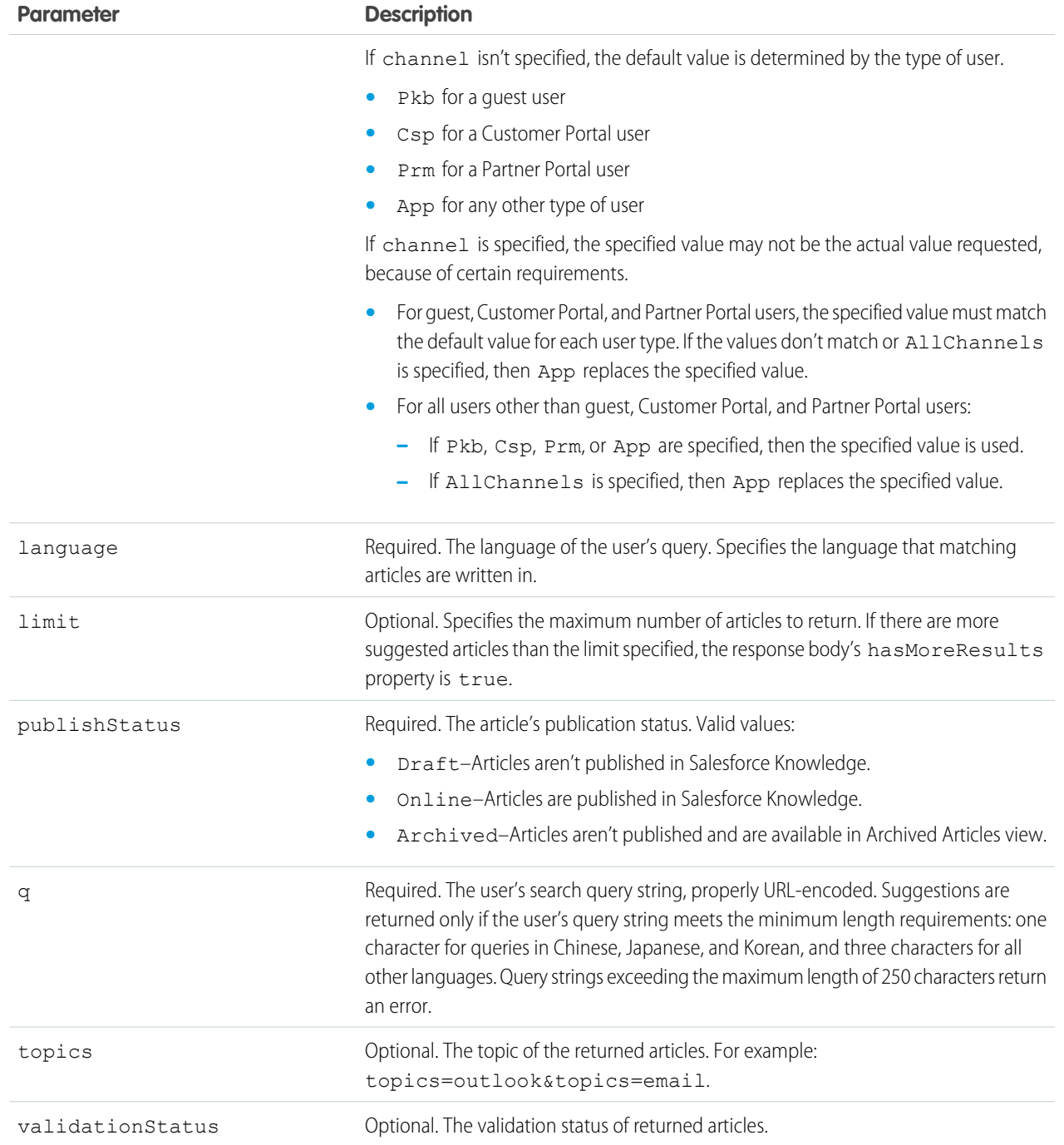

## Example for getting suggested articles with matching titles

curl https://*yourInstance*.salesforce.com/services/data/v30.0/search/suggestTitleMatches? q=orange+banana&language=en\_US&publishStatus=Online -H "Authorization: Bearer *token*"

### Example JSON response body

```
{
  "autoSuggestResults" : [ {
   "attributes" : {
   "type" : "KnowledgeArticleVersion",
   "url" : "/services/data/v30.0/sobjects/KnowledgeArticleVersion/ka0D00000004CcQ"
   },
 "Id" : "ka0D00000004CcQ",
 "UrlName" : "orange-banana",
 "Title" : "orange banana",
 "KnowledgeArticleId" : "kA0D00000004Cfz"
  \} ],
  "hasMoreResults" : false
}
```
## Usage

Salesforce Knowledge must be enabled in your organization. The user must have the "View Articles" permission enabled. The articles suggested include only the articles the user can access, based on the data categories and article types the user has permissions to view.

The Suggest Article Title Matches resource is designed to return display-ready data about likely relevant articles. Articles are suggested if their titles contain the entire query string, except stopwords, such as "a," "for," and "the."

For example, a search for *Backpacking for desert* returns the article, "Backpacking in the desert."

Note: Articles with titles that include stopwords from the query string, such as "Backpacking for desert survival" in this example, appear before matching articles with titles that don't include the stopwords.

Stopwords at the end of the query string are treated as search terms.

A wildcard is automatically appended to the last token in the query string.

Note: If the user's search query contains quotation marks or wildcards, those symbols are automatically removed from the query string in the URI along with any other special characters.

If the number of suggestions returned exceeds the limit specified in the request, the end of the response contains a field called hasMoreResults. Its value is true if the suggestions returned are only a subset of the suggestions available, and false otherwise.

## Search Suggested Queries

Returns a list of suggested searches based on the user's query string text matching searches that other users have performed in Salesforce Knowledge. Provides a way to improve search effectiveness, before the user performs a search.

### **Syntax**

#### **URI**

vXX.X/search/suggestSearchQueries?q=*search string*&language=*language of query*

#### **Available since release**

30.0

#### **Formats**

JSON, XML

#### **HTTP methods**

GET

#### **Authentication**

Authorization: Bearer *token*

#### **Request body**

None required

### **Request parameters**

<span id="page-119-0"></span>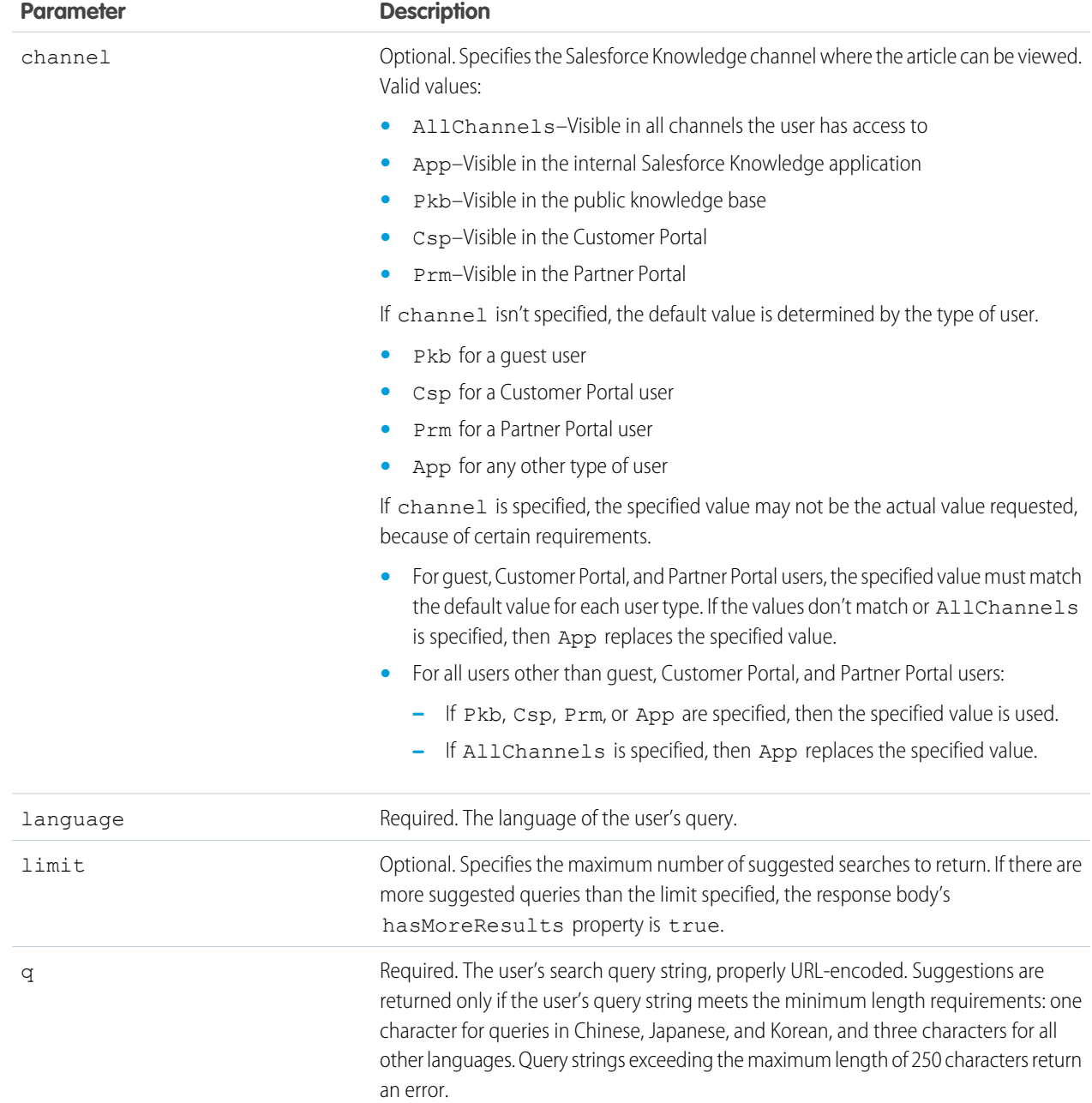

## Example for getting suggested queries

```
curl https://yourInstance.salesforce.com/services/data/v30.0/search/suggestSearchQueries?
q=app&language=en_US -H "Authorization: Bearer token"
```
## Example JSON response body

```
{
  "autoSuggestResults" : [ {
   "0" : "apple",
   "1" : "apple banana",
 {}^{1},
  "hasMoreResults" : false
}
```
## Usage

Salesforce Knowledge must be enabled in your organization.

Queries are suggested if they exactly match the query string text. The text string must be a prefix within the query; it's not considered a match if it appears within a word. For example, the text string *app* would return suggested queries apple banana and banana apples but not pineapple.

If the number of suggestions returned exceeds the limit specified in the request, the end of the response contains a field called hasMoreResults. Its value is true if the suggestions returned are only a subset of the suggestions available, and false otherwise.

If the user's search query contains quotation marks or wildcards, those symbols are automatically removed from the query string in the URI.

## Support Knowledge with REST API

Knowledge Support REST APIs allow both authorized and guest users to retrieve the user's visible data categories and their associated articles.

Authenticated users need the UserProfile.apiEnabled permission, Knowledge enabled in the organization, read rights on the article type, and any other knowledge specific permission or preference that controls visibility to articles.

Guest users need the Guest Access to the Support API preference enabled on the relevant Site, Knowledge enabled in the organization, and read rights on the article type and article channel that controls the visibility for guest users.

## **Syntax**

The root endpoint for all Knowledge support APIs that can be open to guest users.

#### **Available since release**

38.0

#### **Method**

GET

#### **Formats**

JSON, XML

#### **Authentication**

OAuth accesstoken

#### **Endpoint**

<prefix>/support

#### **HTTP headers**

**Accept:** Optional. Can be either application/json or application/xml.

#### **Input**

None

### **Output**

The following resources are related to Knowledge.

```
{
"dataCategoryGroups" : "/services/data/vxx.0/support/dataCategoryGroups",
"knowledgeArticles" : "/services/data/vxx.0/support/knowledgeArticles"
:
}
```
Where  $vxx.0$  is the API version you requested.

#### IN THIS SECTION:

[Data Category Groups](#page-121-0)

Get data category groups that are visible to the current user.

#### [Data Category Detail](#page-123-0)

Get data category details and the child categories by a given category.

#### [Articles List](#page-125-0)

Get a page of online articles for the given language and category through either search or query.

#### <span id="page-121-0"></span>[Articles Details](#page-129-0)

Get all article fields, accessible to the user.

## Data Category Groups

Get data category groups that are visible to the current user.

### **Syntax**

#### **Available since release**

38.0

#### **Method** GET

**Formats**

JSON, XML

#### **Authentication**

OAuth accesstoken

#### **Endpoint**

[prefix]/support/dataCategoryGroups

#### **HTTP headers**

**Accept:** Optional. Can be either application/json or application/xml.

**Accept-language:** Optional. Language to translate the categories. Any ISO-639 language abbreviation, and an ISO-3166 country code subtag in the HTTP Accept-Language header. Only one language accepted. If no language specified, the non-translated labels are returned.

#### **Input:**

string sObjectName: Required. KnowledgeArticleVersion only.

boolean topCategoriesOnly: Optional. Defaults to true

- **•** True returns only the top level categories.
- **•** False returns the entire tree.

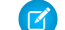

Note: All the input parameters are case-sensitive.

#### **Output:**

{

}

A list of the active data category groups that are visible to the current user in the site context. Returns id, name, label, and their top level categories or the entire data category group tree that are visible to the current user. The labels must be translated to the given language if they are available.

#### **• Data Category Group List**

This payload lists the active root Data Category Groups that can be used in other requests to return the data categories and articles related to it.

"categoryGroups": [ Data [Category](#page-122-0) Group, ....],

<span id="page-122-0"></span> $\Box$  Note: Returns only the active groups that are associated to the given entity (by  $s$ ObjectName). Only KnowledgeArticleVersion is supported.

#### **• Data Category Group**

This represents an individual data category group, and its root category.

```
{
   "name": String, // the unique name of the category group
   "label": String, // returns the translated version if it is available
   "objectUsage" : String, // currently only "KnowledgeArticleVersion" is available.
   "topCategories": [ Data Category Summary, ....]
}
```
#### **• Data Category Summary**

This provides a summary of data category information. The Summary and Detail responses share common properties, with the goal of providing only as much information as is necessary from associated resources.

```
{
    "name": String, // the unique name of the category
   "label": String, // returns the translated version if it is available
   "url": URL, // the url points to the data category detail API
"childCategories": [ Data Category Summary, ....] // null if topCategoriesOnly is
true
}
```
Note: The URL property is a pre-calculated path to the unique resource representing this data category, in this case it is a [Data Category Detail](#page-123-0) API.

### Example

#### **Input**

/services/data/v38.0/support/dataCategoryGroups?sObjectName=KnowledgeArticleVersion

#### **Output**

```
{
  "categoryGroups" : [ {
 "label" : "Doc",
 "name" : "Doc",
 "objectUsage" : "KnowledgeArticleVersion",
 "topCategories" : [ {
   "childCategories" : null,
   "label" : "All",
   "name" : "All",
   "url" :
"/services/data/v38.0/support/dataCategoryGroups/Doc/dataCategories/All?sObjectName=KnowledgeArticleVersion"
 } ]
 }, {
"label" : "Manual",
"name" : "Manual",
 "objectUsage" : "KnowledgeArticleVersion",
 "topCategories" : [ {
   "childCategories" : null,
   "label" : "All",
   "name" : "All",
   "url" :
"/services/data/v38.0/support/dataCategoryGroups/Manual/dataCategories/All?sObjectName=KnowledgeArticleVersion"
} ]
  } ]
}
```
### Usage

<span id="page-123-0"></span>Salesforce Knowledge must be enabled in your organization. This resource can be used in API version 38.0 and later. Use the language code format used in [Which Languages Does Salesforce Support?](https://help.salesforce.com/apex/HTViewHelpDoc?id=faq_getstart_what_languages_does.htm&language=en_US).

Only the user's visible data categories are returned. A user might be able to see several sub trees in the category group, therefore, the top categories that are visible to the user in each group are returned.

## Data Category Detail

Get data category details and the child categories by a given category.

### **Syntax**

#### **Available since release**

38.0

#### **Method**

GET

#### **Formats**

JSON, XML

#### **Authentication**

OAuth accesstoken

#### **Endpoint**

[prefix]/support/dataCategoryGroups/[group]/dataCategories/[category]

#### **HTTP headers**

**Accept:** Optional. Can be either application/json or application/xml.

**Accept-language:** Optional. Language to translate the categories. Any ISO-639 language abbreviation, and an ISO-3166 country code subtag in the HTTP Accept-Language header. Only one language accepted. If no language specified, the non-translated labels are returned.

#### **Input:**

string sObjectName: Required. KnowledgeArticleVersion only.

#### **Output:**

Details of the category and a list of child categories (name, label, etc.).

#### **• Data Category Detail**

Used for situations where the hierarchical representation of data categories is important. The child property contains a list of child data categories.

```
"name": String, // the unique name of the category
   "label": String, // returns the translated version if it is available
   "url": URL,
   "childCategories": [ Data Category Summary, ....],
}
```
Note: If the category isn't visible to the current user the return is empty.

### Example

{

#### **Input**

/services/data/v38.0/support/dataCategoryGroups/Doc/dataCategories/All?sObjectName=KnowledgeArticleVersion

#### **Output**

```
{
 "childCategories" : [ {
   "childCategories" : null,
   "label" : "Help",
   "name" : "Help",
   "url" :
```
"/services/data/v38.0/support/dataCategoryGroups/Doc/dataCategories/Help?sObjectName=KnowledgeArticleVersion"

```
}, {"childCategories" : null,
    "label" : "QA",
    "name" : "QA",
    "url" :
"/services/data/v38.0/support/dataCategoryGroups/Doc/dataCategories/QA?sObjectName=KnowledgeArticleVersion"
  } ],
 "label" : "All",
 "name" : "All",
 "url" :
"/services/data/v38.0/support/dataCategoryGroups/Doc/dataCategories/All?sObjectName=KnowledgeArticleVersion"
}
```
## Usage

<span id="page-125-0"></span>Salesforce Knowledge must be enabled in your organization. This resource can be used in API version 38.0 and later. Use the language code format used in [Which Languages Does Salesforce Support?](https://help.salesforce.com/apex/HTViewHelpDoc?id=faq_getstart_what_languages_does.htm&language=en_US).

## Articles List

Get a page of online articles for the given language and category through either search or query.

### **Syntax**

#### **Available since release**

38.0

#### **Method**

GET

#### **Formats**

JSON, XML

#### **Authentication**

OAuth accesstoken

#### **Endpoint**

[prefix]/support/knowledgeArticles

#### **HTTP headers**

**Accept:** Optional. Can be either application/json or application/xml.

**Accept-language:** Required. The article must be an active language in the user's organization

- **•** If the language code isn't valid, an error message is returned: "The language code is not valid or not supported by Knowledge."
- **•** If the language code is valid, but not supported by Knowledge, then an error message is returned: "Invalid language code. Check that the language is included in your Knowledge language settings."

#### **Input:**

string q: Optional, Performs an SOSL search. If the query string is null, empty, or not given, an SOQL query runs.

string channel: Optional, defaults to user's context. For information on channel values, see Valid [channel](#page-128-0) values.

- **• App**: Visible in the internal Salesforce Knowledge application
- **• Pkb**: Visible in the public knowledge base
- **• Csp**: Visible in the Customer Portal
- **• Prm**: Visible in the Partner Portal

string categories in map json format {"group1":"category1","group2":"category2",...} )

Optional, defaults to None. Category group must be unique in each group:category pair, otherwise you get ARGUMENT\_OBJECT\_PARSE\_ERROR.

string queryMethod values are: AT, BELOW, ABOVE, ABOVE OR BELOW. Only valid when categories are specified, defaults to ABOVE\_OR\_BELOW.

string sort: Optional, a sortable field name LastPublishedDate, CreatedDate, Title, ViewScore. Defaults to LastPublishedDate for query and relevance for search.

Note: When sorting on ViewScore it is only available for query, not search, and no pagination is supported. You only get one page of results.

string order: Optional, either ASC or DESC, defaults to DESC. Valid only when sort is valid.

integer pageSize: Optional, defaults to 20. Valid range 1 to 100.

```
integer pageNumber : Optional, defaults to 1.
```
#### **Output:**

A page of online articles in the given language and category visible to the current user.

#### **• Article Page**

A page of articles. The individual entries are article summaries so the size can be kept at a minimum.

```
{
  "articles": [ Article Summary, … ], // list of articles
     "currentPageUrl": URL, // the article list API with current page number
       "nextPageUrl": URL, // the article list API with next page number,
     which can be null if there are no more articles.
     "pageNumber": Int // the current page number, starting at 1.
   }
```
<span id="page-126-0"></span>Note: The API supports paging. Each page of responses includes a URL to its page, as well as the URL to the next page of articles.

#### **• Article Summary**

A summary of an article used in a list of article responses. It shares similar properties to the Article Detail representation, as one is a superset of the other.

```
{
     "id": Id, // articleId
     "articleNumber": String,
     "title": String,
     "summary": String,
     "url": URL, // to the Article Detail API
     "viewCount": Int, \frac{1}{2} view count in the interested channel
     "viewScore": double (in xxx.xxxx precision), // view score in the interested
channel.
     "upVoteCount": int, // up vote count in the interested channel.
     "downVoteCount": int, // down vote count in the interested channel.
```
{

{

```
"lastPublishedDate": Date // last publish date in ISO8601 format
"categoryGroups": [ Data Category Group, …. ]}
```
The "url" property always points to the [Article Details](#page-129-0) resource endpoint. For information on valid channel values, see the [channel](#page-119-0) [parameter description](#page-119-0)

#### <span id="page-127-0"></span>**• Data Category Group**

An individual data category group, its root category, and a list of selected data categories in the group.

```
"groupName": String, // the unique name of the category group
 "groupLabel": String, // returns the translated version
 "selectedCategories": [ Data Category Summary, … ]
}
```
#### <span id="page-127-1"></span>**• Data Category Summary**

Provides a summary of data category information. The Summary and Detail responses share common properties.

```
"categoryName": String, // the unique name of the category
          "categoryLabel": String, // returns the translated version, per the API
language specified
           "url": String // returns the url for the DataCategory REST API.
   }
```
Note: The outputs of Data Category Group and Data Category Summary in Article List API are different from the Data Category Groups API.

### Example

#### **Input**

```
/services/data/v38.0/support/knowledgeArticles?sort=ViewScore&channel=Pkb&pageSize=3
   HTTP Headers:
       Content-Type: application/json; charset=UTF-8
       Accept: application/json
       Accept-Language: en-US
```
#### **Output**

```
{
"articles" : [ {
"articleNumber" : "000001002",
"categoryGroups" : [ ],
"downVoteCount" : 0,
"id" : "kA0xx000000000BCAQ",
"lastPublishedDate" : "2015-02-25T02:07:18Z",
"summary" : "With this online Chinese input tool, you can type Chinese characters
through your web browser without installing any Chinese input software in your system.
The Chinese online input tool uses the popular Pin Yin input method. It is a fast and
convenient tool to input Chinese on English OS environments.",
"title" : "Long text test",
"upVoteCount" : 0,
"url" : "/services/data/v38.0/support/knowledgeArticles/kA0xx000000000BCAQ",
```

```
"viewCount" : 4,
 "viewScore" : 100.0
 }, {
 "articleNumber" : "000001004",
 "categoryGroups" : [ ],
 "downVoteCount" : 0,
 "id" : "kA0xx000000000LCAQ",
 "lastPublishedDate" : "2016-06-21T21:11:02Z",
 "summary" : "The number of characters required for complete coverage of all these
languages' needs cannot fit in the 256-character code space of 8-bit character encodings,
requiring at least a 16-bit fixed width encoding or multi-byte variable-length encodings.
\r\n\r\nAlthough CJK encodings have common character sets, the encodings often used to
represent them have been developed separately by different East Asian governments and
software companies, and are mutually incompatible. Unicode has attempted, with some
controversy, to unify the character sets in a process known as Han unification.\r\n\cdot\ln\frac{\r\cdot\ln\frac{\r}{\ln\frac{\r}{\ln\frac{\r}{\ln\frac{\r}{\ln\frac{\r}{\ln\frac{\r}{\ln\frac{\r}{\ln\frac{\r}{\ln\frac{\r}{\ln\frac{\r}{\ln\frac{\r}{\ln\frac{\r}{\ln\frac{\r}{\ln\frac{\r}{\ln\frac{\r}{\ln\frac{\r}{\ln\frac{\r}{\ln\frac{\r}{\character encodings should consist minimally of Han characters p",
 "title" : "Test Images",
 "upVoteCount" : 0,
 "url" : "/services/data/v38.0/support/knowledgeArticles/kA0xx000000000LCAQ",
 "viewCount" : 0,
 "viewScore" : 0.0
 }, {
 "articleNumber" : "000001012",
 "categoryGroups" : [ ],
 "downVoteCount" : 0,
 "id" : "kA0xx000000006GCAQ",
 "lastPublishedDate" : "2016-06-21T21:10:48Z",
 "summary" : null,
 "title" : "Test Draft 2",
 "upVoteCount" : 0,
 "url" : "/services/data/v38.0/support/knowledgeArticles/kA0xx000000006GCAQ",
 "viewCount" : 0,
 "viewScore" : 0.0
 } ],
"currentPageUrl" :
"/services/data/v38.0/support/knowledgeArticles?channel=Pkb&pageSize=3&sort=ViewScore",
"nextPageUrl" : null,
"pageNumber" : 1
}
```
## Usage

<span id="page-128-0"></span>Salesforce Knowledge must be enabled in your organization. This resource can be used in API version 38.0 and later. The Custom File Field is not supported because it returns a link to a binary stream. Use the language code format used in [Which Languages Does Salesforce](https://help.salesforce.com/apex/HTViewHelpDoc?id=faq_getstart_what_languages_does.htm&language=en_US) [Support?](https://help.salesforce.com/apex/HTViewHelpDoc?id=faq_getstart_what_languages_does.htm&language=en_US).

## Valid **channel** Values

- **•** When using the options string channel, where the matching articles are visible, the following values are valid.
	- **–** App–Visible in the internal Salesforce Knowledge application
	- **–** Pkb–Visible in the public knowledge base
	- **–** Csp–Visible in the Customer Portal
- **–** Prm–Visible in the Partner Portal
- If channel isn't specified, the default value is determined by the type of user.
	- **–** Pkb for a guest user
	- **–** Csp for a Customer Portal user
	- **–** Prm for a Partner Portal user
	- **–** App for any other type of user
- If channel is specified, the specified value may be used to retrieve articles.
	- **–** For guest, Customer Portal, and Partner Portal users, if the specified channel is other than the channel accessible to the user, an error is returned.
	- **–** For all users other than guest, Customer Portal, and Partner Portal users, the specified channel value is used.

## <span id="page-129-0"></span>Articles Details

Get all article fields, accessible to the user.

## **Syntax**

**Available since release**

## 38.0

**Method**

GET

**Formats**

JSON, XML

**Authentication** OAuth accesstoken

**Endpoint**

[prefix]/support/knowledgeArticles/{articleId}

#### **HTTP headers**

**Accept:** Optional. Can be either application/json or application/xml.

**Accept-language:** Required. The article must be an active language in the user's organization

- **•** If the language code isn't valid, an error message is returned: "The language code is not valid or not supported by Knowledge."
- **•** If the language code is valid, but not supported by Knowledge, then an error message is returned: "Invalid language code. Check that the language is included in your Knowledge language settings."

#### **Input:**

string channel: Optional, defaults to user's context. For information on channel values, see Valid [channel](#page-133-0) Values.

- **• App**: Visible in the internal Salesforce Knowledge application
- **• Pkb**: Visible in the public knowledge base
- **• Csp**: Visible in the Customer Portal
- **• Prm**: Visible in the Partner Portal

boolean updateViewStat: Optional, defaults to true. If true, API updates the view count in the given channel as well as the total view count.

#### **Output:**

<span id="page-130-1"></span>The detailed fields of the article, if the article is online and visible to the current user.

#### **• Article Detail**

Full detail of an article, with complete metadata and layout-driven fields used for display of an article. It includes all the same properties as an [Article Summary](#page-126-0) representation.

```
{
        "id": Id, // articleId,
        "articleNumber": String,
        "title": String,
        "summary": String,
        "url": URL,
        "versionNumber": Int,
        "createdDate": Date, // in ISO8601 format
        "createdBy": User Summary on page 125,
        "lastModifiedDate": Date, // in ISO8601 format
        "lastModifiedBy": User Summary on page 125,
        "lastPublishedDate": Date, // in ISO8601 format
       "layoutItems": [ Article Field, ... ], // standard and custom fields visible
to the user, sorted based on the layouts of the article type.
        "categories": [ Data Category Groups, ... ],
        "appUpVoteCount": Int,
        "cspUpVoteCount": Int,
        "prmUpVoteCount": Int,
        "pkbUpVoteCount": Int,
        "appDownVoteCount": Int,
        "cspDownVoteCount": Int,
        "prmDownVoteCount": Int,
        "pkbDownVoteCount": Int,
        "allViewCount": Int,
        "appViewCount": Int,
        "cspViewCount": Int,
        "prmViewCount": Int,
        "pkbViewCount": Int,
        "allViewScore": Double,
        "appViewScore": Double,
        "cspViewScore": Double,
        "prmViewScore": Double,
        "pkbViewScore": Double
         }
```
#### <span id="page-130-0"></span>**• User Summary**

```
{
         "id": String
         "isActive": boolean // true/false
         "userName": String // login name
         "firstName": String
         "lastName": String
         "email": String
         "url": String \frac{1}{1 + \epsilon} // to the chatter user detail url:
/services/data/xx.x/chatter/users/{userId}, for guest user, it will return null.
         }
```
{

#### <span id="page-131-0"></span>**• Article Field**

An individual field of article information, which is listed in an [Article Detail](#page-130-1) in the order required by the administrator's layout.

```
"type": Enum, // see the Notes
"name": String, // field name
"label": String, // label
"value": String,
}
```
## Example

#### **Input**

```
/services/data/v38.0/support/knowledgeArticles/kA0xx000000000LCAQ
      HTTP Headers:
      Content-Type: application/json; charset=UTF-8
      Accept: application/json
      Accept-Language: en-US
```
#### **Output**

{

```
"allViewCount" : 17,
"allViewScore" : 100.0,
"appDownVoteCount" : 0,
"appUpVoteCount" : 0,
"appViewCount" : 17,
"appViewScore" : 100.0,
"articleNumber" : "000001004",
"categoryGroups" : [ ],
"createdBy" : {
"email" : "user@company.com",
"firstName" : "Test",
"id" : "005xx000001SvoMAAS",
"isActive" : true,
"lastName" : "User",
"url" : "/services/data/v38.0/chatter/users/005xx000001SvoMAAS",
"userName" : "admin@salesforce.org"
},
"createdDate" : "2016-06-21T21:10:54Z",
"cspDownVoteCount" : 0,
"cspUpVoteCount" : 0,
"cspViewCount" : 0,
"cspViewScore" : 0.0,
"id" : "kA0xx000000000LCAQ",
"lastModifiedBy" : {
"email" : "user@company.com",
"firstName" : "Test",
"id" : "005xx000001SvoMAAS",
"isActive" : true,
"lastName" : "User",
"url" : "/services/data/v38.0/chatter/users/005xx000001SvoMAAS",
"userName" : "admin@salesforce.org"
```

```
},
"lastModifiedDate" : "2016-06-21T21:11:02Z",
"lastPublishedDate" : "2016-06-21T21:11:02Z",
"layoutItems" : [ {
"label" : "Out of Date",
"name" : "IsOutOfDate",
"type" : "CHECKBOX",
"value" : "false"
}, {
"label" : "sample",
"name" : "sample",
"type" : "PICK_LIST",
"value" : null
}, { }"label" : "Language",
"name" : "Language",
"type" : "PICK_LIST",
"value" : "en_US"
}, {
"label" : "MyNumber",
"name" : "MyNumber",
"type" : "NUMBER",
"value" : null
}, {
"label" : "My File",
"name" : "My_File",
"type" : "FILE",
"value" : null
} ],
"pkbDownVoteCount" : 0,
"pkbUpVoteCount" : 0,
"pkbViewCount" : 0,
"pkbViewScore" : 0.0,
"prmDownVoteCount" : 0,
"prmUpVoteCount" : 0,
"prmViewCount" : 0,
"prmViewScore" : 0.0,
```
"summary" : "The number of characters required for complete coverage of all these languages' needs cannot fit in the 256-character code space of 8-bit character encodings, requiring at least a 16-bit fixed width encoding or multi-byte variable-length encodings. \r\n\r\nAlthough CJK encodings have common character sets, the encodings often used to represent them have been developed separately by different East Asian governments and software companies, and are mutually incompatible. Unicode has attempted, with some controversy, to unify the character sets in a process known as Han unification.\r\n\r\nCJK character encodings should consist minimally of Han characters p",

```
"title" : "Test Images",
"url" : "/services/data/v38.0/support/knowledgeArticles/kA0xx000000000LCAQ",
"versionNumber" : 7
}
```
## Usage

Salesforce Knowledge must be enabled in your organization. This resource can be used in API version 38.0 and later. The Custom File Field is not supported because it returns a link to a binary stream. Use the language code format used in [Which Languages Does Salesforce](https://help.salesforce.com/apex/HTViewHelpDoc?id=faq_getstart_what_languages_does.htm&language=en_US) [Support?](https://help.salesforce.com/apex/HTViewHelpDoc?id=faq_getstart_what_languages_does.htm&language=en_US).

A lookup custom field is visible to guest users depending on the lookup entity type. For example, User is visible, but Case and Account are not visible. Following standard fields are not visible to a guest user, even if they are in the layout:

- **•** archivedBy
- **•** isLatestVersion
- **•** translationCompletedDate
- **•** translationImportedDate
- **•** translationExportedDate
- **•** versionNumber
- **•** visibleInInternalApp
- **•** visibleInPKB
- <span id="page-133-0"></span>**•** visibleToCustomer
- **•** visbileToPartner

## Valid **channel** Values

- **•** When using the options string channel, where the matching articles are visible, the following values are valid.
	- **–** App–Visible in the internal Salesforce Knowledge application
	- **–** Pkb–Visible in the public knowledge base
	- **–** Csp–Visible in the Customer Portal
	- **–** Prm–Visible in the Partner Portal
- If channel isn't specified, the default value is determined by the type of user.
	- **–** Pkb for a guest user
	- **–** Csp for a Customer Portal user
	- **–** Prm for a Partner Portal user
	- **–** App for any other type of user
- If channel is specified, the specified value may be used to retrieve articles.
	- **–** For guest, Customer Portal, and Partner Portal users, if the specified channel is other than the channel accessible to the user, an error is returned.
	- **–** For all users other than guest, Customer Portal, and Partner Portal users, the specified channel value is used.

# **CHAPTER 4** Salesforce Knowledge Metadata API

- **•** [ArticleType](#page-135-0)
- **•** [KnowledgeSettings](#page-144-0)
- 
- **•** [SearchSettings](#page-155-0)
- **•** [SearchLayouts](#page-158-0)
- **•** [SynonymDictionary](#page-160-0)
- **•** [ExternalDataSource](#page-162-0)

In this chapter ... You can manage articles, page layouts, and data categories with the Metadata API.

Use Metadata API to retrieve, deploy, create, update or delete customization information, such as custom object definitions and page layouts, for your organization. This API is intended for managing customizations and for building tools that can manage the metadata model, not the data itself.

• [DataCategoryGroup](#page-149-0) For generic Metadata API information see the [Metadata API Developer Guide](https://developer.salesforce.com/docs/atlas.en-us.206.0.api_meta.meta/api_meta/).<br>• SearchSettings

## <span id="page-135-0"></span>ArticleType

Represents the metadata associated with an article type.

All articles in Salesforce Knowledge are assigned to an article type. An article's type determines the type of content it contains, its appearance, and which users can access it. For example, a simple FAQ article type might have two custom fields, Question and Answer, where article managers enter data when creating or updating FAQ articles. A more complex article type may require dozens of fields organized into several sections. Using layouts and templates, administrators can structure the article type in the most effective way for its particular content. User access to article types is controlled by permissions. For each article type, an administrator can grant "Create," "Read," "Edit," or "Delete" permissions to users. For example, the article manager might want to allow internal users to read, create, and edit FAQ article types, but let partner users only read FAQs. See "Knowledge Article Types" in the Salesforce online help and "Articles" in the [SOAP API Developer's Guide](https://developer.salesforce.com/docs/atlas.en-us.206.0.api.meta/api/).

## Declarative Metadata File Suffix and Directory Location

An ArticleType is defined as a custom object and is stored in the objects folder. ArticleTypes have a suffix kav (instead of c for custom objects). ArticleType field names have a suffix of  $\Box$  like other custom objects, and must be dot-qualified with the name of the article type to which they belong. This is shown in the following sample package. xml file:

```
<?xml version="1.0" encoding="UTF-8"?>
                <Package xmlns="http://soap.sforce.com/2006/04/metadata">
                <fullName>articlefilemetadata</fullName>
                <apiAccessLevel>Unrestricted</apiAccessLevel>
                <types>
                <members>newarticle__kav.description__c</members>
                <name>CustomField</name>
                </types>
                <types>
                <members>newarticle__kav</members>
                <name>CustomObject</name>
                </types>
                </Package>
```
## Version

ArticleTypes are available in API version 19.0 and later.

## Fields

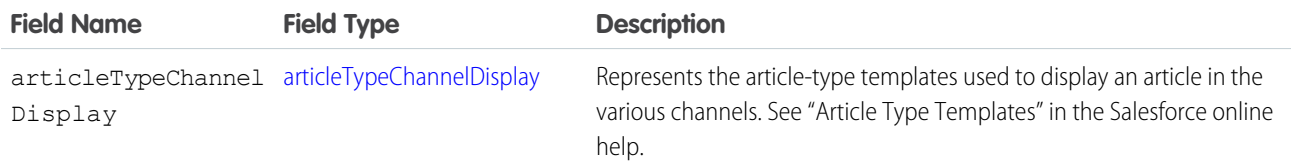

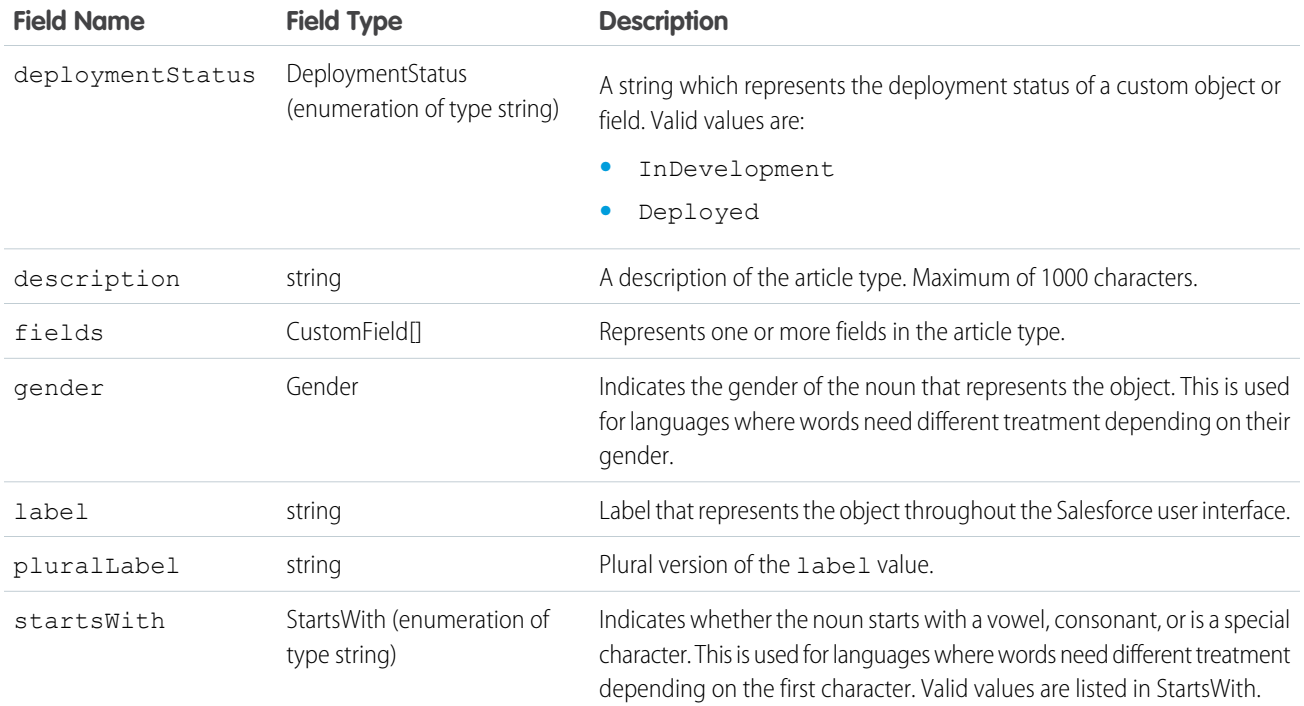

## <span id="page-136-0"></span>articleTypeChannelDisplay

<span id="page-136-1"></span>Determines the article-type templates that are used to display an article in its channels. Unless otherwise noted, all fields are createable, filterable, and nillable.

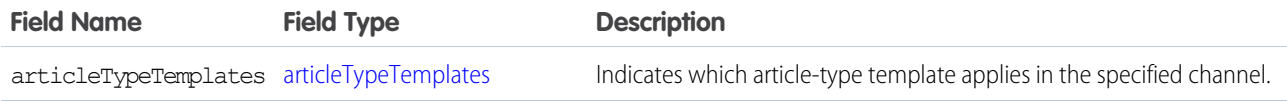

## articleTypeTemplates

Sets the article-type template for a specific channel. If not specified, the default article-type template applies.

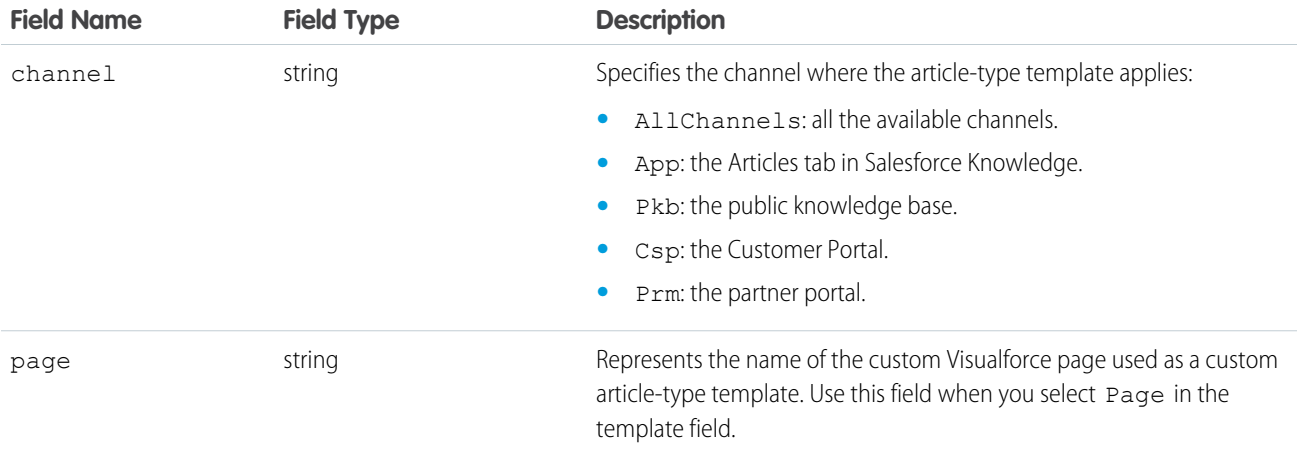

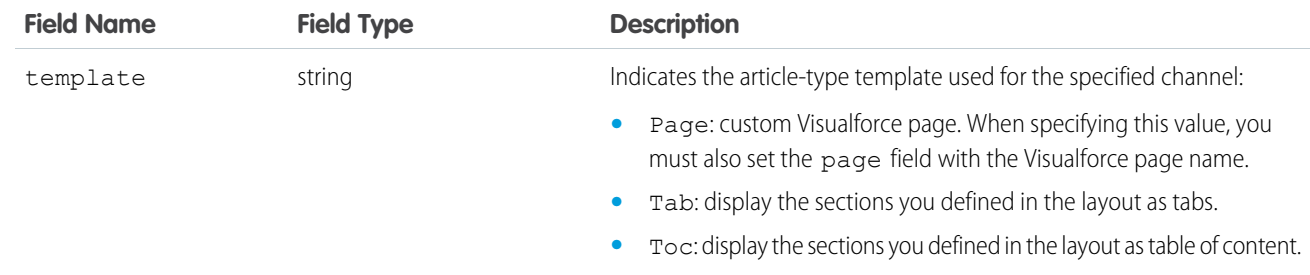

## Declarative Metadata Sample Definitions

A sample article type definition follows:

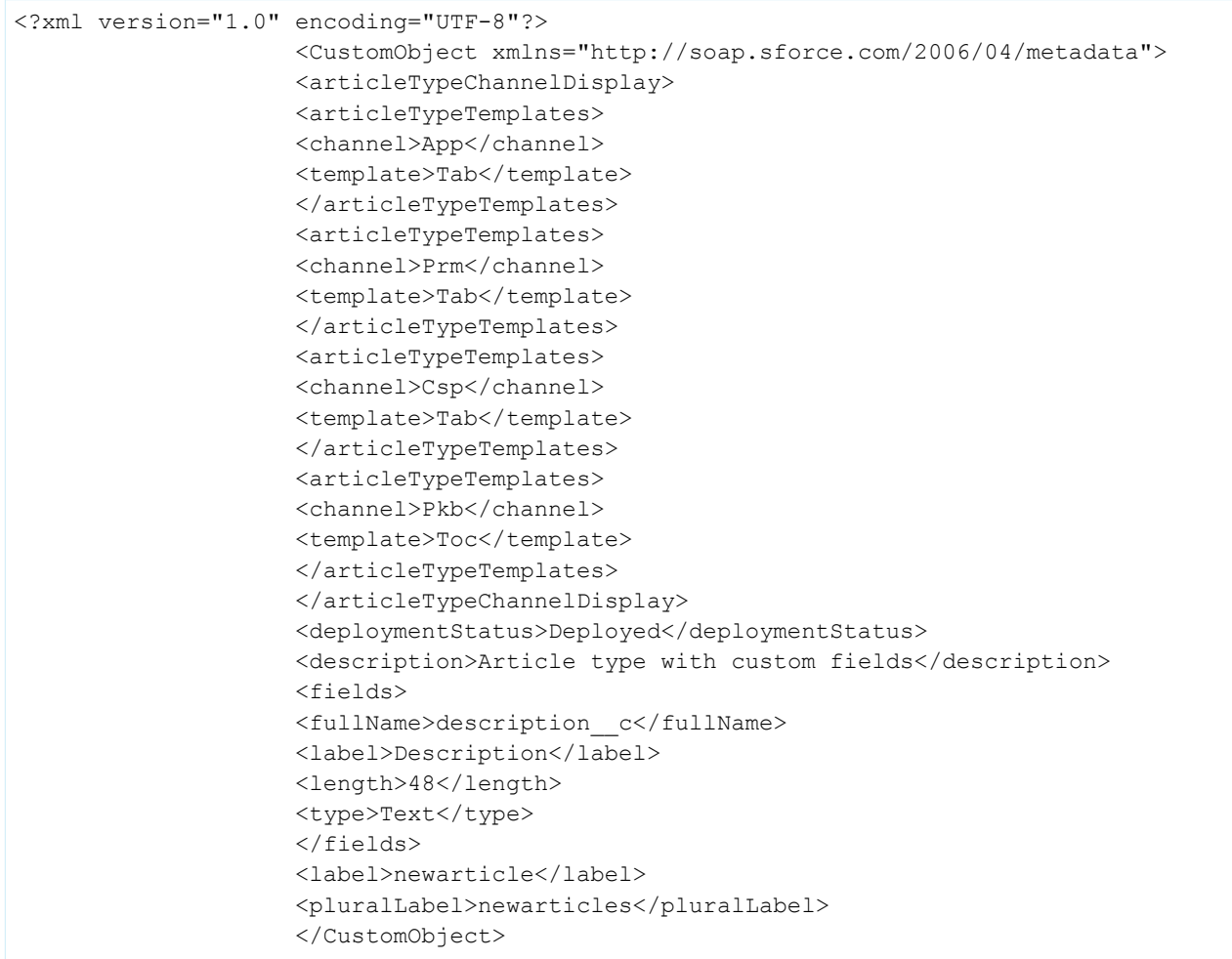

#### IN THIS SECTION:

#### [ArticleType Layout](#page-138-0)

Represents the metadata associated with an article type page layout. Article type layouts determine which fields users can view and edit when entering data for an article, they also determine which sections appear when users view articles.

#### [ChannelLayout](#page-140-0)

Represents the metadata associated with an communication channel layout. Communication channel layouts allow admins to share article contents inline into communication channels (eg. email publisher, portal publisher, social publisher etc.). Admins can create a list of fields of an article type that they want to share for each communication channels and customize its order.

#### [ArticleType CustomField](#page-141-0)

Represents the metadata associated with an article type custom field. Use this metadata type to create, update, or delete article type custom field definitions.

## <span id="page-138-0"></span>ArticleType Layout

Represents the metadata associated with an article type page layout. Article type layouts determine which fields users can view and edit when entering data for an article, they also determine which sections appear when users view articles.

The format of the article, for example whether layout sections display as subtabs or as a single page with links, is defined by the [article-type](#page-136-1) [template](#page-136-1). Each article type has only one layout, but you can choose a different template for each of the article type's four channels. For more information, see "Knowledge Article Types" in the Salesforce online help and "Articles" in the [SOAP API Developer's Guide](https://developer.salesforce.com/docs/atlas.en-us.206.0.api.meta/api/)

## File Suffix and Directory Location

ArticleType layouts are stored in the layouts directory of the corresponding package directory. The prefix must match with the article type API name. The extension is . layout.

### Version

ArticleType layouts are available in API version 19.0 and later.

## Fields

<span id="page-138-1"></span>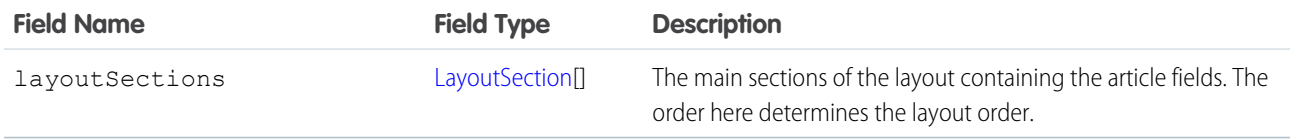

## **LayoutSection**

LayoutSection represents a section of an ArticleType layout.

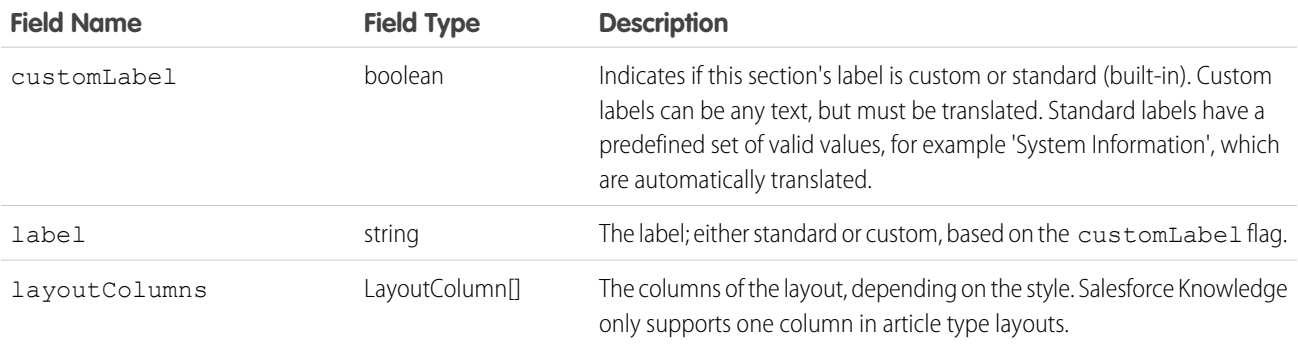

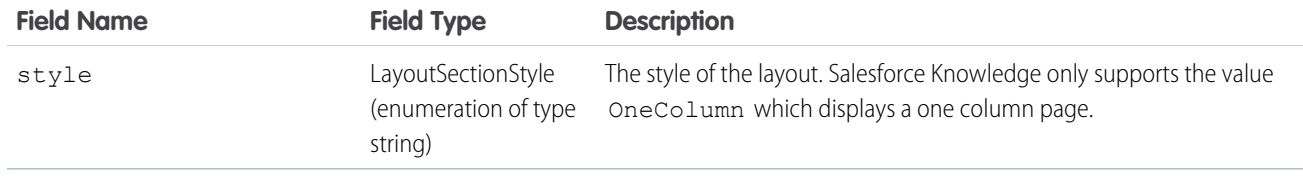

## LayoutColumn

LayoutColumn represents the items in a column within a layout section.

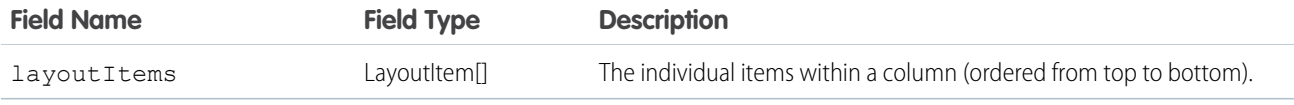

## **LayoutItem**

LayoutItem represents the valid values that define a layout item.

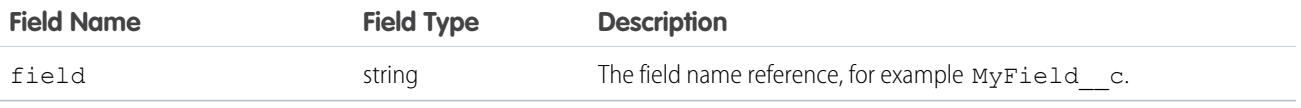

## Declarative Metadata Sample Definition

The following is the definition of an ArticleType page layout:

```
<?xml version="1.0" encoding="UTF-8"?>
                    <Layout xmlns="http://soap.sforce.com/2006/04/metadata">
                    <layoutSections>
                    <customLabel>true</customLabel>
                    <label>Description</label>
                    <layoutColumns>
                    <layoutItems>
                    <field>description__c</field>
                    </layoutItems>
                    <layoutItems>
                    <field>dateTime__c</field>
                    </layoutItems>
                    </layoutColumns>
                    <style>OneColumn</style>
                    </layoutSections>
                    <layoutSections>
                    <label>Data Sheet</label>
                    <layoutColumns>
                    <layoutItems>
                    <field>file__c</field>
                    </layoutItems>
                    </layoutColumns>
                    <style>OneColumn</style>
                    </layoutSections>
                    </Layout>
```
## <span id="page-140-0"></span>**ChannelLayout**

Represents the metadata associated with an communication channel layout. Communication channel layouts allow admins to share article contents inline into communication channels (eg. email publisher, portal publisher, social publisher etc.). Admins can create a list of fields of an article type that they want to share for each communication channels and customize its order.

## File Suffix and Directory Location

Channel layout components have the suffix .channelLayout and are stored in the channelLayouts folder of the corresponding package directory. The prefix must match with the article type API name.

## Version

Channel layout components are available in API version 32.0 and later.

## Fields

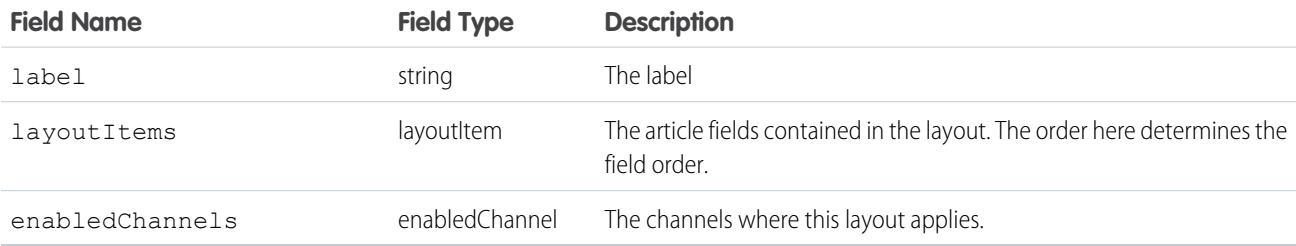

## layoutItem

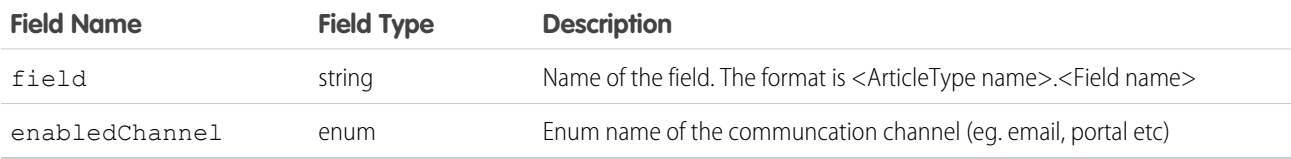

## Declarative Metadata Sample Definition

The following is an example of a Channel Layout component.

```
<?xml version="1.0" encoding="UTF-8"?>
<ChannelLayout xmlns="http://soap.sforce.com/2006/04/metadata">
   <label>layoutaaaa</label>
   <layoutItems>
        <field>ArticleTypeA.FieldA</field>
   </layoutItems>
   <layoutItems>
        <field>ArticleTypeA.FieldC</field>
    </layoutItems>
    <enabledChannels>email</enabledChannels>
    <enabledChannels>portal</enabledChannels>
</ChannelLayout>
```
The following is an example package. xml that references the previous definition.

## <span id="page-141-0"></span>ArticleType CustomField

Represents the metadata associated with an article type custom field. Use this metadata type to create, update, or delete article type custom field definitions.

This type extends the Metadata metadata type and inherits its fullName field.

Always specify the full name whenever you create or update a custom field. For example, a custom field on a custom object:

```
MyArticleType__kav.MyCustomField__c
```
## Declarative Metadata File Suffix and Directory Location

Custom fields are defined as part of the article type. ArticleType field names have a suffix of  $\Box$  c like other custom objects, and must be dot-qualified with the name of the article type to which they belong. See [ArticleType](#page-135-0) for more information.

## Retrieving Custom Fields on Custom or Standard Objects

When you retrieve a custom or standard object, you return everything associated with the object. However, you can also retrieve only the custom fields for an object by explicitly naming the object and fields in package.xml. The following definition in package.xml retrieves the files objects/MyCustomObject\_\_c.object, objects/Account.object\_\_c.object, and objects/MyArticleType\_\_kav.object, each containing one custom field definition.

<types>

```
<members>MyCustomObject__c.MyCustomField__c</members>
<members>Account.MyCustomAccountField__c</members>
<members>MyArticleType__kav.MyOtherCustomField__c</members>
<name>CustomField</name>
</types>
```
### Version

ArticleTypes custom fields are available in API version 19.0 and later.

## Fields for ArticleType

Unless otherwise noted, all fields are createable, filterable, and nillable.

Note: If you create a knowledge validation rule, the errors always display at the top of the page, even if you add it beside the field. Therefore, write the errors descriptively so authors know how to satisfy the validation rule. For example, identify which field is causing the error. The Salesforce Classic user interface does not support field level error messages for articles.

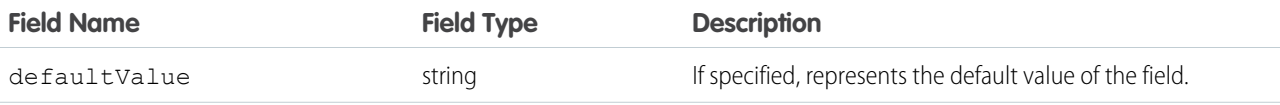

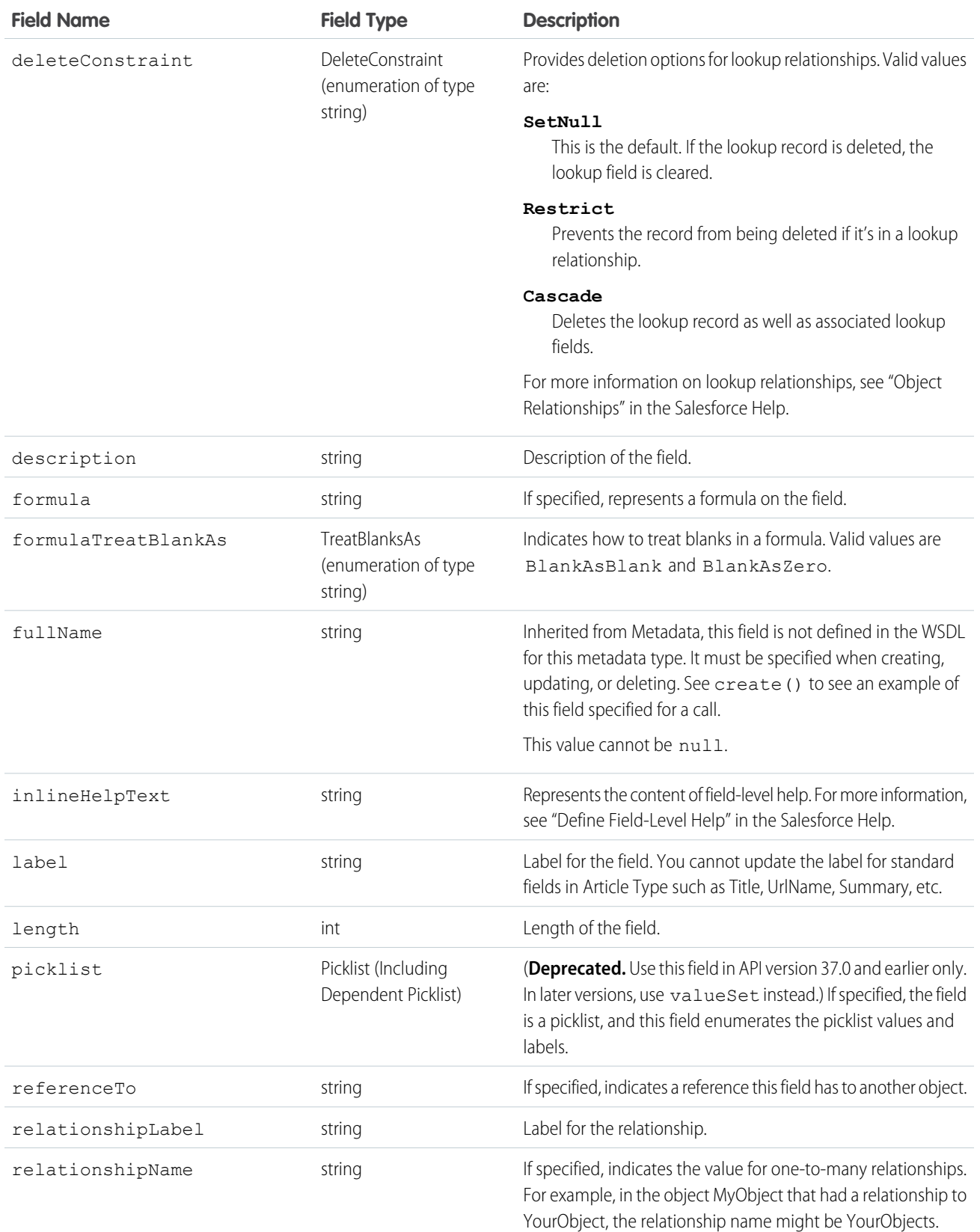

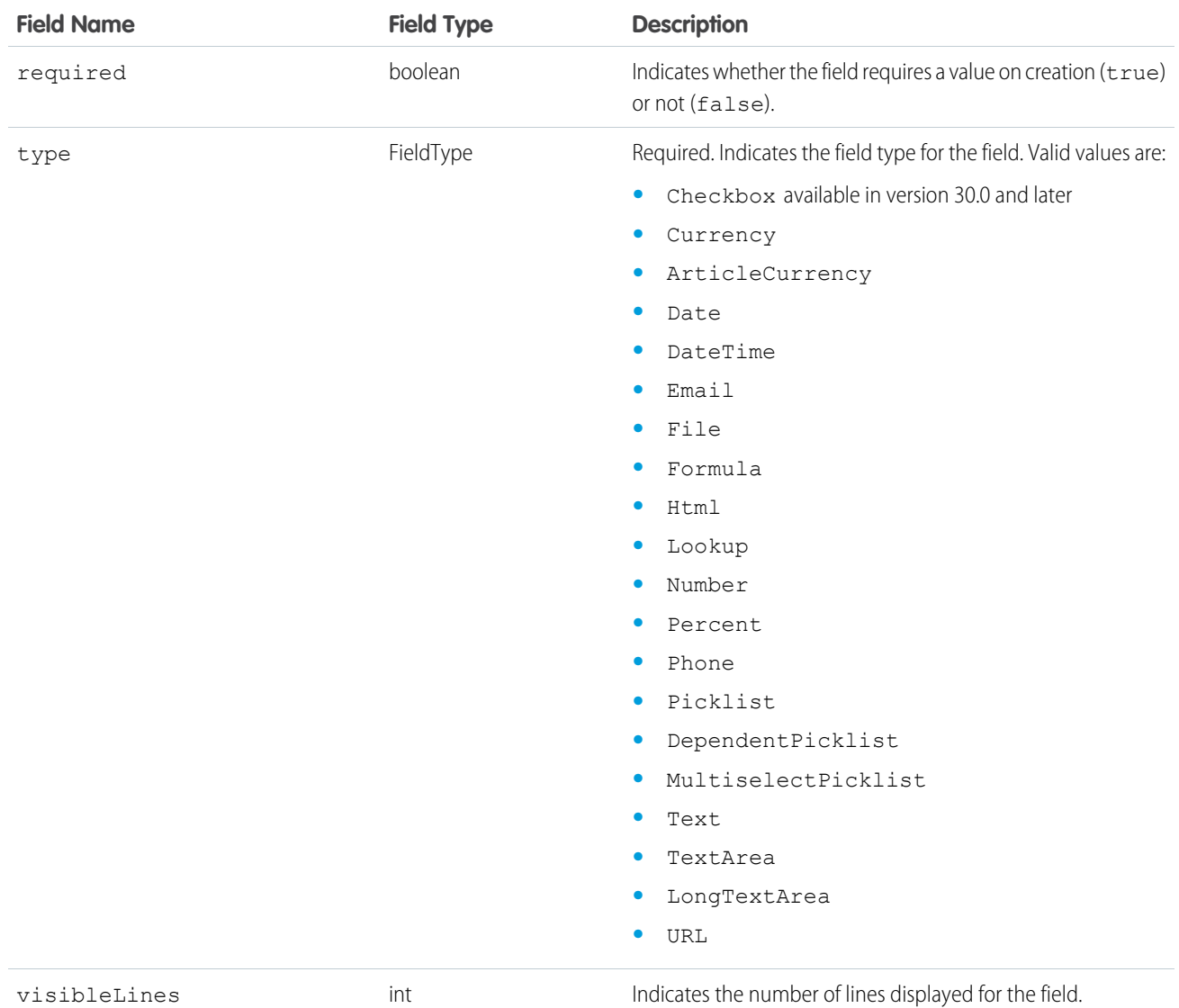

## Declarative Metadata Sample Definition

```
<?xml version="1.0" encoding="UTF-8"?>
       <CustomObject xmlns="http://soap.sforce.com/2006/04/metadata">
       ....
       <fields>
       <fullName>Comments__c</fullName>
       <description>add your comments about this object here</description>
       <label>Comments</label>
       <length>32000</length>
       <type>LongTextArea</type>
       <visibleLines>30</visibleLines>
       </fields>
       ....
       </CustomObject>
```
# KnowledgeSettings

Represents the metadata used to manage settings for Salesforce Knowledge.

This type extends the Metadata metadata type and inherits its fullName field.

In the package manifest, all organization settings metadata types are accessed using the "Settings" name. See Settings for more details.

# File Suffix and Directory Location

KnowledgeSettings values are stored in a single file named Knowledge.settings in the settings directory. The .settings files are different from other named components because there is only one settings file for each settings component.

# Version

KnowledgeSettings is available in API version 27.0 and later.

# Fields

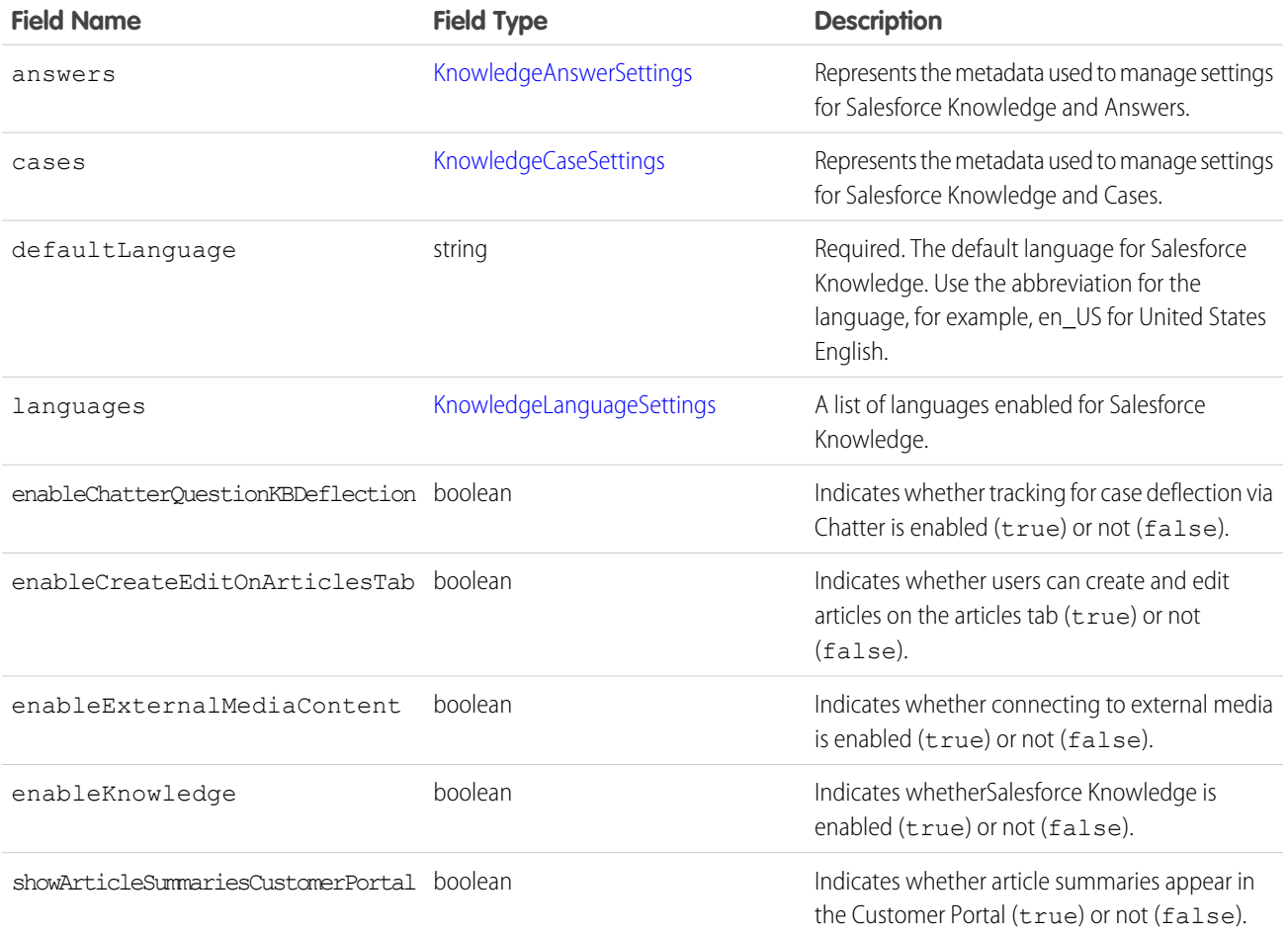

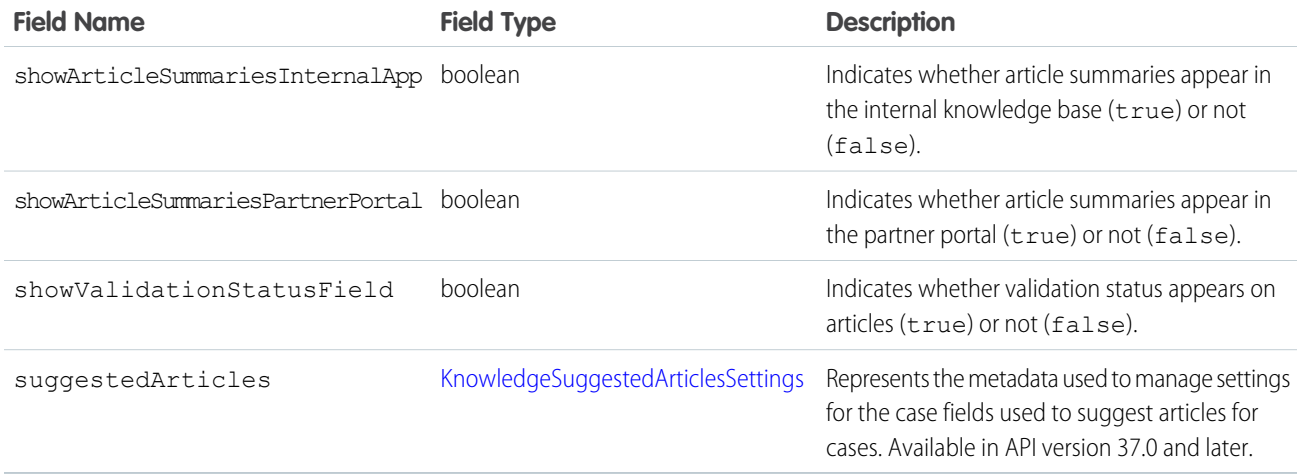

# <span id="page-145-0"></span>KnowledgeAnswerSettings

Represents the metadata used to manage settings for Salesforce Knowledge and Answers.

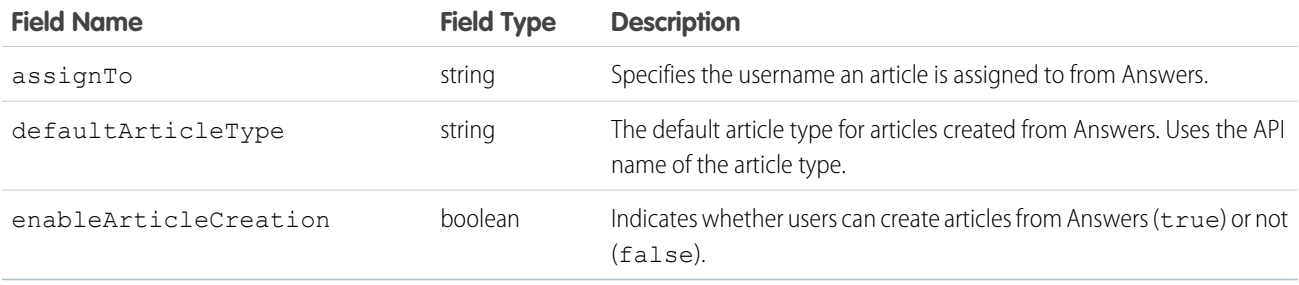

## <span id="page-145-1"></span>KnowledgeCaseField

Represents the name of the case field used to suggest articles for the case. Available in API version 37.0 and later.

<span id="page-145-2"></span>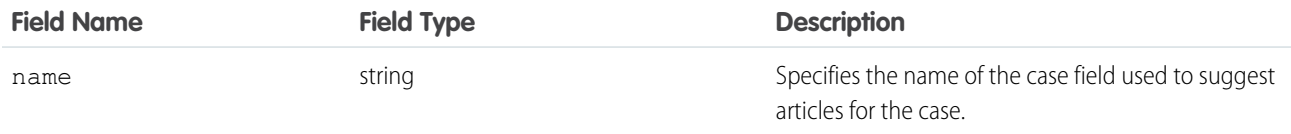

# KnowledgeCaseFieldsSettings

Represents a list of the case fields used to suggest articles for the case. Available in API version 37.0 and later.

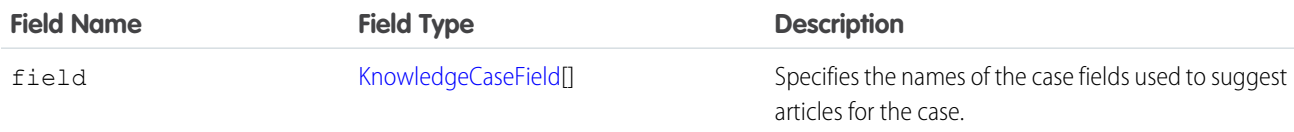

# <span id="page-146-1"></span>KnowledgeWorkOrderField

Represents the name of the work order field used to suggest articles for the work order. Available in API version 39.0 and later.

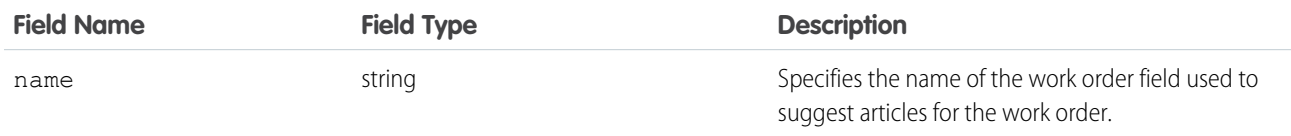

# <span id="page-146-3"></span>KnowledgeWorkOrderFieldsSettings

Represents a list of the work order fields used to suggest articles for the work order. Available in API version 39.0 and later.

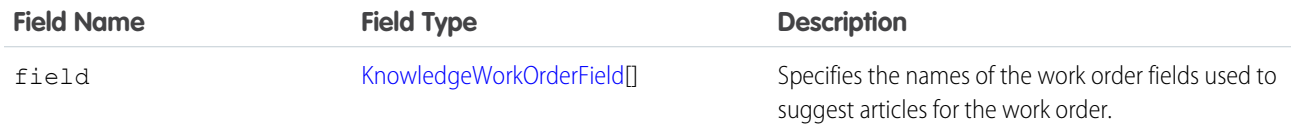

### <span id="page-146-2"></span>KnowledgeWorkOrderLineItemField

Represents the name of the work order line item field used to suggest articles for the work order line item. Available in API version 39.0 and later.

<span id="page-146-4"></span>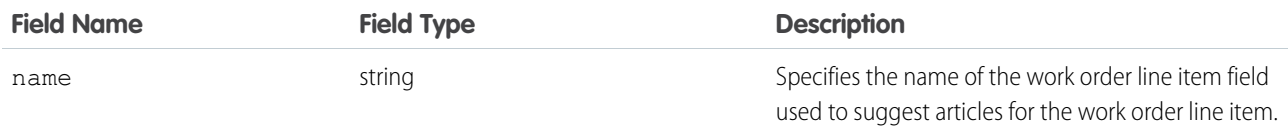

# KnowledgeWorkOrderLineItemFieldsSettings

Represents a list of the work order line item fields used to suggest articles for the work order line item. Available in API version 39.0 and later.

<span id="page-146-0"></span>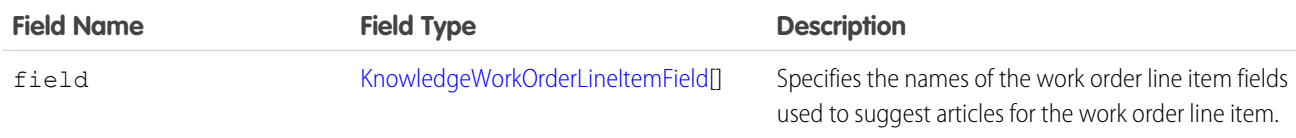

# KnowledgeSuggestedArticlesSettings

Represents the metadata used to manage settings for the articles suggested for cases, work orders, and work order line items.

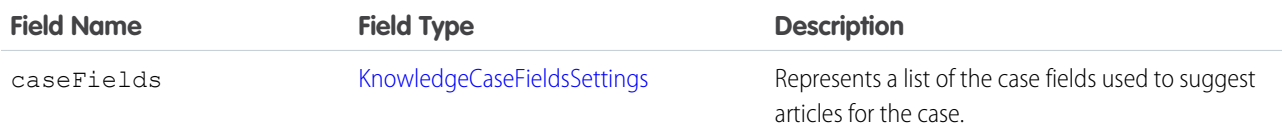

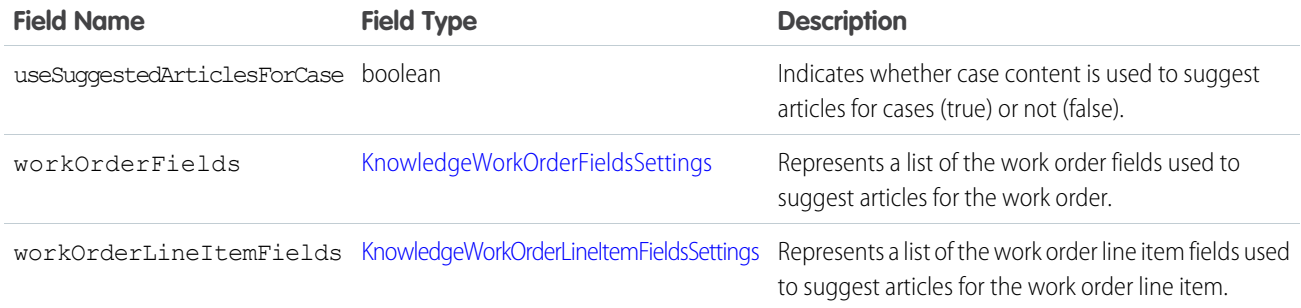

# <span id="page-147-0"></span>KnowledgeCaseSettings

Represents the metadata used to manage settings for Salesforce Knowledge and Cases.

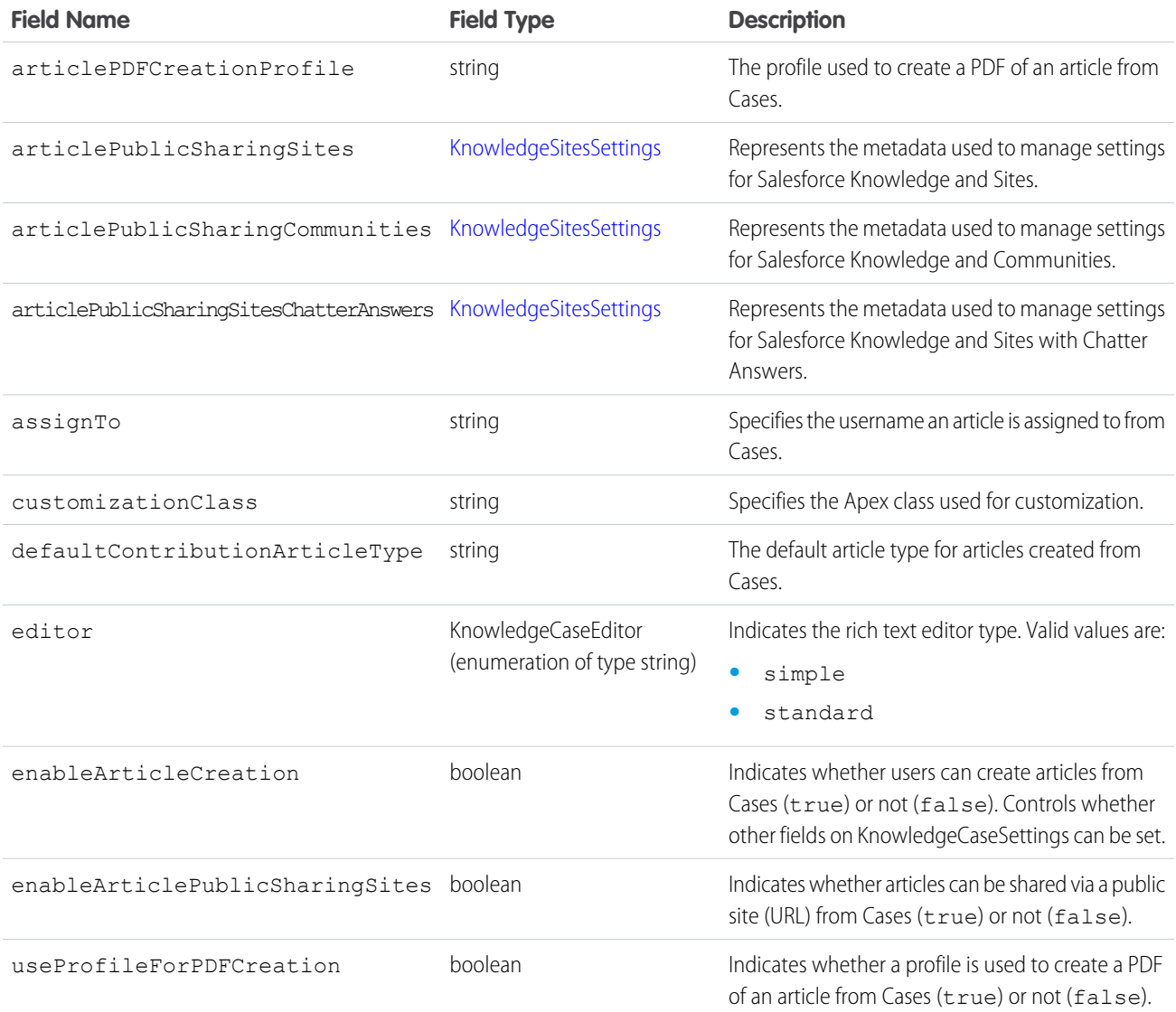

# <span id="page-148-1"></span>KnowledgeSitesSettings

Represents the metadata used to manage settings for Salesforce Knowledge and Sites.

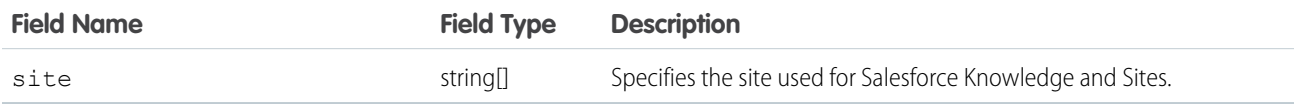

# <span id="page-148-0"></span>KnowledgeLanguageSettings

A list of languages enabled for Salesforce Knowledge. KnowledgeLanguageSettings is available in API version 28.0 and later.

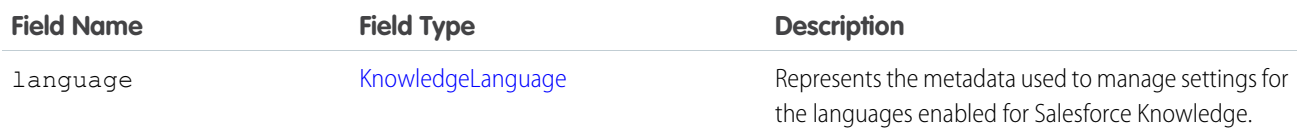

# <span id="page-148-2"></span>KnowledgeLanguage

Represents the metadata used to manage settings for the languages enabled for Salesforce Knowledge. KnowledgeLanguage is available in API version 28.0 and later.

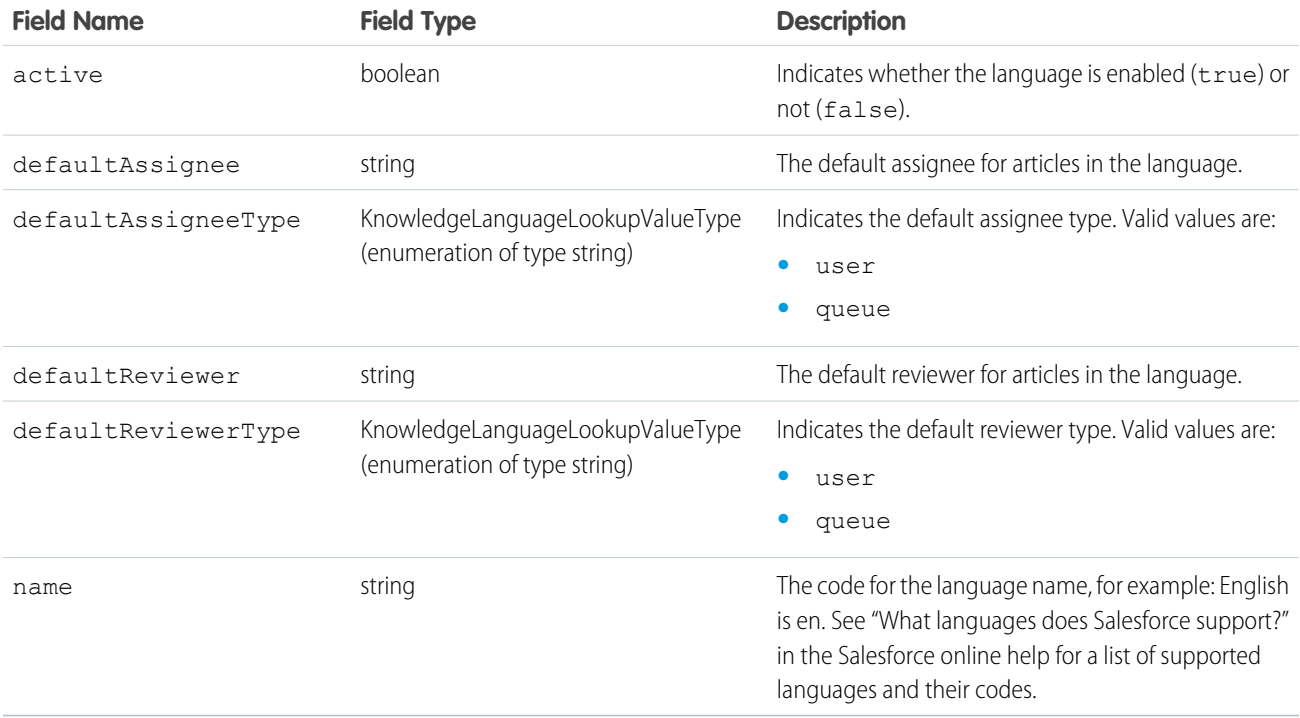

## Declarative Metadata Sample Definition

This is a sample Knowledge settings file.

```
<?xml version="1.0" encoding="UTF-8"?>
<KnowledgeSettings xmlns="http://soap.sforce.com/2006/04/metadata">
   <answers>
        <enableArticleCreation>false</enableArticleCreation>
   </answers>
   <cases>
       <articlePDFCreationProfile>partner portal knowledge
profile</articlePDFCreationProfile>
       <articlePublicSharingSites>
            <site>KnowledgeSite</site>
            <site>PKB2Site</site>
            <site>ChatterAnswersSite</site>
       </articlePublicSharingSites>
       <articlePublicSharingSitesChatterAnswers>
            <site>ChatterAnswersSite</site>
       </articlePublicSharingSitesChatterAnswers>
       <assignTo>testall@kb.org</assignTo>
       <defaultContributionArticleType>Support</defaultContributionArticleType>
       <editor>simple</editor>
       <enableArticleCreation>true</enableArticleCreation>
       <enableArticlePublicSharingSites>true</enableArticlePublicSharingSites>
        <useProfileForPDFCreation>true</useProfileForPDFCreation>
   </cases>
   <defaultLanguage>ja</defaultLanguage>
   <enableCreateEditOnArticlesTab>true</enableCreateEditOnArticlesTab>
   <enableExternalMediaContent>true</enableExternalMediaContent>
   <enableKnowledge>true</enableKnowledge>
   <showArticleSummariesCustomerPortal>true</showArticleSummariesCustomerPortal>
   <showArticleSummariesInternalApp>true</showArticleSummariesInternalApp>
   <showArticleSummariesPartnerPortal>true</showArticleSummariesPartnerPortal>
    <showValidationStatusField>true</showValidationStatusField>
   <suggestedArticles>
     <caseFields>
        <field>
            <name>Subject</name>
        </field>
         <field>
            <name>SuppliedEmail</name>
         </field>
     </caseFields>
      <useSuggestedArticlesForCase>true</useSuggestedArticlesForCase>
   </suggestedArticles>
</KnowledgeSettings>
```
# **DataCategoryGroup**

Represents a data category group.

This type extends the Metadata metadata type and inherits its fullName field.

Warning: Using Metadata API to deploy category changes from one organization to another permanently removes categories and record categorizations that are not specified in your XML file. Salesforce recommends that you manually create data categories and record associations in an organization from Setup by entering *Data Categories* in the Quick Find box, then selecting **Data Categories** rather than deploying changes from a sandbox to a production organization. For more information, see [Usage](#page-153-0).

Data category groups are provided to:

- **•** Classify and filter data.
- **•** Share data among users.

Every data category group contains items or data categories that can be organized hierarchically.

The example below shows the Geography data category group and its data categories.

```
Geography
   Worldwide
       North America
           United States of America
            Canada
           Mexico
       Europe
       Asia
```
Note: See "Data Categories in Salesforce.com" in the Salesforce online help for more information on data category groups, data categories, parent and sub categories.

### File Suffix and Directory Location

The file suffix is .datacategorygroup. There is one file for each data category group stored in the datacategorygroups folder in the corresponding package directory.

### Version

Data category groups are available in API version 18.0 and later.

## Fields

This metadata type contains the following fields:

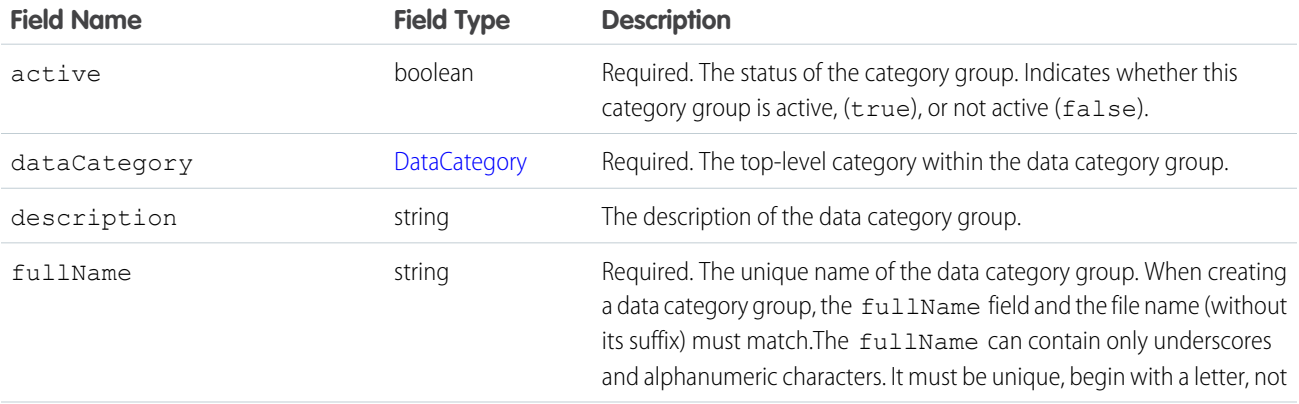

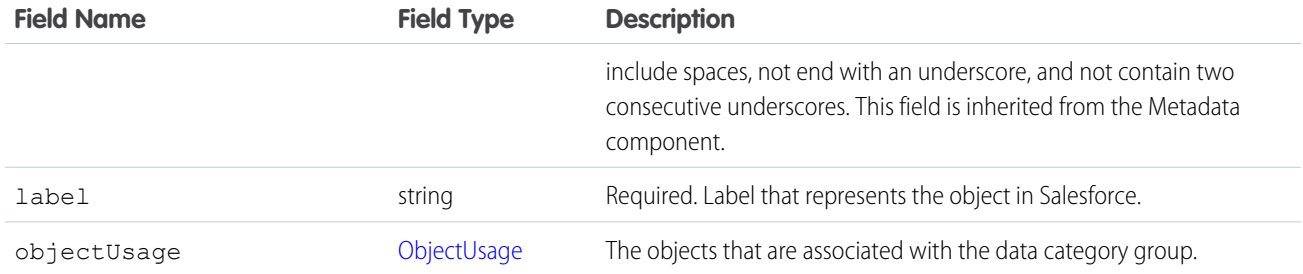

# <span id="page-151-0"></span>**DataCategory**

Represents an item (or data category) in the data category group. A data category can recursively contain a list of other data categories.

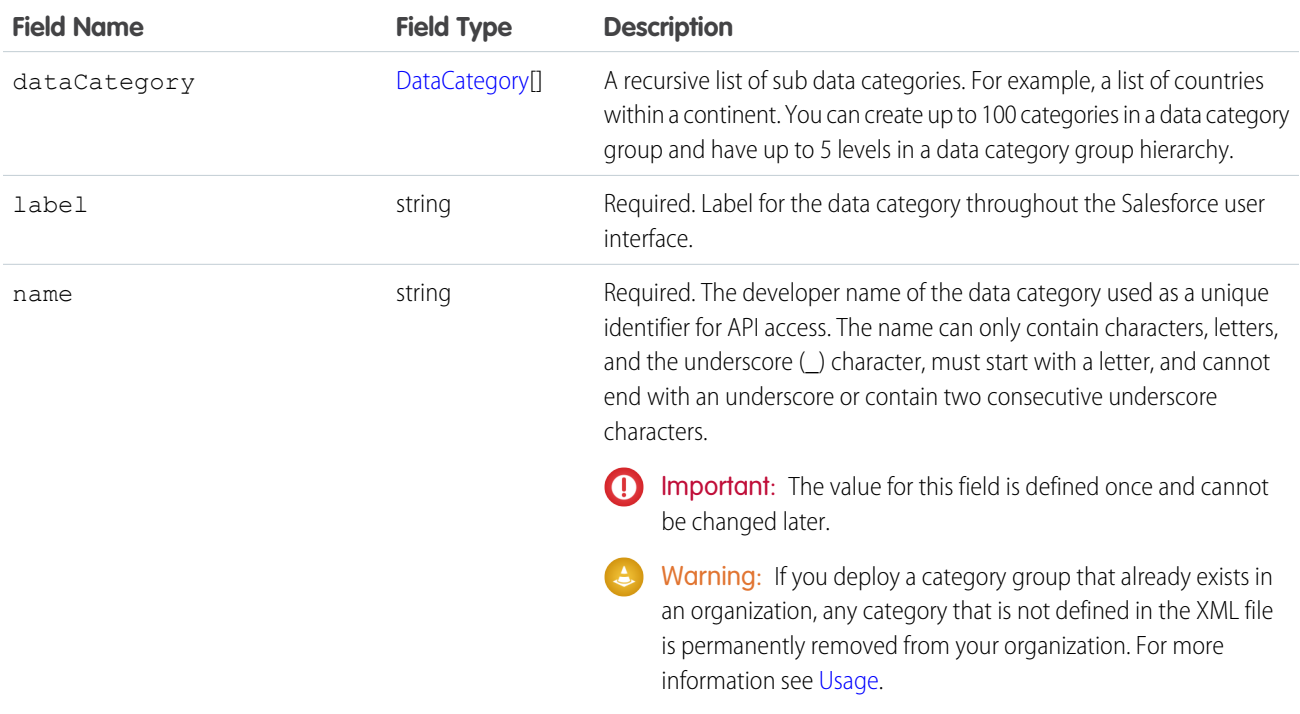

# <span id="page-151-1"></span>**ObjectUsage**

Represents the objects that can be associated with the data category group. This association allows the object to be classified and filtered using the data categories.

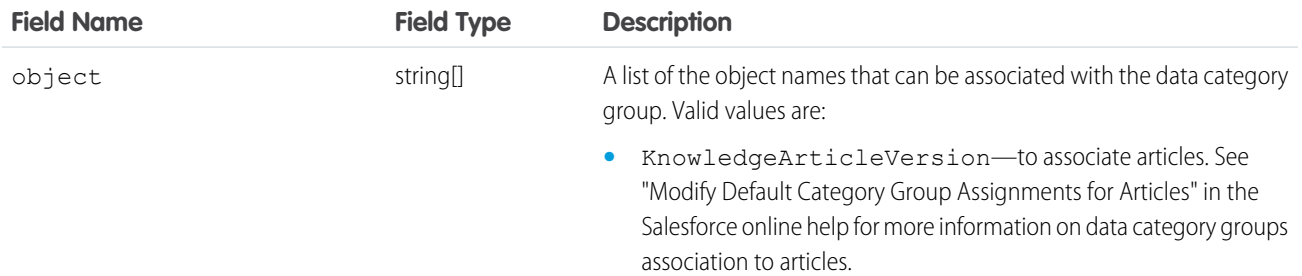

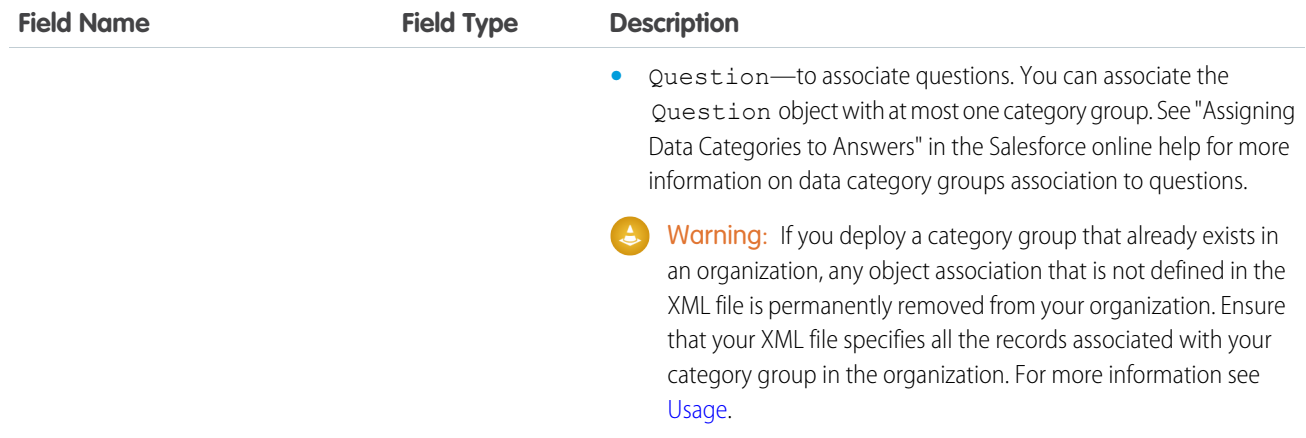

## Declarative Metadata Sample Definition

This sample is the definition of the Geography data category group and its data categories:

```
<?xml version="1.0" encoding="UTF-8"?>
<DataCategoryGroup xmlns="http://soap.sforce.com/2006/04/metadata">
  <label>Geography</label>
  <description>Geography structure of service center locations</description>
   <fullName>geo</fullName>
  <dataCategory> <name>WW</name> <label>Worldwide</label>
      <dataCategory> <name>AMER</name> <label>North America</label>
         <dataCategory>
             <name>USA</name>
             <label>United States of America</label>
         </dataCategory>
         <dataCategory>
             <name>CAN</name>
             <label>Canada</label>
         </dataCategory>
         <dataCategory>
             <name>MEX</name>
             <label>Mexico</label>
         </dataCategory>
      </dataCategory>
      <dataCategory> <name>EMEA</name> <label>Europe, Middle East, Africa</label>
         <dataCategory>
             <name>FR</name>
             <label>France</label>
         </dataCategory>
         <dataCategory>
             <name>SP</name>
             <label>Spain</label>
        </dataCategory>
         <dataCategory>
            <name>UK</name>
            <label>United-Kingdom</label>
         </dataCategory>
```

```
</dataCategory>
      <dataCategory>
          <name>APAC</name>
          <label>Asia</label>
      </dataCategory>
   </dataCategory>
   <objectUsage>
      <object>KnowledgeArticleVersion </object>
   <objectUsage>
</DataCategoryGroup>
```
### <span id="page-153-0"></span>Usage

When you deploy a category group XML file, Metadata API checks whether the category group exists in the target organization. If the category group does not exist, it is created. If the category group already exists, then Metadata API:

- **•** Adds any new category or object defined in the XML file.
- **•** Deletes any category that is not defined in the XML file. Records associated with the deleted categories are re-associated with the parent category.
- **•** Deletes any object association that is not defined in the XML file.
- **•** Moves any category if its hierarchical position differs from the position specified in the XML file.

 $\Box$  Note: When a category moves to a new parent category, users that have no visibility on the new parent category lose their visibility to the repositioned category.

Note: For more information about category deletion, category repositioning and its impact on record categorization and visibility see "Delete a Data Category" and "Modify and Arrange Data Categories" in the Salesforce online help.

Using Metadata API to deploy category changes from one organization to another permanently removes categories and record categorizations that are not specified in your XML file. Salesforce recommends that you manually create data categories and record associations in an organization from Setup by entering *Data Categories* in the Quick Find box, then selecting **Data Categories** rather than deploying changes from a sandbox to a production organization.

The following example illustrates what happens if you deploy an XML representation of a Geography data category group hierarchy to an organization that already has this data category group defined. Note that the organization contains a US category, while the XML file includes a USA category in the same hierarchical position. The Metadata API deployment process deletes the US category from the organization and moves associations for any records from US to the parent AMER category. It also adds the USA category under AMER. Note that all records that were previously categorized with US are now associated with the AMER category.

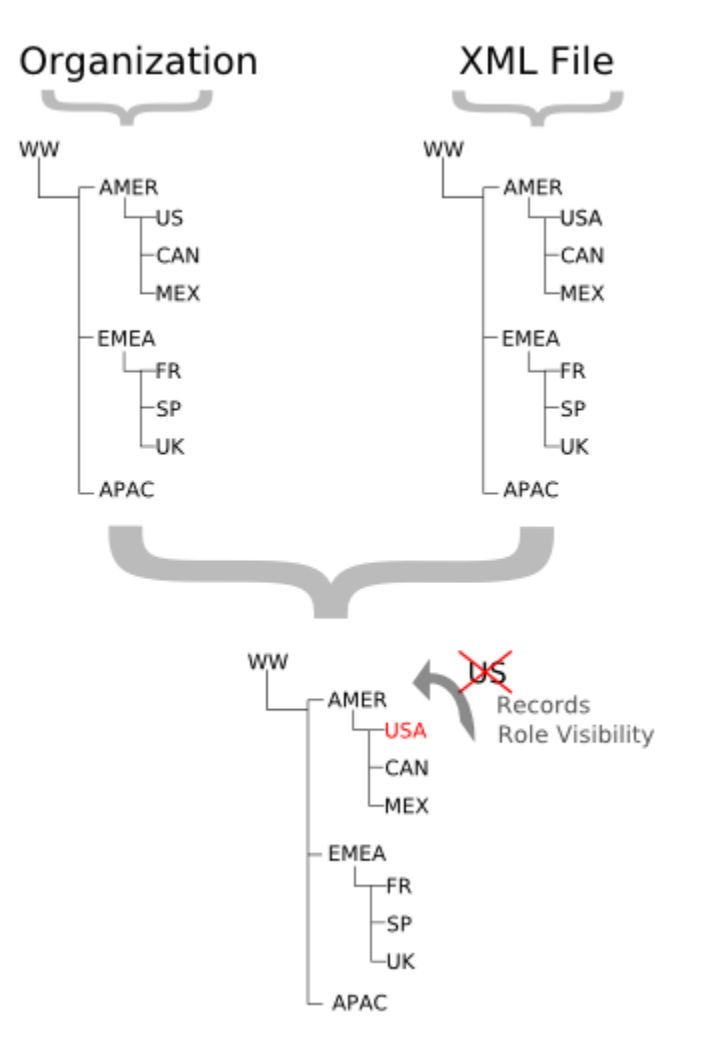

The next example illustrates what can happen when you delete or move a category in a data category group and deploy its XML representation from a sandbox to a production organization that already has this data category group defined. Hierarchy 1 shows the initial data category group in the sandbox organization. In hierarchy 2, we add an EU category under EMEA and move FR, SP and UK below EU. In hierarchy 3, we delete FR and associate its records with its new parent, EU. Finally, we deploy the changes from the sandbox to the production organization.

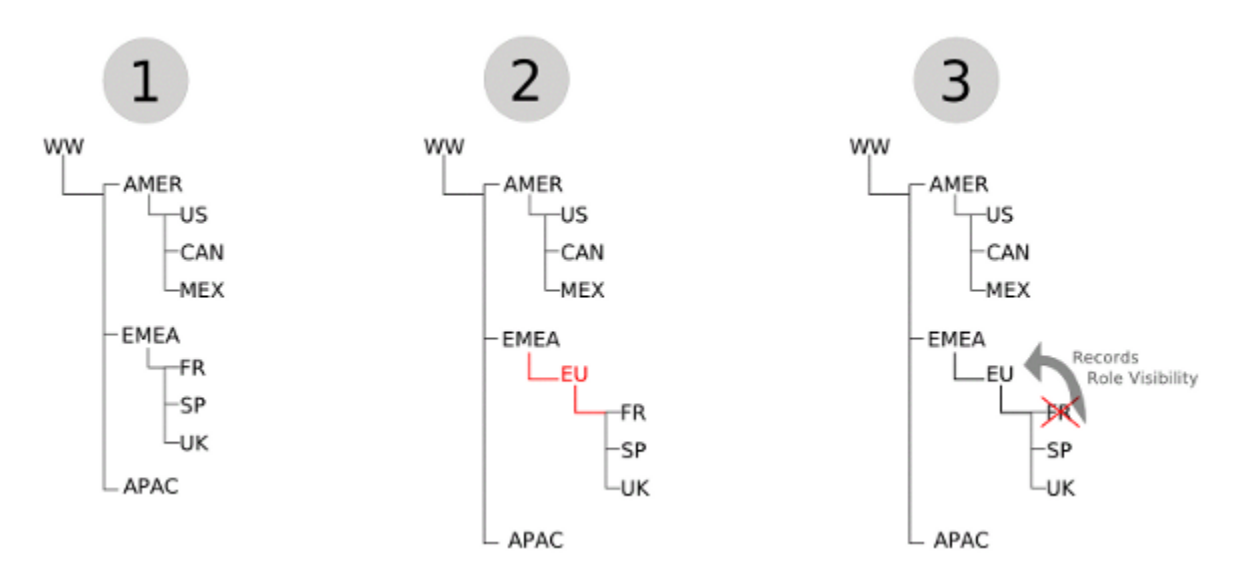

Metadata API has no concept of the order of the changes made to the sandbox organization. It just deploys the changes from one organization to another. During the deployment, it first notices the deletion of the FR category and removes it from the production organization. Consequently, it moves associations for any records from FR to its parent on the production organization, EMEA. Metadata API then adds the EU category and moves SP and UK below it. Although the category group hierarchy looks the same in both organizations, record categorization in production is different from the sandbox organization. The records that were originally associated with FR in hierarchy 1 are associated with EU in the sandbox organization, but are associated with EMEA in the production organization.

# **SearchSettings**

Represents an org's search settings.

This type extends the Metadata metadata type and inherits its fullName field.

In the package manifest, all organization settings metadata types are accessed using the "Settings" name. See Settings for more details.

# File Suffix and Directory Location

SearchSettings values are stored in a single file named Search.settings in the settings folder. The .settings files are different from other named components because there is only one settings file for each settings component.

# Version

SearchSettings is available in API version 37.0 and later.

# Fields

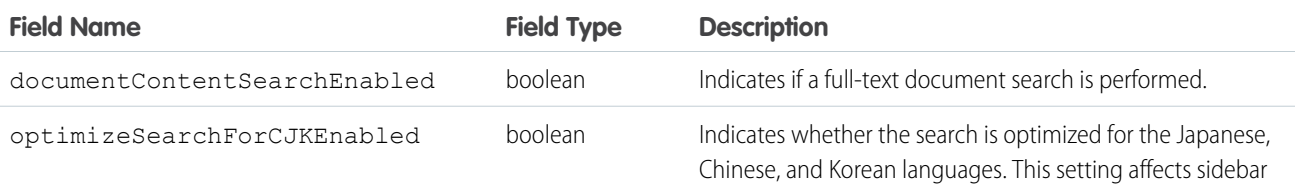

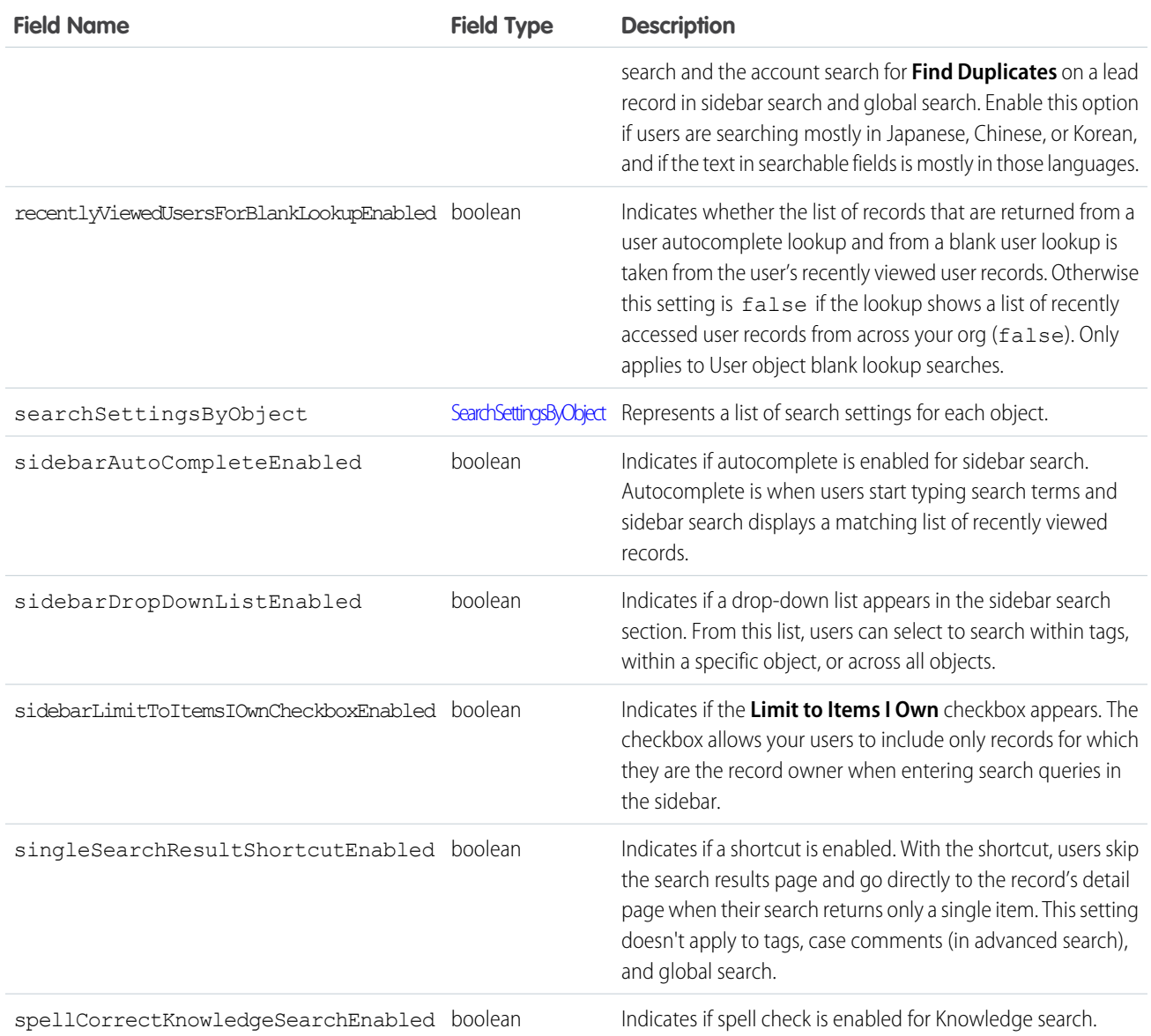

# <span id="page-156-0"></span>**SearchSettingsByObject**

Includes ObjectSearchSetting field type, which is a list of search settings for each object.

<span id="page-156-1"></span>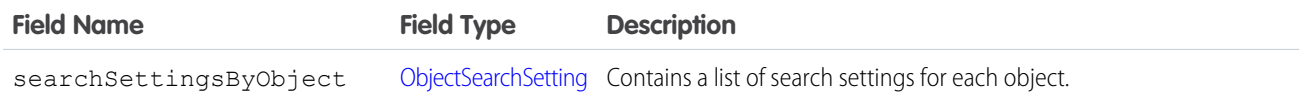

# **ObjectSearchSetting**

A list of search settings for each object.

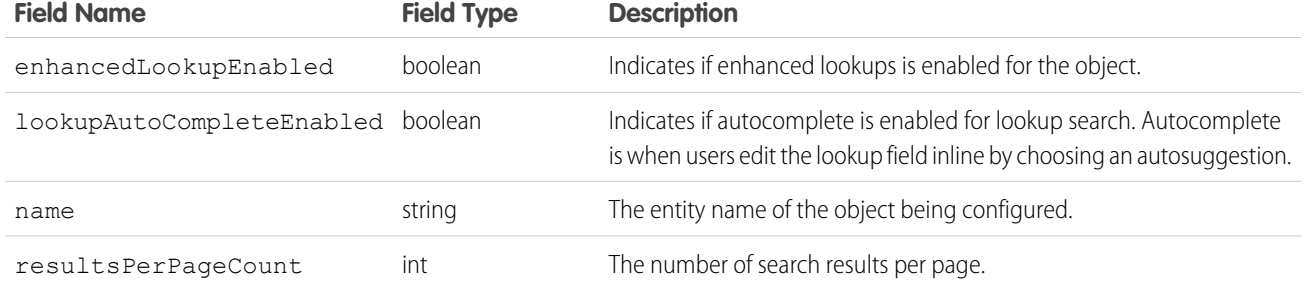

## Declarative Metadata Sample Definition

The following is an example of the Search.settings file.

```
<?xml version="1.0" encoding="UTF-8"?>
   <SearchSettings xmlns="http://soap.sforce.com/2006/04/metadata">
   <documentContentSearchEnabled>true</documentContentSearchEnabled>
    <optimizeSearchForCJKEnabled>true</optimizeSearchForCJKEnabled>
   <recentlyViewedUsersForBlankLookupEnabled>true</recentlyViewedUsersForBlankLookupEnabled>
    <searchSettingsByObject>
   <searchSettingsByObject>
   <enhancedLookupEnabled>false</enhancedLookupEnabled>
   <lookupAutoCompleteEnabled>false</lookupAutoCompleteEnabled>
    <name>Account</name>
    <resultsPerPageCount>25</resultsPerPageCount>
   </searchSettingsByObject>
   <searchSettingsByObject>
    <enhancedLookupEnabled>false</enhancedLookupEnabled>
    <lookupAutoCompleteEnabled>false</lookupAutoCompleteEnabled>
    <name>Activity</name>
    <resultsPerPageCount>25</resultsPerPageCount>
    </searchSettingsByObject>
    <searchSettingsByObject>
    <enhancedLookupEnabled>false</enhancedLookupEnabled>
    <lookupAutoCompleteEnabled>false</lookupAutoCompleteEnabled>
   <name>Asset</name>
    <resultsPerPageCount>25</resultsPerPageCount>
    </searchSettingsByObject>
    </searchSettingsByObject>
    <sidebarAutoCompleteEnabled>true</sidebarAutoCompleteEnabled>
    <sidebarDropDownListEnabled>true</sidebarDropDownListEnabled>
   <sidebarLimitToItemsIOwnCheckboxEnabled>true</sidebarLimitToItemsIOwnCheckboxEnabled>
    <singleSearchResultShortcutEnabled>true</singleSearchResultShortcutEnabled>
    <spellCorrectKnowledgeSearchEnabled>true</spellCorrectKnowledgeSearchEnabled>
    </SearchSettings>
```
# Example Package Manifest

The following is an example package manifest used to deploy or retrieve the Account settings metadata for an organization.

```
<?xml version="1.0" encoding="UTF-8"?>
<Package xmlns="http://soap.sforce.com/2006/04/metadata">
<types>
<members>Search</members>
<name>Settings</name>
</types>
<version>37.0</version>
</Package>
```
# SearchLayouts

Represents the metadata associated with the Search Layouts for an object. You can customize which fields to display for users in search results, search filter fields, lookup dialogs, and recent record lists on tab home pages.

For more information, see "Customize Search Layouts" and "Customize Search Layouts for Custom Objects" in the Salesforce online help.

# Version

Search layouts for custom objects are available in API version 14.0 and later. The ability to modify search layouts for standard objects (except events and tasks) is available in API version 27.0 and later.

# Fields

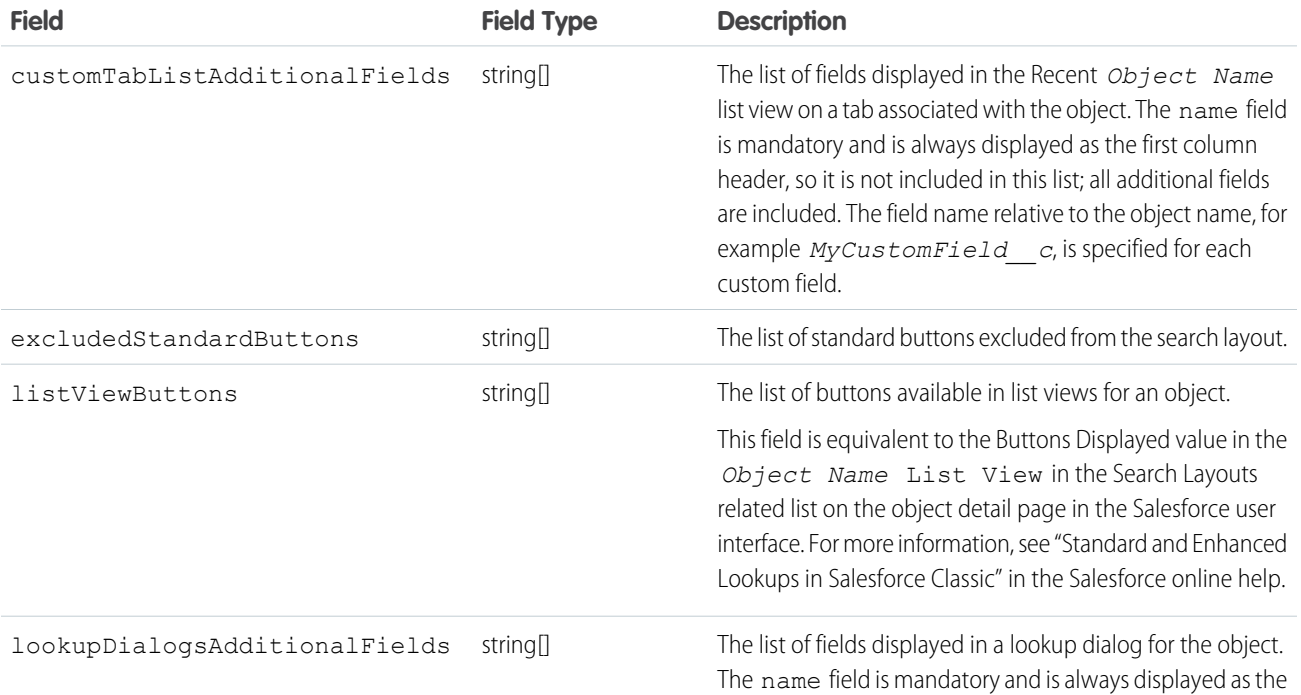

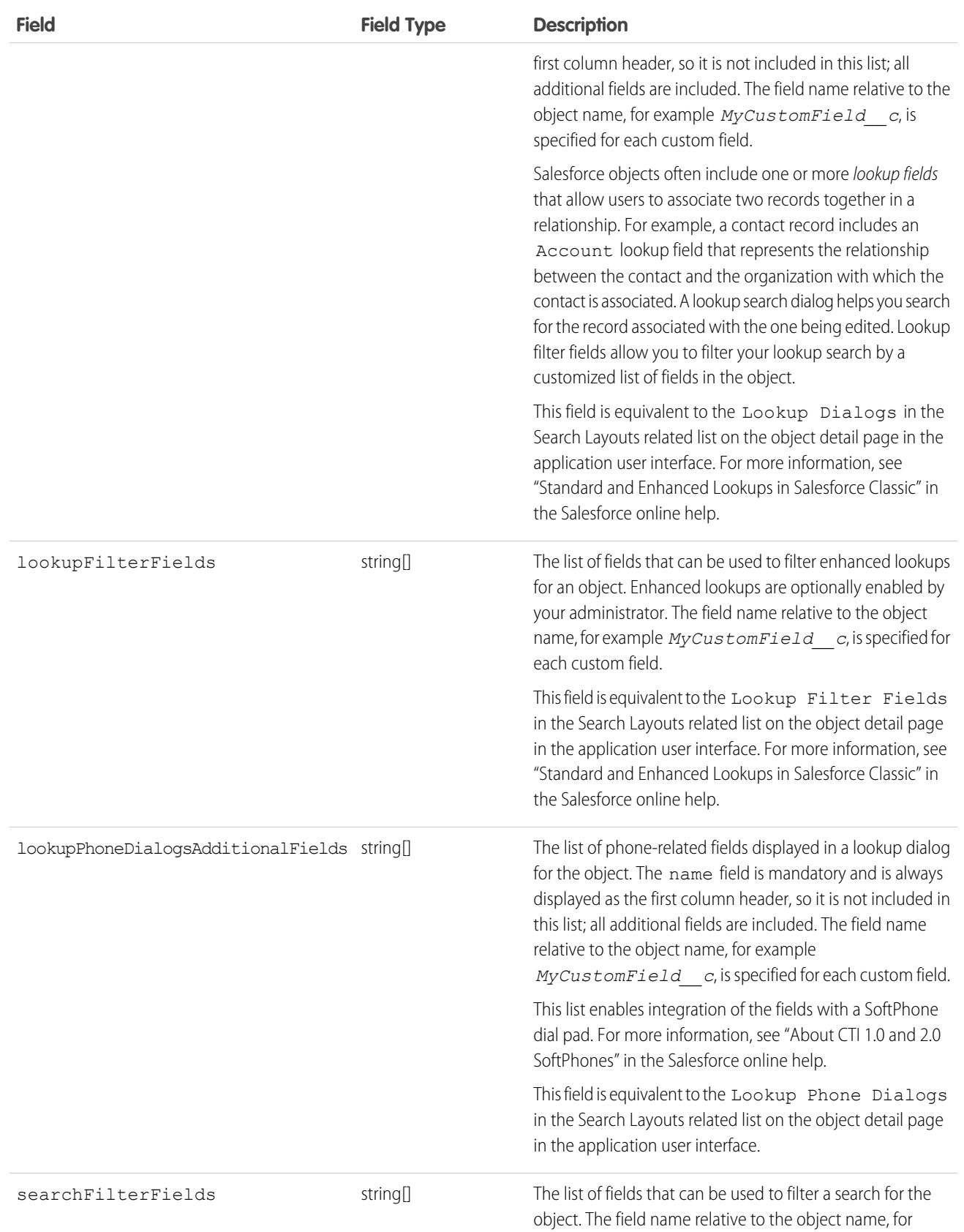

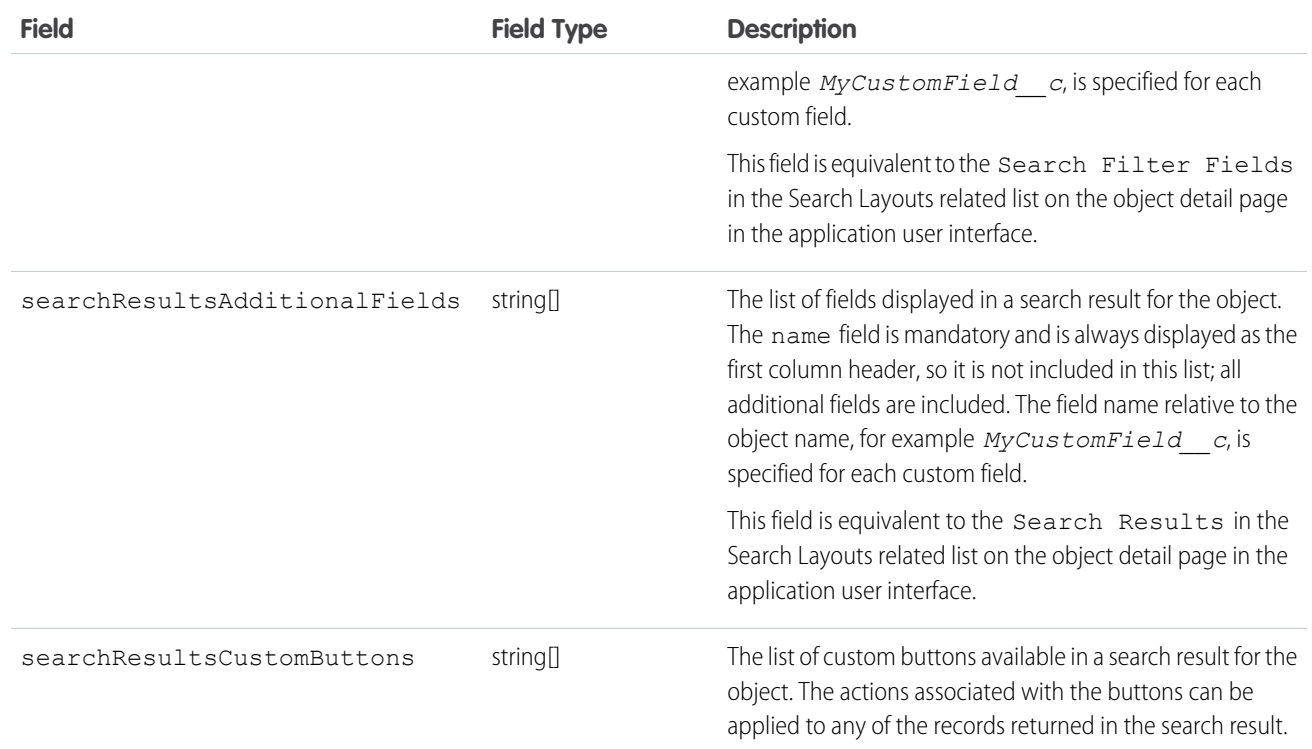

### Declarative Metadata Sample Definition

A sample definition of search layouts in an object is shown below.

```
<?xml version="1.0" encoding="UTF-8"?>
                <CustomObject xmlns="http://soap.sforce.com/2006/04/metadata">
                . . .
                <searchLayouts>
                <listViewButtons>New</listViewButtons>
                <listViewButtons>Accept</listViewButtons>
                <listViewButtons>ChangeOwner</listViewButtons>
              <lookupDialogsAdditionalFields>firstQuote__c</lookupDialogsAdditionalFields>
              <lookupDialogsAdditionalFields>finalQuote__c</lookupDialogsAdditionalFields>
             <searchResultsAdditionalFields>CREATEDBY_USER</searchResultsAdditionalFields>
                </searchLayouts>
                . . .
                </CustomObject>
```
# SynonymDictionary

Represents a set of synonym groups, which are groups of words or phrases that are treated as equivalent in users' searches. You can define synonym groups to optimize search results for acronyms, variations of product names, and other terminology unique to your organization.

Synonyms are available in Service Cloud features such as Salesforce Knowledge. This type extends the Metadata metadata type and inherits its fullName field.

# File Suffix and Directory Location

SynonymDictionary components have the suffix .synonymDictionary and are stored in the synonymDictionaries folder.

# Version

SynonymDictionary components are available in API version 29.0 and later.

## Special Access Rules

Synonyms must be enabled in your organization. Only users with the "Manage Synonyms" permission can access this object.

## Fields

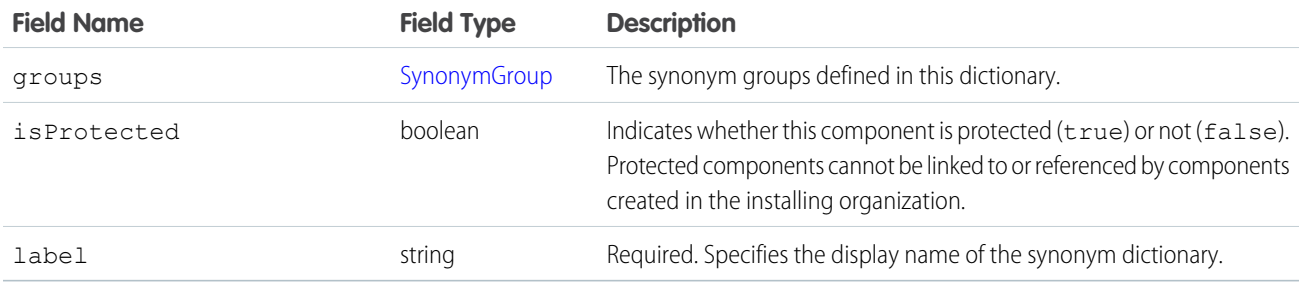

# <span id="page-161-0"></span>SynonymGroup

Represents a group of synonymous words or phrases.

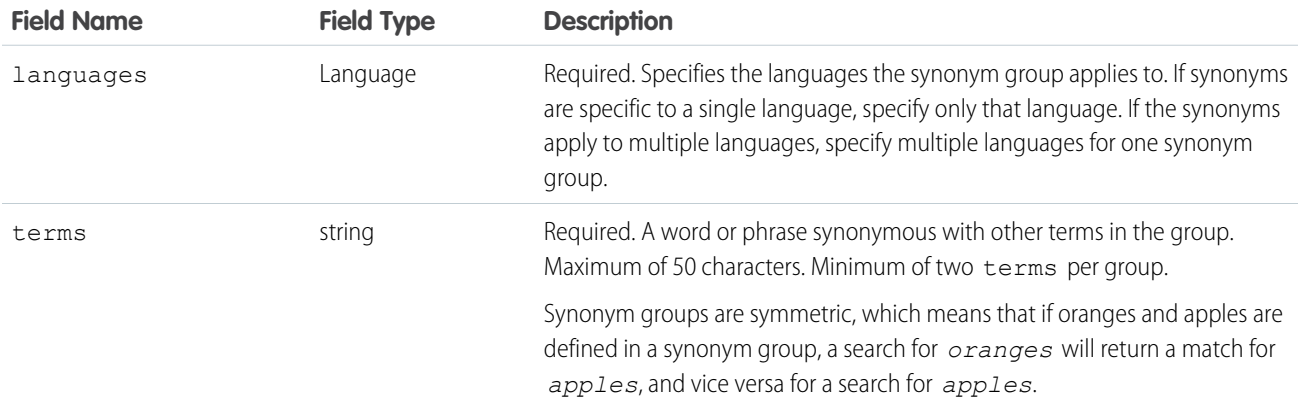

## Declarative Metadata Sample Definition

The following is an example of a SynonymDictionary component:

```
<?xml version="1.0" encoding="UTF-8"?>
<SynonymDictionary xmlns="http://soap.sforce.com/2006/04/metadata">
   <groups>
       <languages>en_US</languages>
       <terms>Salesforce</terms>
       <terms>salesforce.com</terms>
       <terms>The Customer Company</terms>
       <terms>SFDC</terms>
   </groups>
   <groups>
       <languages>fr</languages>
       <terms>renault</terms>
       <terms>clio</terms>
   </groups>
   <label>Sample Dictionary</label>
</SynonymDictionary>
```
The following is an example  $\texttt{package.xml}$  that references the SynonymDictionary component.

```
<?xml version="1.0" encoding="UTF-8"?>
<Package xmlns="http://soap.sforce.com/2006/04/metadata">
   <types>
        <members>Sample Dictionary</members>
        <name>SynonymDictionary</name>
   </types>
   <version>39.0</version>
</Package>
```
# Usage

If you have existing synonym groups defined before API version 29.0, your existing groups are associated with a default dictionary called \_Default.

If you have a set of synonyms that require frequent updates, we recommend assigning the synonym group or groups to a dedicated dictionary with a small number of groups. Each time you deploy an existing dictionary, all of its synonym groups are overwritten. We don't support deploying updates to only a single synonym group within a dictionary.

# **ExternalDataSource**

Represents the metadata associated with an external data source. Create external data sources to manage connection details for integration with data and content that are stored outside your Salesforce org.

This type extends the Metadata metadata type and inherits its fullName field.

# File Suffix and Directory Location

ExternalDataSource components are stored in the dataSources directory of the corresponding package directory. ExternalDataSource components have the suffix . dataSource, and the prefix is the name of the external data source.

# Version

ExternalDataSource components are available in API version 28.0 and later.

# Fields

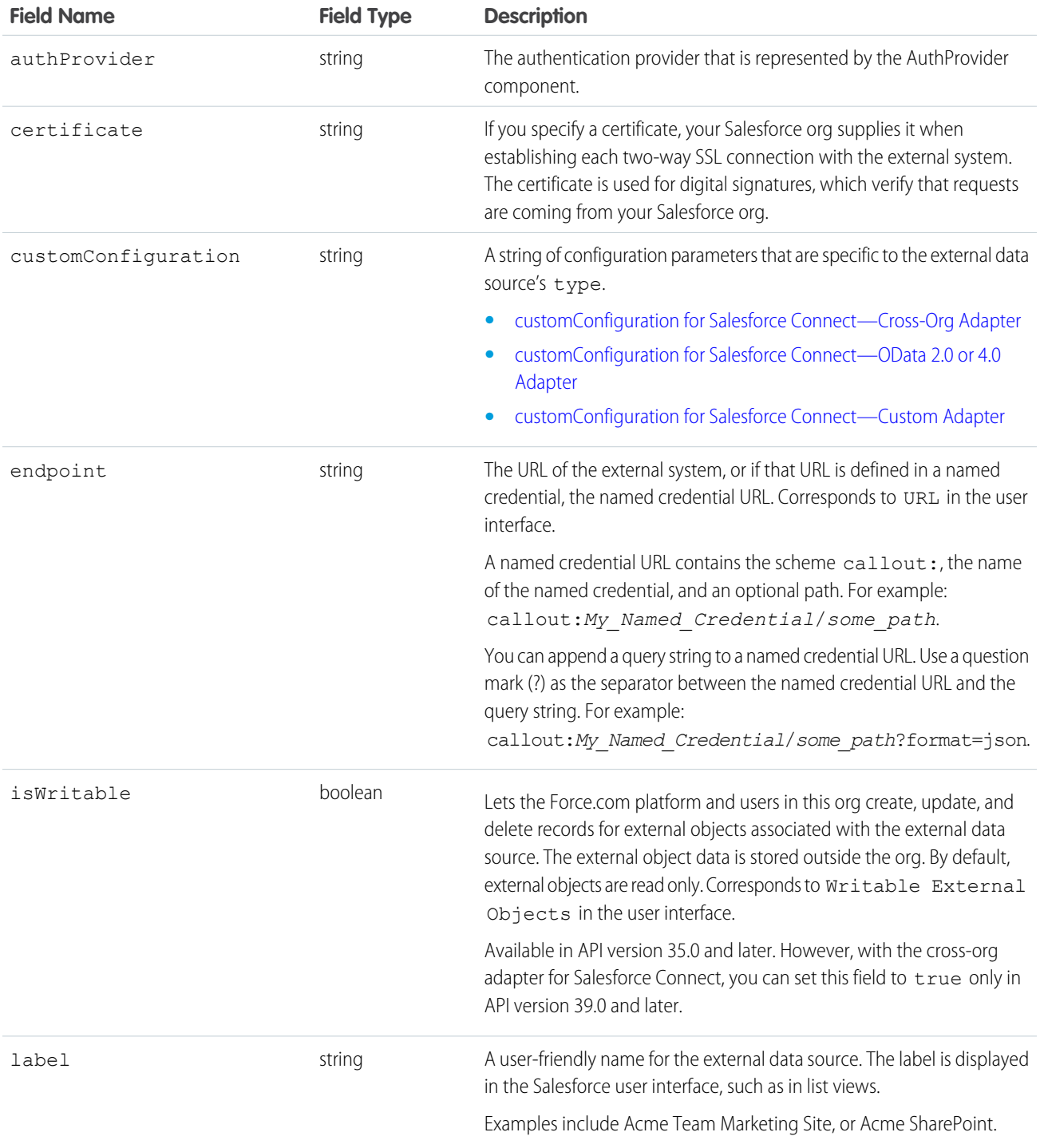

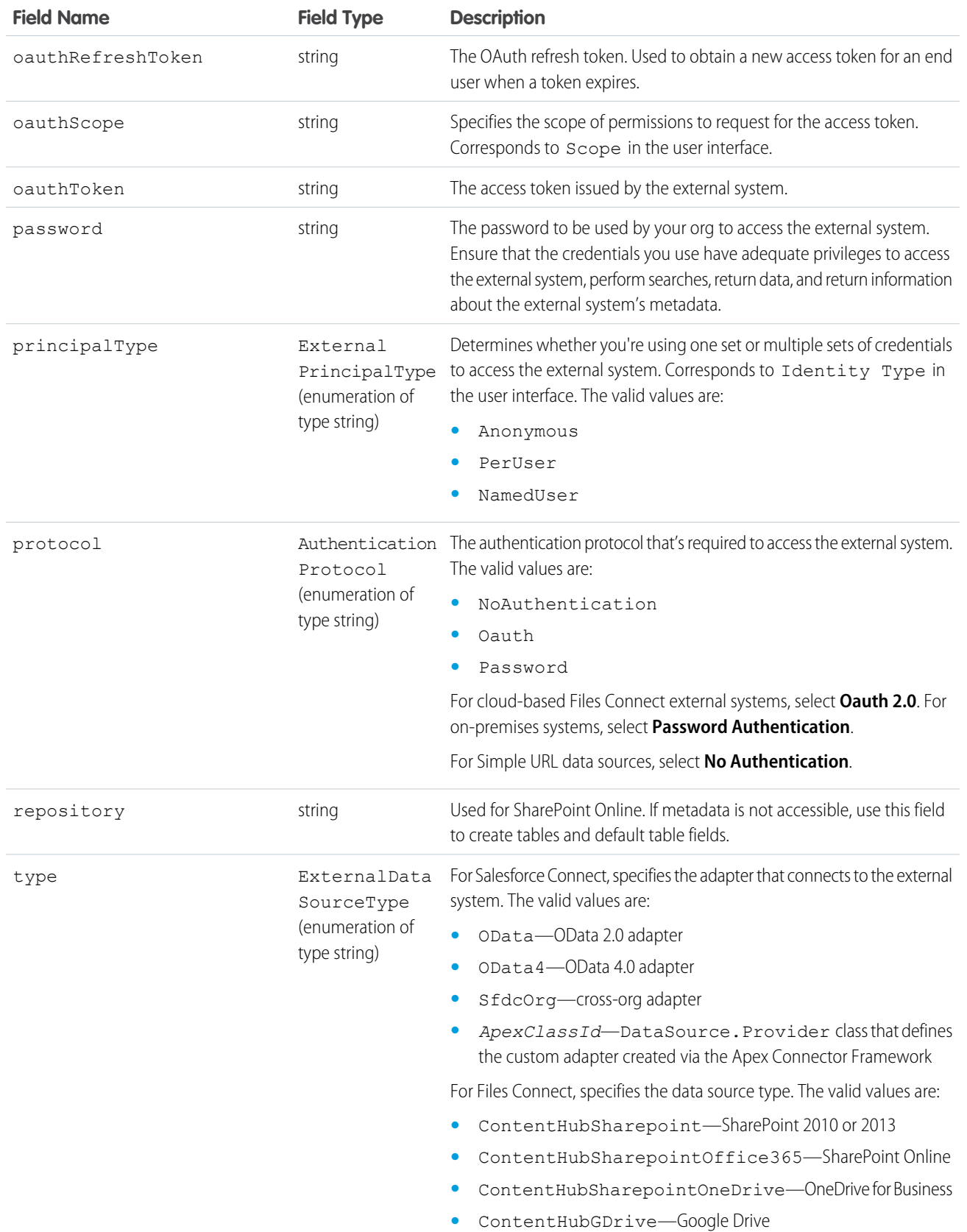

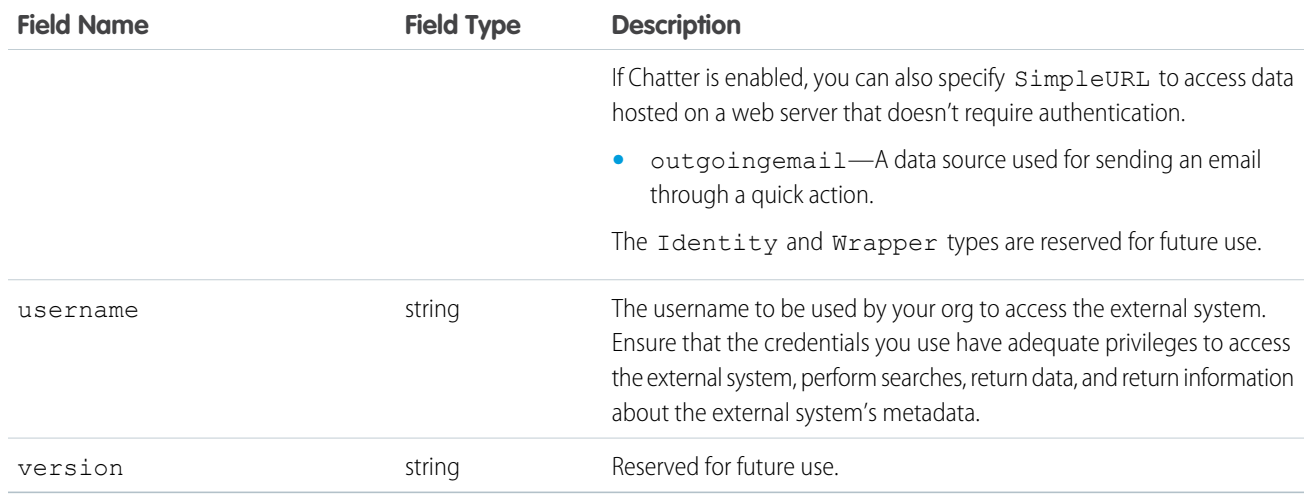

#### <span id="page-165-0"></span>**customConfiguration** for Salesforce Connect—Cross-Org Adapter

The following sample JSON-encoded configuration string defines parameters that apply when the external data source's type is set to SfdcOrg.

```
{"apiVersion":"32.0","environment":"CUSTOM",
"searchEnabled":"true","timeout":"120"}
```
The parameters correspond to these fields in the user interface:

- **•** apiVersion—API Version
- <span id="page-165-1"></span>**•** environment—Connect to
- **•** searchEnabled—Enable Search
- **•** timeout—Connection Timeout

#### **customConfiguration** for Salesforce Connect—OData 2.0 or 4.0 Adapter

The following JSON-encoded configuration string defines parameters that apply when the external data source's type is set to OData or OData4.

```
{"inlineCountEnabled":"true","csrfTokenName":"X-CSRF-Token",
"requestCompression":"false","pagination":"CLIENT",
"noIdMapping":"false","format":"ATOM",
"searchFunc":"","compatibility":"DEFAULT",
"csrfTokenEnabled":"true","timeout":"120",
"searchEnabled":"true"}
```
The parameters correspond to these fields in the user interface.

- **•** compatibility—Special Compatibility
- **•** csrfTokenEnabled—CSRF Protection
- **•** csrfTokenName—Anti-CSRF Token Name
- **•** format—Format
- **•** inlineCountEnabled—Request Row Counts
- **•** noIdMapping—High Data Volume
- **•** pagination—Server Driven Pagination
- **•** requestCompression—Compress Requests
- **•** searchEnabled—Enable Search
- **•** searchFunc—Custom Query Option for Salesforce Search
- <span id="page-166-0"></span>**•** timeout—Connection Timeout

### **customConfiguration** for Salesforce Connect—Custom Adapter

The following sample JSON-encoded configuration string defines the parameter that applies when the external data source's type is set to the ID of a DataSource. Provider class.

{"noIdMapping":"false"}

The noIdMapping parameter corresponds to the High Data Volume field in the user interface.

### Declarative Metadata Sample Definition

The following is the definition of an external data source for Salesforce Connect—OData 2.0 or 4.0 adapter.

```
<?xml version="1.0" encoding="UTF-8"?>
<ExternalDataSource xmlns="http://soap.sforce.com/2006/04/metadata">
   <authProvider>FacebookAuth</authProvider>
   <customConfiguration>{"compatibility":"DEFAULT",
   "noIdMapping":"false","inlineCountEnabled":"true",
   "searchEnabled":"true","format":"ATOM",
    "requestCompression":"false","pagination":"SERVER",
    "timeout":"120"}</customConfiguration>
   <endpoint>http://myappname.herokuapp.com/DataHub.svc</endpoint>
   <label>DataHub</label>
   <principalType>NamedUser</principalType>
   <protocol>Oauth</protocol>
   <type>OData</type>
</ExternalDataSource>
```
# **CHAPTER 5** Salesforce Knowledge with SOQL and SOSL

#### In this chapter ...

- **•** [Update an Article's](#page-168-0) [Keyword Tracking](#page-168-0) [with SOQL](#page-168-0)
- **•** [Update an Article](#page-168-1) [Viewstat with SOQL](#page-168-1)
- **•** [WITH](#page-168-2) [filteringExpression](#page-168-2)
- **•** [Using Relationship](#page-173-0) **[Queries with Data](#page-173-0)** [Category Selection](#page-173-0) **[Objects](#page-173-0)**
- 

Use the Salesforce Object Query Language (SOQL) to search your organization's Knowledge data for specific information. SOQL is similar to the SELECT statement in the widely used Structured Query Language (SQL) but is designed specifically for Salesforce. Use the Salesforce Object Search Language (SOSL) to construct text-based search queries against the search index.

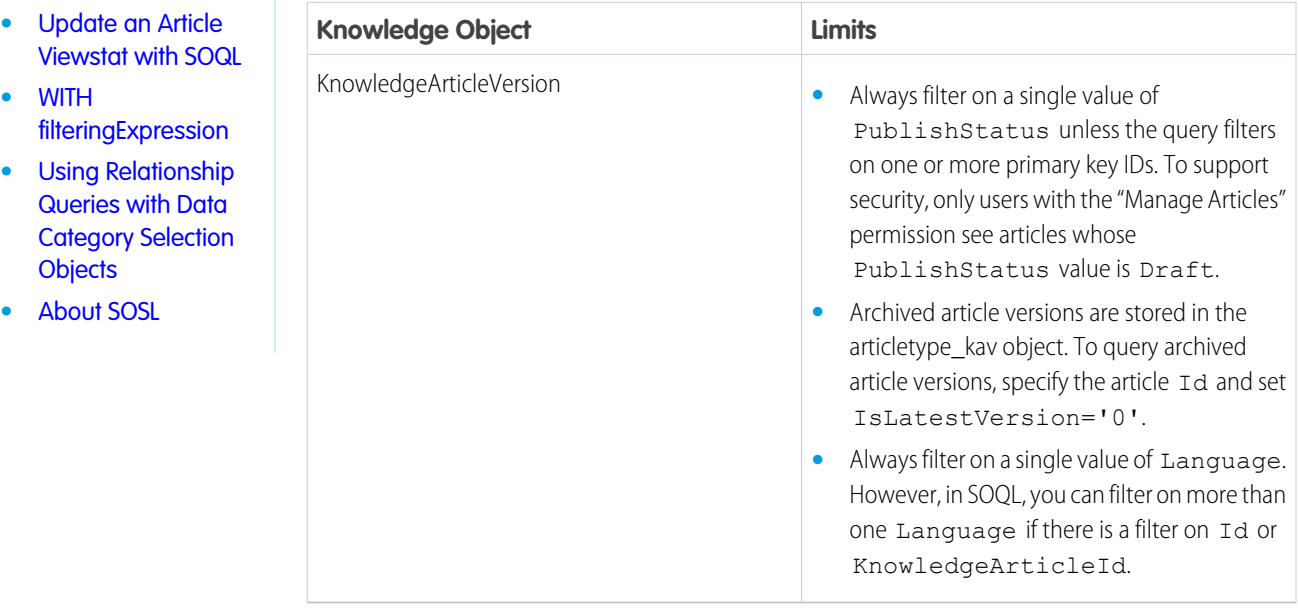

For generic SOQL and SOSL information see the [Force.com SOQL and SOSL Reference](https://developer.salesforce.com/docs/atlas.en-us.206.0.soql_sosl.meta/soql_sosl/).

# <span id="page-168-0"></span>Update an Article's Keyword Tracking with SOQL

Track keywords that are used in Salesforce Knowledge article searches with the UPDATE TRACKING optional clause on a SOQL query. UPDATE TRACKING is an optional clause that can be added to a SELECT statement of a SOQL query to report on article searches and views. Developers can use UPDATE TRACKING to track the keywords that are used in Salesforce Knowledge article searches.

Example: You can use this syntax to track a keyword that are used in Salesforce Knowledge article search:

```
SELECT Title FROM FAQ__kav
WHERE Keyword='Apex' and
Language = 'en US' andKnowledgeArticleVersion = 'ka230000000PCiy'
UPDATE TRACKING
```
## <span id="page-168-1"></span>Update an Article Viewstat with SOQL

Determine how many hits a Salesforce Knowledge article has had by using the UPDATE VIEWSTAT optional clause on a SOQL query. You can get a view count for every article that you have access to online.

The UPDATE VIEWSTAT clause is used in a SELECT statement to report on Salesforce Knowledge article searches and views. It allows developers to update an article's view statistics.

You can use this syntax to increase the view count for every article you have access to online:

```
SELECT Title FROM FAQ kav
  WHERE PublishStatus='online' and
  Language = 'en US' and
  KnowledgeArticleVersion = 'ka230000000PCiy'
  UPDATE VIEWSTAT
```
## **WITH** filteringExpression

You can filter records based on field values, for example, to filter according to category or to query and retrieve changes that are tracked in a user's profile feed by using WITH*filteringExpression*. This optional clause can be added to a SELECT statement of a SOQL query.

Unlike the WHERE clause which only supports fields from the object specified in the FROM clause, WITH allows you to filter by other related criteria. For example, you can use the WITH clause to filter articles based on their classification in one or more data category groups. The WITH clause can only be used in the following cases:

- **•** To filter records based on their categorization. See WITH DATA CATEGORY *[filteringExpression](#page-169-0)*.
- **•** To query and retrieve record changes tracked in a user profile feed. See [UserProfileFeed](#page-67-0) in the [Object Reference for Salesforce and](https://developer.salesforce.com/docs/atlas.en-us.206.0.object_reference.meta/object_reference/) [Force.com](https://developer.salesforce.com/docs/atlas.en-us.206.0.object_reference.meta/object_reference/).

If WITH is specified, the query returns only records that match the filter and are visible to the user. If unspecified, the query returns only the matching records that are visible to the user.

The filtering expression in the statements below is highlighted in bold. The syntax is explained in the following sections.

**•** SELECT Title FROM KnowledgeArticleVersion WHERE PublishStatus='online' **WITH DATA CATEGORY Geography\_\_c ABOVE usa\_\_c**

**•** SELECT Id FROM UserProfileFeed **WITH UserId='005D0000001AamR'** ORDER BY CreatedDate DESC, Id DESC LIMIT 20

#### IN THIS SECTION:

#### [WITH DATA CATEGORY filteringExpression](#page-169-0)

You can search for Salesforce Knowledge articles and questions by their data category in a SOQL query. WITH DATA CATEGORY is an optional clause in a SELECT statement that's used to filter records that are associated with one or more data categories and are visible to users.

#### <span id="page-169-0"></span>**WITH DATA CATEGORY** *filteringExpression*

You can search for Salesforce Knowledge articles and questions by their data category in a SOQL query. WITH DATA CATEGORY is an optional clause in a SELECT statement that's used to filter records that are associated with one or more data categories and are visible to users.

If WITH DATA CATEGORY is specified, the [query\(\)](https://developer.salesforce.com/docs/atlas.en-us.206.0.api.meta/api/sforce_api_calls_query.htm) returns only matching records that are associated with the specified data categories and are visible to the user. If unspecified, the  $query()$  only returns the matching records that are visible to the user.

Important: [CategoryData](https://developer.salesforce.com/docs/atlas.en-us.206.0.object_reference.meta/object_reference/sforce_api_objects_categorydata.htm) is an object and DATA CATEGORY is syntax in a SOQL WITH clause. WITH DATA CATEGORY is valid syntax, but WITH CategoryData is not supported.

A SOQL statement using a WITH DATA CATEGORY clause must also include a FROM *ObjectTypeName* clause where *ObjectTypeName* equals:

- **•** [KnowledgeArticleVersion](https://developer.salesforce.com/docs/atlas.en-us.206.0.object_reference.meta/object_reference/sforce_api_objects_knowledgearticleversion.htm) to query all article types
- an article type API Name to query a specific article type
- **•** Question to query questions

When *ObjectTypeName* equals to [KnowledgeArticleVersion](https://developer.salesforce.com/docs/atlas.en-us.206.0.object_reference.meta/object_reference/sforce_api_objects_knowledgearticleversion.htm) or any article type API Name in the FROM clause, a WHERE clause must be specified with one of the following parameters:

- PublishStatus to query articles depending on their status in the publishing cycle:
	- **–** WHERE PublishStatus='online' for published articles
	- **–** WHERE PublishStatus='archived' for archived articles
	- **–** WHERE PublishStatus='draft' for draft articles
- **•** Id to query an article based on its id

For information on article types or questions, see "Knowledge Article Types" and "Finding and Viewing Questions" in the Salesforce Help.

Note: The WITH DATA CATEGORY clause does not support bind variables.

#### *filteringExpression*

The *filteringExpression* in the WITH DATA CATEGORY clause uses the following syntax:

*[dataCategorySelection](#page-170-0)* [*AND* [*[dataCategorySelection](#page-170-0)*2][...]

The examples in this section are based on the following data category group:

```
Geography__c
   ww__c
```

```
northAmerica__c
   usa__c
   canada__c
   mexico__c
europe__c
   france__c
   uk__c
asia__c
```
The category filtering in the statements below is highlighted in bold. The syntax is explained in the following sections.

- **•** SELECT Title FROM KnowledgeArticleVersion WHERE PublishStatus='online' **WITH DATA CATEGORY Geography\_\_c ABOVE usa\_\_c**
- **•** SELECT Title FROM Question WHERE LastReplyDate > 2005-10-08T01:02:03Z **WITH DATA CATEGORY Geography\_\_c AT (usa\_\_c, uk\_\_c)**
- **•** SELECT UrlName FROM KnowledgeArticleVersion WHERE PublishStatus='draft' **WITH DATA CATEGORY Geography\_\_c AT usa\_\_c AND Product\_\_c ABOVE\_OR\_BELOW mobile\_phones\_\_c**

You can only use the AND logical operator. The following syntax is incorrect as OR is not supported:

WITH DATA CATEGORY Geography c ABOVE usa c OR Product c AT mobile phones c

#### IN THIS SECTION:

#### [dataCategorySelection](#page-170-0)

The syntax of the data category selection in a WITH DATA CATEGORY clause in a SOQL query includes a category group name to use as a filter, the filter selector, and the name of the category to use for filtering.

#### [Filtering Selectors](#page-171-0)

When specifying filters for a WITH CATEGORY clause of a SOQL query, you can use AT to select the specified category, ABOVE to select the category and all its parent categories, BELOW to select the category and all its subcategories, and ABOVE\_OR\_BELOW to select the category, its parent categories, and its subcategories.

#### <span id="page-170-0"></span>[Example WITH DATA CATEGORY Clauses](#page-172-0)

Here are examples of WITH DATA CATEGORY clauses in a SELECT statement in a SOQL query.

#### *dataCategorySelection*

The syntax of the data category selection in a WITH DATA CATEGORY clause in a SOQL query includes a category group name to use as a filter, the filter selector, and the name of the category to use for filtering.

The *dataCategorySelection* uses the following syntax:

*dataCategoryGroupName filteringSelector dataCategoryName*

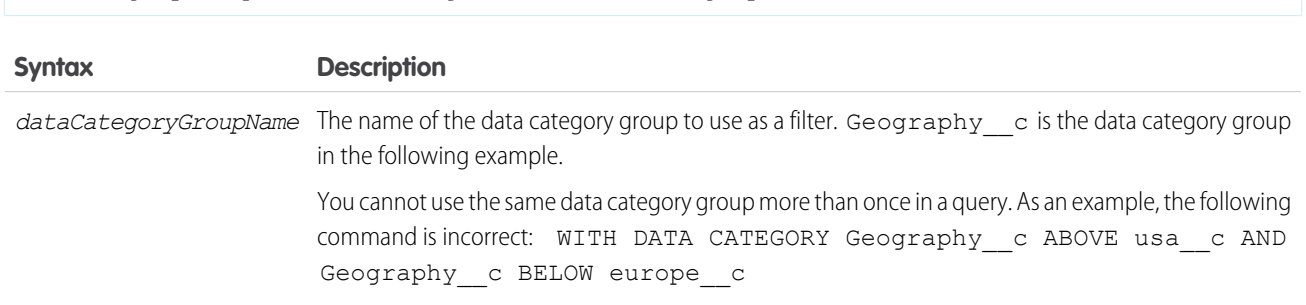

<span id="page-171-1"></span>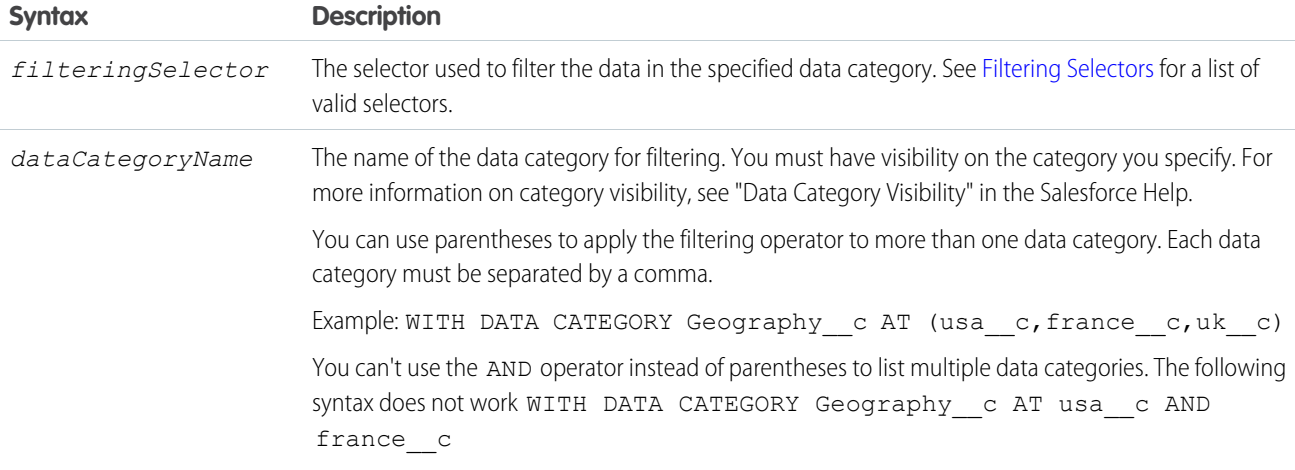

### <span id="page-171-0"></span>Filtering Selectors

When specifying filters for a WITH CATEGORY clause of a SOQL query, you can use AT to select the specified category, ABOVE to select the category and all its parent categories, BELOW to select the category and all its subcategories, and ABOVE\_OR\_BELOW to select the category, its parent categories, and its subcategories.

The following table lists the *[filteringSelector](#page-171-1)* values that are used in the *[dataCategorySelection](#page-170-0)* syntax.

The examples in this section are based on the following data category group:

```
Geography__c
    WW<sub>__</sub>C
        northAmerica__c
            usa__c
            canada__c
            mexico__c
        europe__c
            france__c
            uk__c
        asia__c
```
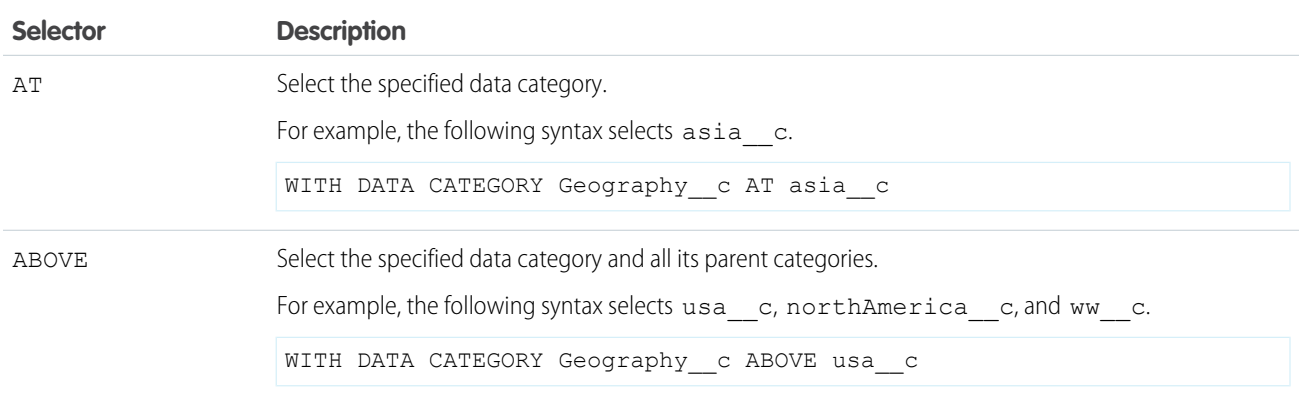

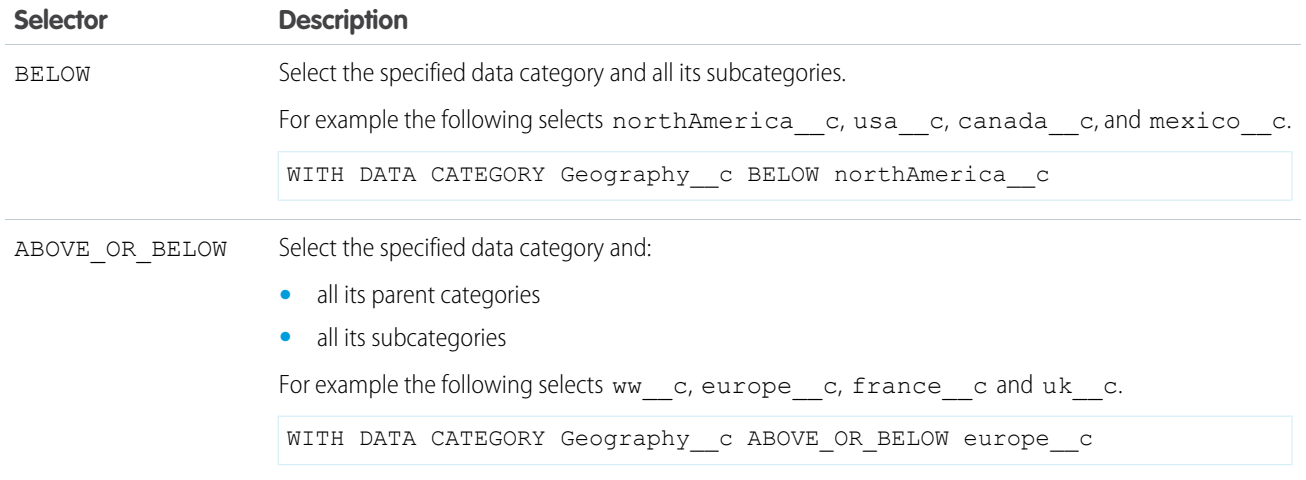

<span id="page-172-0"></span>Note: For more information on data category groups, data categories, parent and subcategories, see "Data Categories in Salesforce.com" in the Salesforce Help.

#### Example **WITH DATA CATEGORY** Clauses

Here are examples of WITH DATA CATEGORY clauses in a SELECT statement in a SOQL query.

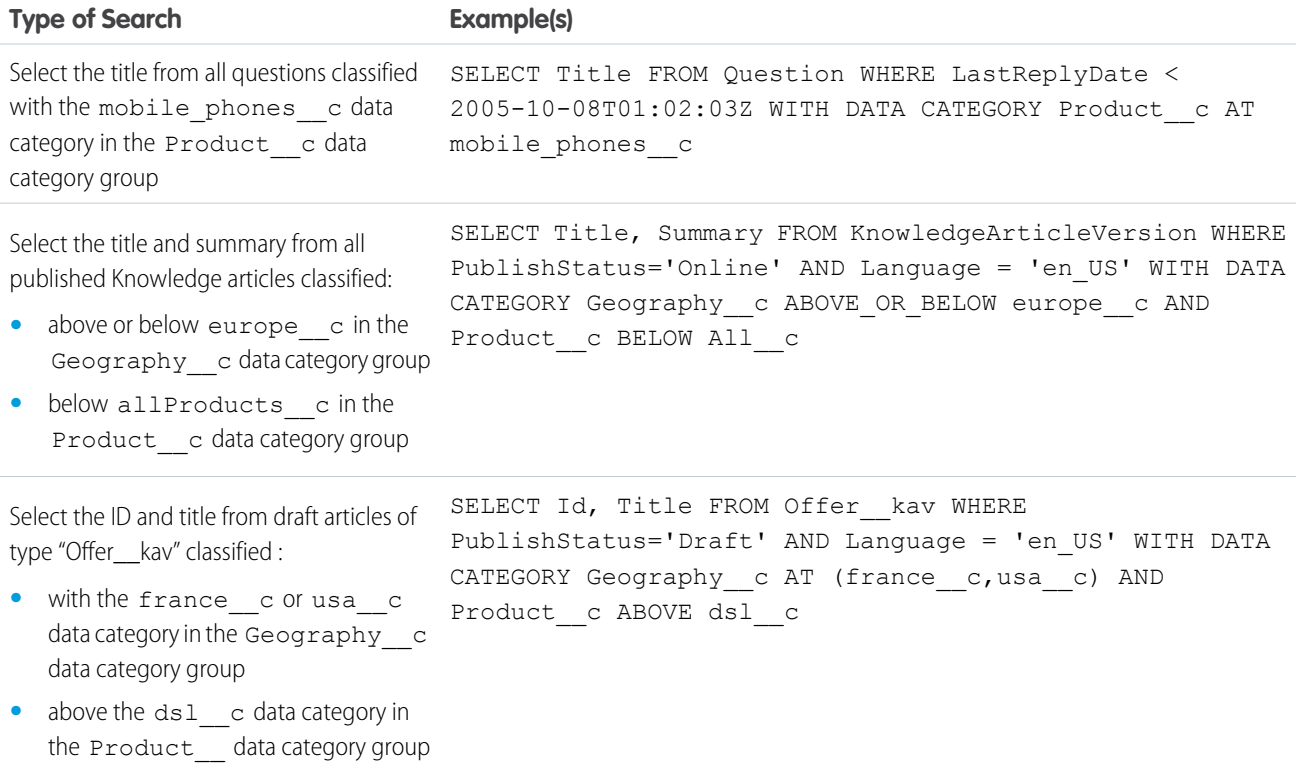

# <span id="page-173-0"></span>Using Relationship Queries with Data Category Selection Objects

Data categories are used to classify records. In SOQL, you can use the Article\_\_DataCategorySelection or QuestionDataCategorySelection objects. You can also build a relationship query with the DataCategorySelections relationship name in a FROM clause.

Imagine an Offer article type. The following query returns the ID of any categorization associated with an offer and the ID of the categorized article.

```
SELECT Id,ParentId
FROM Offer DataCategorySelection
```
The following example uses the DataCategorySelections relationship name to build a relationship query that returns the ID of published offers and the ID of all the categorizations associated to these offers.

```
SELECT Id, Title
  \left(SELECT Id
   FROM DataCategorySelections
 \lambdaFROM Offer kav WHERE publishStatus='online';
```
# <span id="page-173-1"></span>About SOSL

Use the Salesforce Object Search Language (SOSL) to construct text-based search queries against the search index.

You can search text, email, and phone fields for multiple objects, including custom objects, that you have access to in a single query in the following environments.

- **•** SOAP or REST calls
- **•** Apex statements
- **•** Visualforce controllers and getter methods
- **•** Schema Explorer of the Eclipse Toolkit

Note: If your org has relationship queries enabled, SOSL supports SOQL relationship queries.

# Compare SOSL and SOQL

Use SOQL when:

- **•** You want to search against the org's database. Results from a database search include matches for the exact search string.
- **•** You know in which objects or fields the data resides.
- **•** You want to:
	- **–** Retrieve data from a single object or from multiple objects that are related to one another
	- **–** Count the number of records that meet specified criteria
	- **–** Sort results as part of the query
	- **–** Retrieve data from number, date, or checkbox fields

Use SOSL when:

**•** You don't know in which object or field the data resides, and you want to find it in the most efficient and fastest way possible.

- **•** You want to:
	- **–** Retrieve data for a specific term that you know exists within a field. Because SOSL can tokenize multiple terms within a field and build a search index off this, SOSL searches are faster and can return more relevant results. Depending on the search object, SOSL searches also take advantage of the advanced features of the search index, such as out-of-order matching, synonyms, lemmatization, and spell check.
	- **–** Retrieve multiple objects and fields efficiently, and the objects might or might not be related to one another.
	- **–** Retrieve data for a particular division in an org using the divisions feature, and you want to find it in the most efficient way possible.

# Define Efficient SOSL Text Searches

If your searches are too general, they are slow and return too many results. Use the following clauses to write more targeted and useful searches.

- **•** IN: Limits the types of fields to search, including email, name, or phone.
- **•** LIMIT: Specifies the maximum number of rows to return.
- **•** OFFSET: Displays the search results on multiple pages.
- **•** RETURNING: Limits the objects and fields to return.
- **•** WITH DATA CATEGORY: Specifies the data categories to return.
- **•** WITH DivisionFilter: Specifies the division field to return.
- **•** WITH NETWORK: Specifies the community ID to return.
- **•** WITH PricebookId: Specifies the price book ID to return.

#### IN THIS SECTION:

#### [Update an Article's Keyword Tracking with SOSL](#page-174-0)

Track keywords that are used in Salesforce Knowledge article searches with the UPDATE TRACKING optional clause on a SOSL query. You can use the language attribute to search by locale.

#### [Update an Article's Viewstat with SOSL](#page-175-0)

Determine how many hits a Salesforce Knowledge article has had by using the UPDATE VIEWSTAT optional clause on a SOSL query. You can use the language attribute to search by locale.

#### [WITH DATA CATEGORY DataCategorySpec](#page-175-1)

WITH DATA CATEGORY is an optional clause that can be added to a SOSL query to filter all search results that are associated with one or more data categories and are visible to users. This clause is used in searches of Salesforce Knowledge articles and questions.

#### [WITH SNIPPET](#page-177-0)

<span id="page-174-0"></span>WITH SNIPPET is an optional clause that can be added to a SOSL query for article, case, feed, and idea searches. On the search results page, excerpts below article titles show terms matching the search query highlighted within the context of surrounding text. Snippets make it easier for users to identify the content they're looking for.

# Update an Article's Keyword Tracking with SOSL

Track keywords that are used in Salesforce Knowledge article searches with the UPDATE TRACKING optional clause on a SOSL query. You can use the language attribute to search by locale.

The UPDATE TRACKING clause is used to report on Salesforce Knowledge article searches and views. It allows developers to track the keywords used in Salesforce Knowledge article searches. Also, the language attribute can be used to search by a specific language (locale). However, only one language can be specified in a single query. Make a separate query for each language that you want. Use the Java format, which uses the underscore (for example, fr\_FR, jp\_JP, and so on), to supply locales. Search the Web for "java locale codes" to get a list of supported locales.

You can use this syntax to track a keyword used in Salesforce Knowledge article search:

```
FIND {Keyword}
RETURNING KnowledgeArticleVersion (Title WHERE PublishStatus="Online" and language="en_US")
UPDATE TRACKING
```
### <span id="page-175-0"></span>Update an Article's Viewstat with SOSL

Determine how many hits a Salesforce Knowledge article has had by using the UPDATE VIEWSTAT optional clause on a SOSL query. You can use the language attribute to search by locale.

The optional UPDATE VIEWSTAT clause is used to report on Salesforce Knowledge article searches and views. It allows developers to update an article's view statistics. Also, the language attribute can be used to search by a specific language (locale). However, only one language can be specified in a single query. Make a separate query for each language that you want. Use the Java format, which uses the underscore (for example, fr\_FR, jp\_JP, and so on), to supply locales. Search the Web for "java locale codes" to get a list of supported locales.

You can use this syntax to increase the view count for every article you have access to online in US English:

```
FIND {Title}
RETURNING FAQ__kav (Title WHERE PublishStatus="Online" and
language="en_US" and
KnowledgeArticleVersion = 'ka230000000PCiy')
UPDATE VIEWSTAT
```
### WITH DATA CATEGORY *DataCategorySpec*

WITH DATA CATEGORY is an optional clause that can be added to a SOSL query to filter all search results that are associated with one or more data categories and are visible to users. This clause is used in searches of Salesforce Knowledge articles and questions.

The WITH DATA CATEGORY clause can be used in API version 18.0 or later.

#### **Syntax**

The WITH DATA CATEGORY syntax is:

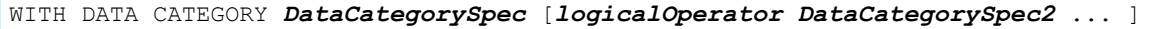

Where *DataCategorySpec* consists of a *groupName*, *Operator*, and *category*.

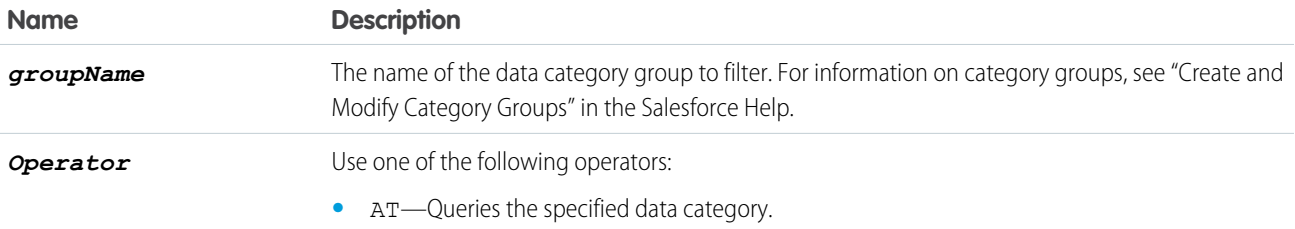

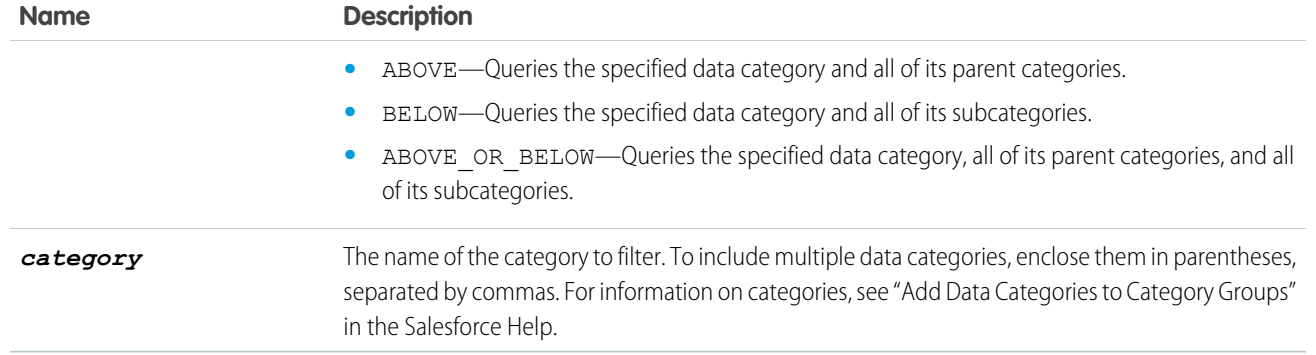

You can add multiple data category specifiers by using the logical operator AND. Other operators, such as OR and AND NOT, are not supported.

A SOSL statement using the WITH DATA CATEGORY clause must also include a RETURNING *ObjectTypeName* clause, with a WHERE clause that filters on the PublishStatus field.

In the RETURNING clause, specify one of the following for *ObjectTypeName*:

- To search a specific article type, use the article type name with the suffix *\_\_kav*
- **•** To search all article types, use [KnowledgeArticleVersion](https://developer.salesforce.com/docs/atlas.en-us.206.0.object_reference.meta/object_reference/sforce_api_objects_knowledgearticleversion.htm)
- **•** To search questions, use [Question](https://developer.salesforce.com/docs/atlas.en-us.206.0.object_reference.meta/object_reference/sforce_api_objects_question.htm)

For information on article types, see "Knowledge Article Types" in the Salesforce Help.

The WHERE clause must use one of the following publish statuses:

- **•** WHERE PublishStatus='online' for published articles
- **•** WHERE PublishStatus='archived' for archived articles
- **•** WHERE PublishStatus='draft' for draft articles

#### Examples

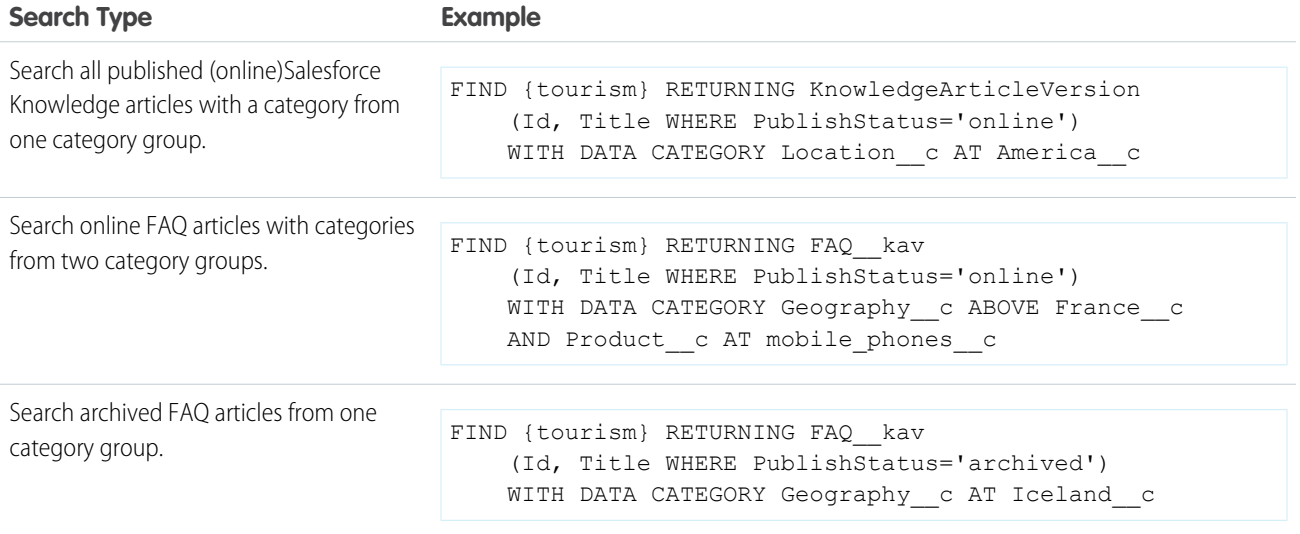

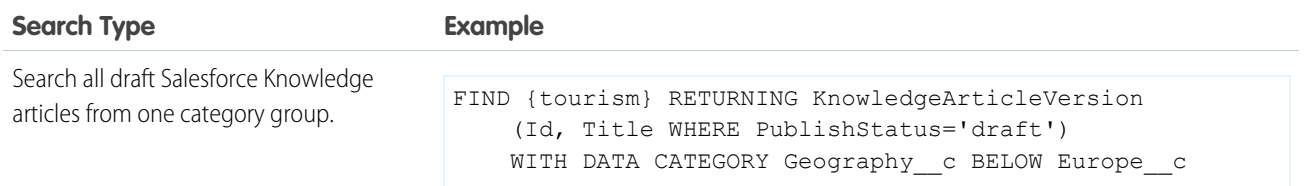

For information on the WITH DATA CATEGORY clause, see the WITH DATA CATEGORY *[filteringExpression](#page-169-0)*.

<span id="page-177-0"></span>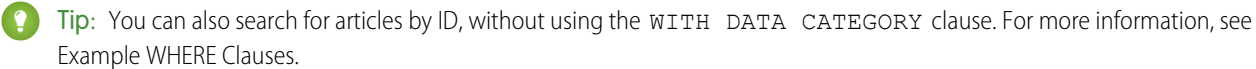

## WITH SNIPPET

WITH SNIPPET is an optional clause that can be added to a SOSL query for article, case, feed, and idea searches. On the search results page, excerpts below article titles show terms matching the search query highlighted within the context of surrounding text. Snippets make it easier for users to identify the content they're looking for.

Note: To generate search results with highlighted matches but not snippets, use WITH HIGHLIGHT.  $\mathcal{F}$ 

Search snippets and highlights are generated from the following field types.

- **•** Email
- **•** Text
- **•** Text Area
- **•** Text Area (Long)
- **•** Text Area (Rich)

Search snippets and highlights are not generated from the following field types.

- **•** Checkbox
- **•** Currency
- **•** Date
- **•** Date/Time
- **•** File
- **•** Formula
- **•** Lookup Relationship
- **•** Number
- **•** Percent
- **•** Phone
- **•** Picklist
- **•** Picklist (Multi-Select)
- **•** URL

Example:

Example: The following SOSL statement returns snippets for articles that match the search term *San Francisco*.

```
FIND {San Francisco} IN ALL FIELDS RETURNING KnowledgeArticleVersion(id, title WHERE
PublishStatus = 'Online' AND Language = 'en_US') WITH
      SNIPPET (target_length=120)
```
The matching terms are highlighted with  $\langle \text{maxk}\rangle$  tags within the context of the snippet results. Stemmed forms of the term and any synonyms defined are also highlighted.

```
[ {
 "attributes" : {
   "type" : "KnowledgeArticleVersion",
   "url" : "/services/data/v32.0/sobjects/KnowledgeArticleVersion/kaKD00000000001MAA"
 },
 "Id" : "kaKD00000000001MAA"
 "Title" : "San Francisco"
 "Summary" : "City and County of San Francisco"
 "snippet.text" : "<mark>San</mark> <mark>Francisco</mark>, officially the City and
County of <mark>San</mark> <mark>Francisco</mark> is the... City and County of
<mark>San</mark> <mark>Fran</mark>"
 "highlight.Title" : "<mark>San</mark> <mark>Francisco</mark>"
}, {
  "attributes" : {
    "type" : "KnowledgeArticleVersion",
    "url" : "/services/data/v32.0/sobjects/KnowledgeArticleVersion/kaBD0000000007DMAQ"
  },
  "Id" : "kaBD0000000007DMAQ",
  "Title" : "San Francisco Bay Area",
  "Summary" : "Nine county metropolitan area",
  "snippet.text" : "The <mark>SF</mark> Bay Area, commonly known as the Bay Area, is
a populated region that"
  "highlight.Title" : "<mark>San</mark> <mark>Francisco</mark> Bay Area"
}, {
  "attributes" : {
    "type" : "KnowledgeArticleVersion",
    "url" : "/services/data/v32.0/sobjects/KnowledgeArticleVersion/ka3D0000000042OIAQ"
  },
  "Id" : "ka3D0000000042OIAQ",
  "Title" : "California",
  "Summary" : "State of California",
   "snippet.text" : "(Greater Los Angeles area and <mark>San</mark>
<mark>Francisco</mark> Bay Area, respectively), and eight of the nation's 50 most"
 } ]
```
Note: In this example, "SF" (as a synonym defined for "San Francisco") and "San Fran" (as a stemmed form of "San Francisco") are also highlighted in the results as matching terms.

#### Usage

For SOSL statements using the WITH SNIPPET clause, we recommend using a RETURNING *ObjectTypeName* clause, with a WHERE clause that filters on the PublishStatus field.

In the RETURNING clause, specify one of the following for *ObjectTypeName*:

- To search a specific article type, use the article type name with the suffix *\_\_kav*.
- **•** To search all article types, use [KnowledgeArticleVersion.](https://developer.salesforce.com/docs/atlas.en-us.206.0.object_reference.meta/object_reference/sforce_api_objects_knowledgearticleversion.htm)
- To search case, case comment, feed, feed comment, idea, and idea comment types, use Case, CaseComment, FeedItem, FeedComment, Idea, and IdeaComment. For example:

```
FIND {San Francisco} IN ALL FIELDS RETURNING FeedItem, FeedComment WITH SNIPPET
(target_length=120)
```
Other objects that are included in searches that contain WITH SNIPPET don't return snippets.

Snippets aren't displayed for search terms that contain a wildcard, when the search doesn't return any articles, or if the user doesn't have access to the field that contains the snippet. Even if you add the WITH SNIPPET clause, searches that don't return snippets don't return snippets.

Snippets are only displayed when 20 or fewer results are returned on a page.

Tip: Use the LIMIT or OFFSET clause to return only 20 results at a time.

#### Escaped HTML Tags

When matching terms within HTML tags are returned in a snippet, the HTML tags are escaped and the matching terms are highlighted in the results.

Example: A search for *salesforce* returns an article with the text "For more information, visit <a href='http://salesforce.com'>salesforce.com</a>". The original hyperlink tags from the article are escaped (encoded) and "salesforce" is highlighted in the snippet result.

```
For more information, visit <a
href='http://salesforce.com'>salesforce.com</a&gt;
```
### Target Snippet Length

By default, each snippet displays up to approximately 300 characters, which is usually three lines of text in a standard browser window display. The number of characters displayed is the target length, within a statistically insignificant degree of variance.

Snippets consist of one or more *fragments* of text that contain the matching terms. If the returned snippet includes multiple text fragments (for example, for matches within multiple fields), the target length is the maximum total length of all the returned fragments.

To specify an alternate target length, add the optional target\_length parameter to the WITH SNIPPET clause. You can specify a target length from 50 to 1,000 characters. When the target length is set to an invalid number, such as 0 or a negative number, the length defaults to *300*.

Example: A target\_length parameter of 120 characters is useful for displaying a snippet of approximately three lines of text in a standard mobile interface.

```
FIND {San Francisco} IN ALL FIELDS RETURNING KnowledgeArticleVersion(id, title WHERE
PublishStatus = 'Online' AND Language = 'en_US') WITH
     SNIPPET(target_length=120)
```
# Supported APIs

The WITH SNIPPET clause can be used in API version 32.0 or later. The WITH SNIPPET clause in SOSL is supported in SOAP API, REST API, and Apex.

# **CHAPTER 6** Salesforce Knowledge, Apex, and **Visualforce**

#### In this chapter ...

**•** [PublishingService](#page-182-0)

With the power of Apex and Visualforce, you can customize you knowledge base look and feel, for example with custom search pages, or build a robust article publishing cycle.

[Class](#page-182-0) Class Apex is a strongly typed, object-oriented programming language that allows developers to execute flow and transaction control statements on the Force.com platform server in conjunction with calls to the Force.com API. Using syntax that looks like Java and acts like database stored procedures, Apex enables developers to add business logic to most system events, including button clicks, related record updates, and Visualforce pages. Apex code can be initiated by Web service requests and from triggers on objects.

> Visualforce is a framework that allows developers to build sophisticated, custom user interfaces that can be hosted natively on the Force.com platform. The Visualforce framework includes a tag-based markup language, similar to HTML, and a set of server-side "standard controllers" that make basic database operations, such as queries and saves, very simple to perform.

> Due to the endless possibilities with Apex and Visualforce, only the Apex Publishing Service class is in this guide. For more Apex and Visualforce information see the [Apex Developer Guide](https://developer.salesforce.com/docs/atlas.en-us.206.0.apexcode.meta/apexcode/) and the [Visualforce](https://developer.salesforce.com/docs/atlas.en-us.206.0.pages.meta/pages/) [Developer Guide](https://developer.salesforce.com/docs/atlas.en-us.206.0.pages.meta/pages/).

# <span id="page-182-0"></span>PublishingService Class

Use the methods in the KbManagement. PublishingService class to manage the lifecycle of an article and its translations.

# Namespace

KbManagement

# Usage

Use the methods in the KbManagement. PublishingService class to manage the following parts of the lifecycle of an article and its translations:

- **•** Publishing
- **•** Updating
- **•** Retrieving
- **•** Deleting
- **•** Submitting for translation
- **•** Setting a translation to complete or incomplete status
- **•** Archiving
- **•** Assigning review tasks for draft articles or translations

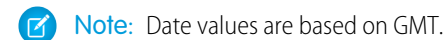

To use the methods in this class, you must enable Salesforce Knowledge. See [Salesforce Knowledge Implementation Guide](https://resources.docs.salesforce.com/206/latest/en-us/sfdc/pdf/salesforce_knowledge_implementation_guide.pdf) for more information on setting up Salesforce Knowledge.

<span id="page-182-1"></span>IN THIS SECTION:

[PublishingService Methods](#page-182-1)

# PublishingService Methods

The following are methods for PublishingService. All methods are static.

#### IN THIS SECTION:

[archiveOnlineArticle\(articleId, scheduledDate\)](#page-183-0)

Archives an online version of an article. If the specified scheduledDate is null, the article is archived immediately. Otherwise, it archives the article on the scheduled date.

[assignDraftArticleTask\(articleId, assigneeId, instructions, dueDate, sendEmailNotification\)](#page-184-0)

Assigns a review task related to a draft article.

[assignDraftTranslationTask\(articleVersionId, assigneeId, instructions, dueDate, sendEmailNotification\)](#page-185-0)

Assigns a review task related to a draft translation.

[cancelScheduledArchivingOfArticle\(articleId\)](#page-185-1)

Cancels the scheduled archiving of an online article.

[cancelScheduledPublicationOfArticle\(articleId\)](#page-186-0)

Cancels the scheduled publication of a draft article.

[completeTranslation\(articleVersionId\)](#page-186-1)

Puts a translation in a completed state that is ready to publish.

[deleteArchivedArticle\(articleId\)](#page-187-0)

Deletes an archived article.

[deleteArchivedArticleVersion\(articleId, versionNumber\)](#page-187-1)

Deletes a specific version of an archived article.

[deleteDraftArticle\(articleId\)](#page-188-0)

Deletes a draft article.

[deleteDraftTranslation\(articleVersionId\)](#page-188-1)

Deletes a draft translation.

#### [editArchivedArticle\(articleId\)](#page-189-0)

Creates a draft article from the archived master version and returns the new draft master version ID of the article.

[editOnlineArticle\(articleId, unpublish\)](#page-189-1)

Creates a draft article from the online version and returns the new draft master version ID of the article. Also, unpublishes the online article, if *unpublish* is set to true.

[editPublishedTranslation\(articleId, language, unpublish\)](#page-190-0)

Creates a draft version of the online translation for a specific language and returns the new draft master version ID of the article. Also, unpublishes the article, if set to true.

[publishArticle\(articleId, flagAsNew\)](#page-190-1)

Publishes an article. If *flagAsNew* is set to true, the article is published as a major version.

[restoreOldVersion\(articleId, versionNumber\)](#page-191-0)

Creates a draft article from an existing online article based on the specified archived version of the article and returns the article version ID.

[scheduleForPublication\(articleId, scheduledDate\)](#page-191-1)

Schedules the article for publication as a major version. If the specified date is null, the article is published immediately.

[setTranslationToIncomplete\(articleVersionId\)](#page-192-0)

Sets a draft translation that is ready for publication back to "in progress" status.

<span id="page-183-0"></span>[submitForTranslation\(articleId, language, assigneeId, dueDate\)](#page-192-1)

Submits an article for translation to the specified language. Also assigns the specified user and due date to the submittal and returns new ID of the draft translation.

#### **archiveOnlineArticle(articleId, scheduledDate)**

Archives an online version of an article. If the specified scheduledDate is null, the article is archived immediately. Otherwise, it archives the article on the scheduled date.

#### **Signature**

public static Void archiveOnlineArticle(String articleId, Datetime scheduledDate)

*articleId* Type: String

*scheduledDate* Type: Datetime

#### Return Value

Type: Void

#### Example

```
String articleId = 'Insert article ID';
Datetime scheduledDate = Datetime.newInstanceGmt(2012, 12,1,13,30,0);
KbManagement.PublishingService.archiveOnlineArticle(articleId, scheduledDate);
```
### **assignDraftArticleTask(articleId, assigneeId, instructions,**

#### **dueDate, sendEmailNotification)**

Assigns a review task related to a draft article.

#### **Signature**

public static Void assignDraftArticleTask(String articleId, String assigneeId, String instructions, Datetime dueDate, Boolean sendEmailNotification)

#### **Parameters**

*articleId* Type: String *assigneeId* Type: String *instructions* Type: String *dueDate* Type: Datetime *sendEmailNotification* Type: Boolean

#### Return Value

Type: Void

#### Example

```
String articleId = 'Insert article ID';
String assigneeId = '';
String instructions = 'Please review this draft.';
Datetime dueDate = Datetime.newInstanceGmt(2012, 12, 1);
KbManagement.PublishingService.assignDraftArticleTask(articleId, assigneeId, instructions,
dueDate, true);
```
### <span id="page-185-0"></span>**assignDraftTranslationTask(articleVersionId, assigneeId, instructions, dueDate, sendEmailNotification)**

Assigns a review task related to a draft translation.

#### **Signature**

public static Void assignDraftTranslationTask(String articleVersionId, String assigneeId, String instructions, Datetime dueDate, Boolean sendEmailNotification)

#### **Parameters**

*articleVersionId* Type: String *assigneeId* Type: String *instructions* Type: String *dueDate* Type: Datetime *sendEmailNotification* Type: Boolean

#### Return Value

Type: Void

#### Example

```
String articleId = 'Insert article ID';
String assigneeId = 'Insert assignee ID';
String instructions = 'Please review this draft.';
Datetime dueDate = Datetime.newInstanceGmt(2012, 12, 1);
KbManagement.PublishingService.assignDraftTranslationTask(articleId, assigneeId,
instructions, dueDate, true);
```
#### **cancelScheduledArchivingOfArticle(articleId)**

Cancels the scheduled archiving of an online article.

#### **Signature**

public static Void cancelScheduledArchivingOfArticle(String articleId)

#### **Parameters**

*articleId* Type: String

#### Return Value

Type: Void

#### Example

```
String articleId = 'Insert article ID';
KbManagement.PublishingService.cancelScheduledArchivingOfArticle (articleId);
```
#### **cancelScheduledPublicationOfArticle(articleId)**

Cancels the scheduled publication of a draft article.

#### **Signature**

```
public static Void cancelScheduledPublicationOfArticle(String articleId)
```
#### **Parameters**

*articleId* Type: String

#### Return Value

Type: Void

#### <span id="page-186-1"></span>Example

```
String articleId = 'Insert article ID';
KbManagement.PublishingService.cancelScheduledPublicationOfArticle (articleId);
```
#### **completeTranslation(articleVersionId)**

Puts a translation in a completed state that is ready to publish.

#### **Signature**

public static Void completeTranslation(String articleVersionId)

*articleVersionId* Type: String

#### Return Value

Type: Void

#### Example

```
String articleVersionId = 'Insert article ID';
KbManagement.PublishingService.completeTranslation(articleVersionId);
```
#### **deleteArchivedArticle(articleId)**

Deletes an archived article.

#### **Signature**

public static Void deleteArchivedArticle(String articleId)

#### **Parameters**

*articleId* Type: String

#### Return Value

Type: Void

#### Example

```
String articleId = 'Insert article ID';
KbManagement.PublishingService.deleteArchivedArticle(articleId);
```
#### **deleteArchivedArticleVersion(articleId, versionNumber)**

Deletes a specific version of an archived article.

#### **Signature**

public static Void deleteArchivedArticleVersion(String articleId, Integer versionNumber)

#### **Parameters**

*articleId* Type: String *versionNumber* Type: Integer

#### Return Value

Type: Void

#### Example

```
String articleId = 'Insert article ID';
Integer versionNumber = 1;
KbManagement.PublishingService.deleteArchivedArticleVersion(articleId, versionNumber);
```
#### <span id="page-188-0"></span>**deleteDraftArticle(articleId)**

Deletes a draft article.

#### **Signature**

public static Void deleteDraftArticle(String articleId)

#### **Parameters**

*articleId* Type: String

#### Return Value

Type: Void

#### Example

```
String articleId = 'Insert article ID';
KbManagement.PublishingService.deleteDraftArticle(articleId);
```
#### **deleteDraftTranslation(articleVersionId)**

Deletes a draft translation.

#### **Signature**

public static Void deleteDraftTranslation(String articleVersionId)

#### **Parameters**

*articleVersionId* Type: String

#### Return Value

Type: Void

#### Example

```
String articleVersionId = 'Insert article ID';
KbManagement.PublishingService.deleteDraftTranslation (articleVersionId);
```
#### <span id="page-189-0"></span>**editArchivedArticle(articleId)**

Creates a draft article from the archived master version and returns the new draft master version ID of the article.

#### **Signature**

```
public static String editArchivedArticle(String articleId)
```
#### **Parameters**

*articleId* Type: String

#### Return Value

Type: String

#### Example

```
String articleId = 'Insert article ID';
String id = KbManagement. PublishingService.editArchivedArticle(articleId);
```
#### **editOnlineArticle(articleId, unpublish)**

Creates a draft article from the online version and returns the new draft master version ID of the article. Also, unpublishes the online article, if *unpublish* is set to true.

#### **Signature**

public static String editOnlineArticle(String articleId, Boolean unpublish)

#### **Parameters**

*articleId* Type: String *unpublish* Type: Boolean

#### Return Value

Type: String

#### Example

```
String articleId = 'Insert article ID';
String id = KbManagement.PublishingService.editOnlineArticle (articleId, true);
```
#### <span id="page-190-0"></span>**editPublishedTranslation(articleId, language, unpublish)**

Creates a draft version of the online translation for a specific language and returns the new draft master version ID of the article. Also, unpublishes the article, if set to true.

#### **Signature**

```
public static String editPublishedTranslation(String articleId, String language, Boolean
unpublish)
```
#### **Parameters**

*articleId* Type: String

*language* Type: String *unpublish*

Type: Boolean

#### Return Value

Type: String

#### Example

```
String articleId = 'Insert article ID';
String language = 'fr';
String id = KbManagement.PublishingService.editPublishedTranslation(articleId, language,
true);
```
#### **publishArticle(articleId, flagAsNew)**

Publishes an article. If  $flagAsNew$  is set to true, the article is published as a major version.

#### **Signature**

public static Void publishArticle(String articleId, Boolean flagAsNew)

*articleId* Type: String

*flagAsNew* Type: Boolean

#### Return Value

Type: Void

#### Example

```
String articleId = 'Insert article ID';
KbManagement.PublishingService.publishArticle(articleId, true);
```
#### **restoreOldVersion(articleId, versionNumber)**

Creates a draft article from an existing online article based on the specified archived version of the article and returns the article version ID.

#### **Signature**

```
public static String restoreOldVersion(String articleId, Integer versionNumber)
```
#### **Parameters**

*articleId* Type: String *versionNumber* Type: Integer

#### Return Value

Type: String

#### <span id="page-191-1"></span>Example

```
String articleId = 'Insert article ID';
String id = KbManagement.PublishingService.restoreOldVersion (articleId, 1);
```
#### **scheduleForPublication(articleId, scheduledDate)**

Schedules the article for publication as a major version. If the specified date is null, the article is published immediately.

#### **Signature**

public static Void scheduleForPublication(String articleId, Datetime scheduledDate)

*articleId* Type: String

*scheduledDate* Type: Datetime

#### Return Value

Type: Void

#### Example

```
String articleId = 'Insert article ID';
Datetime scheduledDate = Datetime.newInstanceGmt(2012, 12,1,13,30,0);
KbManagement.PublishingService.scheduleForPublication(articleId, scheduledDate);
```
#### **setTranslationToIncomplete(articleVersionId)**

Sets a draft translation that is ready for publication back to "in progress" status.

#### **Signature**

public static Void setTranslationToIncomplete(String articleVersionId)

#### **Parameters**

*articleVersionId* Type: String

#### Return Value

Type: Void

#### <span id="page-192-1"></span>Example

```
String articleVersionId = 'Insert article ID';
KbManagement.PublishingService.setTranslationToIncomplete(articleVersionId);
```
#### **submitForTranslation(articleId, language, assigneeId, dueDate)**

Submits an article for translation to the specified language. Also assigns the specified user and due date to the submittal and returns new ID of the draft translation.

#### **Signature**

```
public static String submitForTranslation(String articleId, String language, String
assigneeId, Datetime dueDate)
```
*articleId* Type: String

*language* Type: String

*assigneeId* Type: String

*dueDate* Type: Datetime

#### Return Value

Type: String

#### Example

```
String articleId = 'Insert article ID';
String language = 'fr';
String assigneeId = 'Insert assignee ID';
Datetime dueDate = Datetime.newInstanceGmt(2012, 12,1);
String id = KbManagement.PublishingService.submitForTranslation(articleId, language,
assigneeId, dueDate);
```
# INDEX

## A

Article DataCategorySelection [12](#page-17-0) ArticleType component Channel Layout [135](#page-140-0) Layout [133](#page-138-0), [144](#page-149-0)

# C

Calls describeDataCategoryGroups() [70,](#page-75-0) [73,](#page-78-0) [77–78](#page-82-0), [81](#page-86-0) describeKnowledge() [69](#page-74-0) Categories filtering (WITH DATA CATEGORY) [163–164](#page-168-0) Channel Layout (for article types) [135](#page-140-0) Classes KbManagement.PublishingService [177](#page-182-0) Components Article Type [136](#page-141-0) ArticleType [130](#page-135-0) Channel Layout (for article types) [135](#page-140-0) ExternalDataSource [157](#page-162-0) KnowledgeSettings [139](#page-144-0) Layout (for article types) [133,](#page-138-0) [144](#page-149-0) SearchLayouts [153](#page-158-0) SearchSettings [150](#page-155-0) SynonymDictionary [155](#page-160-0)

# D

Data categories filtering [166](#page-171-0) Data categories, filtering in SOSL [170](#page-175-0) Data Category Selection [165](#page-170-0) DataCategorySelection article [12](#page-17-0) describeDataCategoryGroups() call [70](#page-75-0), [73,](#page-78-1) [77–78,](#page-82-0) [81](#page-86-0) describeKnowledge() call [69](#page-74-0)

### E

ExternalDataSource component [157](#page-162-0)

### K

KbManagement.PublishingService class [177](#page-182-0) KnowledgeSettings component [139](#page-144-0)

### L

Layout component (for article types) [133,](#page-138-0) [144](#page-149-0)

# N

NewsFeed object [42](#page-47-0)

### O

Objects NewsFeed [42](#page-47-0) ReportFeed [52](#page-57-0) UserProfileFeed [62](#page-67-0)

### $\Omega$

query() call SOQL overview [162](#page-167-0)

### R

Relationship queries data categories [168](#page-173-0) ReportFeed object [52](#page-57-0)

### S

Salesforce Knowledge knowledgeManagement/settings [90](#page-95-0) Search suggestedSearchQueries [113](#page-118-0) suggestions [106](#page-111-0) suggestTitleMatches [111](#page-116-0) SearchLayouts component [153](#page-158-0) SearchSettings components [150](#page-155-0) SELECT UPDATE [163](#page-168-1) WITH [163](#page-168-0) WITH DATA CATEGORY [164–165](#page-169-0) SOQL overview [162](#page-167-0) SOSL about [168](#page-173-1) WITH DATA CATEGORY clause [170](#page-175-0) WITH SNIPPET clause [172](#page-177-0) Suggested Article Titles [111](#page-116-0) Suggested Queries [113](#page-118-0) Suggested Records [106](#page-111-0) SynonymDictionary component [155](#page-160-0)

### U

UPDATE TRACKING [163,](#page-168-2) [169](#page-174-0) UPDATE VIEWSTAT [163](#page-168-1), [170](#page-175-1)

#### **Index**

UserProfileFeed object [62](#page-67-0)

W WITH [163](#page-168-0) WITH DATA CATEGORY [164](#page-169-0) WITH DATA CATEGORY clause, SOSL [170](#page-175-0) WITH SNIPPET clause, SOSL [172](#page-177-0)